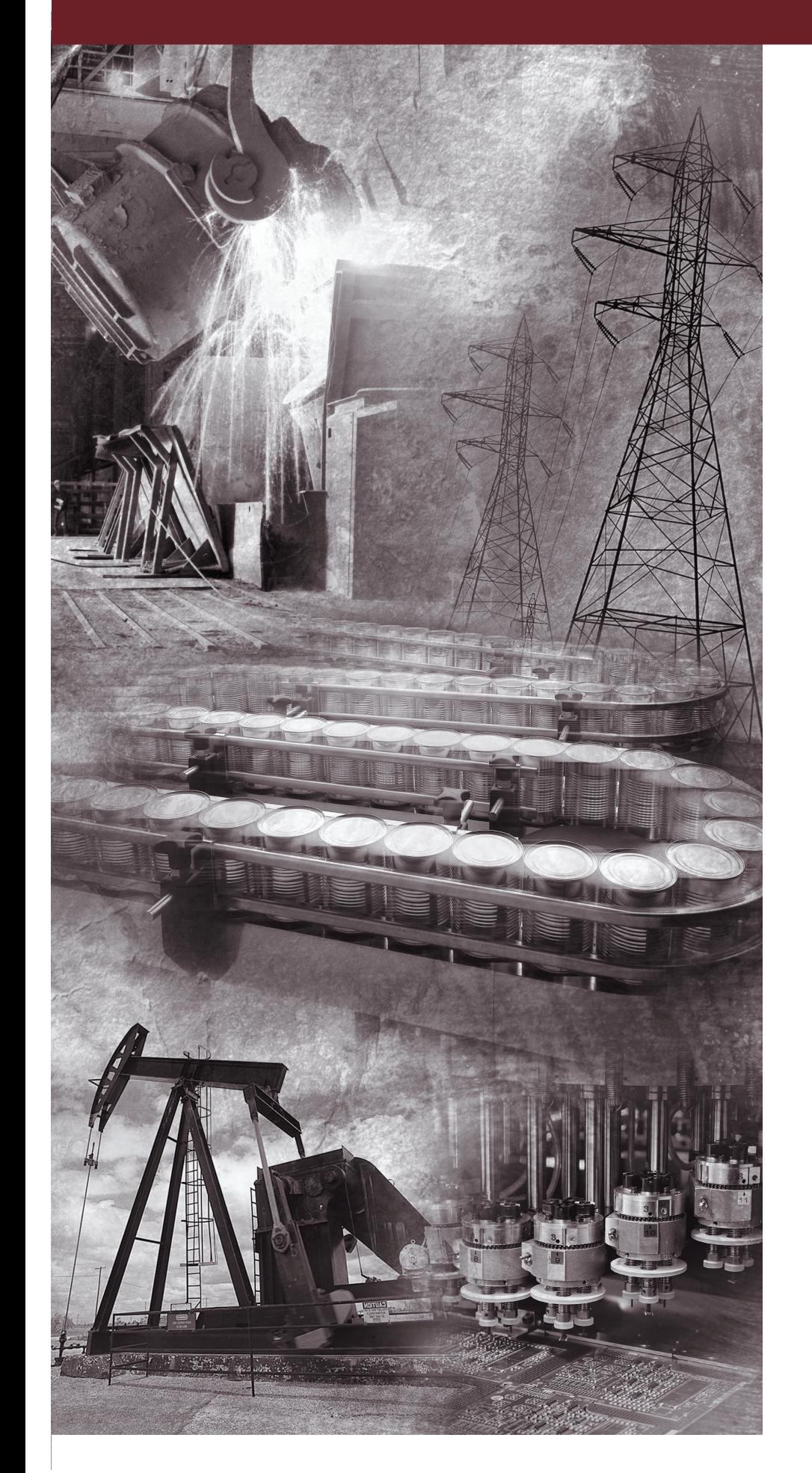

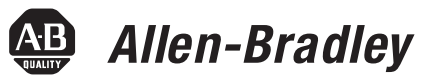

# **ULTRA 100 Series Digital Servo Drives**

# **with DeviceNet**

This manual was created for DeviceNet Firmware 2.01.

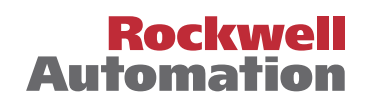

## **Important User Information**

Because of the variety of uses for the products described in this publication, those responsible for the application and use of this control equipment must satisfy themselves that all necessary steps have been taken to assure that each application and use meets all performance and safety requirements, including any applicable laws, regulations, codes and standards.

The illustrations, charts, sample programs and layout examples shown in this guide are intended solely for purposes of example. Since there are many variables and requirements associated with any particular installation, Allen-Bradley does not assume responsibility or liability (to include intellectual property liability) for actual use based upon the examples shown in this publication.

Allen-Bradley publication SGI-1.1, *Safety Guidelines for the Application, Installation, and Maintenance of Solid-State Control* (available from your local Allen-Bradley office), describes some important differences between solid-state equipment and electromechanical devices that should be taken into consideration when applying products such as those described in this publication.

Reproduction of the contents of this copyrighted publication, in whole or in part, without written permission of Allen-Bradley Company, Inc., is prohibited.

Throughout this manual we use notes to make you aware of safety considerations. For example:

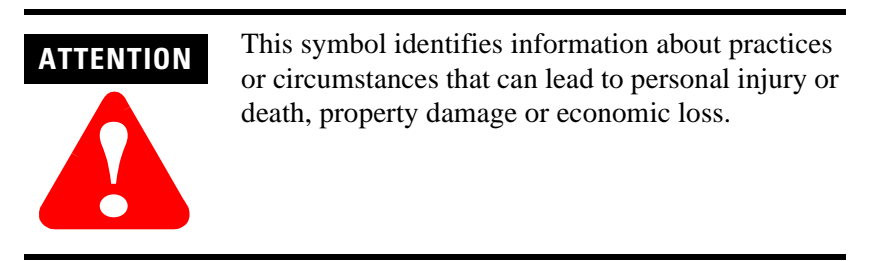

Attention statements help you to:

- <sup>l</sup> identify a hazard
- avoid the hazard
- recognize the consequences

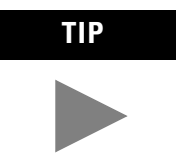

**TIP** This symbol identifies information that is critical for successful application and understanding of the product.

© 1999 Rockwell International Corporation. All rights reserved. Printed in the United States of America.

UL and cUL are registered trademarks of Underwriters Laboratories.

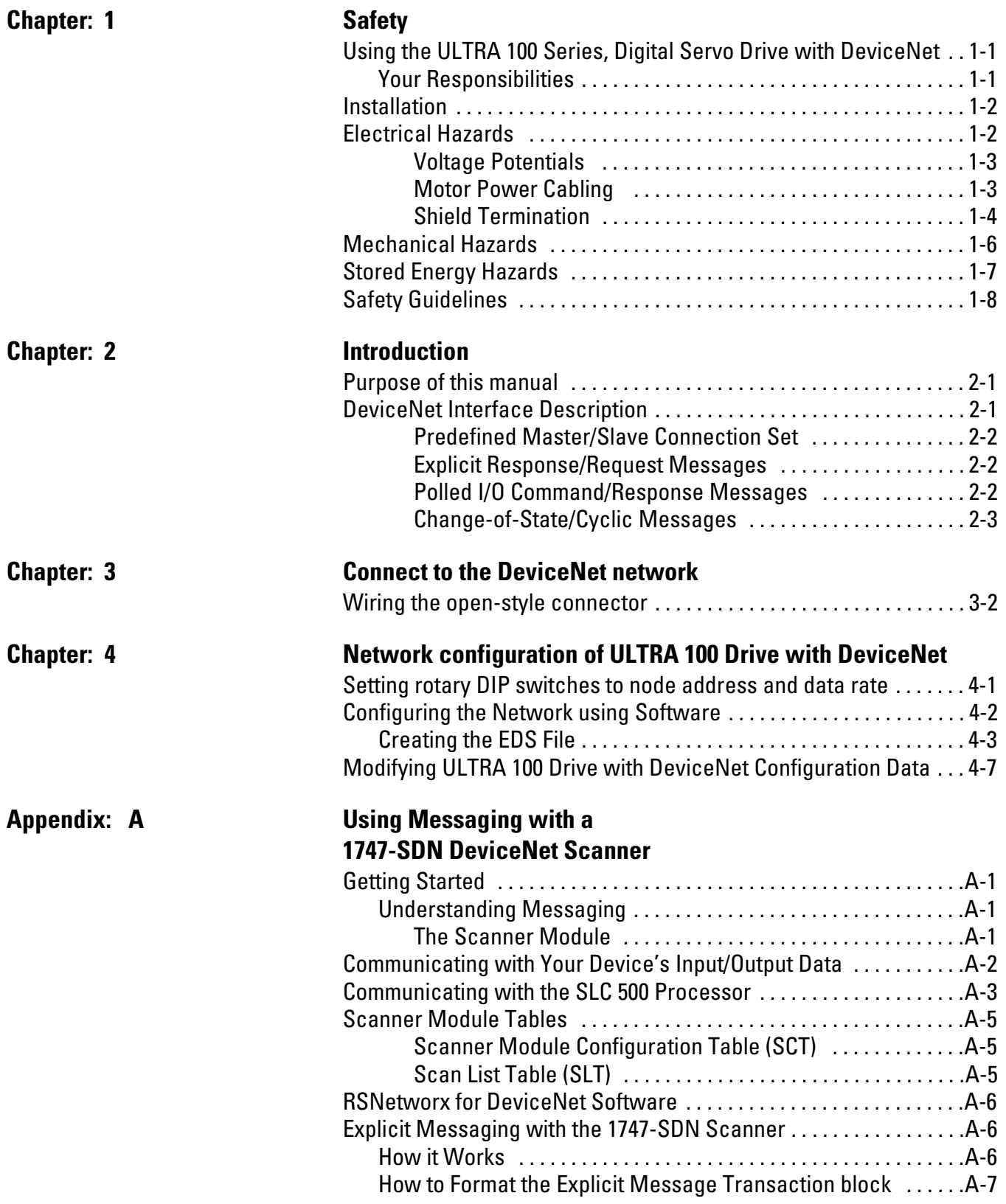

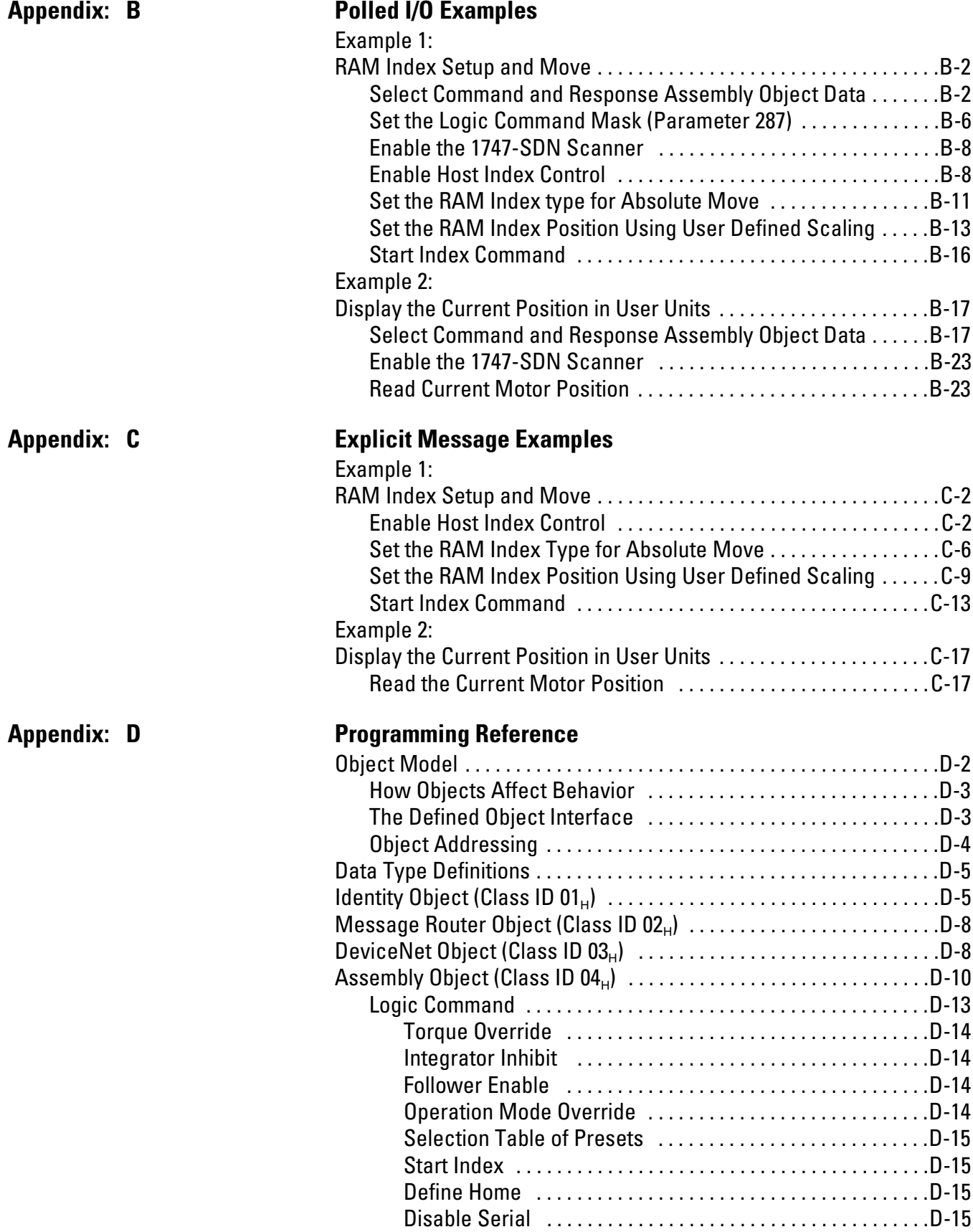

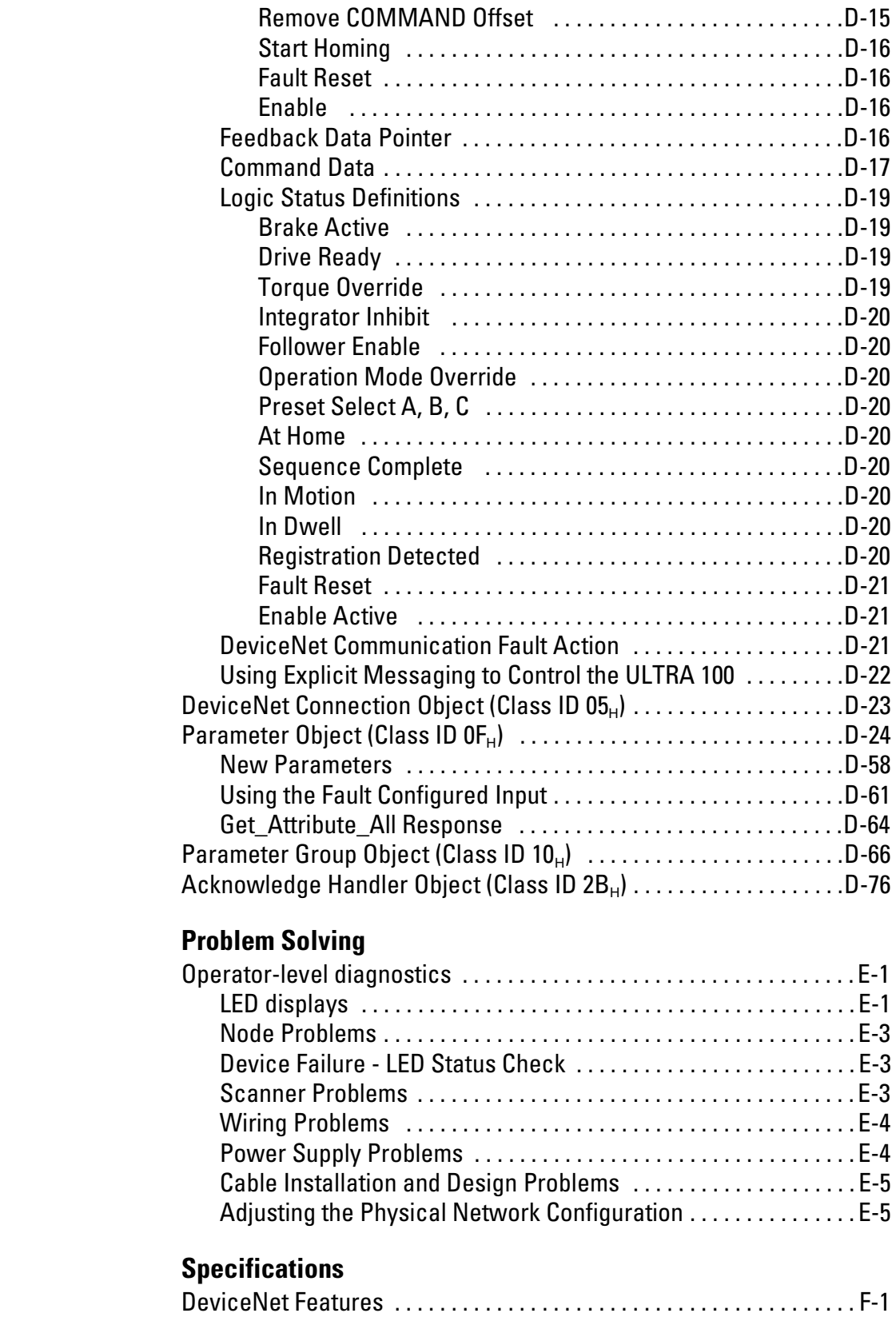

**Appendix: E** 

**Appendix: F** 

Table of Contents - 4

# **Safety**

## <span id="page-6-0"></span>**Using the ULTRA 100 Series, Digital Servo Drive with DeviceNet**

It is recommended that you also read the ULTRA 100 Series Installation Manual (publication 1398-5.2) in addition to this manual before attempting to install or operate the ULTRA 100 Drive with DeviceNet. By reading the manuals you will become more familiar with safe practices and procedures for operation of the ULTRA 100 Drive with DeviceNet. This manual provides DeviceNet specific information. Use the ULTRA 100 Series Installation Manual (publication 1398-5.2) for reference information about interface with the drive.

## **Your Responsibilities**

The equipment described in these manuals are intended for use in an industrial environment. Personal injury and damage to equipment can result from not following all applicable safety codes, procedures, and requirements.

As a qualified user or installer of this device, you are responsible for determining the suitability of the product for the intended application. Rockwell Automation is neither responsible nor liable for indirect or any consequential damage resulting from the inappropriate use of this product.

A qualified person or installer is someone who is familiar with all safety requirements and established safety practices relating to the installation, operation, and maintenance of this equipment. For more detailed definitions, refer to *IEC* 364.

It is recommended that anyone who operates or maintains electrical or mechanical equipment should have a basic knowledge of First Aid. As a minimum, they should know the location of First Aid equipment, and the identity of the designated First Aid personnel in the area.

<span id="page-7-0"></span>**Installation** A safe attitude is essential to "working safe" in an Industrial Environment. Being safe is important to you and those working around you. Safety labeling on equipment does not represent an all inclusive set of instruction to ensure safe operation of equipment. Safety labeling is only meant to be a guide and reminder of safety hazards. You should know what hazards are associated with equipment in your area before attempting any work on any equipment. If you wish further information, please contact your nearest safety representative.

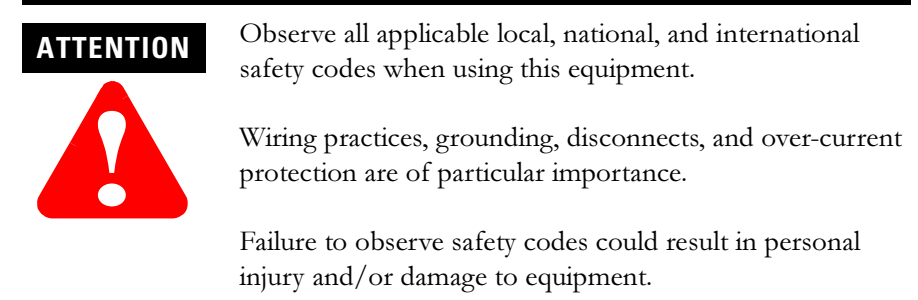

The general hazards that may be encountered with the use of this equipment are: electrical, mechanical, and stored energy.

**Electrical Hazards** 3DR Proper sizing and installation procedures are required for electrical power equipment in an industrial environment. Installation must be undertaken by qualified personnel.

## **ATTENTION**

**!**

High voltage is present on the terminals of the ULTRA 100 Drive with DeviceNet.

After removing power, check for remaining voltage before making or removing any connection.

Failure to observe this safety procedure could result in personal injury and/or damage to equipment.

## **ATTENTION**

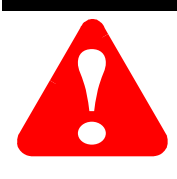

Ground the ULTRA 100 Drive with DeviceNet enclosure.

Ensure that the device enclosure is connected to a safety (earth) ground.

Failure to observe this safety procedure could result in personal injury and/or damage to equipment.

<span id="page-8-0"></span>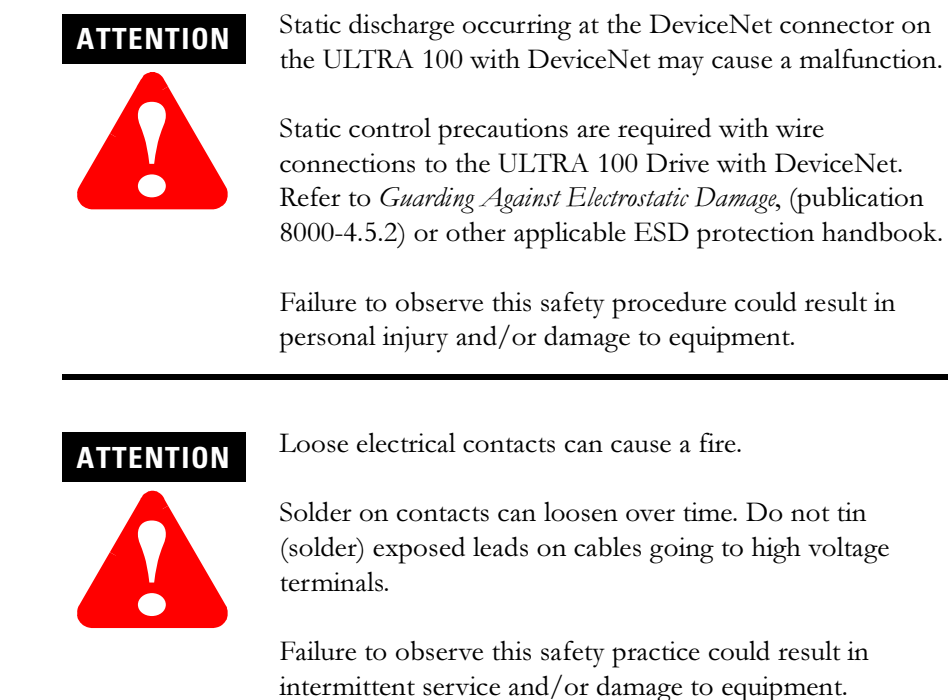

### **Voltage Potentials**

Voltage potentials for the internal amplifier circuitry vary from 325 Volts above to 325 Volts below earth ground with a 240 Volt input. Voltages can exceed 450 VDC or 240 VAC within the ULTRA 100 Drive with DeviceNet. All circuits, including the connections on the front panel, should be considered "hot" when power is connected and after power is removed for the length of time specified in the warning on the front of the amplifier.

### **Motor Power Cabling**

Terminal block connections 6 through 9 connect the device to the windings of the motor. If these connections get crossed, the motor can immediately start to run with no control, at full rpm.

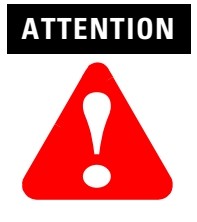

Wire motor signal connections correctly between the motor and amplifier.

Ensure R,S, T, and ground connections are correct before attaching a motor into a system. If wires are crossed, motors can immediately run at full rpms with no control.

Failure to observe this safety procedure can result in personal injury and/or damage to equipment.

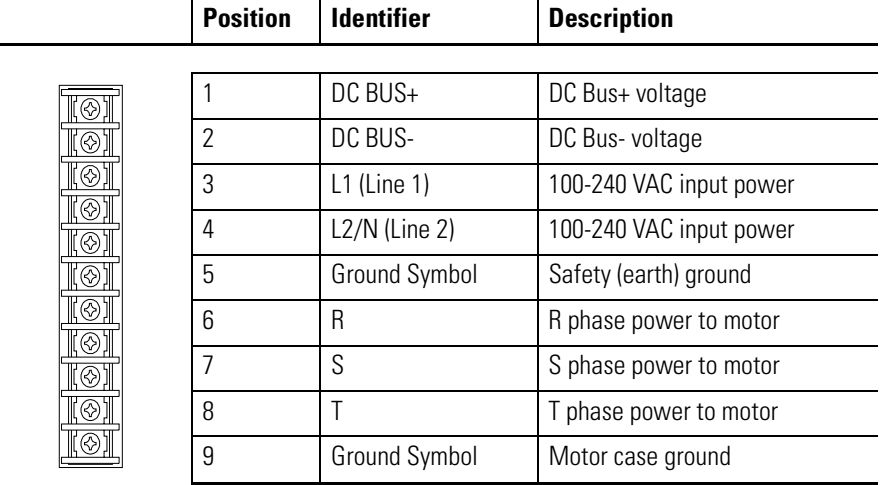

### <span id="page-9-0"></span>**Terminal block for DC bus and motor connections**

## **ATTENTION**

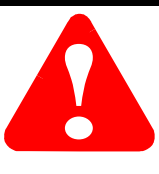

Ensure all motor wiring is connected securely to the terminals on the ULTRA 100 Drive with DeviceNet.

Loose wires can cause fire and/or stray static discharge. Always remove power before making or removing any connection on the ULTRA 100 Drive with DeviceNet.

Failure to observe this safety procedure could result in personal injury and/or damage to equipment.

### **Shield Termination**

Motor power cables are shielded. The power cable shield is designed to be grounded during the ULTRA 100 Drive with DeviceNet installation. A small portion of the cable jacket is stripped, which exposes the shield wires. The exposed area must be clamped at the bottom of the amplifier chassis using the clamp provided. It is critical for EMC performance that the shield wires be clamped against the area of the chassis which is not painted.

Ground shielding on power cables.

### **ATTENTION**

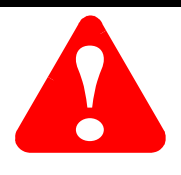

High voltage potentials can be discharged from the shield,

if it is not grounded to the enclosure of the device.

Failure to ground a shielded power cable to the device can result in personal injury and/or damage to equipment.

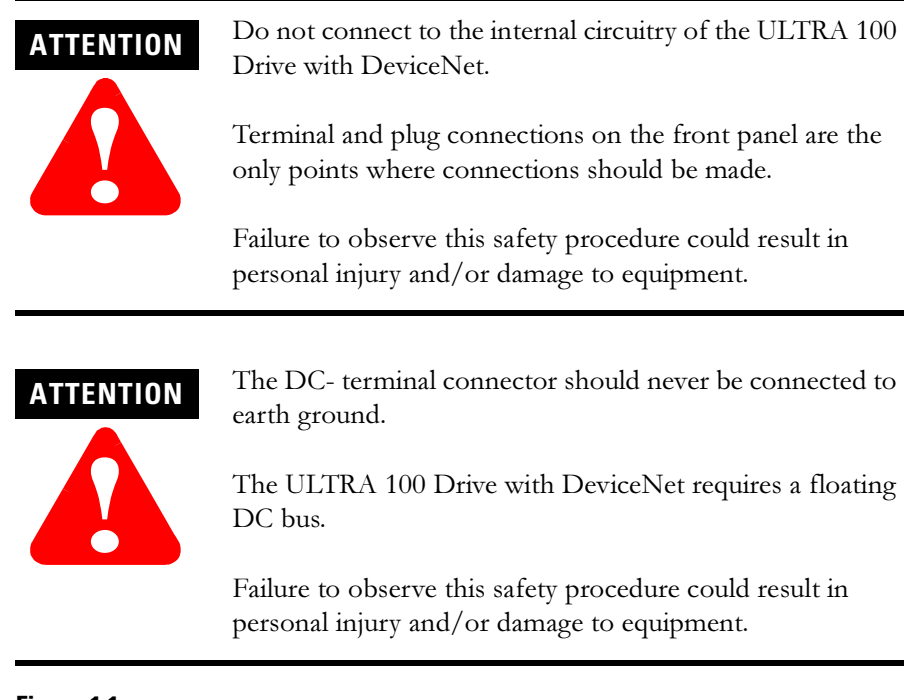

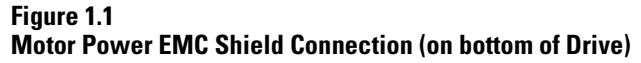

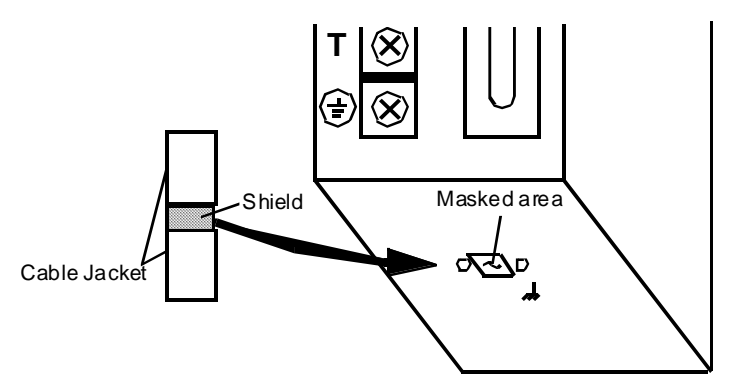

Power cable shield termination clamp on bottom of DDM-005(X) DN, DDM-009(X) DN, DDM-019(X) DN.

<span id="page-11-0"></span>**Mechanical Hazards** Mechanical hazards are typically associated with the automatic movement of machine controlled rotating and reciprocating equipment. Appropriate precautions must be taken to ensure power to the device is disconnected before personnel have access to the moving parts of a system.

# **ATTENTION**

**!**

Secure mounting of all moving components before powering a system.

Motors and linkages must be securely mounted before a system is operated. Disassembled equipment should be appropriately identified (tagged-out) and access to electrical power restricted (locked-out).

Failure to observe these safety procedures could result in personal injury and/or damage to equipment.

### **ATTENTION**

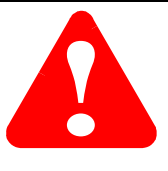

The ULTRA 100 Drive with DeviceNet and any external shunt devices should be installed in an industrially rated cabinet to provide device protection and restricted access.

Failure to observe this safety procedure could result in exposure to electrical hazards and/or damage to equipment.

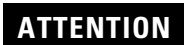

**!**

Avoid contaminating electronic components.

Restrict casual contact to equipment.

Provide a quality air source to cabinets; free of debris, oil, corrosives, or electrically conductive contaminates. All cabinets should have scheduled inspections and be cleaned as needed.

Failure to observe these safety procedures could result in breakdown and/or damage to equipment.

<span id="page-12-0"></span>**Stored Energy Hazards** 6Stored energy hazards are both electrical and mechanical.

Electrical hazards can be avoided by disconnecting the ULTRA 100 Drive with DeviceNet from its power source and measuring the DC bus voltage to verify it is at a safe level. Wait for the time indicated in the warning on the front of the amplifier prior to removing the protective cover or touching any connections.

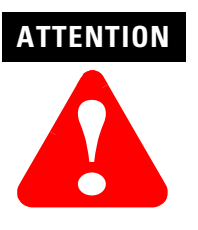

High voltage is present on the DC Bus and terminal block connections for several minutes after electrical power is removed.

Measure remaining voltage on the terminal block prior to removing the protective cover or touching any connections.

Failure to observe this safety procedure could result in personal injury and/or damage to equipment.

Mechanical hazards require a risk analysis on the effects of any stored mechanical energy, as well as the potential for the conversion of electrical energy stored in the ULTRA 100 Drive with DeviceNet being converted to mechanical energy. Automatic movement of machine controlled rotating and reciprocating equipment can occur from the stored energy in a system.

# **ATTENTION**

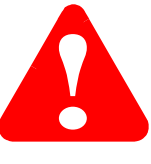

High energy is temporarily stored in system components, even when equipment is stopped.

High electrical and mechanical energy can be stored in devices and system linkages. Check and dissipate any stored energy before working on equipment.

Failure to observe this safety procedure could result in personal injury and/or damage to equipment.

<span id="page-13-0"></span>**Safety Guidelines** The following points should be observed for the safety of personnel and equipment:

- System and safety documentation must be made available and observed at all times.
- Only qualified personnel (familiar with the equipment) are permitted to install, operate, and maintain it.
- All non-qualified personnel are physically restricted from the equipment.
- Systems must be installed in accordance with all applicable safety and regulatory codes.
- The equipment is intended for permanent connection to a main power input. It is not intended for use with a portable power input.

**ATTENTION**

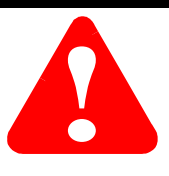

Commissioning the ULTRA 100 Drive with DeviceNet can disrupt network communications. Ensure your device is not connected to a live DeviceNet network.

Set the node address and Data Rate via the rotary DIP switches with the DeviceNet cable disconnected from the ULTRA 100 Drive with DeviceNet or the power turned off at its supply.

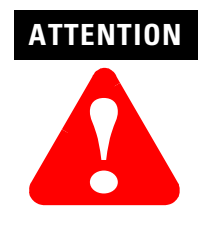

To safely shutdown, do not toggle the ENABLE input command.

Always remove power to the ULTRA 100 Drive with DeviceNet before maintaining or repairing the unit.

Failure to observe this safety procedure could result in personal injury and/or damage to equipment.

# **Introduction**

<span id="page-14-0"></span>**Purpose of this manual** 7his manual is intended to be used by persons using the ULTRA 100 Drive with DeviceNet. This includes ULTRA 100 Drive with DeviceNet-005-DN, 005X-DN, 009-DN, 009X-DN, 019-DN, or 019X-DN.

> The DeviceNet network is an open, global industry-standard communication network designed to provide an interface through a single cable from a programmable controller directly to "smart" devices such as sensors, push buttons, motor starters, simple operator interfaces and drives.

# **DeviceNet Interface Description**

The ULTRA 100 Drive with DeviceNet connector and interface allows for connection to a DeviceNet network.

### **Figure 2.1 ULTRA 100 Drive with DeviceNet**

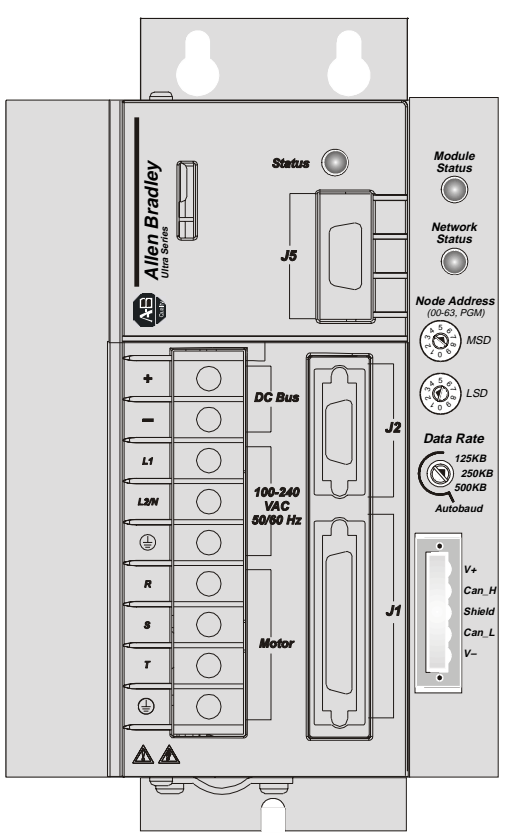

### <span id="page-15-0"></span>**Predefined Master/Slave Connection Set**

A set of messaging connections that facilitate communications and is typically seen in a master/slave relationship is known as the Predefined Master/Slave Connection set. The master is the device that gathers and distributes I/O data for the process controller. A DeviceNet master scans its slave devices based on a scan list it contains. A slave device returns  $I/O$  data to its master device. The I/O data exchanged over this connection is pre-defined.

The process controller (normally a PLC or a computer running PLC emulation software) can receive information through a master scanning device and a ULTRA 100 Drive with DeviceNet. The ULTRA 100 Drive with DeviceNet supports Explicit, Polled I/O, Change of State, and Cyclic Messaging.

### **Explicit Response/Request Messages**

Explicit request messages are used to perform operations such as reading and writing attributes. Explicit response messages indicate the results of the attempt to service an explicit request message. Within the slave device, explicit requests and responses are received and transmitted by a single connection object.

### **Polled I/O Command/Response Messages**

The Poll command is an I/O message transmitted by the master device. A Poll command is directed toward a specific slave device. A separate Poll command must be sent to each slave device that is to be polled. The Poll response is the I/O message that the slave device transmits back to the master device. Within the slave device, Poll commands and responses are received and transmitted by a single connection object.

### <span id="page-16-0"></span>**Change-of-State/Cyclic Messages**

A Change of State/Cyclic message is directed towards a single specific node (master or slave). An Acknowledge response may or may not be returned to this message. In the master or slave device, the producing Change of State message and the consuming Acknowledge message are received/transmitted by one connection object.

The consuming Change of State message and producing Acknowledge messages are received/transmitted by a second connection object.

- ULTRA 100 Drive with DeviceNet implements the Unconnected Message Manager (UCMM) which is used to establish an explicit message connection. This connection is then used to move information from one node to another.
- Faulted-node Recovery, allows the node address of a device to be changed even when it is faulted on the network. This feature requires the support of proper PC software tools.
- User-configured Fault Response, provides the ability to customize communication error messages to the drive actions.

# <span id="page-18-0"></span>**Connect to the DeviceNet network**

A DeviceNet network is a arrangement of electrical power and device distribution. A DeviceNet network is planned and adjusted for optimal communications.

Before proceeding to add devices, you need to record the following:

- network data rate.
- network cable system map (topology) to which you are connecting,
- $\bullet$  distances between cable system components,
- device current draw and voltage drop for each device on the network, and
- limitation of the trunk and drop cables.

Refer to the following recommended trunk and drop lengths.

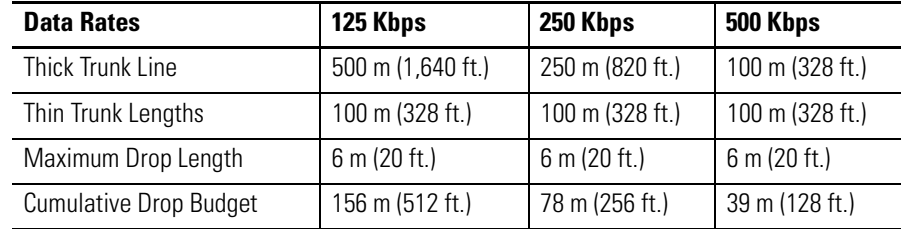

Refer to the DeviceNet Cable System Planning and Installation Manual (publication DN-6.7.2) for specific guidance in calculating and attaching the ULTRA 100 Drive with DeviceNet to a network.

## <span id="page-19-0"></span>**Wiring the open-style connector**

To attach a plugable, open style, screw-connector to the DeviceNet cable:

1. Strip 65mm (2.6in) to 75mm (2.96in) of the outer jacket from the end of the line, leaving no more than 6.4mm  $(0.25$ in) of the braided shield exposed.<br>6.4mm

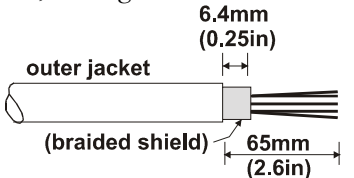

2. Wrap the end of the line with 38mm (1.5in) of shrink wrap, covering part of the exposed wires and part of the trunk line insulation.<br>38mm

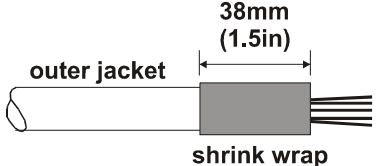

3. Strip 8.1mm (0.32in) of the insulation from the end of each of the insulated wires. Trim the last 6.5mm (0.26in) of the bare wires so that the outside dimension does not exceed 0.17mm (0.045in).

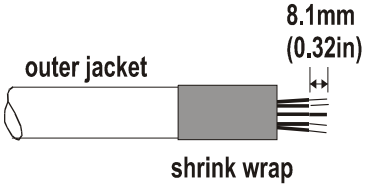

**4.** Insert each wire into the appropriate clamping cavity of the plugable screw connector, according to the color of the cable insulation. Tighten the clamping screws to secure each wire.

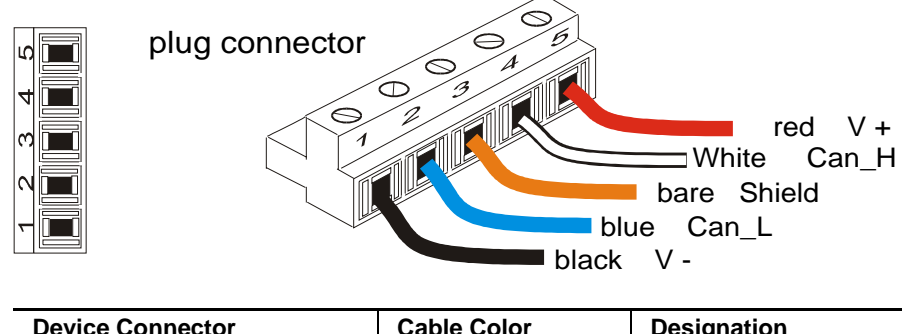

5. Use a 1/8 inch, flat bladed screwdriver to firmly attach wires in the connector.

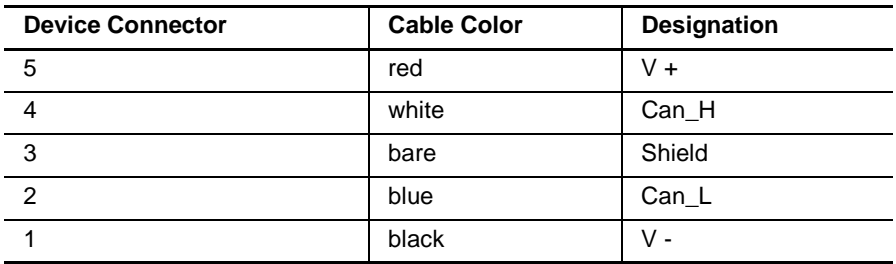

6. Attach the ULTRA 100 Drive with DeviceNet to the DeviceNet network.

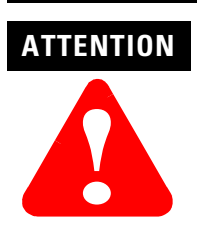

Static discharge occurring at the DeviceNet connector on the ULTRA 100 Drive with DeviceNet may cause a malfunction.

Static control precautions are required with wire connections to the ULTRA 100 Drive with DeviceNet. Refer to Guarding Against Electrostatic Damage, (publication 8000-4.5.2) or other applicable ESD protection handbook.

Failure to observe this safety procedure could result in personal injury and/or damage to equipment.

# <span id="page-22-0"></span>**Network configuration of ULTRA 100 Drive with DeviceNet**

PC interface cards and RS-232 device modules are available that allow you to connect a computer directly to a DeviceNet network to communicate with devices on the network. This allows you to use DeviceNet management software to help in configuring the DeviceNet network.

# **Setting rotary DIP switches to node address and data rate**

Three rotary DIP switches are used to configure node address and data rate. The switches are read at power-up, when a reset command is issued from the DeviceNet network, and when DeviceNet power is restored after the detection of a DeviceNet power loss (including the removal and reinserting of the DeviceNet connector).

Three rotary DIP switches, MSD (Most Significant Digit) and LSD (Least Significant digit) are used to set the node address (00-63). The third rotary  $DIP$ switch is used to configure the Data Rate (125, 250, 500 kps, and Autobaud).

With the DeviceNet cable disconnected from the ULTRA 100 Drive with DeviceNet or the power to the device turned OFF, you can safely change the switches to desired settings. The Autobaud selection automatically matches the device data rate to the rate of the network.

### **Figure 4.1 Rotary DIP Switches**

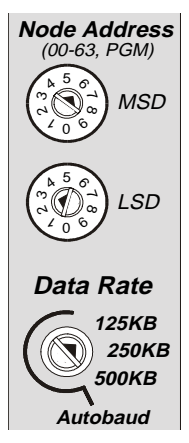

The node address and data rate default values are: a node address of 63 and a data rate of 125 kps.

The node address and data rate are programmable if the rotary switch Node address is not valid (>63).

The programmed values are accessible via Parameters objects and the DeviceNet Object. Refer to Appendix D, [Programming Reference](#page-90-0) for more information.

# <span id="page-23-0"></span>**Configuring the Network using Software**

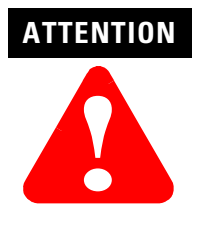

Commissioning the ULTRA 100 Drive with DeviceNet can disrupt network communications. Ensure your device is not connected to a live DeviceNet network.

Set the node address and data rate via the rotary switches with the DeviceNet cable disconnected from the ULTRA 100 Drive with DeviceNet or the power to the device turned off at its supply.

Using your DeviceNet management software, select the Network screen to check available node settings. Add the ULTRA 100 Drive with DeviceNet Electronic data Sheet (EDS) to the management software's library

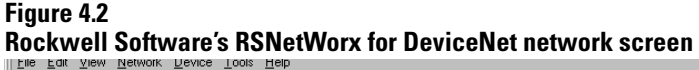

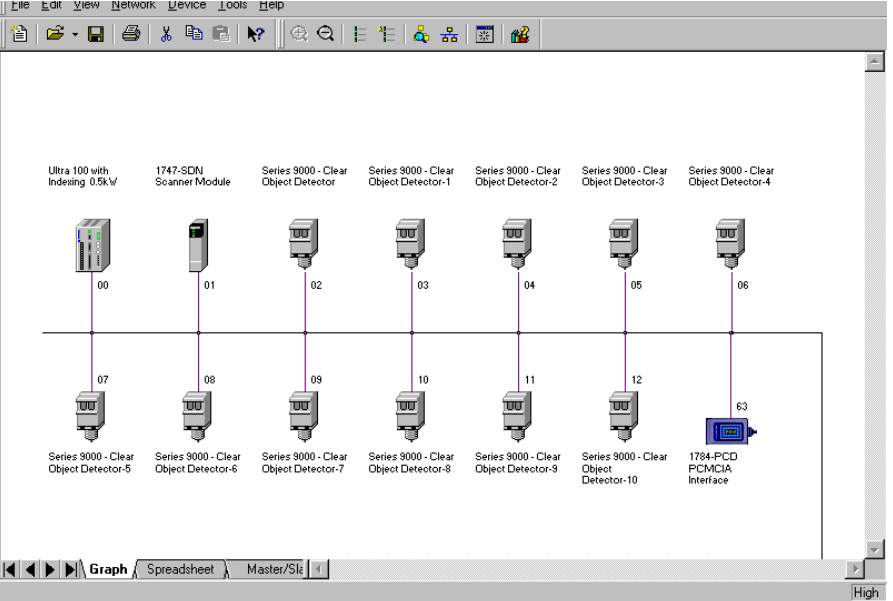

Rockwell Software's RSNetWorx for DeviceNet software allows a user to create a workable EDS file directly from the ULTRA 100 Drive with DeviceNet. The EDS file is also available at the Rockwell Automation/ Allen-Bradley web site (www.ab.com).

## <span id="page-24-0"></span>**Creating the EDS File**

EDS files are also available to be down loaded from the world wide web at www.ab.com/networks/eds.

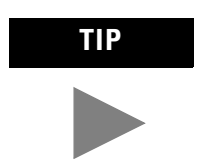

**TIP** Do not generate an EDS file from the ULTRA 100 Drive with DeviceNet unless an EDS file is not available. Attempting to create or edit an EDS will destroy the current EDS information.

Rockwell Software's RSNetWorx for DeviceNet allows a user to create a workable EDS file by uploading parameter information directly from the ULTRA 100 Drive with DeviceNet.

- 1. Connect to the DeviceNet network by pressing F10, or selecting Network>Online from the menu.
- 2. Rockwell Software's RSNetWorx for DeviceNet is now connected to the DeviceNet network. Select Network>Single Pass browse form the menu.
- 3. Register the device by selecting **Device>Register Device** form the menu or right click on the device and select **Register Device** from the window.

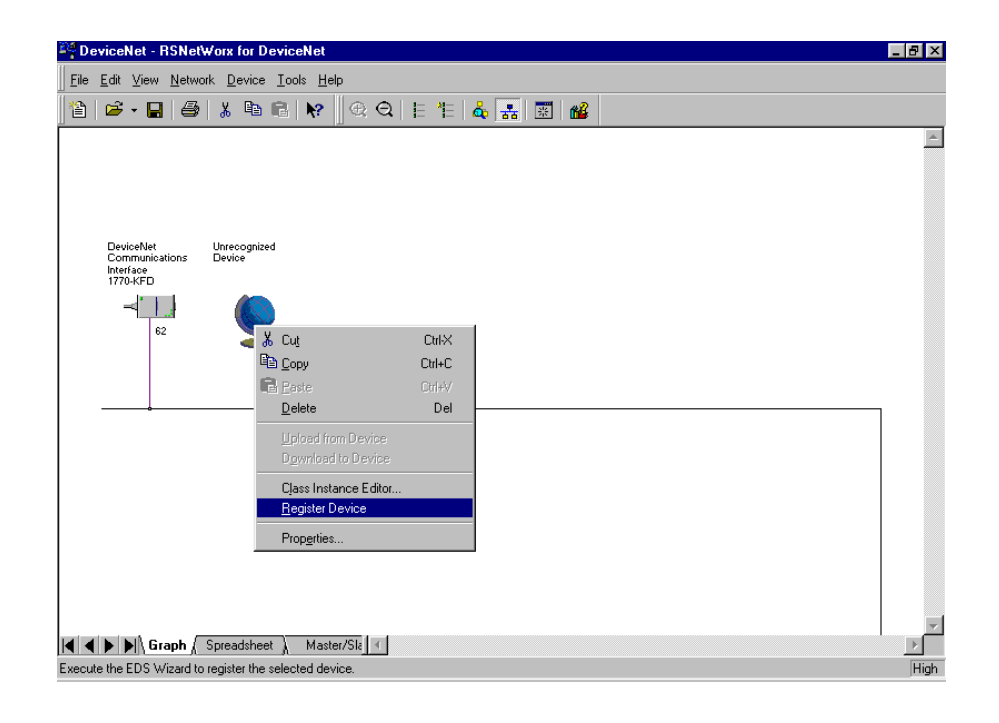

### 4. Select Upload EDS.

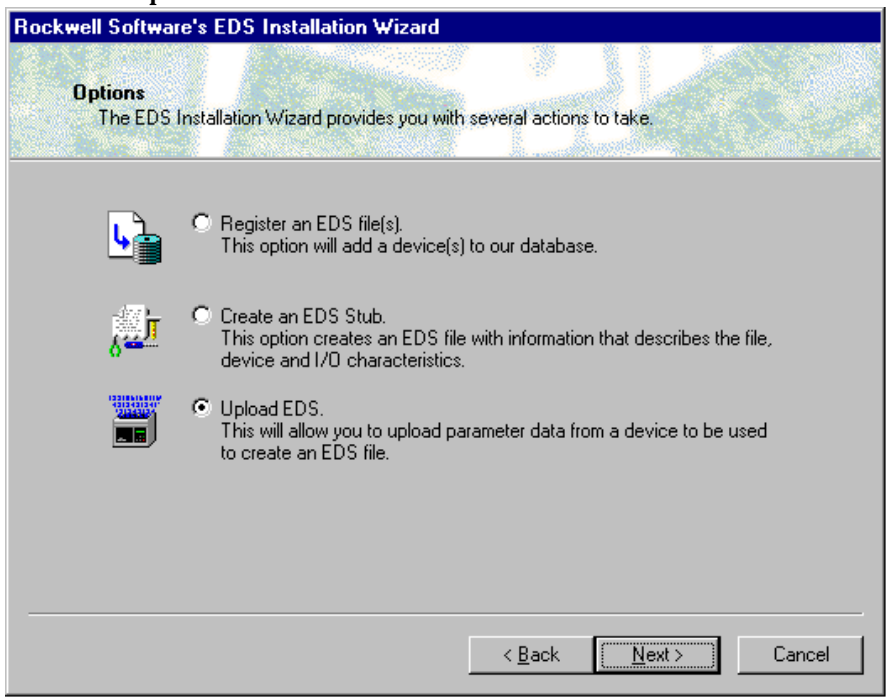

5. Ensure the vendor and product information is correct and click the Next button.

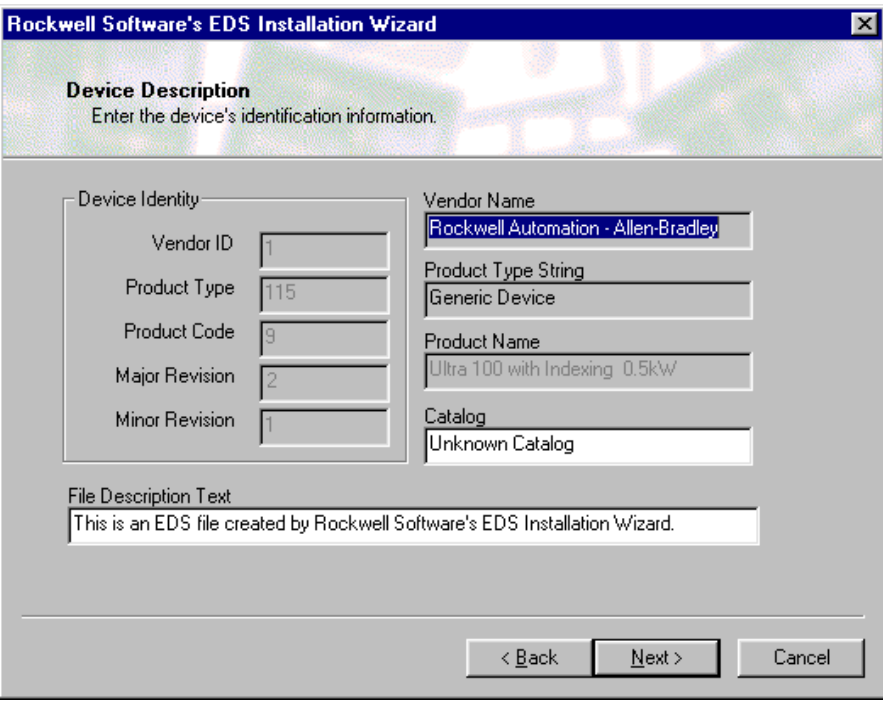

6. Enable the Polled connection and select the default input size of 4 bytes and the default output size of 0 bytes. Enable the  $\overline{\text{COS/C}}$ yclic connection and select the default input size of 4 bytes and the default output size of  $0$ bytes. Also ensure that the COS box is checked and click the Next button.

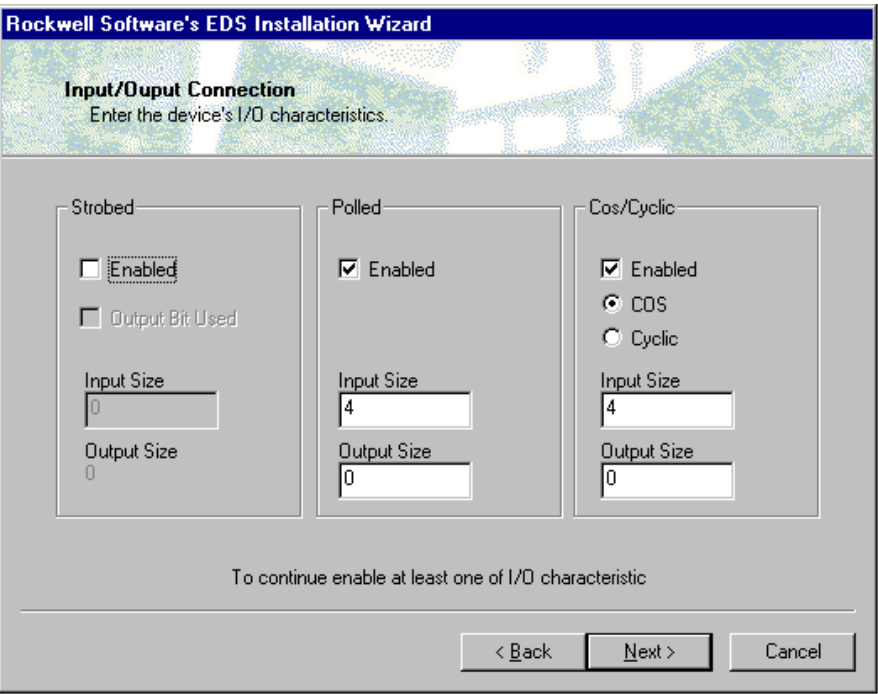

7. After reading all the data from the drive and verifying the operation was a success, click the Next button.

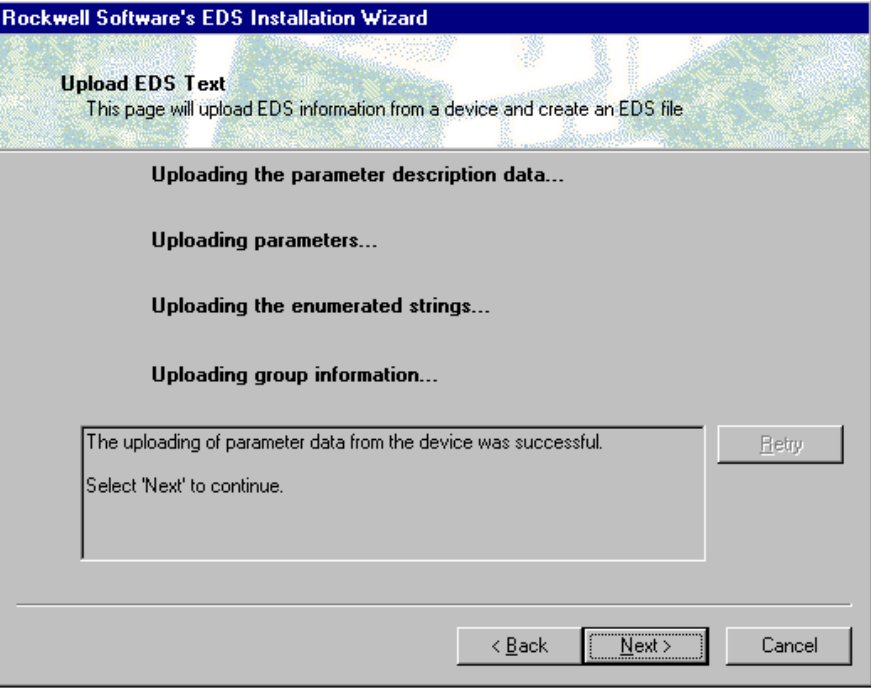

- 8. Select the new device and click the **Change Icon** button if an icon other than default needs to be selected. After selecting the new icon click the **Next** button.
- 9. Click the Next button and you can see the ULTRA 100 Drive with DeviceNet icon.

# <span id="page-28-0"></span>**Modifying ULTRA 100 Drive with DeviceNet Configuration Data**

Now, the ULTRA 100 Drive with DeviceNet device configuration data can be accessed with Rockwell Software's RSNetWorx for DeviceNet or any other configuration tool that supports EDS files. Invoke the tool configuration by double-clicking the ULTRA 100 Drive with DeviceNet node in the Network Configuration screen or by selecting its icon and selecting **Device>Properties** from the menu.

### **Figure 4.3**

# **Rockwell Software's RSNetWorx for DeviceNet network screen <br><sup>Ef</sup> DeviceNet - RSNetWorx for DeviceNet**

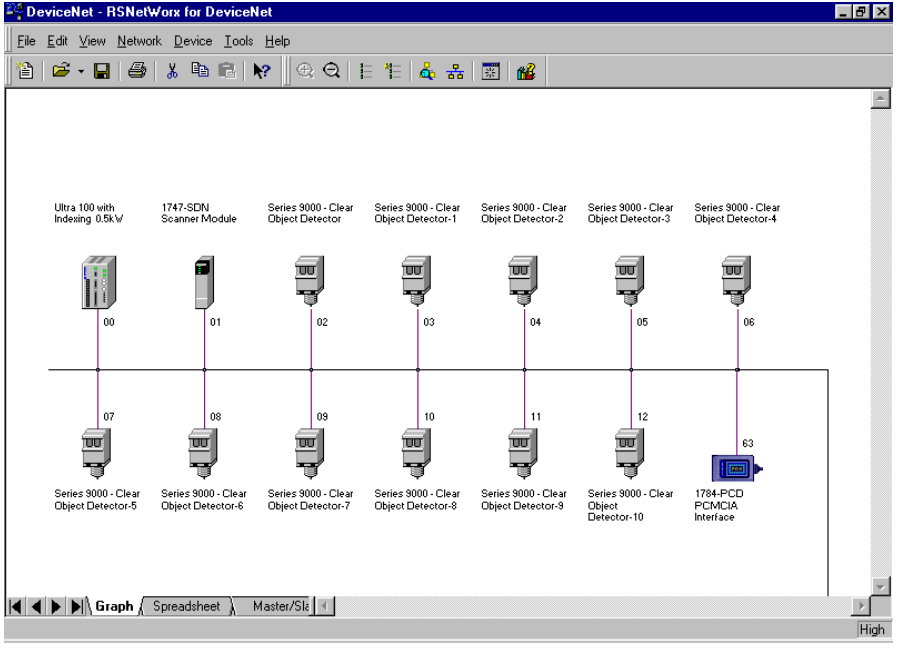

# **Using Messaging with a 1747-SDN DeviceNet Scanner**

<span id="page-30-0"></span>**Getting Started** 7his appendix provides information using a 1747-SDN DeviceNet scanner Module to provide deviceNet communications between a SLC 500 processor and other DeviceNet devices. Refer to the following manuals for more detailed product information.

- · 1747-SDN DeviceNet Scanner Module (Pub 1747-5.8)
- *1747-SDN DeviceNet Scanner* (Pub 1747-6.5.2)

## **Understanding Messaging**

To begin, we need to understand the communication interface between the SLC processor and DeviceNet devices through the Scanner Module.

### **The Scanner Module**

The Scanner Module communicates with DeviceNet devices over the network  $\mathsf{to}$ 

- Read inputs from a device,
- Write outputs to a device,
- Download configuration data, and
- Monitor a device's operational status.

The Scanner Module communicates with the SLC processor in the form of M1/M0 file transfers and/or Discrete I/O (DIO).

**IMPORTANT** The M1/M0 file transfer is a method of moving large amounts of data between a SLC processor and its Scanner Module. It transfers files containing a maximum of 256 words and may take more than one SLC program scan to complete.

<span id="page-31-0"></span>**IMPORTANT** Discrete input and output (DIO) is the transfer of one to 32 words between a SLC processor and its Scanner Module. All 32 words of input data and all 32 words of output data are updated on each SLC program scan.

Information exchanged includes:

- Device  $I/O$  data,
- Status information, and
- Configuration data.

## **Communicating with Your Device's Input/Output Data**

The Scanner Module communicates I/O data via Strobe, Poll, Change of State, and Cyclic messages. It uses these messages to solicit data from or deliver data to each device. Data received from the devices, or input data, is organized by the Scanner Module and made available to your processor. Data received from your SLC processor, or output data, is organized in the Scanner Module and sent on to your devices.

A strobe message is a multicast transfer of data (which is 64-bits in length) sent by the scanner that solicits a response from each slave device. There is one bit for each of the possible 64 node addresses. The devices respond with their data, which can be as many as 8 bytes.

**IMPORTANT** The ULTRA 100 Drive with DeviceNet does not support the Strobe message even though the Scanner Module does.

A Poll message is a point-to-point transfer of data (0 to 255 bytes) sent by the scanner that solicits a response from a single device. The device responds with its input data  $(0 \text{ to } 255 \text{ bytes})$ .

A Change of State message is a point-to-point transfer of data sent whenever a data change occurs or at a user-configurable heartbeat rate. This does not solicit a response.

A Cyclic message is sent only at a user-configurable rate.

**IMPORTANT** Input and output are defined from the SLC processor's point-of-view. Output is data sent from the processor to a device. Input is data collected by the processor from a device.

<span id="page-32-0"></span>**IMPORTANT** All data sent and received on a DeviceNet network is in byte lengths. A device may, for example, produce only two bits of input information. Nevertheless, since the minimum data size on a DeviceNet network is one byte, two bits of information are included in the byte of data produced by the device. In this case (only two bits of input information), the upper six bits are insignificant.

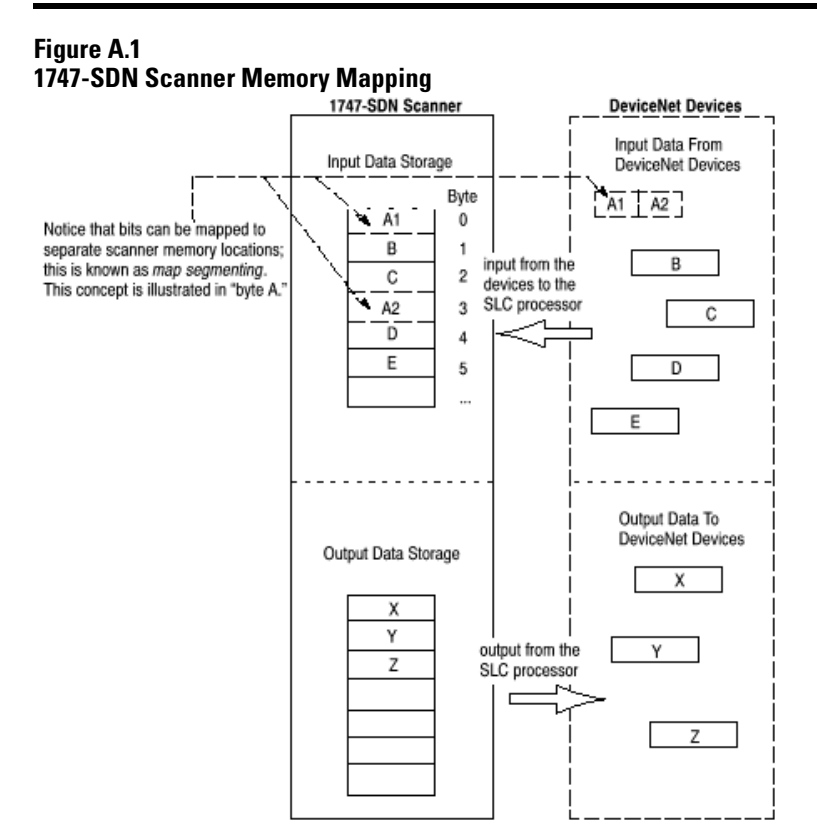

# **Communicating with the SLC 500 Processor**

Your SLC processor communicates with the Scanner Module via M1 file transfer reads, M0 file transfer writes, and DIO transfers. Input data, gathered from the network's devices, is organized within the Scanner Module and is made available for the processor to "read" from the M1 file. The Scanner Module does not send data to your SLC processor. Data transferred between your Scanner Module and SLC processor must be initiated by the processor. Output data is sent, or "written," to the Scanner Module by your processor by placing the data in the M0 file. This data is organized in the Scanner Module,

which in turn passes the data on to your devices via Strobe, Poll, Change-of-State, or Cyclic messages.

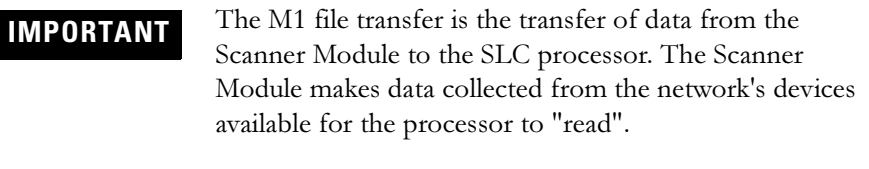

**IMPORTANT** An M0 file transfer is the transfer of data from the SLC processor to the Scanner Module. The SLC processor "writes" data to the Scanner Module's memory.

### **Figure A.2**

### **Data transfer initiated by SLC 500 Processor**

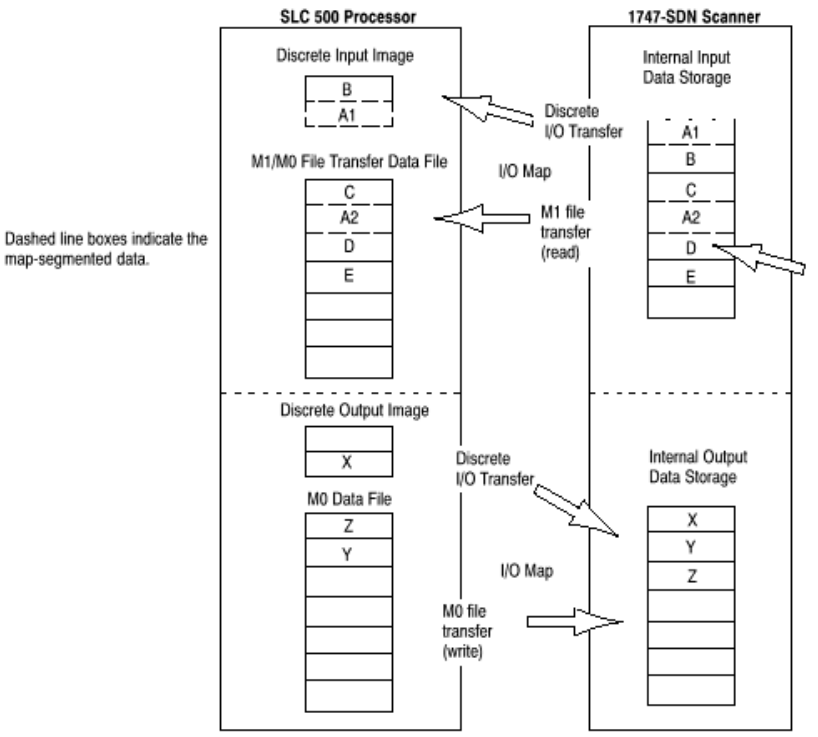

<span id="page-34-0"></span>**Scanner Module Tables** <sup>7</sup>D manage the flow of data between the processor and a network's devices, the Scanner Module uses the following data tables:

- Scanner Module Configuration Table,
- Scan List Table.
- Device Input Data Table,
- Device Output Data Table,
- Device Active Table,
- Device Failure Table, and
- Client/Server Transaction Tables.

You can directly configure two of these data tables through Rockwell Software's RSNetWorx for DeviceNet software. These tables are stored in the Scanner Module's non-volatile memory:

- Scanner Module Configuration Table (SCT), and
- Scan List Table (SLT).

### **Scanner Module Configuration Table (SCT)**

The SCT table controls basic information the Scanner Module needs to function on your DeviceNet network. It tells the Scanner Module:

- if it can transmit and receive input and output data,
- how long it waits after each scan before it scans the devices again, and
- when to send out its poll messages

### **Scan List Table (SLT)**

The SLT supports  $I/O$  updating for each of your devices on the network. It also makes it possible for your Scanner Module to make device data available to your SLC processor. The SLT contains information for your Scanner Module:

- Which devices to scan (node addresses),
- How to scan each device (strobe, poll, change of state, cyclic or any valid combination),
- How often to scan your devices,
- Exactly where in each device's memory to find the desired data,
- The size of the input data/output data,
- Exactly where to map the input or output data for your processor to read, and
- $\bullet$  How your processor reads each device's input data (M1/M0 file or DIO).

## <span id="page-35-0"></span>**RSNetworx for DeviceNet Software**

Rockwell Software's RSNetWorx for DeviceNet software configures the Scanner Module's data tables. This software tool connects to the Scanner Module via the DeviceNet network and an RS-232 cable interface or PC interface card. Refer to the manual for RSNetWorx for DeviceNet for information on how to configure the scanner module.

# **Explicit Messaging with the 1747-SDN Scanner**

Explicit Messaging is a way of allowing the user to configure and monitor a slave device's parameters on the DeviceNet network. This form of messaging is performed by copying data to and from the SLC processor M0 and M1 files. Explicit Messaging can only be done by the SLC processor to slave devices that are mapped in the scanner module's scan list.

## **How it Works**

There are five steps to the Explicit Messaging process. The following is a brief description of what happens during this process.

- 1. Format an M0 file transfer in the SLC processor to send an Explicit Message Request to the scanner module (download).
- 2. The scanner module transmits the Explicit Message Request to the slave device over the DeviceNet network.
- 3. The slave device transmits the Explicit Message Response back to the scanner and is queued into a file transfer buffer.
- 4. The processor uses an M1 file transfer to retrieve the Explicit Message Response from the scanner's buffer (upload).
- **5.** Format an M0 file transfer with a Delete Response command and use the current transaction ID read in step 4. The transaction IDs are deleted and can be reused.

**IMPORTANT** It is important to note that there is a request message and a response message whether you are reading or writing a parameter.
### **How to Format the Explicit Message Transaction block**

There are ten 32-word transaction blocks within the scanner module reserved for Explicit Message Program Control. These transaction blocks accommodate both downloading of Explicit Message Requests and the uploading of Explicit Message Responses. The scanner module can accommodate one request or response for each transaction block. The following figure describes the format and mapping of transaction blocks for request and response messages in the scanner module:

#### **Figure A.3 Data transfer initiated by SLC 500 Processor**

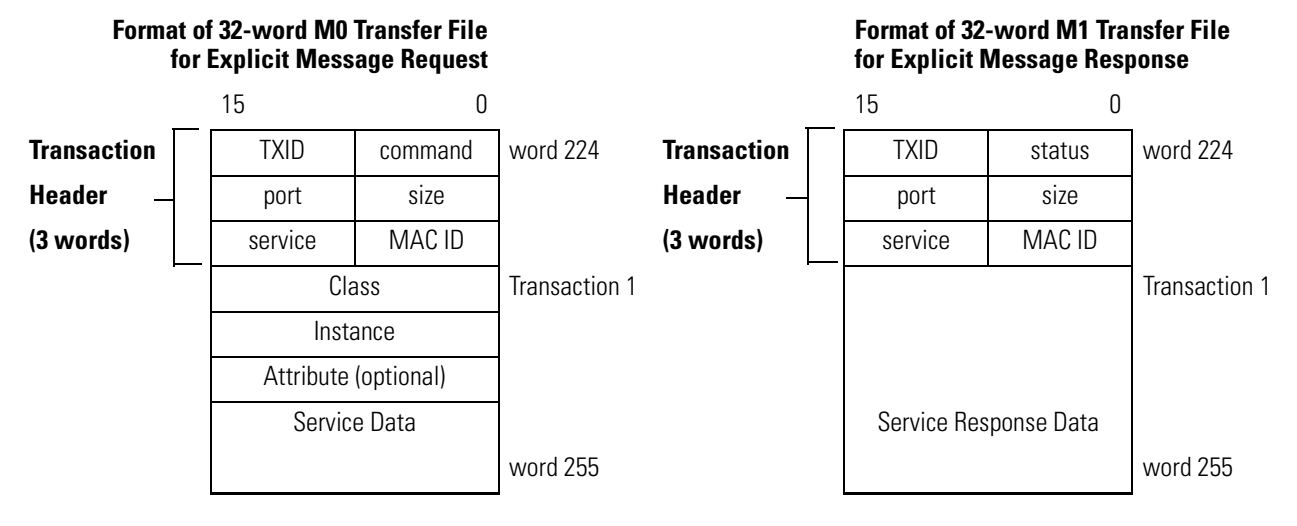

The message buffer is composed of two sections:

- Transaction header three words that contain information identifying the message transaction.
- Transaction body in a request, this contains the DeviceNet Class, Instance, Attribute and Service Data portions of the transaction. In a response, this contains the Service Response Data only.

<span id="page-37-0"></span>Each of the data fields in the transaction header are one byte in length:

| <b>Data Field</b> | <b>Description</b>                                                                                                    |  |  |  |  |  |  |  |  |
|-------------------|----------------------------------------------------------------------------------------------------|--|--|--|--|--|--|--|--|
| <b>TXID</b>       | Transaction ID — when the processor creates and downloads a request to<br>the scanner, the processors ladder logic program can assign a TXID to the<br>transaction. This is a one-byte integer in word 31 the range of 1 to 255. The<br>scanner uses this value to track the transaction to completion, and returns<br>the value with the response that matches the request downloaded by the<br>processor.                                                                                                    |  |  |  |  |  |  |  |  |
| COMMAND           | For each download, a command code instructs the scanner how to<br>administer the request:<br>$0 =$ Ignore transaction block (block empty)<br>$1 =$ Execute this transaction block<br>$2 = Get status of transaction TXID$<br>3 = Reset all client/server transactions<br>$4$ = Delete this transaction block from response queue<br>$5$ to $255 =$ Reserved                                                                                                    |  |  |  |  |  |  |  |  |
| <b>STATUS</b>     | For each upload, the status code provides the processor with status on the<br>device and its response:<br>$0 =$ Ignore transaction block (block empty)<br>1 = Transaction completed successfully<br>$2 =$ Transaction in progress (not ready)<br>$3 =$ Error $-$ Slave not in scan list<br>4 = Error — Slave off-line<br>5 = Error — DeviceNet port disabled or off-line<br>$6 =$ Error — Transaction TXID unknown<br>7 = Error - Slave not responding to request<br>$8 =$ Error — Invalid command code<br>$9$ = Error $-$ Scanner out of buffers<br>$10 =$ Error — Other client/server transaction in progress<br>11 = Error — Could not connect to slave device<br>12 = Error — Response data too large for block<br>13 = Error - Invalid port<br>$14$ = Error $-$ Invalid size specified<br>$15 =$ Error — Connection busy<br>16 to $255 =$ Reserved |  |  |  |  |  |  |  |  |
| <b>PORT</b>       | The DeviceNet port used by this message. The port must be zero (Channel<br>A) as the 1747- SDN scanner only has 1 port/channel.                                                                                                    |  |  |  |  |  |  |  |  |
| <b>SIZE</b>       | The size of the transaction body in bytes. The transaction body can be up to<br>29 words (58 bytes) in length. If the size exceeds 29 words, an error code<br>will be returned.                                                                                                    |  |  |  |  |  |  |  |  |
| <b>SERVICE</b>    | The service attribute contains the DeviceNet service request and response<br>codes that match the corresponding request for the TXID.                                                                                                    |  |  |  |  |  |  |  |  |
| MAC ID            | The DeviceNet network address of the slave device where the transaction<br>is sent. This value can range from 0 to 63. The port and MAC ID uniquely<br>identify the target slave device. The slave device must be listed in the<br>scanner modules scan list and be on-line for the Explicit Message<br>transaction to be completed.                                                                                                    |  |  |  |  |  |  |  |  |

**Transaction header data fields**

The format of all DeviceNet explicit messages supported by the ULTRA 100 Drive with DeviceNet is (8:16). Within an explicit message, the class field is 8 bits long, and the instance field is 16 bits long.

# **Polled I/O Examples**

These example's use a SLC 5/04, 1747-SDN, and an ULTRA 100 Drive with DeviceNet (Indexing version). In addition, these examples assume:

- The DeviceNet Scanner's module is in Slot 1 of the SLC chassis.
- Ladder programming is done using Rockwell Software: RSLogix 500 (v 2.57.00.00),
- The DeviceNet network is configured using Rockwell Software: RSNetWorx for Device Net (v 2.11.51.00), and
- All personal computer communication interfacing is done using Rockwell Software: RSLinx (v 2.10.00.118).

#### **Figure B.1 Example setup**

 $\ddot{\phantom{0}}$ 

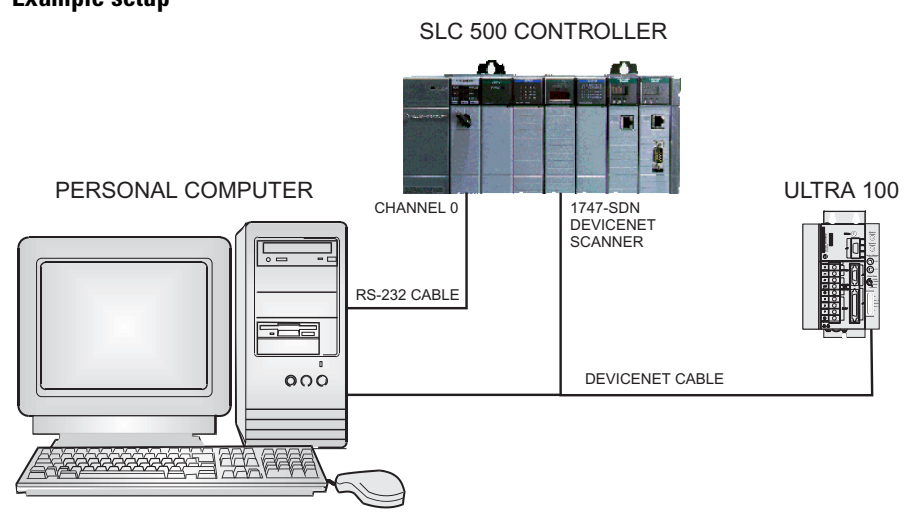

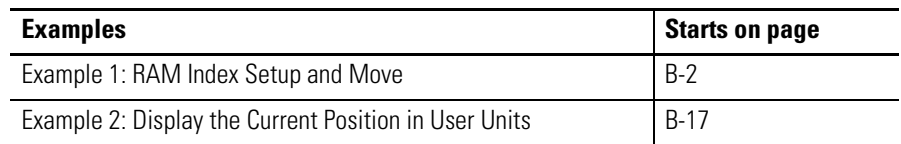

### <span id="page-39-0"></span>**Example 1: RAM Index Setup and Move**

This example will explain the steps required to setup and execute a RAM index move using polled I/O messages with the ULTRA 100 Drive with DeviceNet (Indexing Version). Data is sent and received via instances of the Assembly Object. Refer to page D-10 for a description of the Assembly Object instances implemented in the ULTRA 100 Drive with DeviceNet. For purposes of this example, we will assume that the system has already completed a homing routine and the ULTRA 100 Drive with DeviceNet is enabled.

**IMPORTANT** For the purposes of this example the RAM index will use default value for the Speed, Acceleration and Deceleration of 500 rpm. The Host Index pointer already points to the RAM index, but if another was to be selected then the pointer would need to be modified to point to the required index.

### **Select Command and Response Assembly Object Data**

The type of Polled I/O command and response messages will need to be specified along with the correct setting in the SLC scanner's scan list. The type of polled (and change of state/ cyclic) I/O messages is specified by setting the DNet I/O Format (Parameter 283 Indexing version).

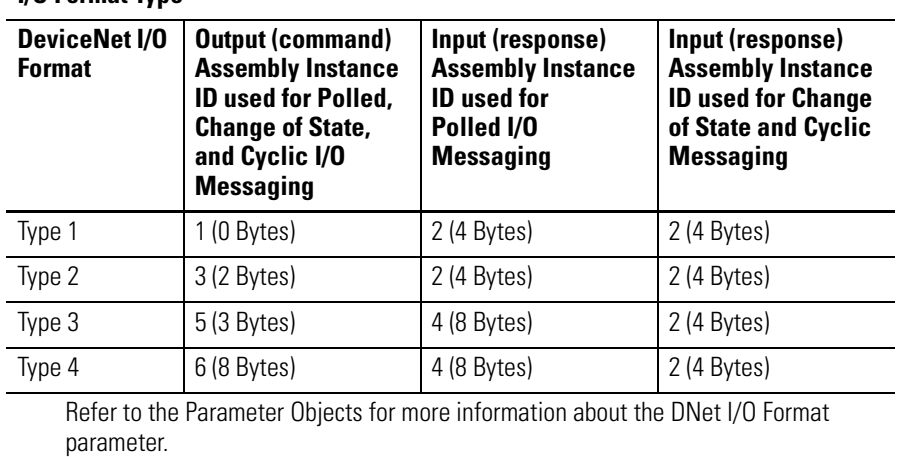

In this example, Type 4 will be used. Figure B.2 shows Type 4 being selected for the DNet I/O Format using Rockwell Software's RSNetWorx for

#### **Assembly Object, I/O Format Type**

DeviceNet. If the DNet I/O Format parameter is modified, then the ULTRA 100 Drive with DeviceNet has to be either:

- reset,
- $\bullet$  power-cycled, or
- $\bullet~$  the DeviceNet cable disconnected and reconnected before the new I/O format type is used.

#### **Figure B.2**

#### **Select parameter and I/O format**

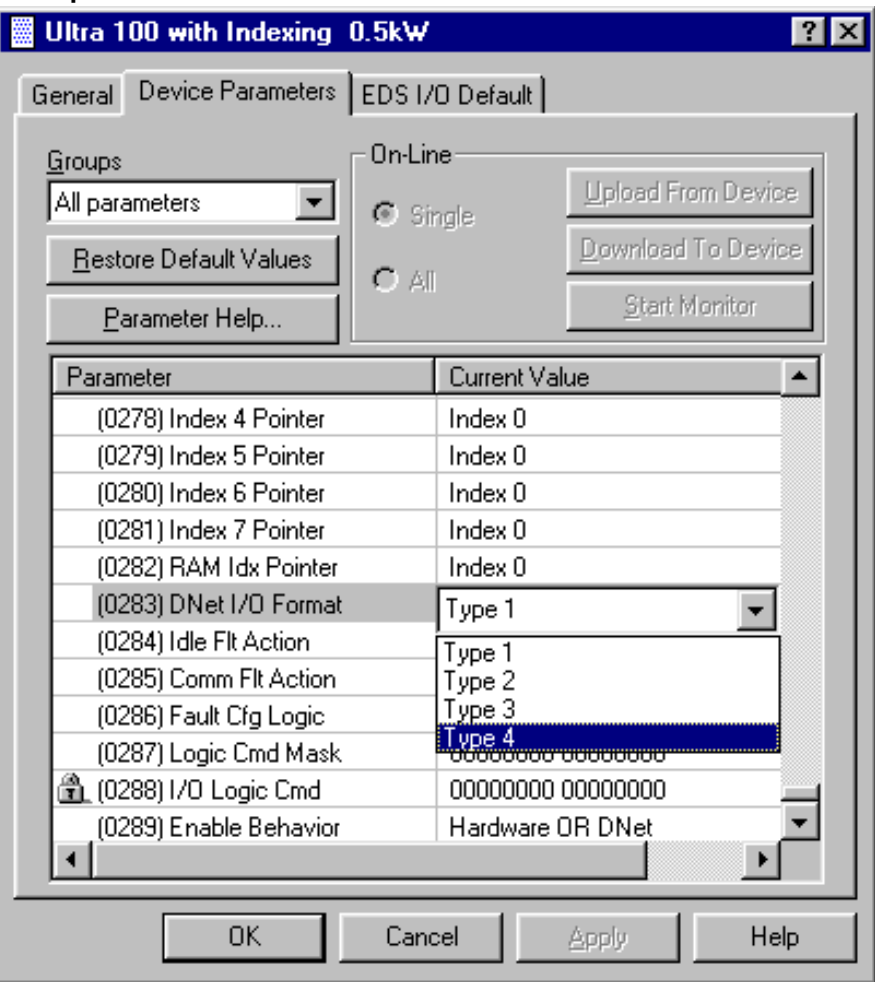

With Type 4 selected for the DNet I/O format, the ULTRA 100 Drive with DeviceNet accepts the following data (8 Bytes) for a Polled I/O command.

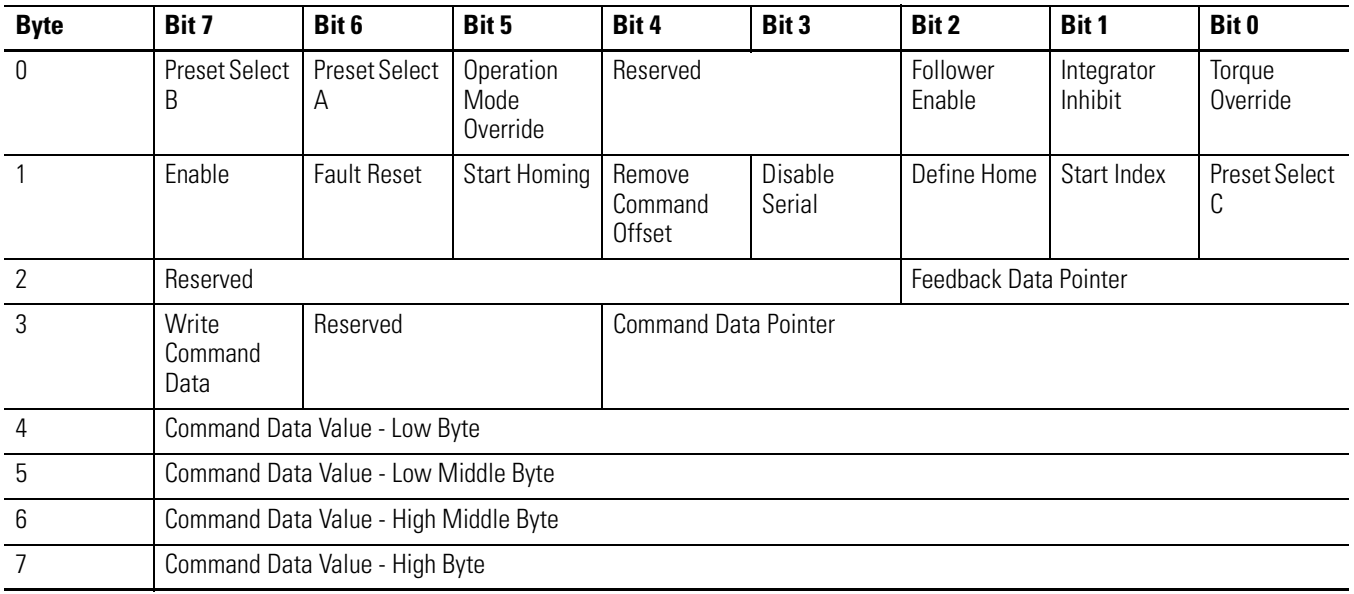

#### **Assembly Object, Output (command) Assembly for Instance ID = 6**

With Type 4 selected for the DNet I/O format, the ULTRA 100 Drive with DeviceNet sends the following eight bytes in the Polled I/O response.

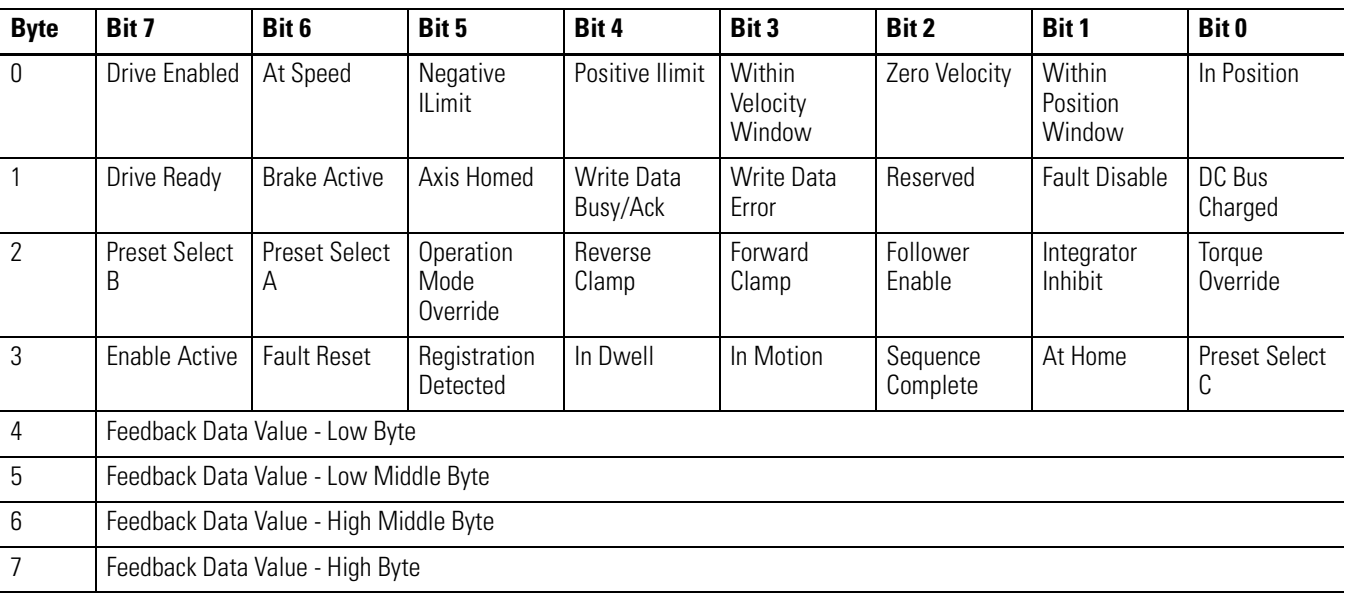

#### **Assembly Object, I/O (response) Assembly for Instance ID = 4**

After selecting Type 4 and cross referencing to the Assembly Object, as described in Appendix D, the data size is determined to be 8 bytes for scanner Tx (transmit) Size and 8 bytes for the scanner Rx (receive) Size. This data

needs to be entered into the I/O parameters of the scanner. Refer to the following Input and Output screens from Rockwell Software's RSNetWorx for DeviceNet for the 1747-SDN Scanner Module.

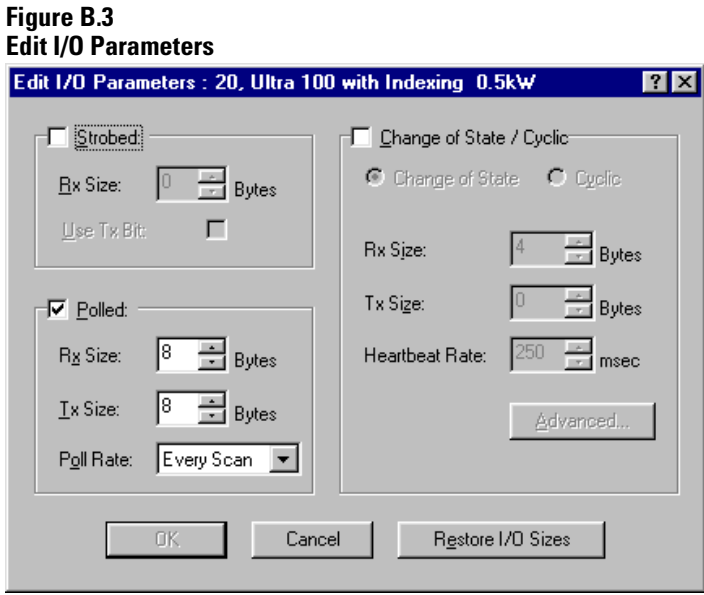

#### **Figure B.4 Input screen of the 1747-SDN Scanner Module**

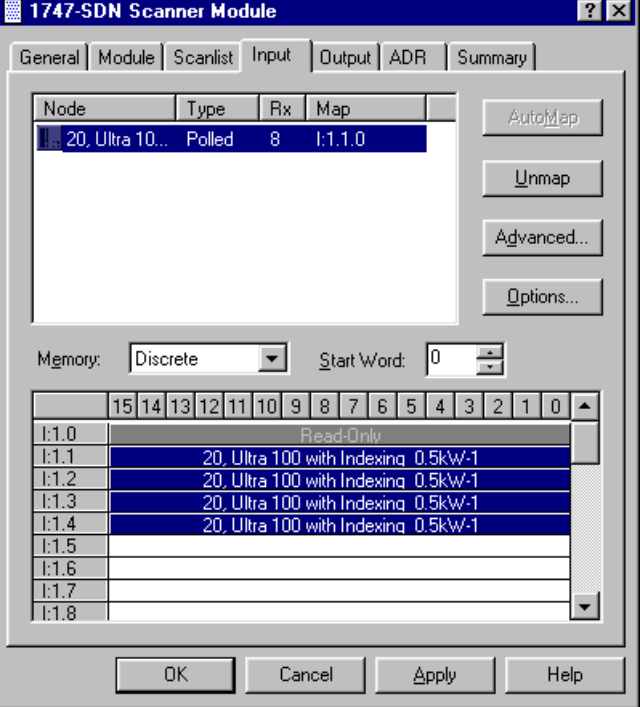

#### **Figure B.5**

**Output screen of the 1747-SDN Scanner Module** 

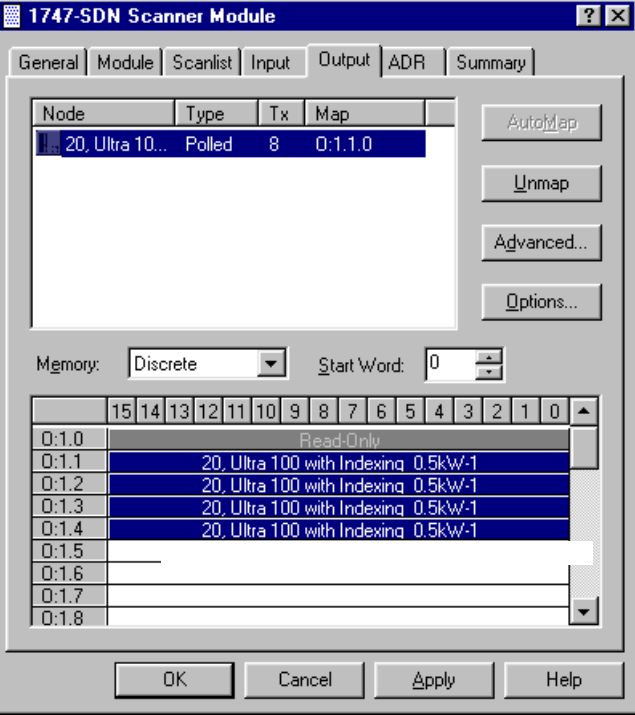

### **Set the Logic Command Mask (Parameter 287)**

Once the I/O format is selected and the correct amount of Receive and Transmit data have been entered the Logic Command Mask needs to be setup. The Logic Command Mask is Parameter 287 and each control point that is to be controlled through DeviceNet needs to be selected.

#### **Figure B.6 Select Logic Command Mask**

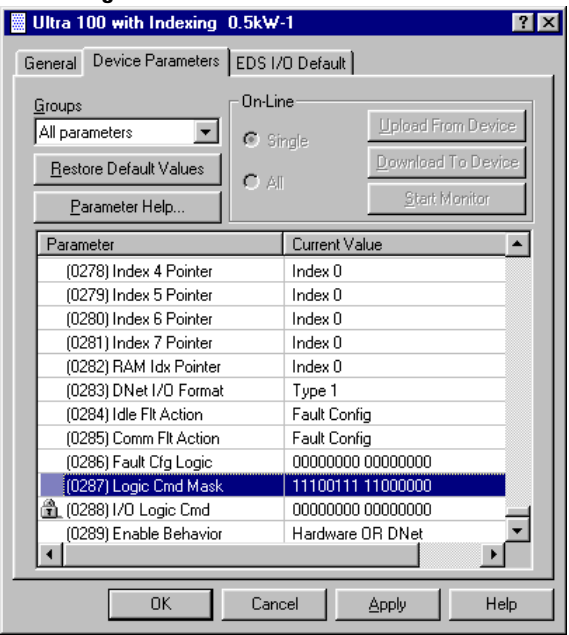

#### **Figure B.7 Select control points**

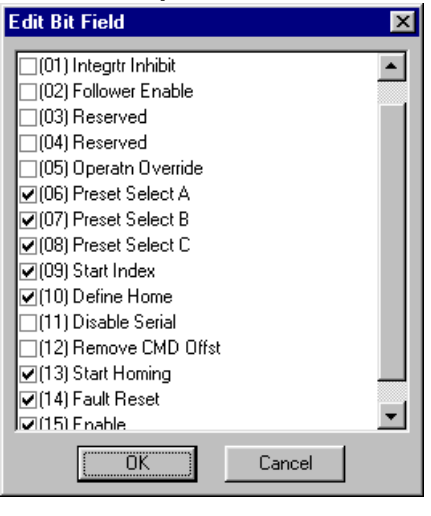

**IMPORTANT** Default for the Logic Control Mask (Parameter 287) is 0. That is no control points will be used by the Drive when a Polled Message is received by the ULTRA 100 Drive with DeviceNet.

### **Enable the 1747-SDN Scanner**

The scanner module has a module command register located at Word 0 in the output image area for the slot. Bit  $0$  of Word  $0$  sets scanner module into either RUN or IDLE mode.

### **IMPORTANT 1=RUN**

The scanner module maps output data from its scanner output table (MO) and discrete outputs to each device on the network. Inputs are received and mapped into the scanner input table (M1) and discrete inputs. Outputs on the network are under SLC program control.

### $I$ **MPORTANT**  $0 = I$ **DLE**

The scanner does not map output data to the devices, but keeps network connections to devices open so device failures can be detected. Input data is returned from devices and mapped into the scanner input table (M1) and the discrete inputs. Outputs on the network are not under program control and will be in their configured 'idle state.' The scanner is put into this mode to perform on-line configuration of the scanner database tables.

#### **Figure B.8 Enable the 1747-SDN Scanner**

First Pass S:1 15 1747-SDN Run Bit O:1 j 0

### **Enable Host Index Control**

The first Polled I/O message will set the Host Index Control (Parameter 171) flag true, allowing the Host Index (Parameter 181) pointer to determine which Index the drive will execute when a start index command is given. When the Host Index flag is true and the pointer is set for a specific index, a start index command will be accepted through either a correctly assigned digital input, DeviceNet or through a Host Mode Command (Serial).

The Command Data pointer specifies which command is updated in the ULTRA 100 Drive with DeviceNet when the Write Command Data bit is set high (1). A full list of available command data pointers and corresponding commands are listed in the Assembly Object Command Data table of the Programing Reference, Appendix D on page D-17. Figure B.9 on page B-9 details setting the Command Data Pointer, command data value, and Write

<span id="page-46-0"></span>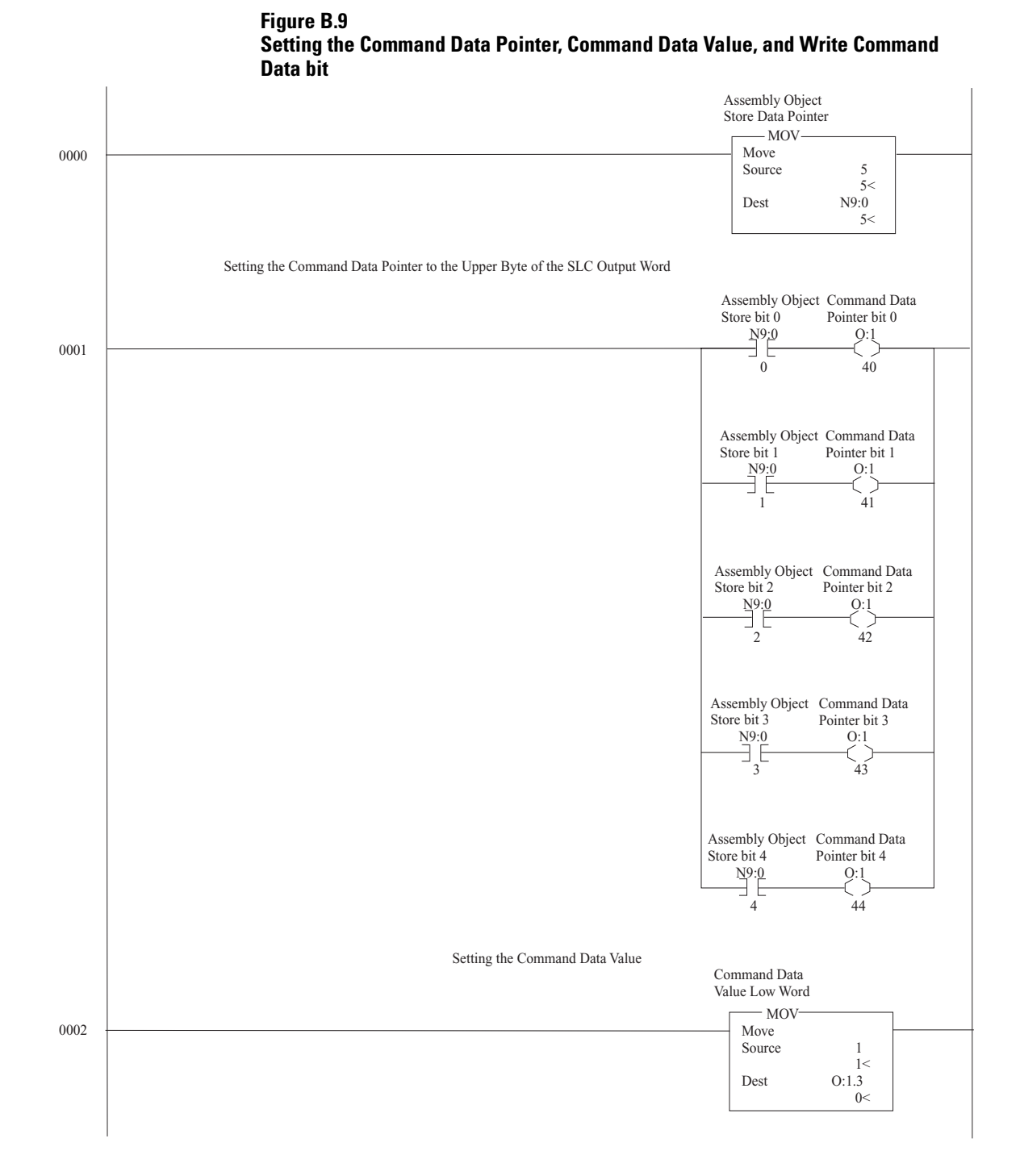

Command data bit. The data is being written to the I/O image table for slot 1 based on the physical location of the scanner module.

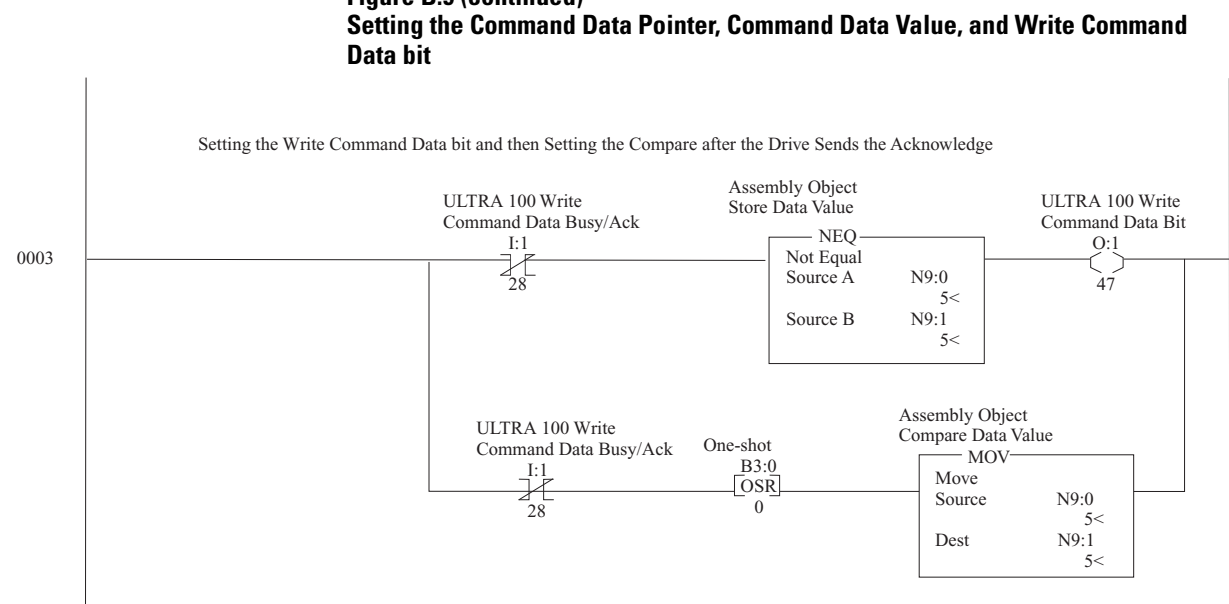

# **Figure B.9 (continued)**

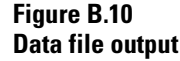

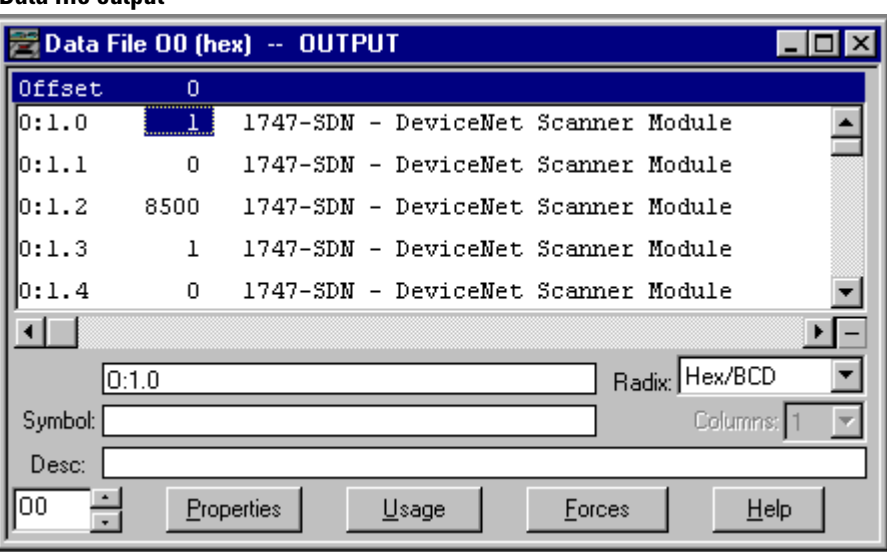

Once the response Write Data Busy/Ack is set low, I:1/28 bit 4 byte 1 of the Response Assembly will be clear (zero). The Write Command Data bit has to be cleared before the Write Data Busy/Ack bit will be cleared by the Drive. When the Drive sets the Write Data Busy/Ack bit low it is ready to receive another Command Data instruction.

### **Set the RAM Index type for Absolute Move**

The next Polled I/O message will set the RAM Index type to be an Absolute move. Figure B.11 details setting the Command Data Pointer, Command Data value, and Write Command Data bit. The data is being written to the I/O image table for slot 1 based on the physical location of the scanner module.

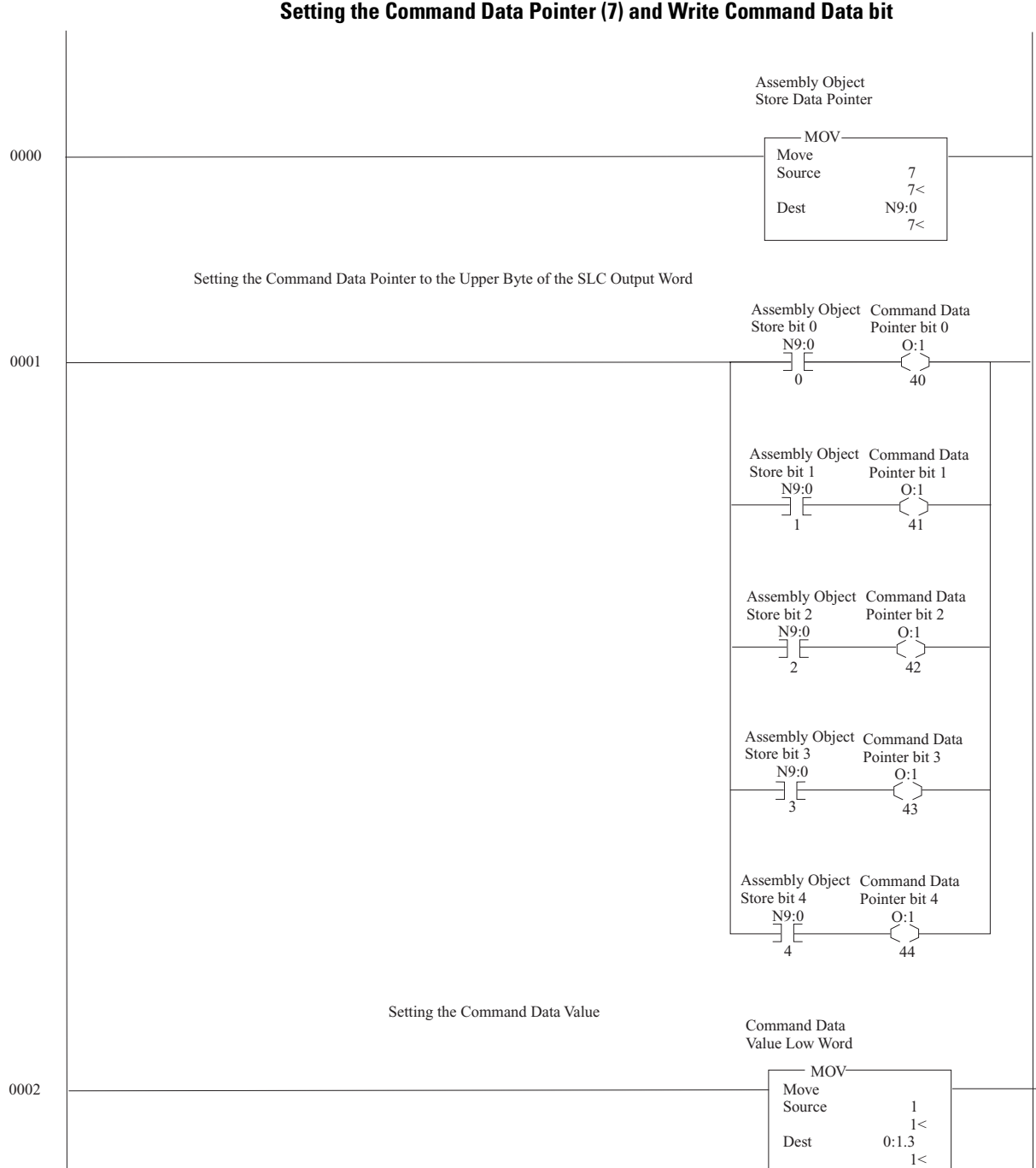

**Figure B.11 Setting the Command Data Pointer (7) and Write Command Data bit** 

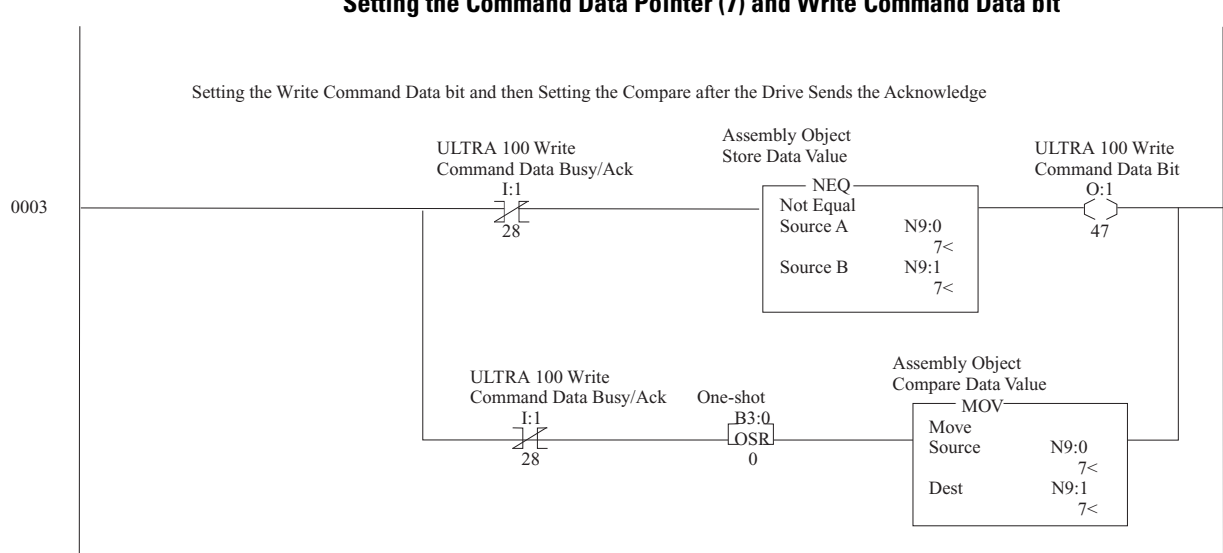

#### **Figure B.11 (continued) Setting the Command Data Pointer (7) and Write Command Data bit**

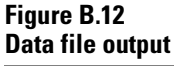

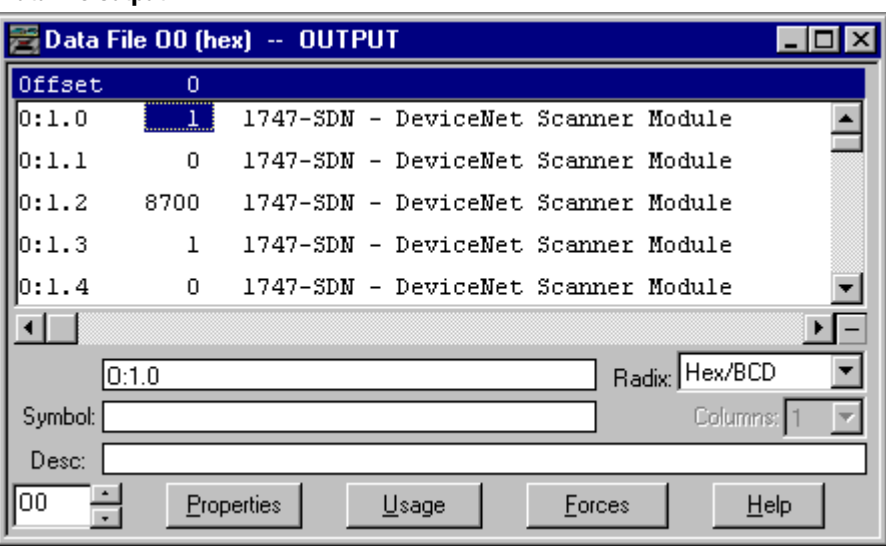

Once the response Write Data Busy/Ack is set low, I:1/28, bit 4 byte 1 of the Response Assembly will be clear (zero). The Write Command Data bit has to be cleared before the Write Data Busy/Ack bit will be cleared by the Drive. When the ULTRA 100 Drive with DeviceNet sets the Write Data Busy/Ack bit low it is ready to receive another Command Data instruction.

### **Set the RAM Index Position Using User Defined Scaling**

The next Polled I/O message will set the absolute position for the RAM Index in counts from a user scaled value. Figure B.13 details setting the Command Data Pointer Command Data Value, and Write Command Data bit. The data is being written to the I/O image table for slot 1 based on the physical location of the scanner module.

**Figure B.13 Setting the Command Data pointer and Math Register** 

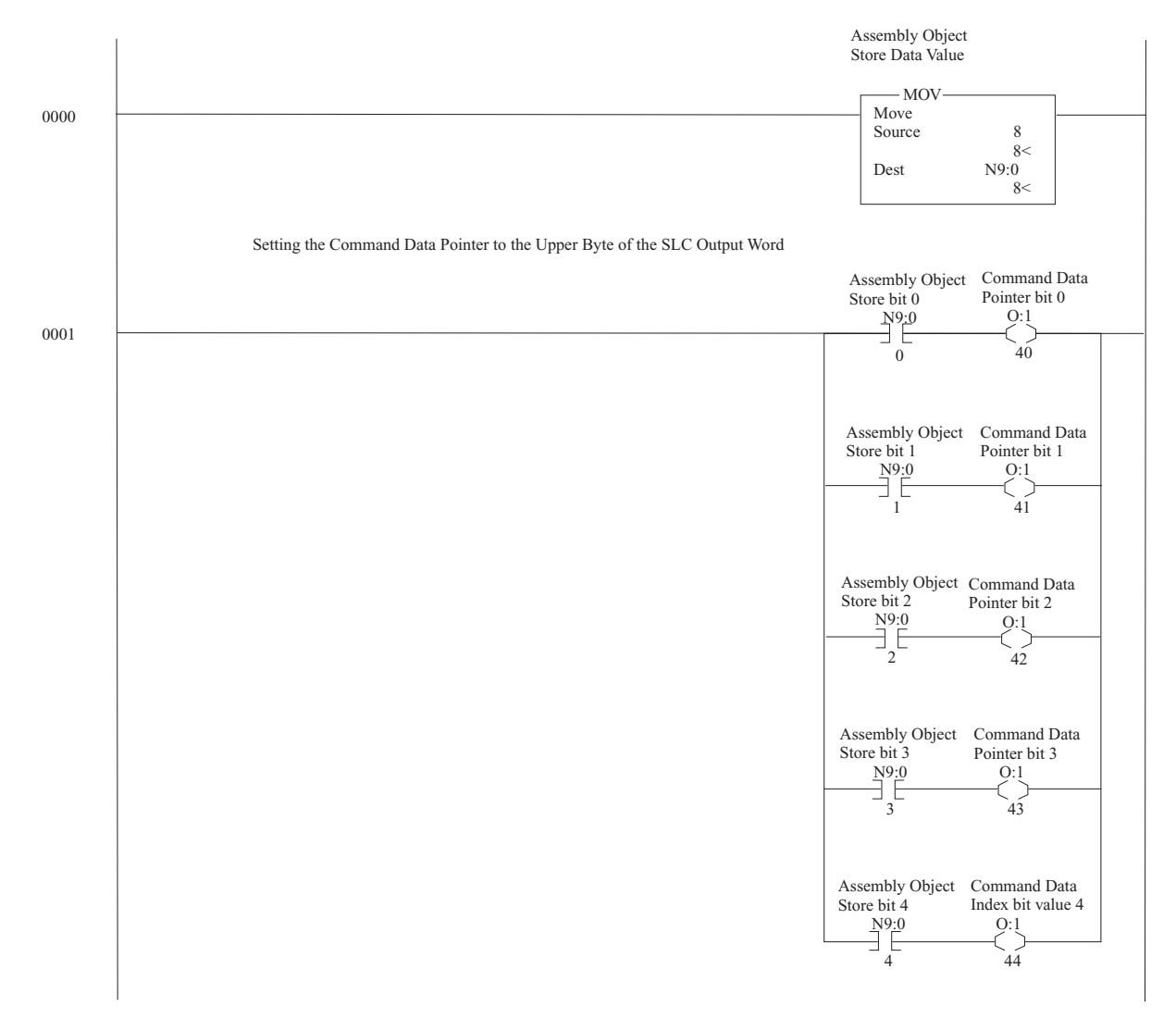

Publication 1398-5.4 - December 1999

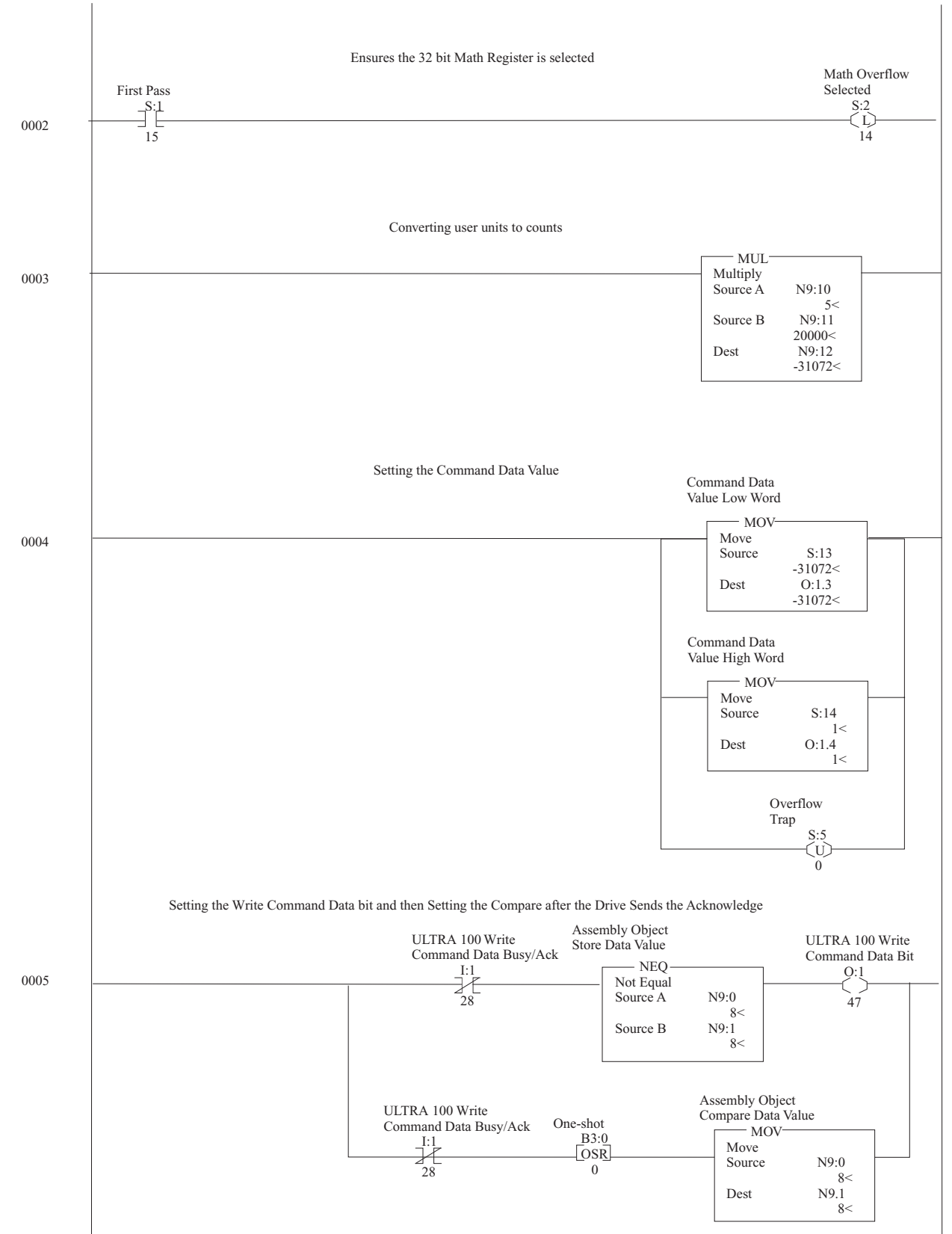

#### **Figure B.13 (continued) Convert user units, set Command Data Value, and send the Command parameters**

These rungs convert a 32-bit (DWord or 4 Byte) position value having user defined scaling into a value in counts that the drive will recognize. The user value (in this case 5) is multiplied with the scale factor (in this case 20,000) for a result of 100,000. For this the 32 bit math register is used and has to be enabled (this is the purpose of rung 0002). The 32 bit result will be moved into the Polled I/O message and the Math Overflow bit reset so the SLC will not fault. The message is then ready to be sent.

#### **Figure B.14 Data file output**

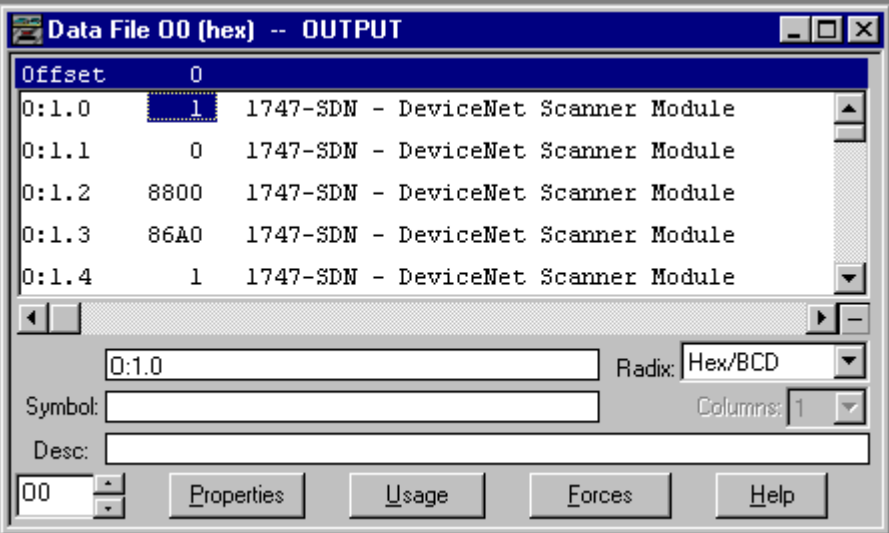

#### **Figure B.15 Math Status**

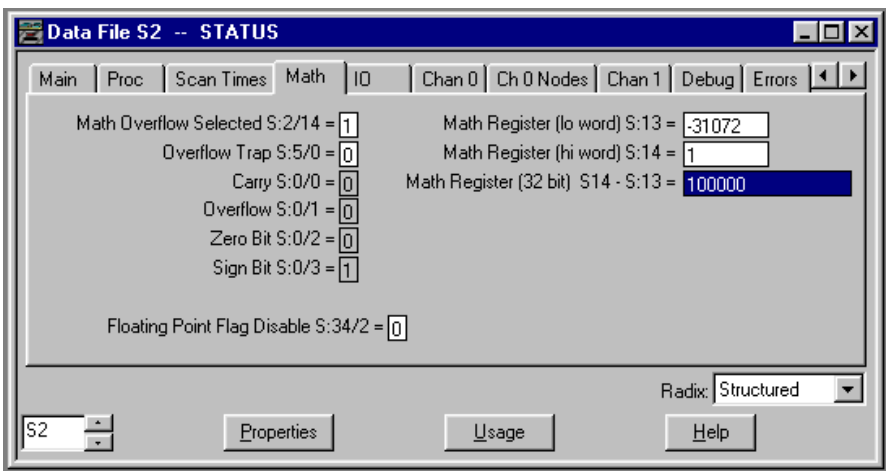

**IMPORTANT** If a scaling value that is higher than 32,767 is needed the Multiply (MUL) in rung 0003 can be replaced with a Computer (CPT) instruction using multiple multiplies as shown in Figure B-16.

#### <span id="page-53-0"></span>**Figure B.16 Multiply output value**

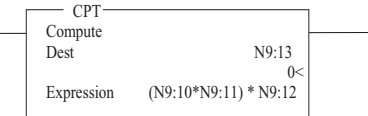

Once the response Write Data Busy/Ack is set low, I:1/28 bit 4 byte 1 of the Response Assembly will be clear (zero). The Write Command Data bit has to be cleared before the Write Data Busy/Ack bit will be cleared by the Drive. When the ULTRA 100 Drive with DeviceNet sets the Write Data Busy/Ack bit low it is ready to receive the Start Index Command. The Host Index pointer already points to the RAM index, but if another was to be selected then the Command Data Index of 6 can be used to modify the Host Index pointer in order to point to the required index.

### **Start Index Command**

The next Polled I/O message will set the Start Index Bit High at which time the RAM index will start. The data is being written to the I/O image table for slot 1 based on the physical location of the scanner module.

**IMPORTANT** The Write Data Busy/Ack needs to be Low before the Start Index command is sent, or previously loaded data may be used for the move. New index data values sent to the ULTRA 100 Drive with DeviceNet while the index move is executing are buffered until the next Start Index command is issued.

**Figure B.17 Start Index** 

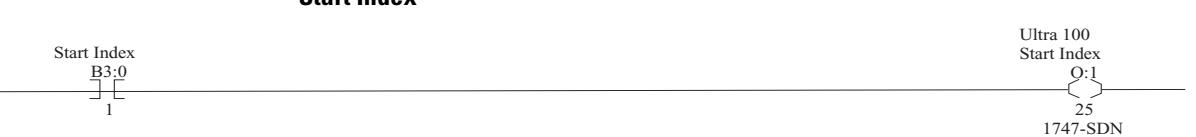

### <span id="page-54-0"></span>**Example 2: Display the Current Position in User Units**

This example will explain the steps required to read and convert the current motor position using a user defined scale with Polled I/O messaging on the ULTRA 100 Drive with DeviceNet (indexing version). Data is sent and received via instances of the Assembly Object. Refer to page D-10 for a description of the Assembly Object instances implemented in the ULTRA 100 Drive with DeviceNet.

### **Select Command and Response Assembly Object Data**

The type of Polled I/O command and response messages will need to be specified along with the correct setting in the SLC scanner's scan list. The type of polled (and Change of State/ Cyclic) I/O messages is specified by setting the DNet I/O Format (Parameter 283 Indexing version).

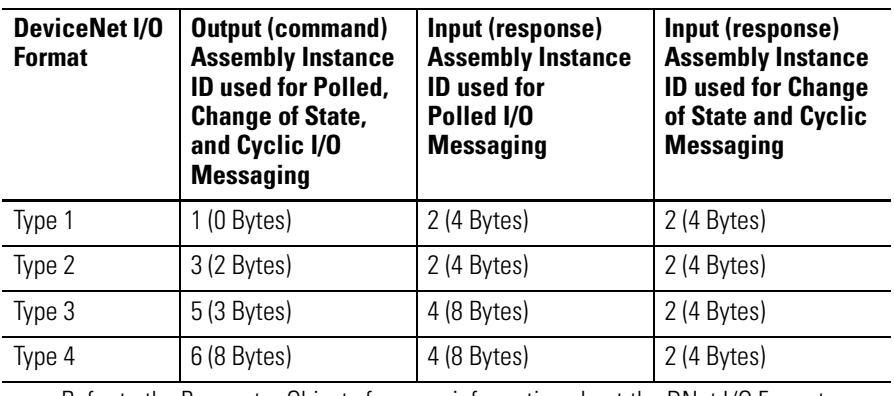

#### **Assembly Object, I/O Format Type**

Refer to the Parameter Objects for more information about the DNet I/O Format parameter.

In this example, Type 4 will be used. Figure B.18 shows Type 4 being selected for the DNet I/O Format using Rockwell Software's RSNetWorx for DeviceNet. If the DNet I/O Format parameter is modified, then the ULTRA 100 Drive with DeviceNet has to be either:

- reset,
- power-cycled, or
- $\bullet\,$  the DeviceNet cable disconnected and reconnected for the new I/O Format type to be used.

#### **Figure B.18**

**Select device parameter and I/O format** 

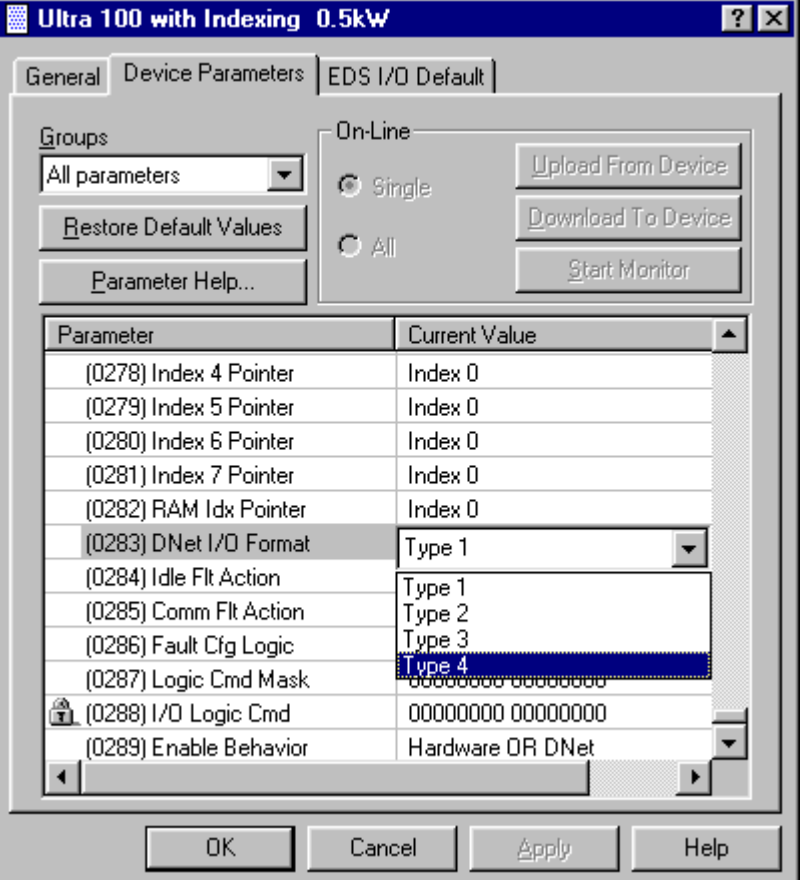

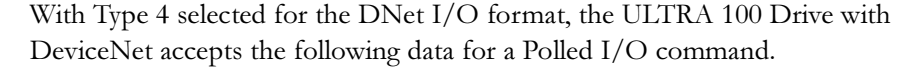

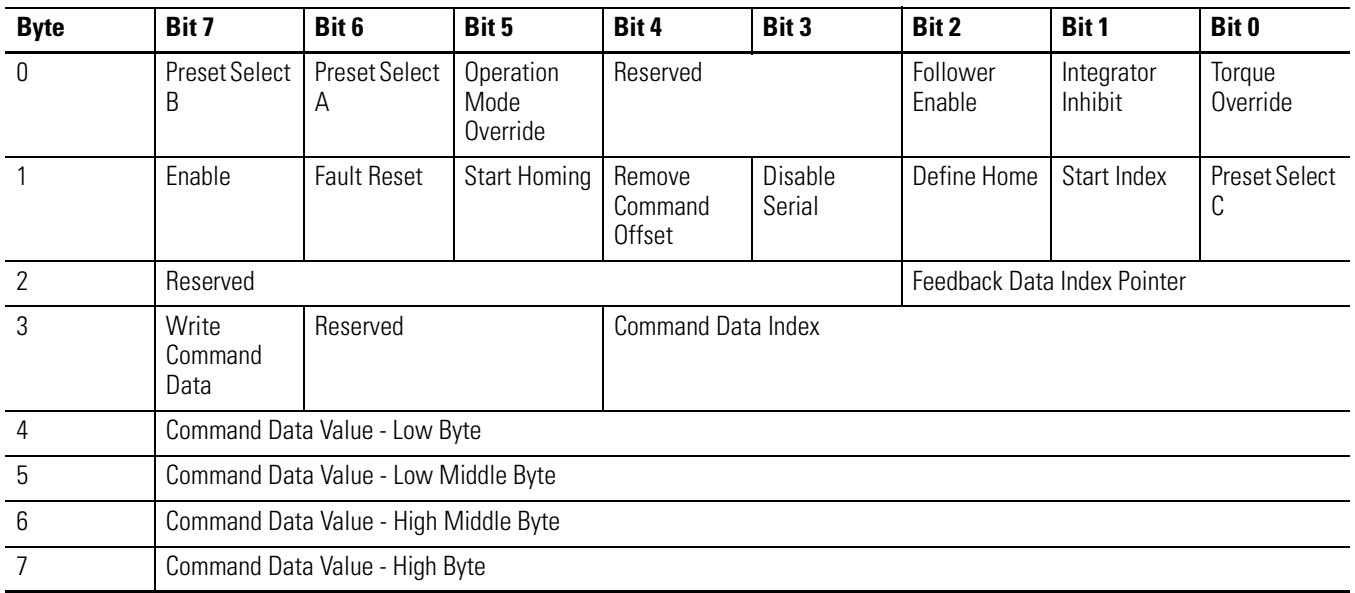

#### **Assembly Object, Output (command) Assembly for Instance ID = 6**

With Type 4 selected for the DNet I/O format, the ULTRA 100 Drive with DeviceNet sends the following eight bytes in the Polled I/O response.

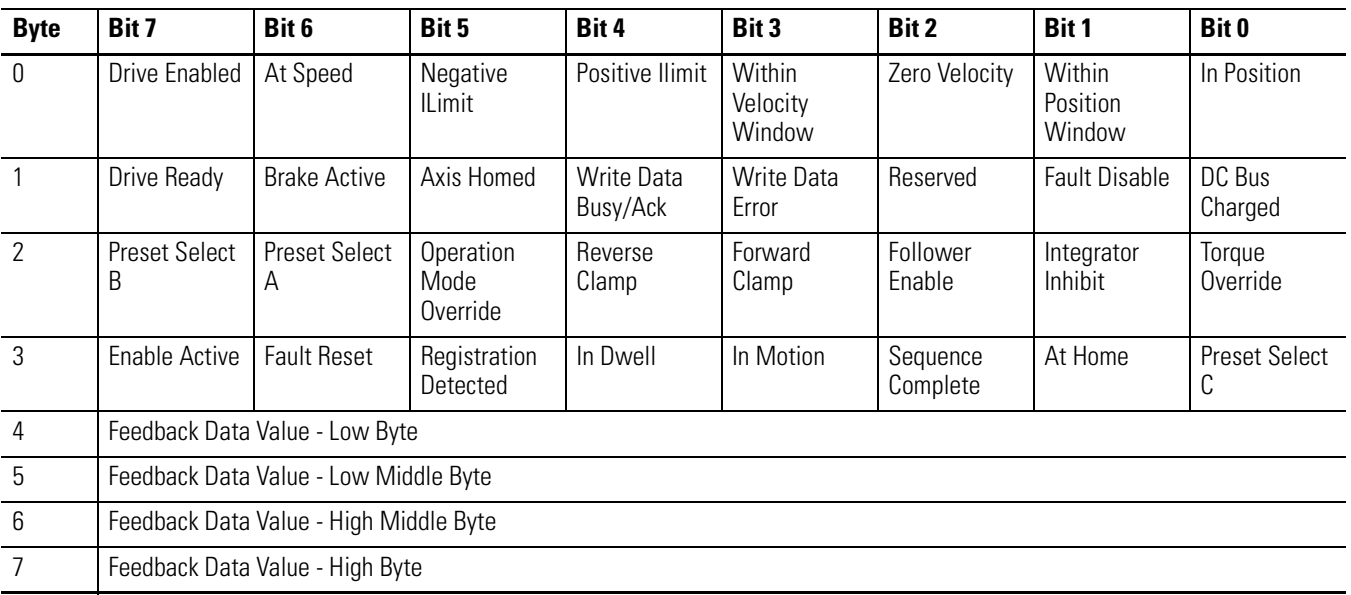

#### **Assembly Object, I/O (response) Assembly for Instance ID = 4**

After selecting Type 4 and cross referencing to the Assembly Objects the data size is determined to be 8 bytes for scanner Tx (Transmit) Size and 8 bytes for the scanner Rx (Receive) Size. This data needs to be entered into the I/O

parameters of the scanner. Refer to the following Input and Output screens from Rockwell Software's RSNetWorx for DeviceNet for the 1747-SDN Scanner Module.

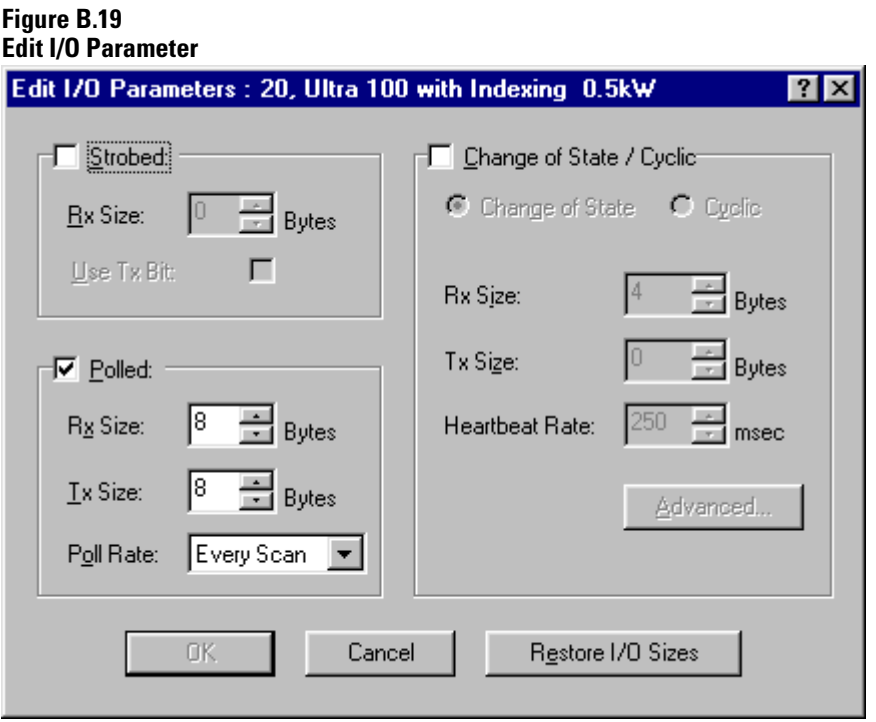

## **Figure B.20**

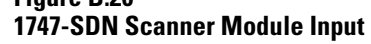

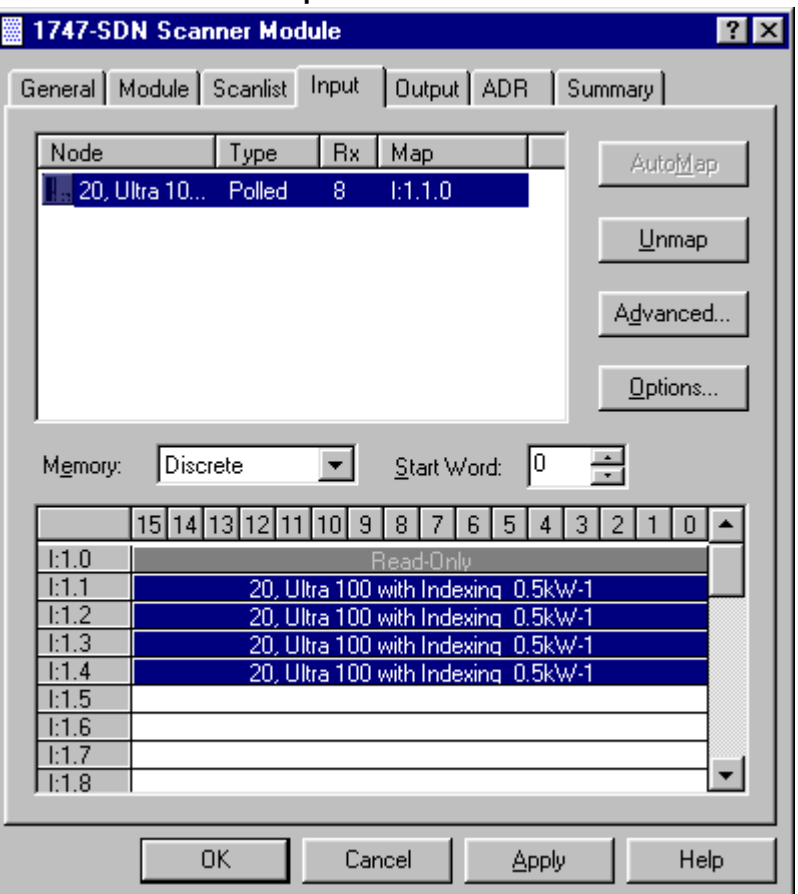

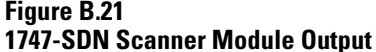

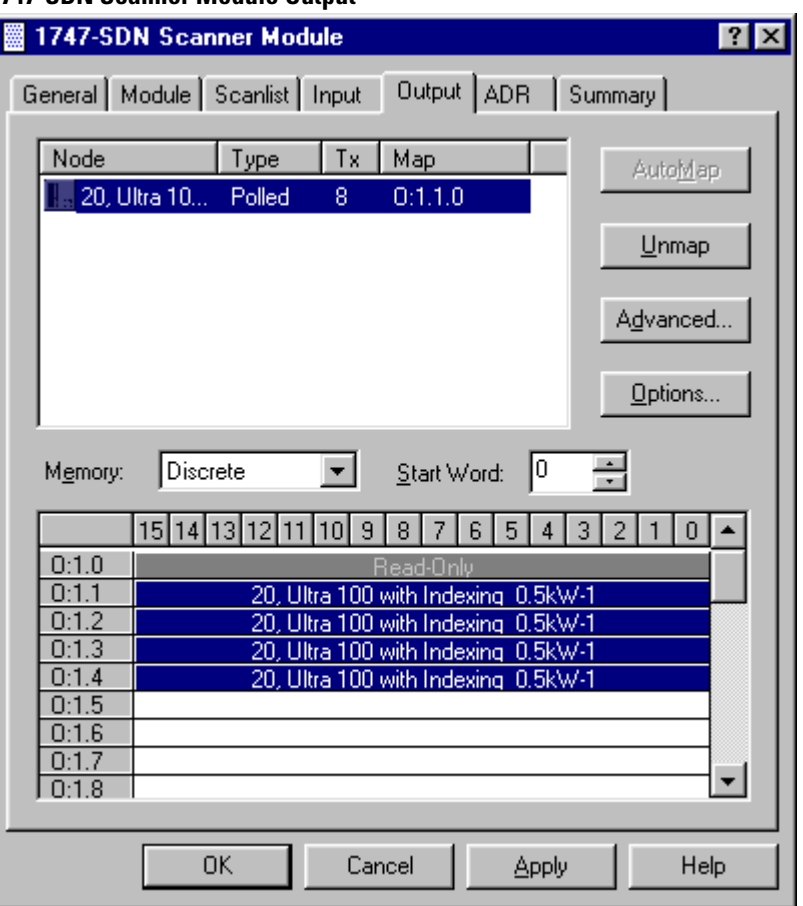

### **Enable the 1747-SDN Scanner**

The scanner module has a module command register located at Word 0 in the output image area for the slot. Bit  $0$  of Word  $0$  sets scanner module into either RUN or IDLE mode.

### **IMPORTANT 1=RUN**

The scanner module maps output data from its scanner output table (MO) and discrete outputs to each device on the network. Inputs are received and mapped into the scanner input table (M1) and discrete inputs. Outputs on the network are under SLC program control.

### **IMPORTANT**  $0 = IDLE$

The scanner does not map output data to the devices, but keeps network connections to devices open so device failures can be detected. Input data is returned from devices and mapped into the scanner input table (M1) and the discrete inputs. Outputs on the network are not under program control and will be in their configured 'idle state.' The scanner is put into this mode to perform on-line configuration of the scanner database tables.

#### **Figure B.22 Enable the 1747-SDN Scanner**

First Pass S:1 15 1747-SDN Run Bit O:1 j 0

### **Read Current Motor Position**

A Polled I/O message is sent to the ULTRA 100 Drive with DeviceNet to retrieve the current position data in counts. The Feedback Data Pointer in the Polled  $I/O$  command is used to specify what feedback data should be returned in the Polled I/O response from the ULTRA 100 Drive with DeviceNet. A list of available feedback data pointers and corresponding feedback data can be found in the Assembly Object, Feedback Data table of the Programming reference, Appendix D on page D-16. Figure B.23 sets the Feedback Data Pointer to one to select the Motor Position. The Motor Position is returned in I:1.3 and I:1.4 as shown in Figure B.25.

The data can be scaled into a user defined value by placing the data into the 32 bit math register (See MOV instructions in Figure B.23) and performing a Double Divide, with the answer being placed in N9:10. The Math Overflow

bit is reset so the SLC will not generate a fault. Figure B.24 shows the raw data (from I:1.3 and I:1.4) being reassembled in the 32 bit Math Register.

#### **Figure B.23 Set the feedback index and convert values**

<span id="page-61-0"></span>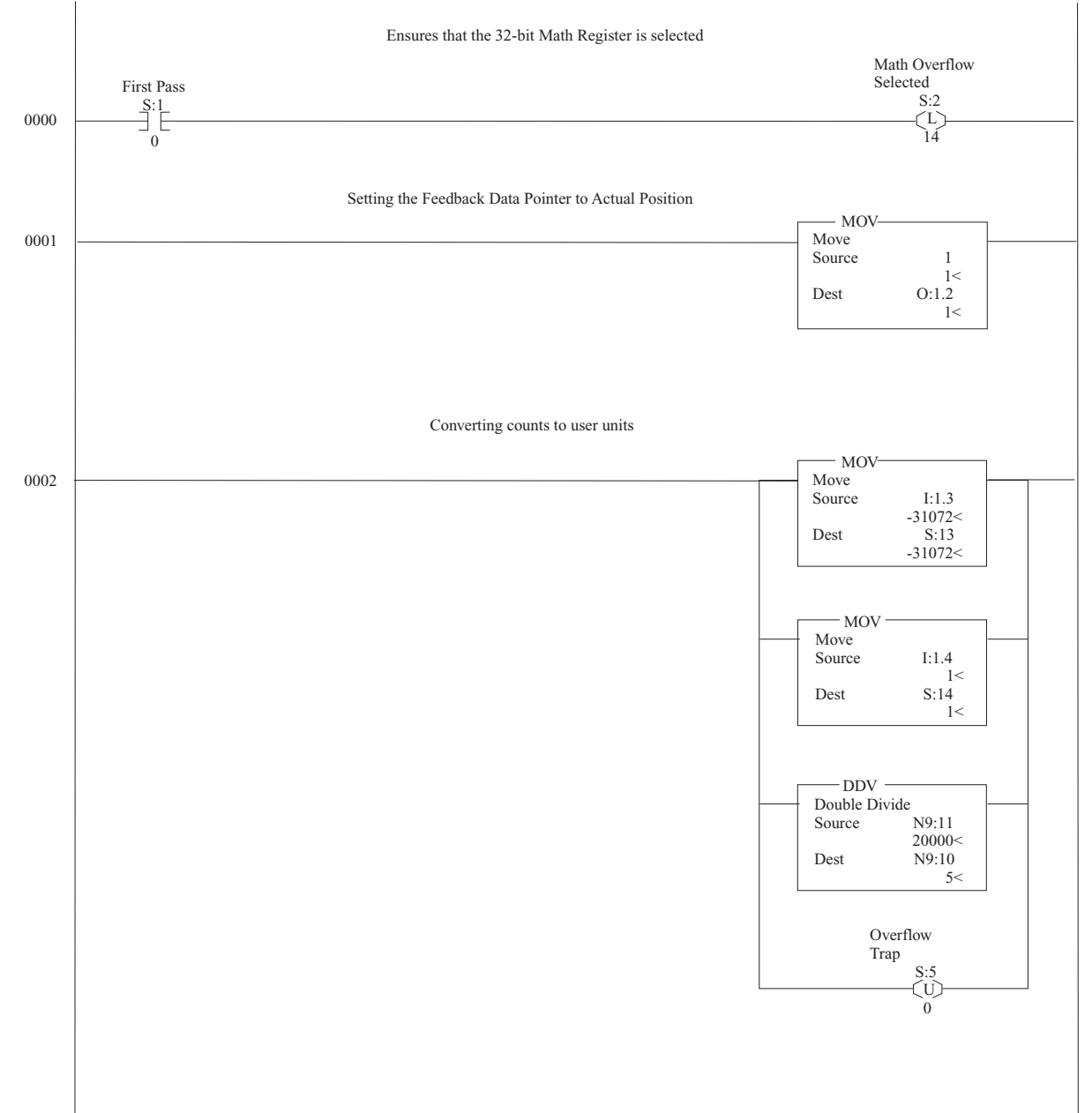

#### <span id="page-62-0"></span>**Figure B.24 Math Status**

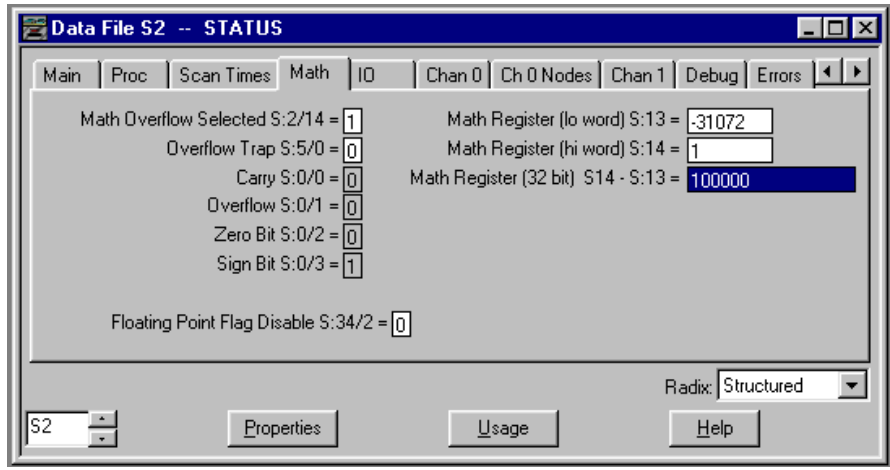

#### **Figure B.25 Data file input**

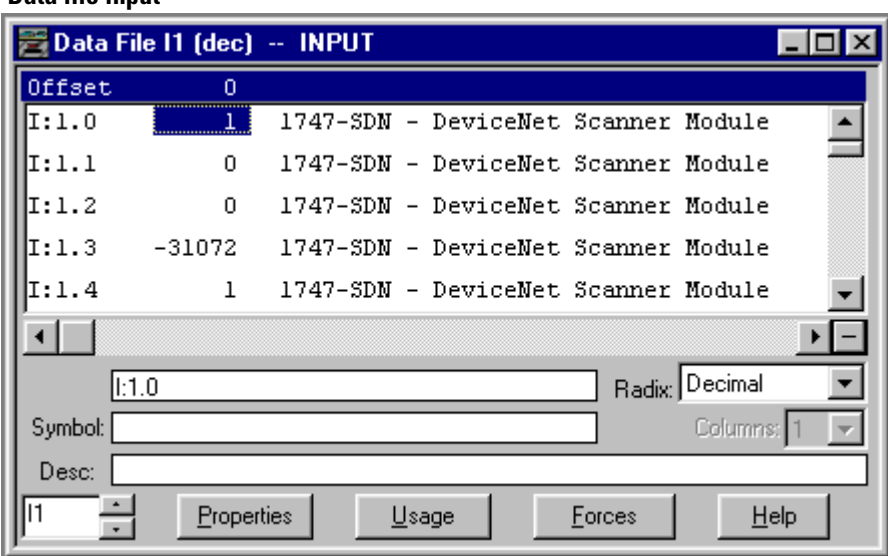

If a scaling value that is higher than 32,767 is needed then Multiple Double Divides are required with byte swapping between the Double Divides. Attention needs to be taken as a 32 bit result from a Double Divide is byte swapped and needs to be swapped back in order to determine the answer in user units.

Figure B.26 like Figure B.23 will use the 32 bit Math register for the first double divide followed by moving the two 16 bit answers into temporary registers. These temporary registers will then be moved back into the 32 bit Math register and perform a Double Divide. The math overflow bit is reset so the SLC will not generate a fault.

#### **Figure B.26 Multiple double divides with Byte swapping**

<span id="page-63-0"></span>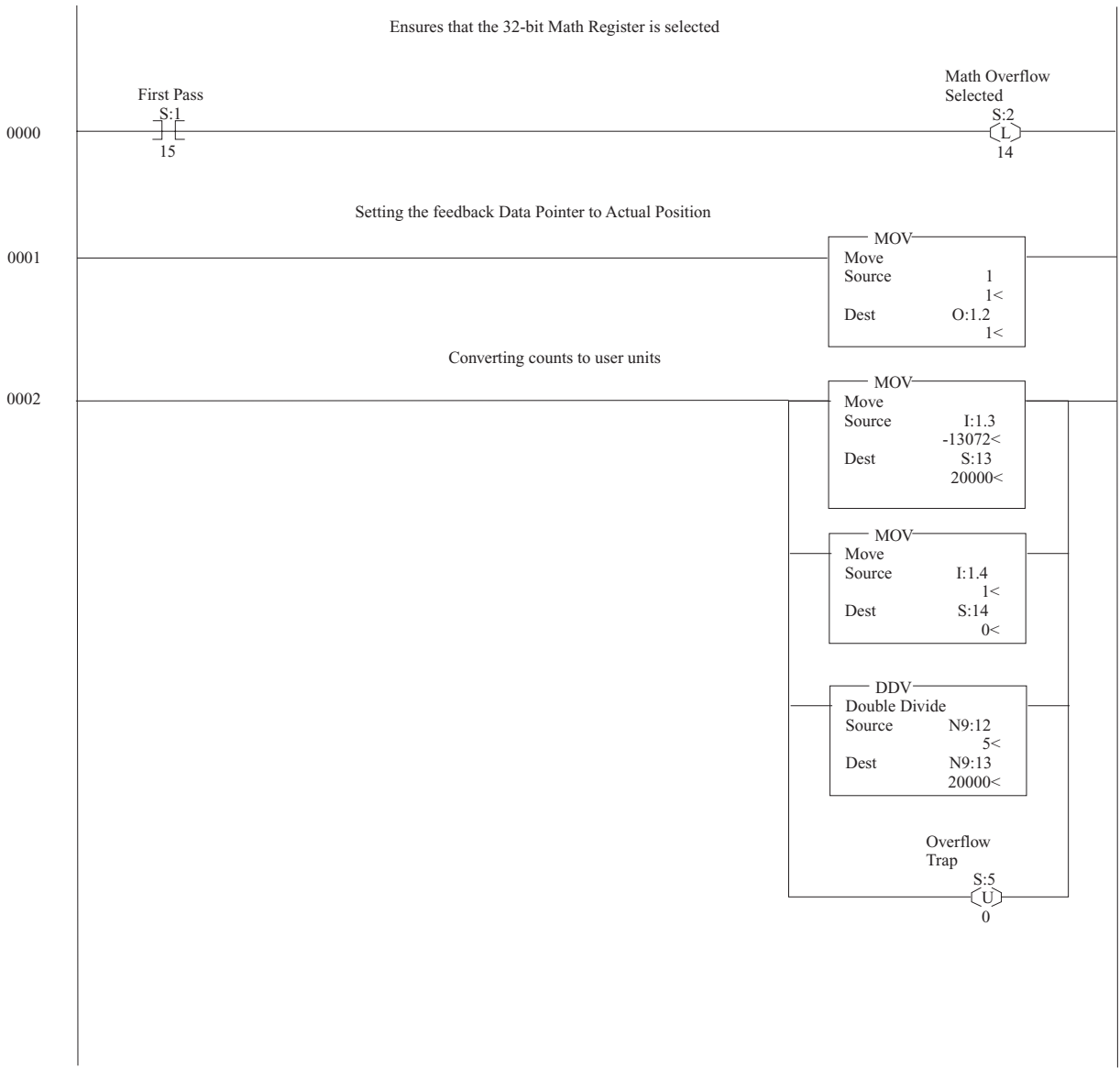

Figure B.26 like Figure B.23 uses the 32 bit Math register for the first double divide. Next, the two 16 bit answers are swapped using temporary registers and then a second Double Divide is performed. The math overflow bit is reset so the SLC will not generate a fault.

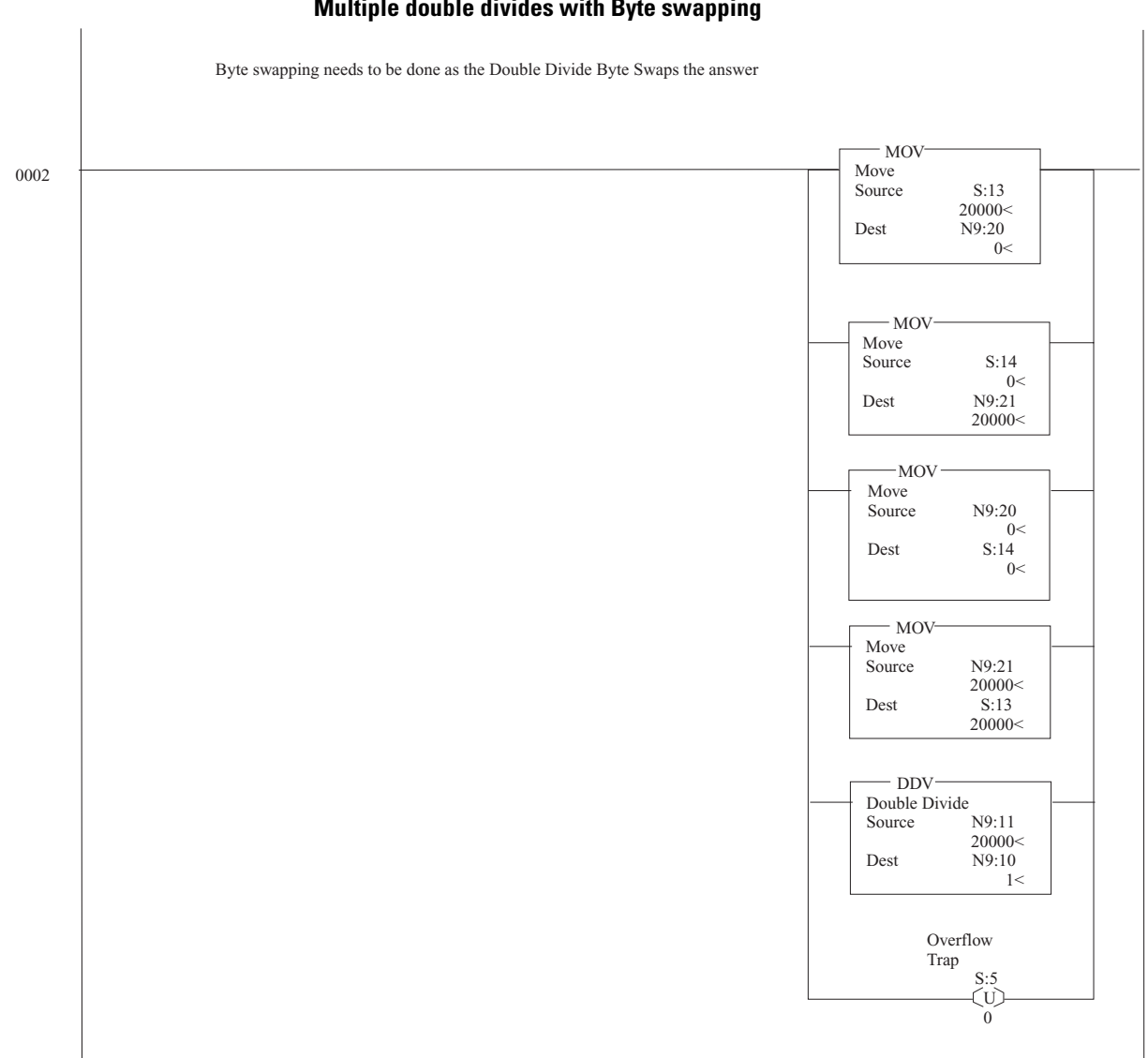

#### **Figure B.26 (continued) Multiple double divides with Byte swapping**

## **Explicit Message Examples**

These example's use a SLC 5/04, 1747-SDN, and an ULTRA 100 Drive with DeviceNet (Indexing version). In addition, these examples assume:

- The DeviceNet Scanner's module is in Slot 1 of the SLC chassis.
- Ladder programming is done using Rockwell Software: RSLogix 500 (v 2.57.00.00),
- The DeviceNet network is configured using Rockwell Software: RSNetWorx for DeviceNet (v 2.11.51.00), and
- All personal computer communication interfacing is done using Rockwell Software: RSLinx (v 2.10.00.118).

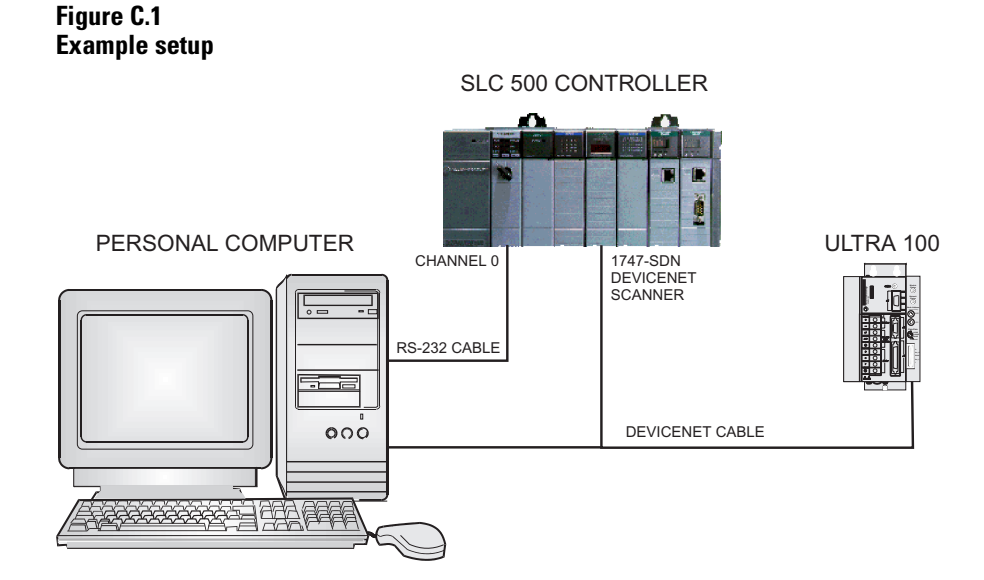

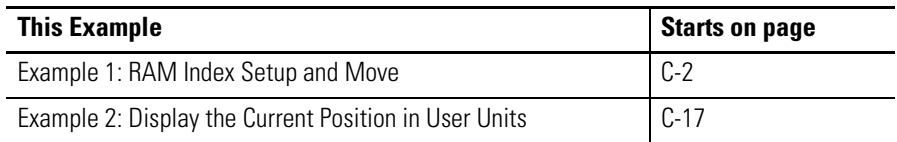

 $\ddot{\phantom{0}}$ 

### <span id="page-67-0"></span>**Example 1: RAM Index Setup and Move**

This example will explain the steps required to setup and execute a RAM index move using Explicit messages with the ULTRA 100 Drive with DeviceNet (Indexing Version). Data is sent and received via instances of the Parameter Object. Refer to page D-24 for a description of the Parameter Object instances implemented in the ULTRA 100 Drive with DeviceNet. For purposes of this example, we will assume that the system has already completed a homing routine and the ULTRA 100 Drive with DeviceNet is enabled.

**IMPORTANT** For the purposes of this example the RAM index will use default value for the Speed, Acceleration, and Deceleration of 500 rpm. The Host Index pointer already points to the RAM index, but if another was to be selected then Parameter 181 would need to be modified to point to the required index.

### **Enable Host Index Control**

The first Explicit Message will enable the Host Index Cntrl (Parameter 171), allowing the Host Index Pointer (Parameter 181) to determine which Index the Drive will execute when a Start Index Command is given. The Start Index Command will be accepted through either a correctly assigned digital input, DeviceNet, or through a Host Mode command (Serial).

The message to be sent is contained in the Integer Data Table N10 from the SLC Memory, beginning at  $N10:0$  (Figure C.2.). The displayed values are in hexadecimal and the table following the figure describes the origins of the value of each word in the Integer Data Table N10.

**Figure C.2 Explicit Message to Enable Host Index control** 

|            |              |   |            |   |    |   |   |       |   |          | <b>Example 19</b> Data File N10 (hex) $-$ EXP_WRITE $-$ Explicit Message write to Ultra 100 via DeviceNet $-$ 0 $\times$ |
|------------|--------------|---|------------|---|----|---|---|-------|---|----------|----------------------------------------------------------------------------------------------------|
| $ $ Offset | $\mathbf{0}$ |   | 2          | з | 4  | 5 | 6 | 7     | 8 | 9        |                                                                                                    |
| N10:0      | 101          |   | 7 1014     | F | AB |   |   | 0     | 0 | 0        |                                                                                                    |
| N10:10     | 0            | 0 | 0          | 0 | 0  | 0 | 0 | 0     | 0 | 0        |                                                                                                    |
| N10:20     | 0            | 0 | 0          | 0 | 0  | 0 | 0 | 0     | 0 | $\Omega$ |                                                                                                    |
|            |              |   |            |   |    |   |   |       |   |          |                                                                                                    |
|            | IN10:0       |   |            |   |    |   |   |       |   |          | Radix: Hex/BCD                                                                                                    |
| Symbol:    |              |   |            |   |    |   |   |       |   |          | Columns: 10 -                                                                                                    |
| Desc:      |              |   |            |   |    |   |   |       |   |          |                                                                                                    |
| IN10       |              |   | Properties |   |    |   |   | Usage |   |          | Help                                                                                                    |

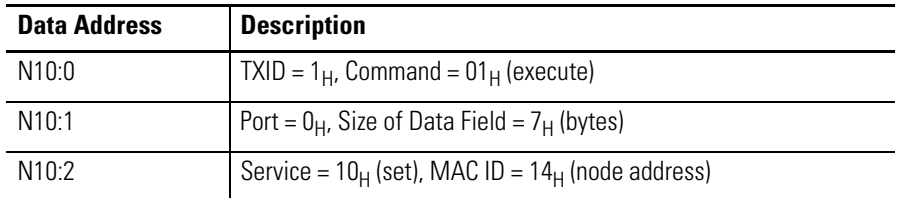

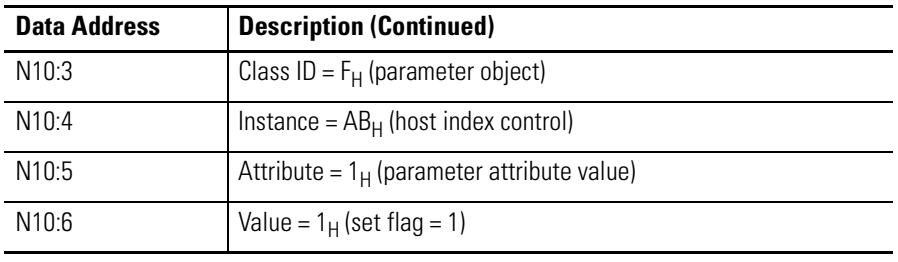

**IMPORTANT** All examples use the value 01 for the Transmission Identification (TXID) the valid range is from 1-255.

Figure C.3 will send the data from the Integer Data Table N10 in the SLC memory to the scanner module. Even though we are only using 7 words of data (N10:0 to N10:6), it is common practice to copy 32 words of data to the scanner as different types of explicit messages can contain larger data sizes. The scanner will read the data sent by the SLC to M0:1.224 and create an explicit message. The explicit message will be placed in a queue and sent via DeviceNet to the ULTRA 100 Drive with DeviceNet when Network traffic permits.

#### **Figure C.3 Copy data from SLC Processor to DeviceNet Scanner Module**

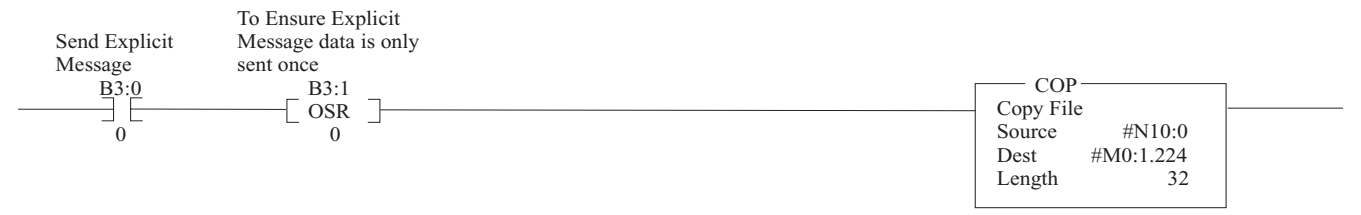

Once the ULTRA 100 Drive with DeviceNet responds to the explicit message, the scanner places the message in a buffer M1:1.224. Once the scanner has a response, the explicit message response ready bit I: $1.0/15$  is set high. Figure C.4 will copy the response from the scanner's memory into the SLC Integer data table N11 for verification (see Figure C.5). It is common place to copy the entire response buffer, containing 32 words of data as different explicit message responses can contain larger data sizes.

#### **Figure C.4 Read data from DeviceNet Scanner Module to SLC Processor**

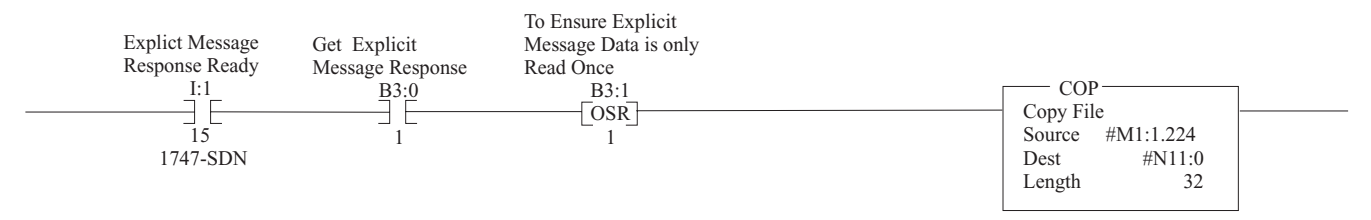

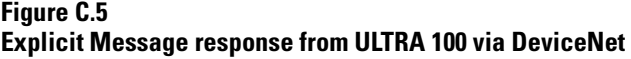

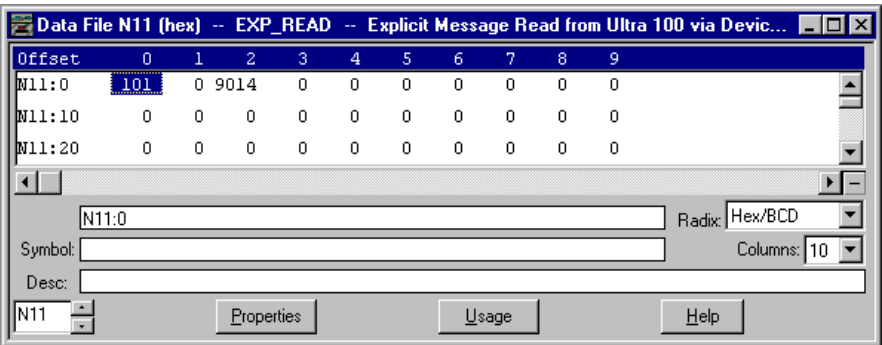

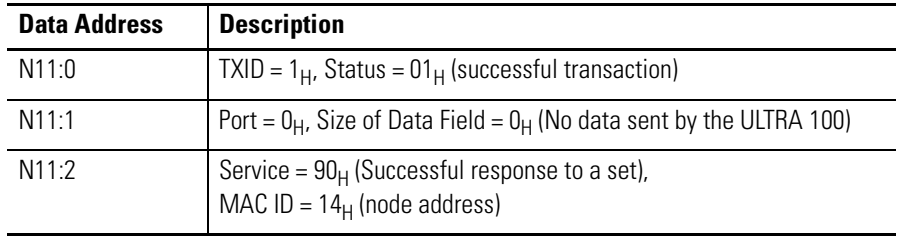

Refer to Transaction header data fields on page A-8 for a list of possible status values returned by the scanner in the lower byte of Word 0 of the Integer Data Table N11 (in this example). A successful transaction is indicated by a status code of one.

A successful set data response will have a  $90<sub>H</sub>$  in the upper byte of Word 2. The ULTRA 100 Drive with DeviceNet indicates a successful response by returning the Service byte with the upper bit set to one. The Service byte will be  $94_H$ , if an error response is returned.

Once determined that the message was successful, a clear buffer command must be sent to the DeviceNet scanner module as shown in Figure C.6. Once the scanner has received the clear buffer command the explicit message response ready bit  $I:1.0/15$  is set low.

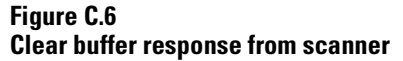

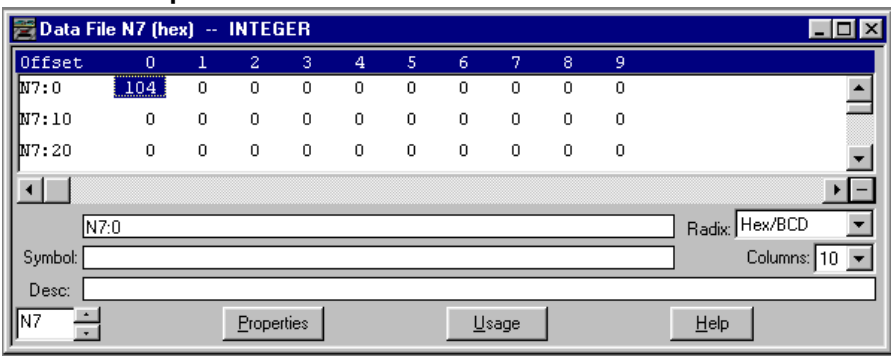

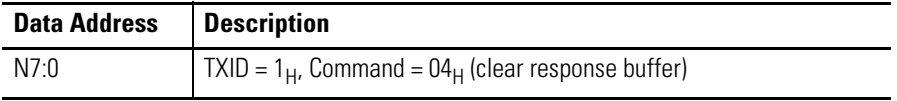

Figure C.7 will send the data from the Integer Data Table N7 in the SLC memory to the scanner module. This will clear the scanner's response buffer and allow the scanner to receive another explicit message.

#### **Figure C.7 Clear the DeviceNet Scanner's Response Buffer**

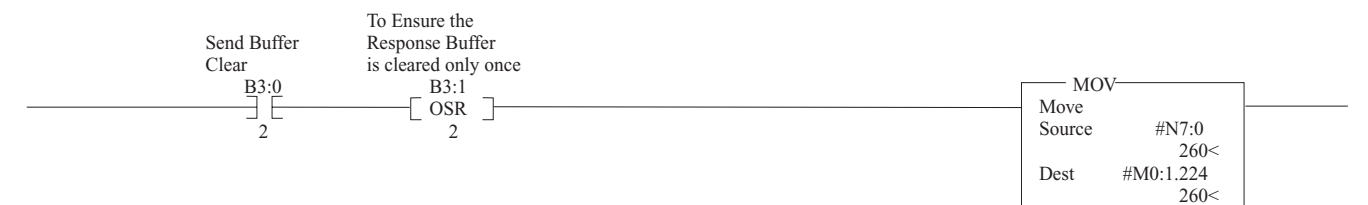

### **Set the RAM Index Type for Absolute Move**

This Explicit message will set the type for the RAM index (Parameter 201), the type of indexing move the RAM index will be set up for is an Absolute move. The message to be sent is contained in the Integer Data Table N10 from the SLC Memory, beginning at N10:0 (See Figure C.8). The displayed values are in hexadecimal and the table following the figure describes the origins of the value of each word in the Integer Data Table N10.

**Figure C.8 Explicit Message to set the RAM Index Type** 

|           |              |   |             |   |    |   |             |       |   |   | <b>E</b> Data File N10 (hex) -- EXP_WRITE -- Explicit Message write to Ultra 100 via DeviceNet $\Box$ $\Box$ X |
|-----------|--------------|---|-------------|---|----|---|-------------|-------|---|---|----------------------------------------------------------------------------------------------------|
| ll Offset | $\mathbf{0}$ |   | 2           | 3 | 4  | 5 | 6           | 7     | 8 | 9 |                                                                                                    |
| N10:0     | 101          |   | 7 1014      | F | C9 | 1 |             | ٥     | 0 | 0 |                                                                                                    |
| W10:10    | 0            | 0 | 0           | 0 | 0  | 0 | 0           | 0     | 0 | 0 |                                                                                                    |
| W10:20    | 0            | 0 | $\mathbf 0$ | 0 | 0  | 0 | $\mathbf 0$ | 0     | 0 | 0 |                                                                                                    |
|           |              |   |             |   |    |   |             |       |   |   |                                                                                                    |
|           | N10:0        |   |             |   |    |   |             |       |   |   | Radix: Hex/BCD                                                                                                 |
| Symbol:   |              |   |             |   |    |   |             |       |   |   | Columns: 10                                                                                                    |
| Desc:     |              |   |             |   |    |   |             |       |   |   |                                                                                                    |
| IN10      |              |   | Properties  |   |    |   |             | Usage |   |   | $He$ lp                                                                                                    |

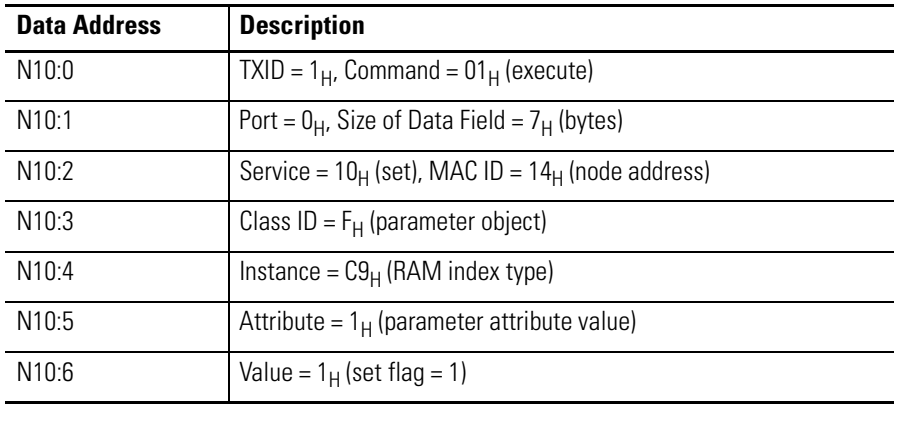

**IMPORTANT** All examples use the value 01 for the Transmission Identification (TXID) the valid range is from 1-255.

Figure C.9 will send the data from the Integer Data Table N10 in the SLC memory to the scanner module. Even though we are only using 7 words of data (N10:0 to N10:6), it is common practice to copy 32 words of data to the scanner as different types of explicit messages can contain larger data sizes. The scanner will read the data sent by the SLC to M0:1.224 and create an explicit message. The explicit message will be placed in a queue and sent via DeviceNet to the ULTRA 100 Drive with DeviceNet when Network traffic permits.
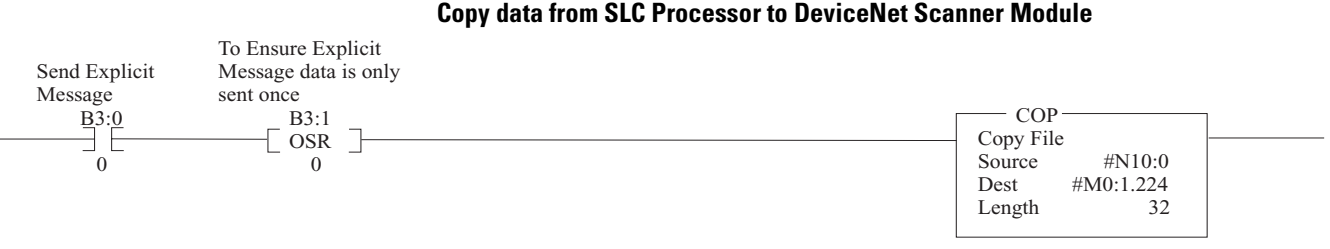

**Figure C.9 Copy data from SLC Processor to DeviceNet Scanner Module**

Once the ULTRA 100 Drive with DeviceNet responds to the explicit message, the scanner places the message in a buffer M1:1.224. Once the scanner has a response, the explicit message response ready bit  $I:1.0/15$  is set high. Figure C.10 will copy the response from the scanner's memory into the SLC Integer Data Table N11 for verification (See Figure C.11). It is common place to copy the entire response buffer containing 32 words of data, as different explicit message responses can contain larger data sizes.

#### **Figure C.10 Read data from DeviceNet Scanner Module to SLC Processor**

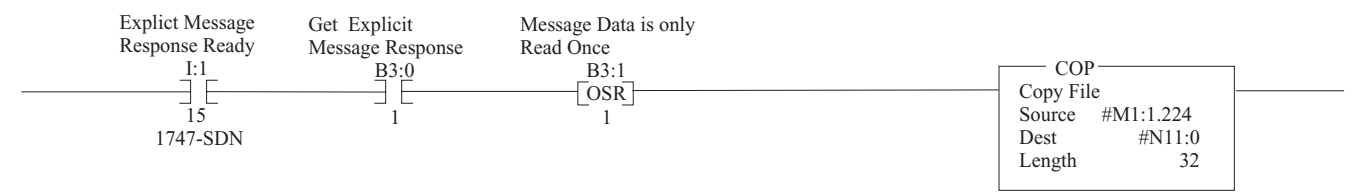

#### **Figure C.11 Explicit Message response from ULTRA 100 via DeviceNet**

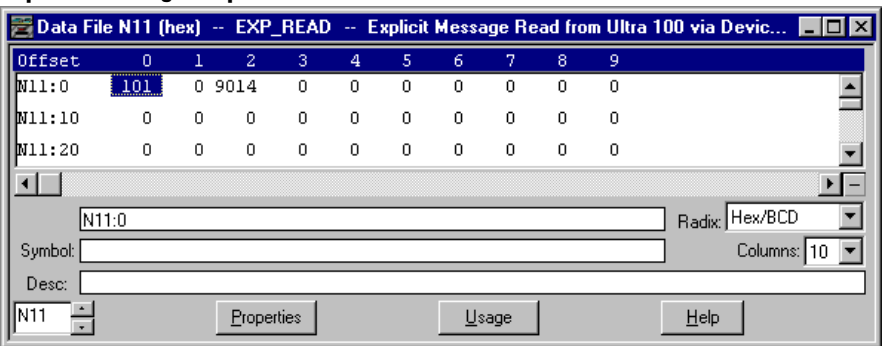

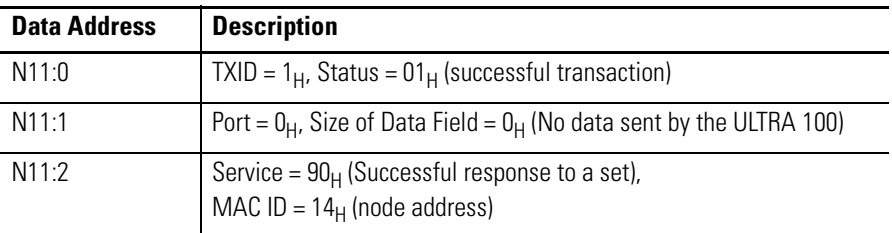

Refer to Transaction header data fields on page A-8 for a list of possible status values returned by the scanner in the lower byte of Word 0 of the Integer Data Table N11 (in this example). A successful transaction is indicated by a status code of one.

A successful set data response will have a  $90<sub>H</sub>$  in the upper byte of Word 2. The ULTRA 100 Drive with DeviceNet indicates a successful response by returning the Service byte with the upper bit set to one. The Service byte will be 94<sub>H</sub>, if an error response is returned.

Once determined that the message was successful, a clear buffer command must be sent to the DeviceNet scanner module as shown in Figure C-12. Once the scanner has received the clear buffer command, the explicit message response ready bit  $I:1.0/15$  is set low.

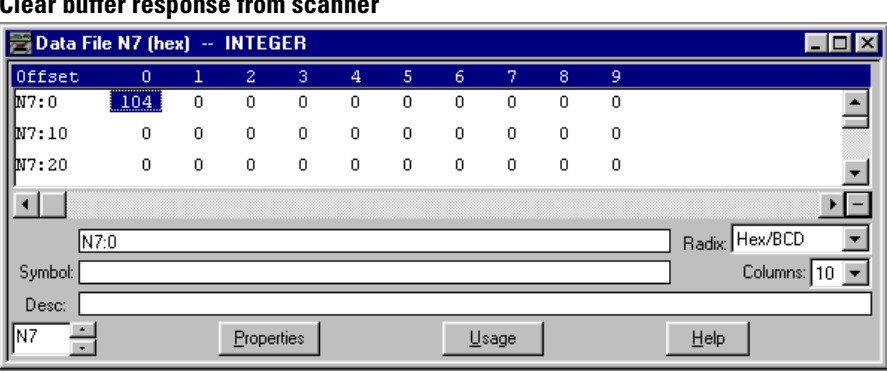

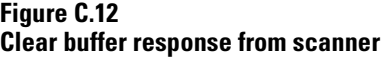

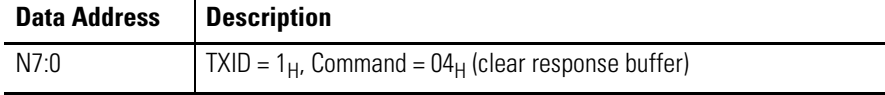

Figure C.13 will send the data from the Integer Data Table N7 in the SLC memory to the scanner module. This will clear the response buffer and allow the scanner to receive another explicit message.

#### **Figure C.13 Clear the DeviceNet Scanner's Response Buffer**

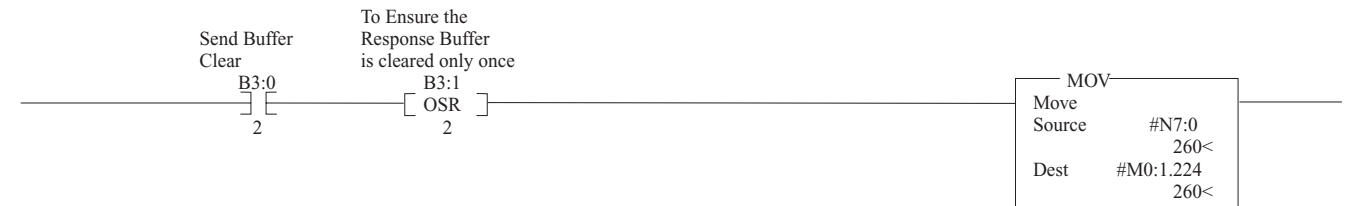

# **Set the RAM Index Position Using User Defined Scaling**

The next explicit message will set the RAM Index position (Parameter 210) in counts for the RAM index based on a user scaled value.

The message to be sent is contained in the Integer Data Table N10 from the SLC Memory, beginning at N10:0 (Figure C.14.). The displayed values are in hexadecimal and the table following the figure describes the origins of the value of each word in the Integer Data Table N10.

**Figure C.14 Explicit Message to set the RAM Index Position** 

|                  |              |   |                   |   |                |    |        |       |   |   | <b>Exploration</b> Data File N10 (hex) -- EXP_WRITE -- Explicit Message write to Ultra 100 via DeviceNet _ O X |
|------------------|--------------|---|-------------------|---|----------------|----|--------|-------|---|---|----------------------------------------------------------------------------------------------------|
| ll Offset        | $\mathbf{0}$ |   | 2                 | з | 4              | 5. | 6      | 7     | 8 | 9 |                                                                                                    |
| IN10:0           | <b>TOT</b>   |   | A 1014            | F | D <sub>2</sub> |    | 1 86A0 | ı     | 0 | 0 |                                                                                                    |
| IN10:10          | 0            | 0 | 0                 | 0 | 0              | 0  | 0      | 0     | 0 | 0 |                                                                                                    |
| IN10:20          | 0            | 0 | 0                 | 0 | 0              | 0  | 0      | 0     | 0 | 0 |                                                                                                    |
|                  |              |   |                   |   |                |    |        |       |   |   |                                                                                                    |
|                  | IN10:0       |   |                   |   |                |    |        |       |   |   | Radix: Hex/BCD                                                                                                 |
| Symbol:          |              |   |                   |   |                |    |        |       |   |   | Columns: 10 -                                                                                                  |
| Desc:            |              |   |                   |   |                |    |        |       |   |   |                                                                                                    |
| IIN10<br>$\cdot$ |              |   | <b>Properties</b> |   |                |    |        | Usage |   |   | Help                                                                                                    |

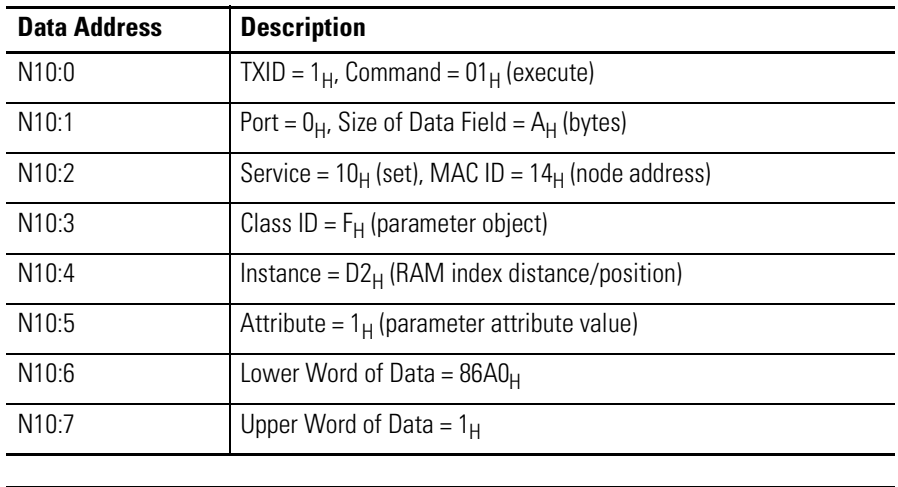

**IMPORTANT** All examples use the value 01 for the Transmission Identification (TXID) the valid range is from 1-255.

Figure C.15 shows the conversion of a 32-bit user-scaled position value into one in counts that the drive will recognize. The user value (in this case 5) is multiplied with the scale factor value (in this case 20,000) for a result of  $100,000$ . For this the 32 bit math register is used and has to be enabled (this is the purpose of rung 0000). The 32 bit result will be moved into the Explicit message and the Math Overflow bit reset so the SLC will not fault. The message is then ready to be sent from the Integer Data Table N10 in the SLC memory to the scanner module. Even though we are only using 8 words of

data (N10:0 to N10:7), it is common practice to copy 32 words of data to the scanner as different types of explicit messages can contain larger data sizes. The scanner will read the data sent by the SLC to M0:1.224 and create an explicit message. The explicit message will be placed in a queue and sent via DeviceNet to the ULTRA 100 Drive with DeviceNet when Network traffic permits.

#### **Figure C.15 Setting the absolute position in counts**

<span id="page-75-0"></span>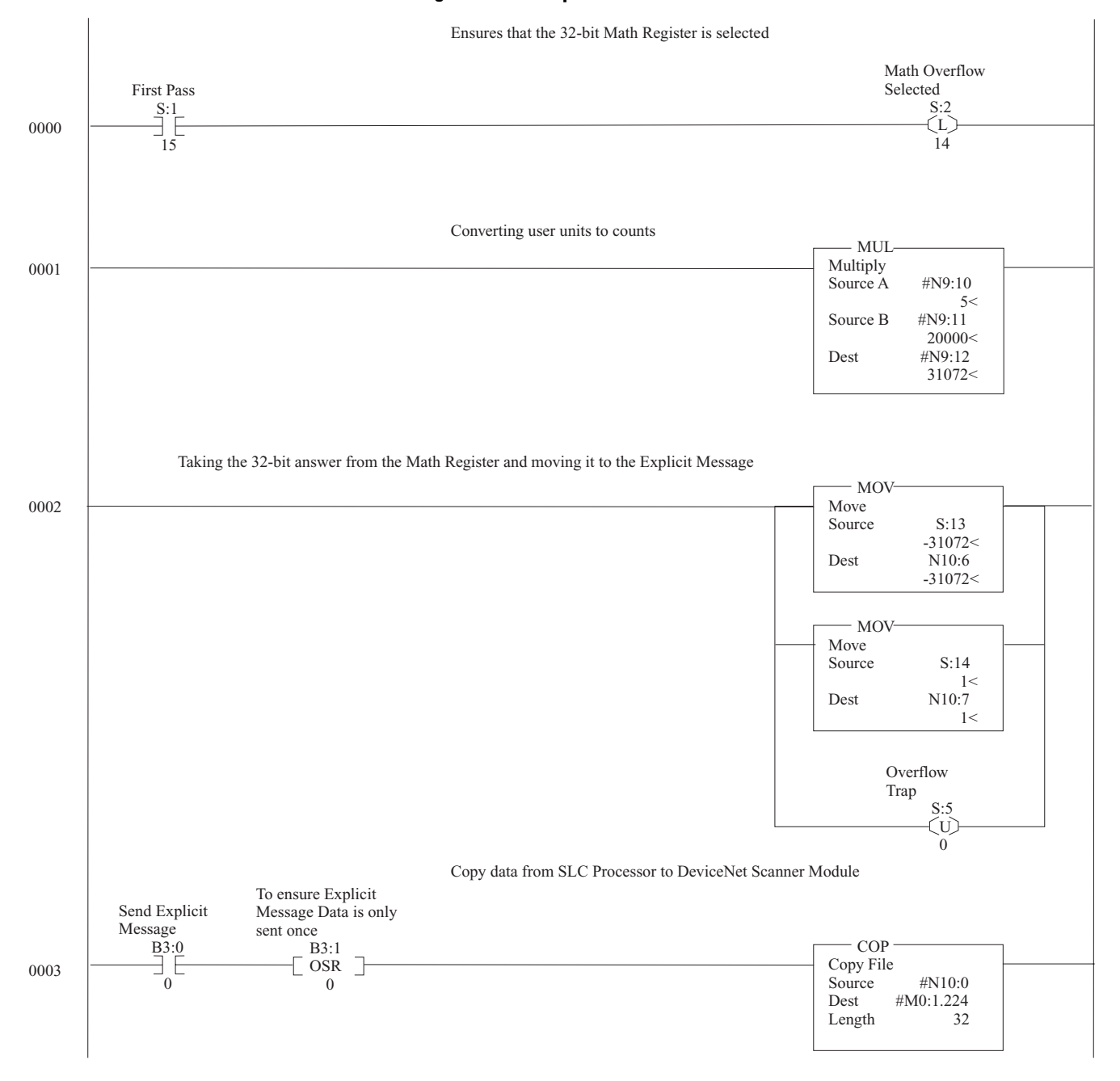

#### **Figure C.16 Math Status**

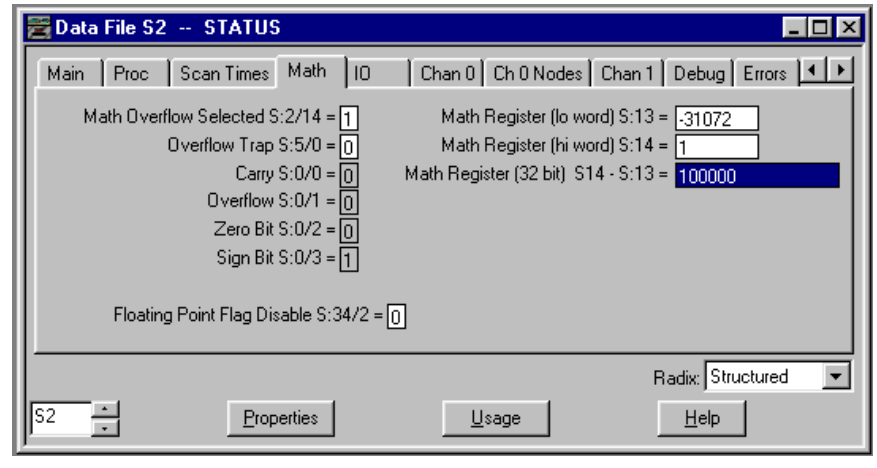

**IMPORTANT** If a scaling value that is higher than 32,767 is needed, the Multiply (MUL) in rung 0001 can be replaced with a Computer (CPT) instruction using multiple multiplies as shown in Figure C.17.

#### **Figure C.17 Computing multiple multiplys command**

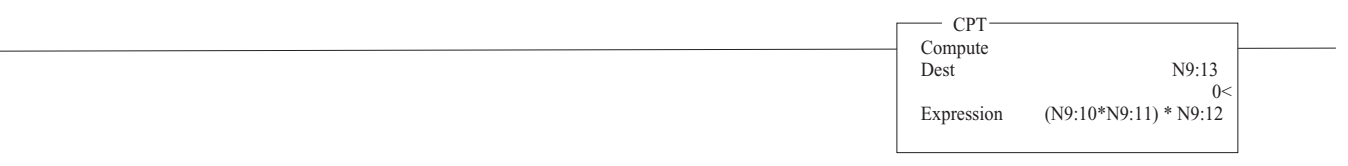

Once the ULTRA 100 Drive with DeviceNet responds to the explicit message the scanner places the message in a buffer M1:1.224. Once the scanner has a response the explicit message response ready bit I:1.0/15 is set high. Figure C.18 will copy the response from the scanner's memory into the SLC Integer data table N11 for verification (see See Figure C.19 on page C-12). It is common place to copy the entire response buffer, containing 32 words of data, as different explicit message responses can contain larger data sizes.

#### **Figure C.18 Read data from DeviceNet Scanner Module to SLC Processor**

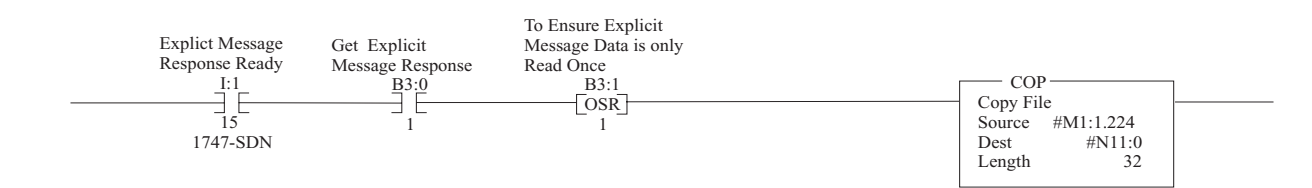

<span id="page-77-0"></span>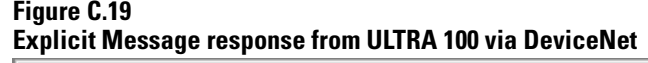

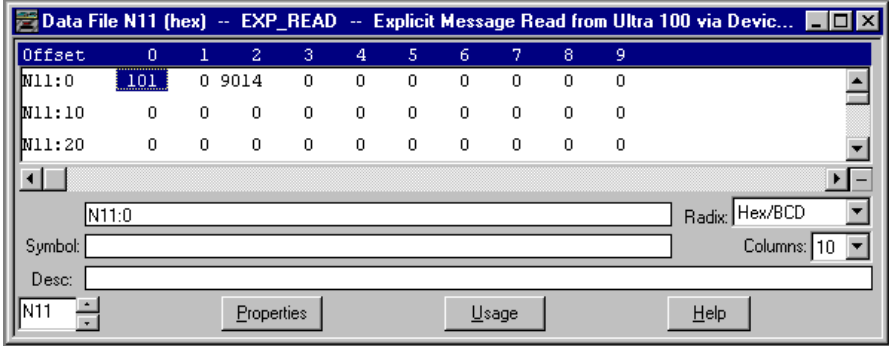

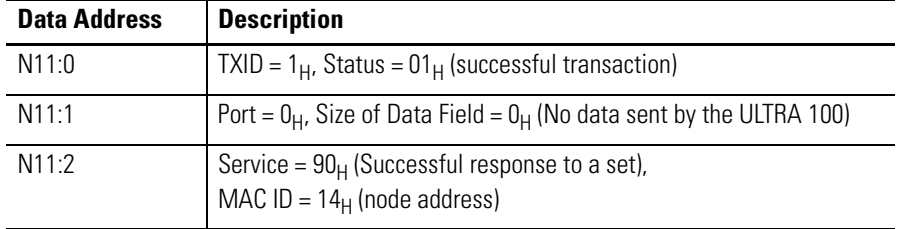

Refer to Transaction header data fields on page A-8 for a list of possible status values returned by the scanner in the lower byte of Word 0 of the Integer Data Table N11 (in this example). A successful transaction is indicated by a status code of one.

A successful set data response will have a  $90<sub>H</sub>$  in the upper byte of Word 2. The ULTRA 100 Drive with DeviceNet indicates a successful response by returning the Service byte with the upper bit set to one. The Service byte will be  $94_H$ , if an error response is returned.

Once determined that the message was successful, a clear buffer command must be sent to the DeviceNet scanner module as shown in Figure C.20. Once the scanner has received the clear buffer command, the explicit message response ready bit  $I:1.0/15$  is set low.

<span id="page-78-0"></span>**Figure C.20 Clear buffer response from scanner** 

|         | Data File N7 (hex) -- INTEGER |         |            |             |             |                |                |                |   |         |                |  |
|---------|-------------------------------|---------|------------|-------------|-------------|----------------|----------------|----------------|---|---------|----------------|--|
| Offset  | $\overline{0}$                |         | 2          | 3           | 4           | 5              | 6              | 7              | 8 | 9       |                |  |
| N7:0    | <br>104                       | 0       | 0          | 0           | 0           | 0              | $\circ$        | 0              | 0 | 0       |                |  |
| N7:10   | $\bf{0}$                      | 0       | 0          | 0           | 0           | 0              | $\overline{0}$ | 0              | 0 | 0       |                |  |
| W7:20   | $\overline{0}$                | $\circ$ | $\circ$    | $\mathbf 0$ | $\mathbf 0$ | $\overline{0}$ | 0              | $\overline{0}$ | 0 | $\circ$ |                |  |
|         |                               |         |            |             |             |                |                |                |   |         |                |  |
|         | N7:0                          |         |            |             |             |                |                |                |   |         | Radix: Hex/BCD |  |
| Symbol: |                               |         |            |             |             |                |                |                |   |         | Columns: 10    |  |
| Desc:   |                               |         |            |             |             |                |                |                |   |         |                |  |
| 4N7.    |                               |         | Properties |             |             |                |                | Usage          |   |         | $He$ lp        |  |

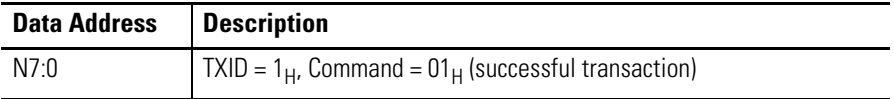

Figure C.21 will send the data from the Integer Data Table N7 in the SLC memory to the scanner module. This will clear the scanners's response buffer and allow the scanner to receive another explicit message.

# **Start Index Command**

#### **Figure C.21 Clear the DeviceNet Scanner's Response Buffer**

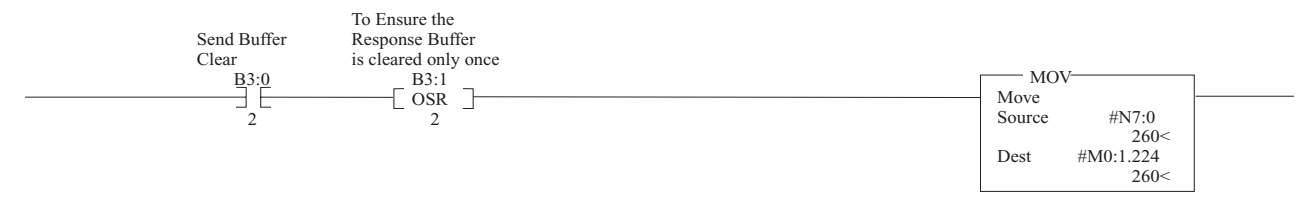

This next Explicit message will be the start index command and the move will be initiated when the message reaches the ULTRA 100 Drive with DeviceNet. The message to be sent is contained in the Integer Data Table N10 from the SLC Memory, beginning N10:0 (See Figure C.22). The displayed values are in

hexadecimal and the table following the figure describes the origins of the value of each word in the Integer Data Table N10.

#### **Figure C.22 Explicit Message to send the Start Index Command**

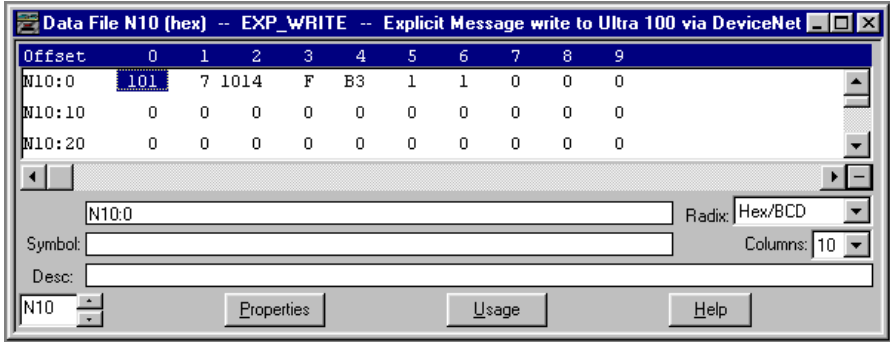

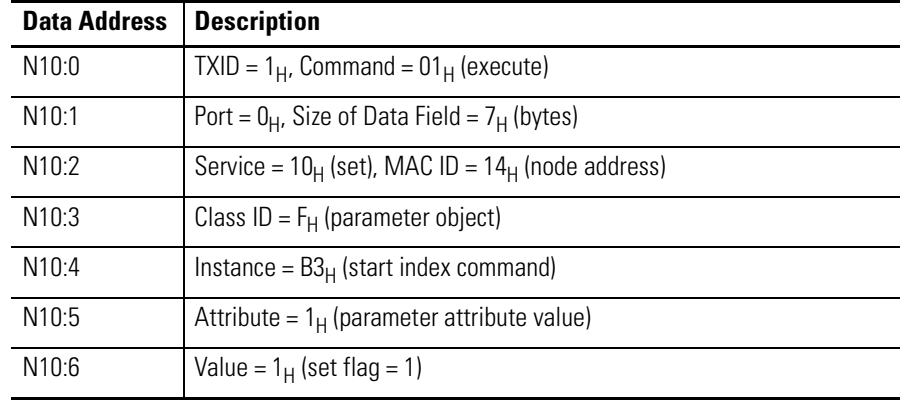

**IMPORTANT** All examples use the value 01 for the Transmission Identification (TXID) the valid range is from 1-255.

Figure C.23 will send the data from the Integer Data Table N10 in the SLC memory to the scanner module. Even though we are only using 7 words of data (N10:0 to N10:6), it is common practice to copy 32 words of data to the scanner as different types of explicit messages can contain larger data sizes. The scanner will read the data sent by the SLC to  $M0:1.224$  and create an explicit message. The explicit message will be placed in a queue and sent via DeviceNet to the ULTRA 100 Drive with DeviceNet when Network traffic permits.

**IMPORTANT** Once the Explicit message is received by the ULTRA 100 Drive with DeviceNet the move will start even if the Acknowledgment has not been received by the SLC.

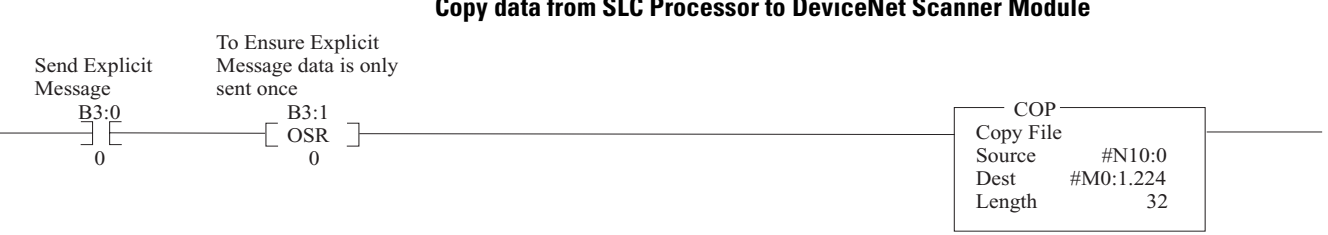

**Figure C.23 Copy data from SLC Processor to DeviceNet Scanner Module**

Once the ULTRA 100 Drive with DeviceNet responds to the explicit message, the scanner places the message in a buffer M1:1.224. Once the scanner has a response, the explicit message response ready bit  $I:1.0/15$  is set high. Figure C.24 will copy the response from the scanner's memory into the SLC Integer Data Table N11 for verification (See Figure C.25). It is common place to copy the entire response buffer containing 32 words of data as different explicit message responses can contain larger data sizes.

### **Figure C.24 Read data from DeviceNet Scanner Module to SLC Processor**

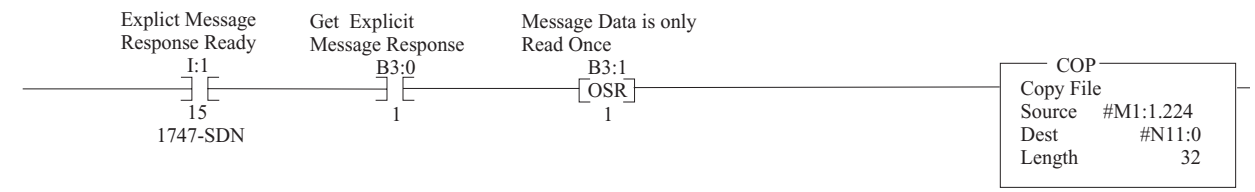

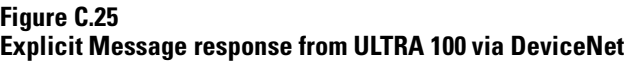

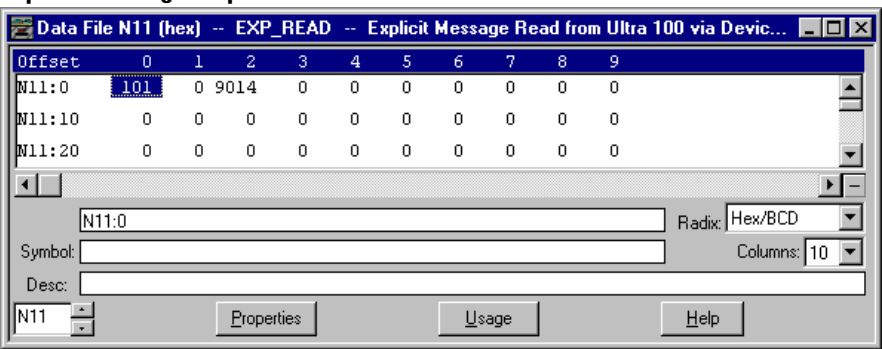

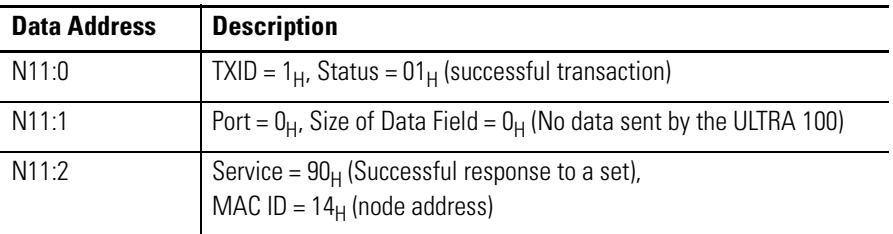

Refer to Transaction header data fields on page A-8 for a list of possible status values returned by the scanner in the lower byte of Word 0 of the Integer Data Table N11 (in this example). A successful transaction is indicated by a status code of one.

A successful set data response will have a  $90<sub>H</sub>$  in the upper byte of Word 2. The ULTRA 100 Drive with DeviceNet indicates a successful response by returning the Service byte with the upper bit set to one. The Service byte will be  $94_H$ , if an error response is returned.

Once determined that the message was successful, a clear buffer command must be sent to the DeviceNet scanner module. As shown in Figure C.26, once the scanner has received the clear buffer command, the explicit message response ready bit  $I:1.0/15$  is set low.

**Figure C.26 Clear buffer response from scanner** 

| ■ Data File N7 (hex) → INTEGER |                |   |            |   |                |             |             |       |   |         |                                           |  |
|--------------------------------|----------------|---|------------|---|----------------|-------------|-------------|-------|---|---------|-------------------------------------------|--|
| $\parallel$ Offset             | $\overline{0}$ |   | 2          | з | $\overline{4}$ | 5           | 6           | 7     | 8 | 9       |                                           |  |
| N7:0                           | $_{104}$       | 0 | 0          | 0 | 0              | 0           | 0           | 0     | 0 | 0       |                                           |  |
| N7:10                          | 0              | 0 | 0          | 0 | 0              | $\mathbf 0$ | $\mathbf 0$ | 0     | 0 | 0       |                                           |  |
| W7:20                          | $\overline{0}$ | 0 | $\circ$    | 0 | 0              | 0           | 0           | 0     | 0 | $\circ$ |                                           |  |
|                                |                |   |            |   |                |             |             |       |   |         |                                           |  |
|                                | N7:0           |   |            |   |                |             |             |       |   |         | Radix Hex/BCD<br>$\overline{\phantom{a}}$ |  |
| Symbol:                        |                |   |            |   |                |             |             |       |   |         | Columns: 10                               |  |
| Desc:                          |                |   |            |   |                |             |             |       |   |         |                                           |  |
| 4M7                            |                |   | Properties |   |                |             |             | Usage |   |         | $He$ lp                                   |  |

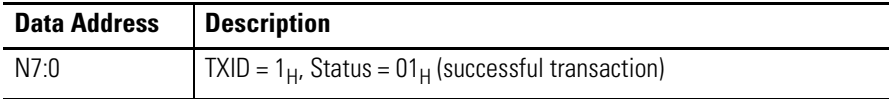

Figure C.27 will send the data from the Integer Data Table N7 in the SLC memory to the Scanner Module. This will clear the response buffer and allow the scanner to receive another explicit message.

#### **Figure C.27 Clear the DeviceNet Scanner's Response Buffer**

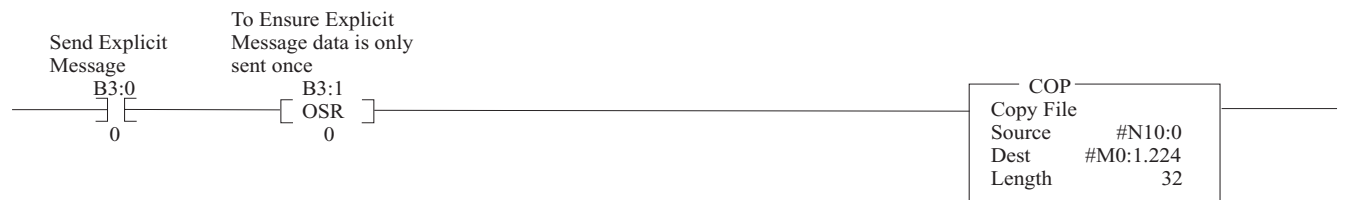

# **Example 2: Display the Current Position in User Units**

This example will explain the steps required to read and convert the current motor position using a user defined scale with the ULTRA 100 Drive with DeviceNet (Indexing Version). Data is sent and received via instances of the Parameter Object. Refer to Parameter Object, Instances ID 1-289 on page D-25 for a description of the Parameter Object instances implemented in the ULTRA 100 Drive with DeviceNet.

# **Read the Current Motor Position**

The Explicit Message will request the Current Motor Position (Parameter 137). The 32 bit response will be divided allowing the 16 bit answer available for interpretation. The message to be sent is contained in the Integer Data Table N10 from the SLC Memory, beginning at N10:0 (See Figure C.28). The displayed values are in hexadecimal and the table following the figure describes the origins of the value of each word in the Integer Data Table N10.

#### **Figure C.28 Explicit Message to read the Current Motor Position**

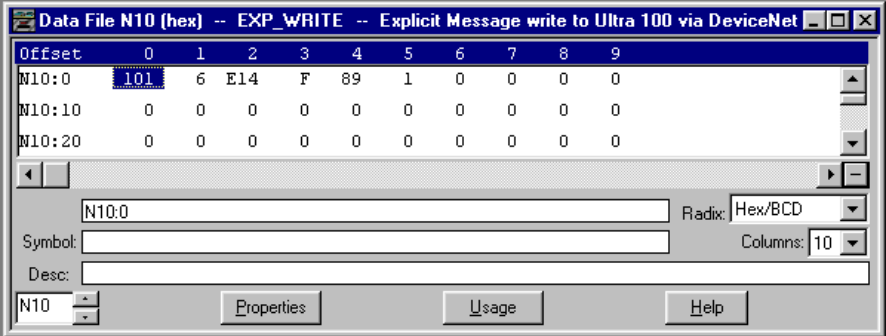

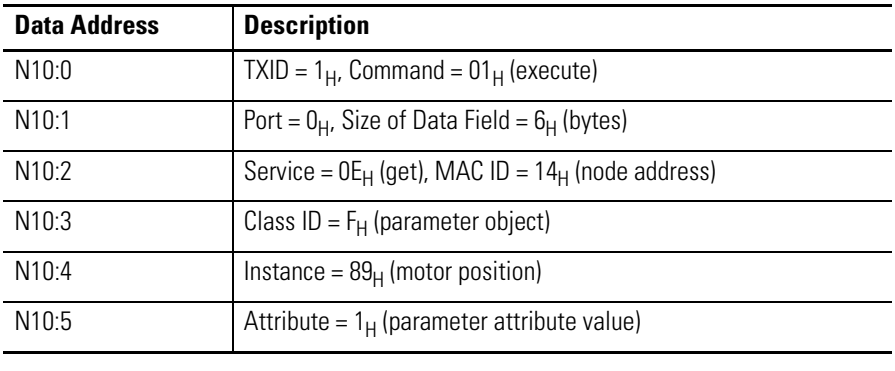

**IMPORTANT** All examples use the value 01 for the Transmission Identification (TXID) the valid range is from 1-255.

Figure C.29 will send the data from the Integer Data Table N10 in the SLC memory to the scanner module. Even though we are only using 6 words of data (N10:0 to N10:5), it is common practice to copy 32 words of data to the scanner as different types of explicit messages can contain larger data sizes. The scanner will read the data sent by the SLC to M0:1.224 and create an explicit message. The explicit message will be placed in a queue and sent via DeviceNet to the ULTRA 100 Drive with DeviceNet when Network traffic permits.

#### **Figure C.29 Copy data from SLC Processor to DeviceNet Scanner Module**

<span id="page-83-0"></span>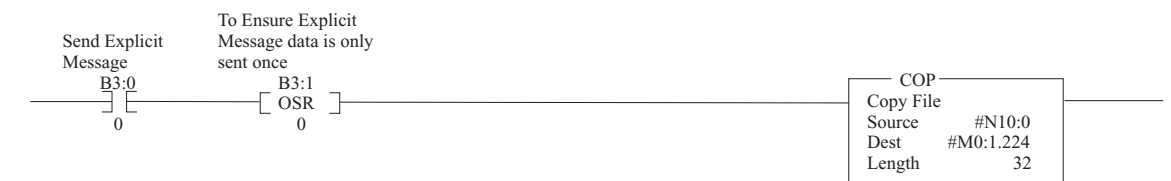

Once the ULTRA 100 Drive with DeviceNet responds to the explicit message, the scanner places the message in a buffer M1:1.224. Once the scanner has a response, the explicit message response ready bit  $1:1.0/15$  is set high. Figure C.30 will copy the response from the scanner's memory into the SLC Integer Data Table N11 for verification (See Figure C.31). It is common place to copy the entire response buffer containing 32 words of data as different explicit message responses can contain larger data sizes.

The Motor position is located in N11:3 and N11:4 as shown in Figure C.32. The motor position can be scaled into a user defined value by placing the data into the 32 bit math register (See MOV instructions in Figure C.30) and performing a Double Divide, with the answer being placed in N9:10. The Math Overflow bit is reset so the SLC will not generate a fault. Figure C.31 shows the raw data (from  $N11:3$  and  $N11:4$ ) being reassembled in the 32 bit Math Register.

<span id="page-84-0"></span>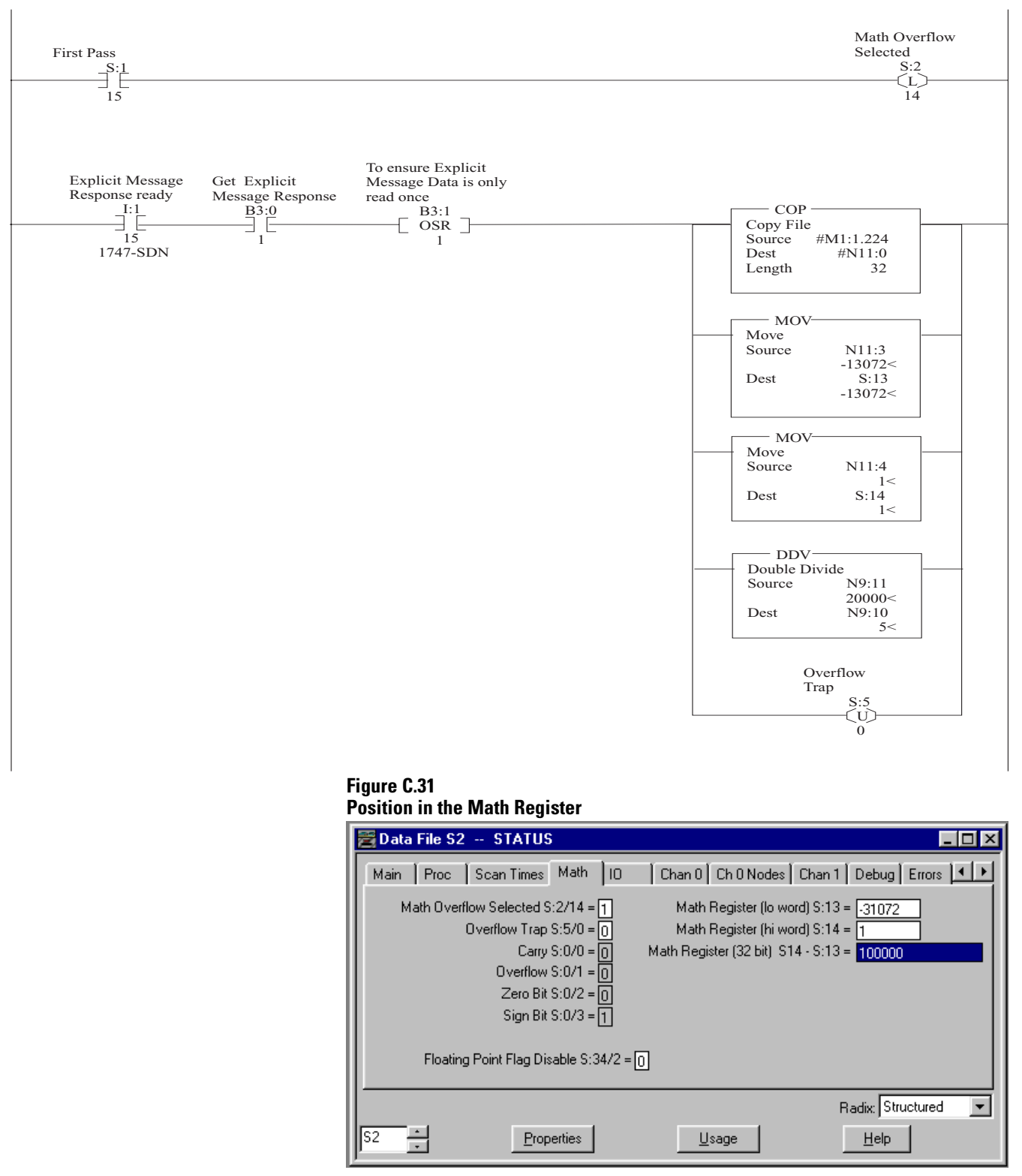

#### **Figure C.30 Read data from DeviceNet Scanner Module to SLC Processor Current Motor**

#### <span id="page-85-0"></span>**Figure C.32 Explicit Message response from ULTRA 100 via DeviceNet**

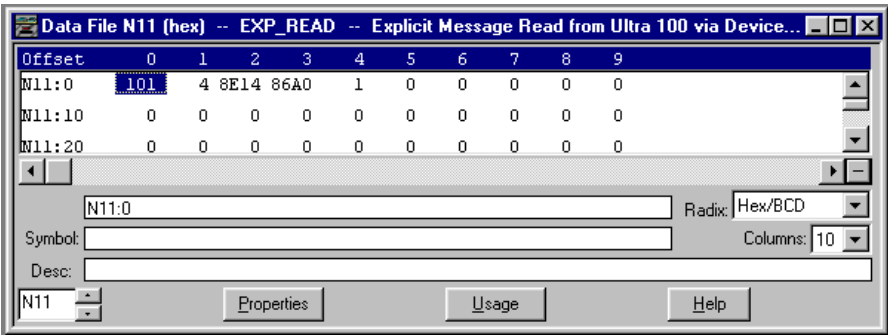

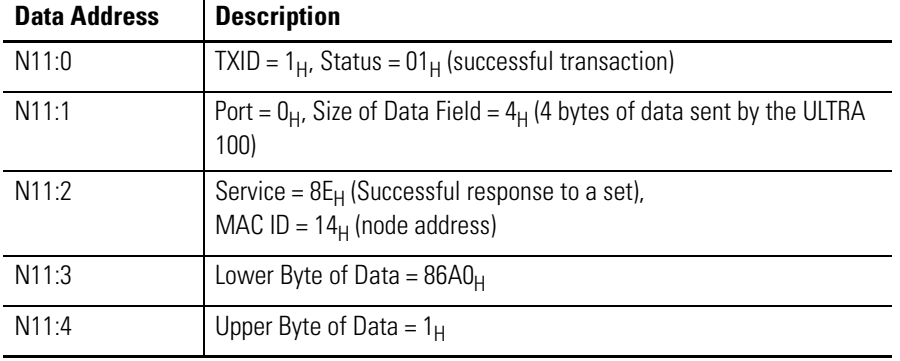

Refer to Transaction header data fields on page A-8 for a list of possible status values returned by the scanner in the lower byte of Word 0 of the Integer Data Table N11 (in this example). A successful transaction is indicated by a status code of one.

A successful Get data response will have a  $8E_H$  in the upper byte of Word 2. The ULTRA 100 with DeviceNet indicates a successful response by returning the Service byte with the upper bit set to one. The Service byte will be  $94_H$ , if an error response is returned.

If a scaling value that is higher than 32,767 is needed then Multiple Double Divides are required with byte swapping between the Double Divides. Attention needs to be taken as a 32 bit result from a Double Divide is byte swapped and needs to be swapped back in order to determine the answer in user units, as shown in Figure C.33.

Figure C.33 like Figure C.30 uses the 32 bit Math register for the first double divide. Next, the two 16 bit answers are swapped using temporary registers and then a second Double Divide is performed. The math overflow bit is reset so the SLC will not generate a fault.

#### **Figure C.33 Multiple double divides with Byte swapping**

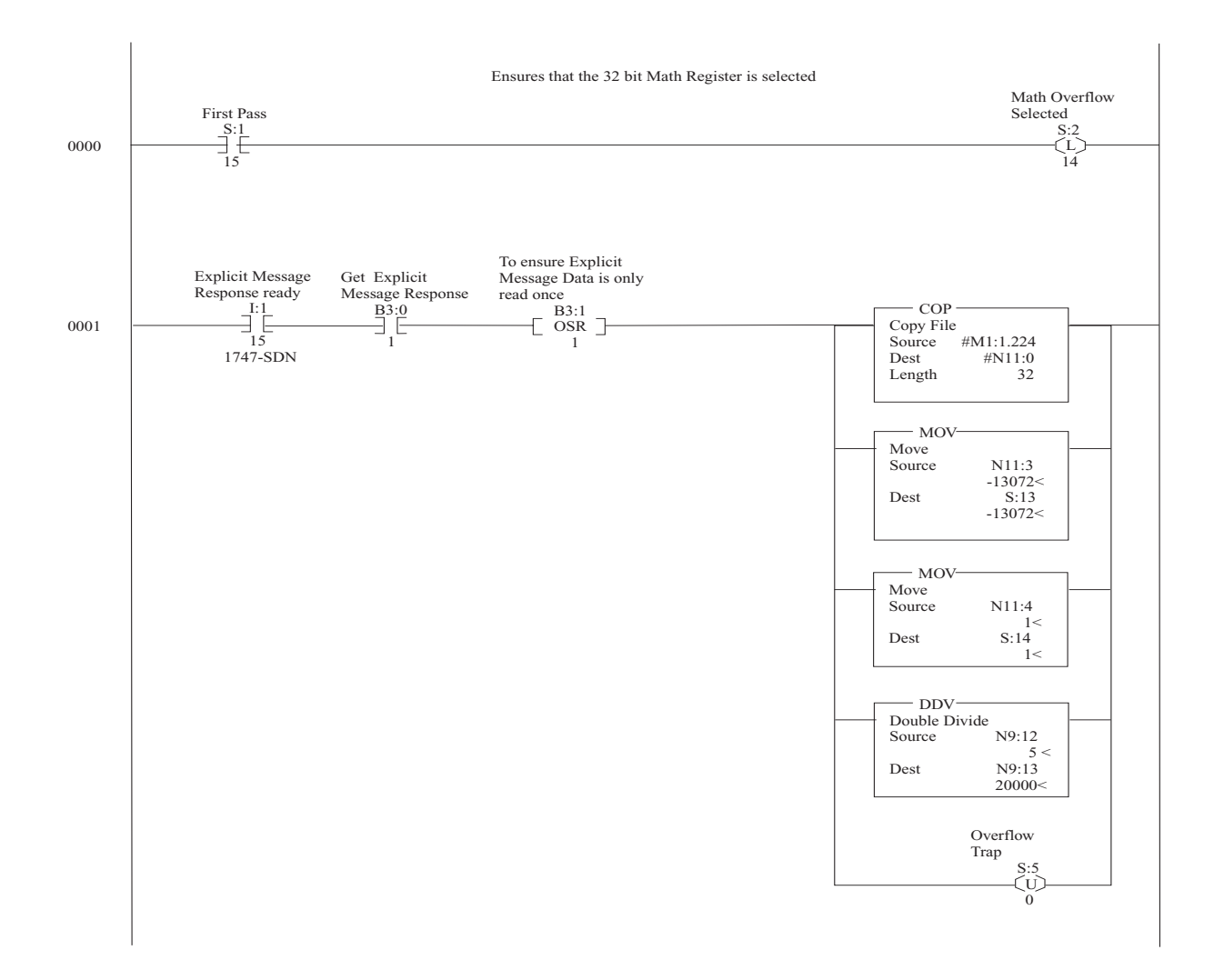

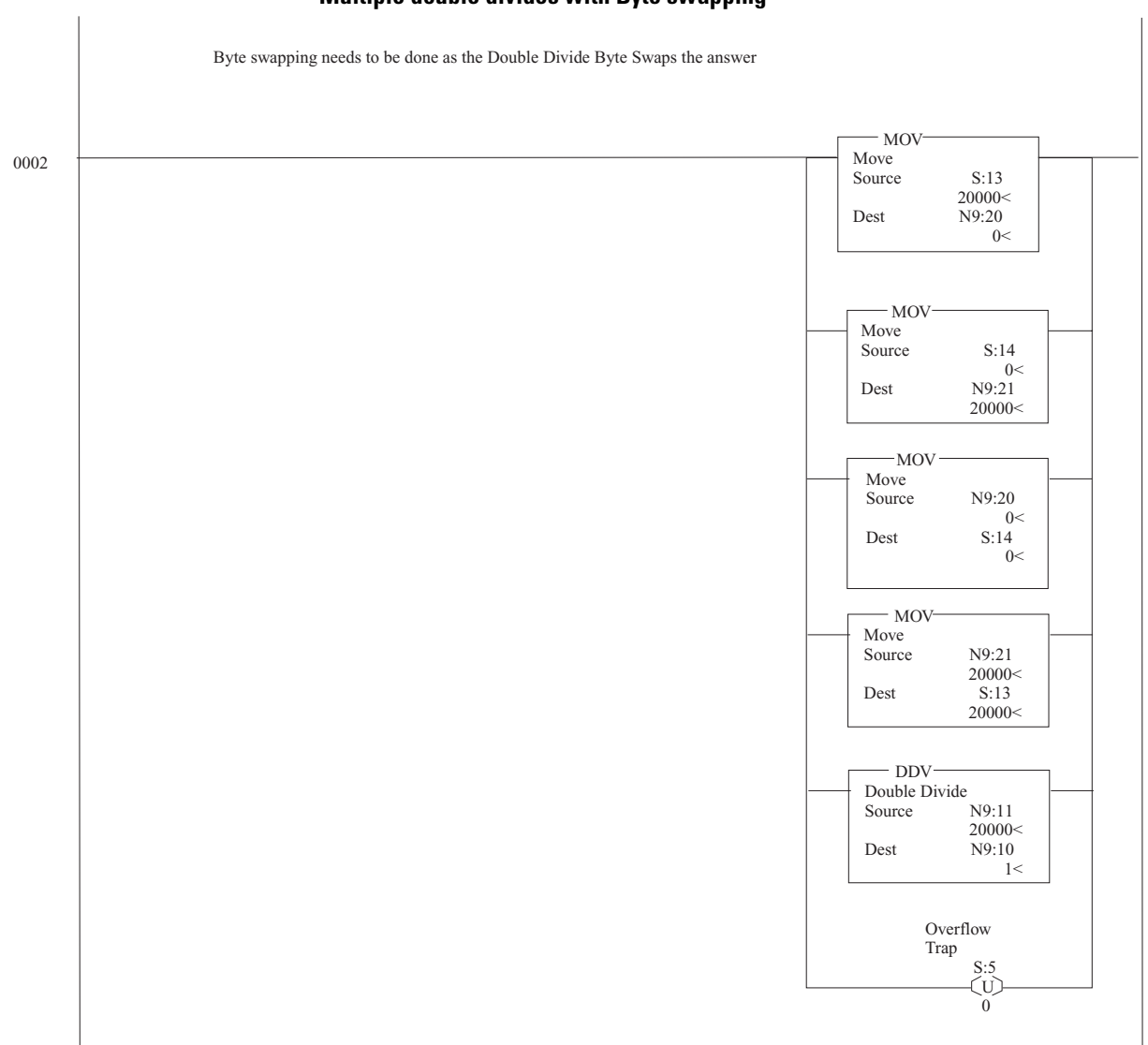

#### **Figure C.33 (continued) Multiple double divides with Byte swapping**

**Figure C.34 Clear buffer response from scanner** 

| 5<br>$\circ$<br>0 | 6<br>0         | 7<br>0      | 8<br>0                  | 9<br>0 |                |
|-------------------|----------------|-------------|-------------------------|--------|----------------|
|                   |                |             |                         |        |                |
|                   |                |             |                         |        |                |
|                   | $\overline{0}$ | $\mathbf 0$ | 0                       | 0      |                |
| $\circ$           | 0              |             |                         |        |                |
|                   |                |             |                         |        |                |
|                   |                |             |                         |        | Radix: Hex/BCD |
|                   |                |             |                         |        | Columns: 10    |
|                   |                |             |                         |        |                |
|                   |                |             |                         |        | $He$ lp        |
|                   |                |             | $\overline{0}$<br>Usage | 0      | 0              |

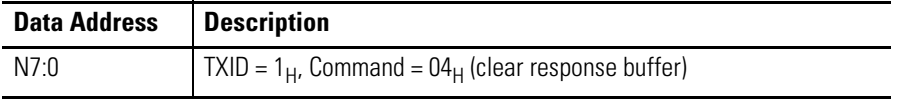

Figure C.35 will send the data from the Integer Data Table N7 in the SLC memory to the scanner module. This will clear the scanner's response buffer and allow the scanner to receive another explicit message.

#### **Figure C.35 Clear the DeviceNet Scanner's Response Buffer**

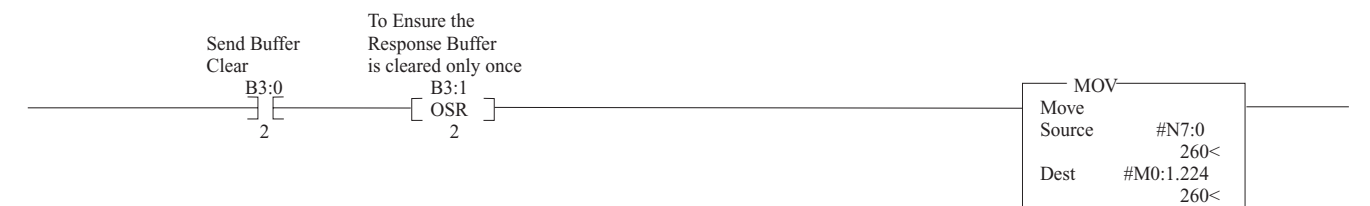

# **Programming Reference**

The ULTRA 100 Drive with DeviceNet implements a vendor-specific device profile - Rockwell Automation Miscellaneous (Device Type: 73hex) which is similar to the DeviceNet Generic Device Type (Device Type: 00hex).

The configuration data and behaviors implemented in the ULTRA 100 Drive with DeviceNet are defined using object modeling. The ULTRA 100 Drive with DeviceNet is modeled as a collection of objects. An Object is a collection of related attributes and services. An attribute is an externally visible characteristic or feature of an object, while a service is a procedure an object can perform.

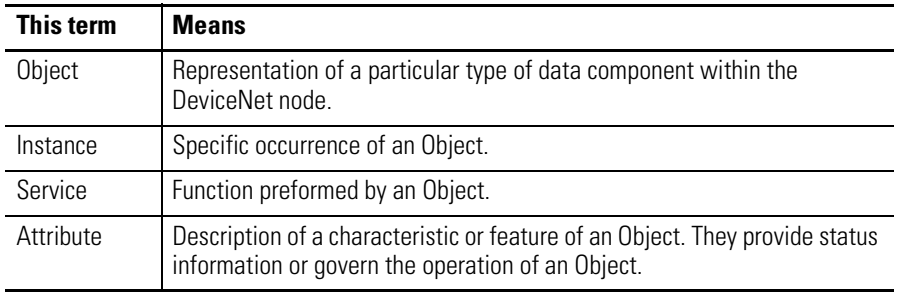

**Object Model** 7he Object Model represents the objects supported in the ULTRA 100 Drive with DeviceNet.

The following table indicates:

- The object classes present in this device, and
- The number of instances present in each class.

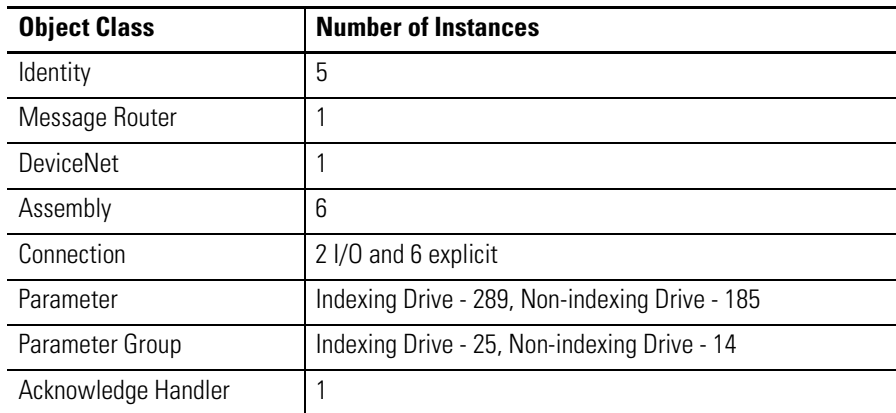

#### **Figure D.1 Object Model**

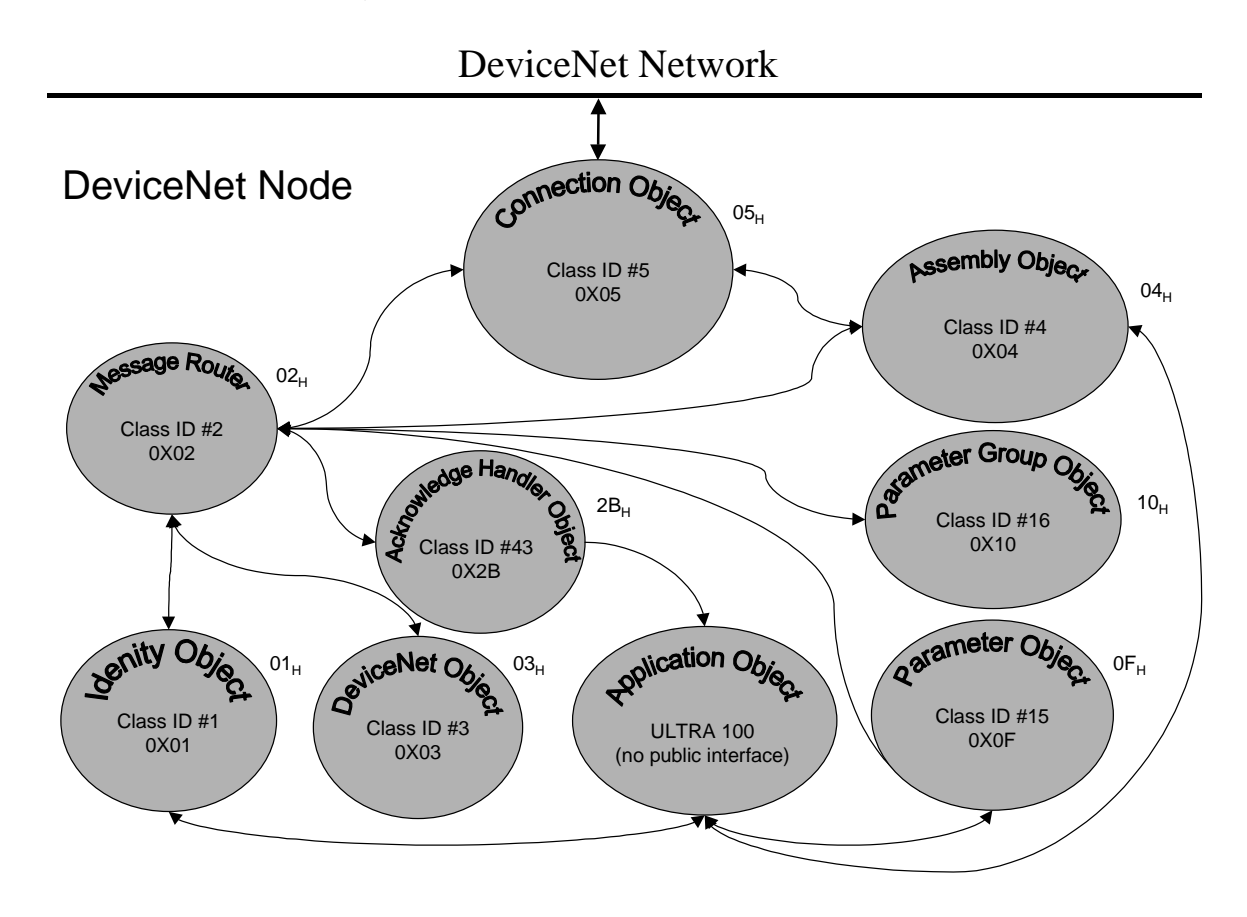

# **How Objects Affect Behavior**

The objects in the ULTRA 100 Drive with DeviceNet affect it's behavior as shown in the table below.

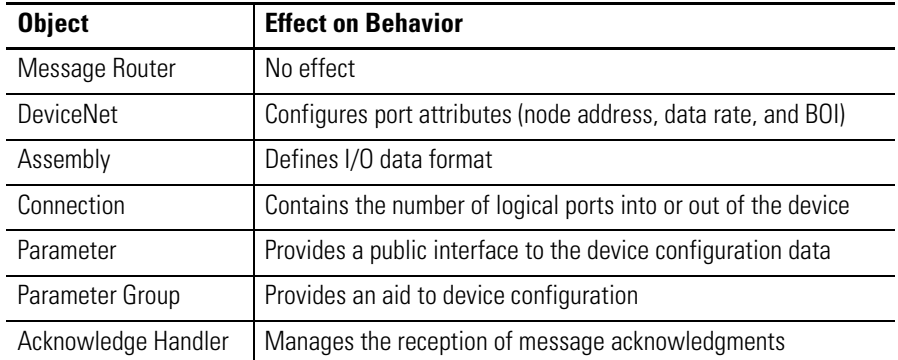

# **The Defined Object Interface**

The objects in the ULTRA 100 Drive with DeviceNet have the interface listed in the following table.

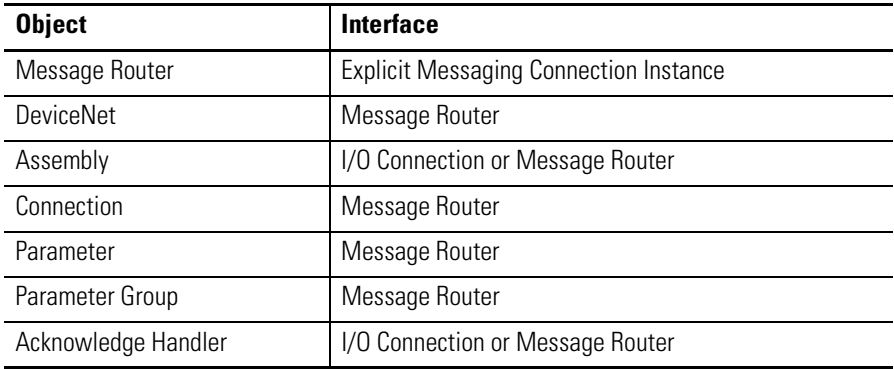

# **Object Addressing**

The Media Access Control Identifier (MAC ID) is the common basis for logically addressing separate physical components across DeviceNet. The MAC ID is a unique integer assigned to each DeviceNet node that distinguishes it specifically from among other nodes on the same network and also is referred to as the node address.

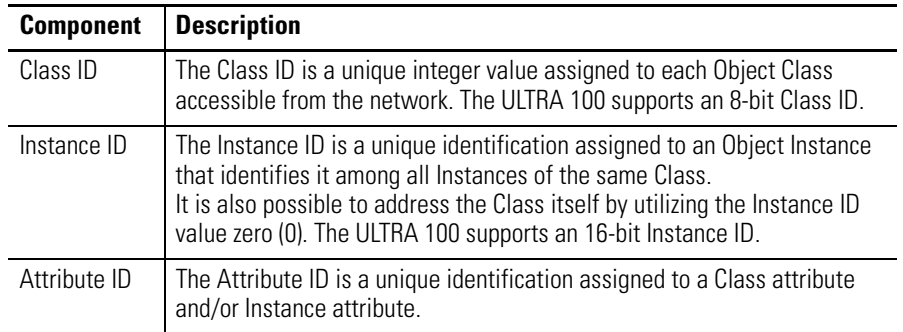

#### **Figure D.2 Node Objects**

![](_page_93_Figure_5.jpeg)

# **Data Type Definitions**

![](_page_94_Picture_161.jpeg)

# **Identity Object (Class ID 01**H**)**

This object supports identification, information about the device, and reset service. The interface card implements five Identity Objects; one for the whole device and four that represent various firmware components.

## **Identity Object,**

**Attribute for Instance ID = 0 (Class Attributes)** 

| Attr<br>ID | <b>Access</b><br><b>Rule</b> | <b>Attribute</b><br>Type<br><b>Name</b> |  | <b>Description</b>                                                                                           | <b>Semantics</b><br>of Values                                                           |  |  |
|------------|------------------------------|-----------------------------------------|--|----------------------------------------------------------------------------------------------------|-----------------------------------------------------------------------------------------|--|--|
| 2          | Get                          | Max Instance                            |  | UINT   Maximum instance<br>number of an object<br>currently created in<br>this class level of the<br>device. | The largest instance<br>number of a created<br>object at this class<br>hierarchy level. |  |  |

#### **Identity Object, Instances ID 1-5**

![](_page_94_Picture_162.jpeg)

| Attr.<br>ID    | <b>Access</b><br><b>Rule</b> | <b>Attribute</b><br><b>Name</b> | <b>Type</b>                                          | <b>Description</b>                                                                                                    | <b>Semantics</b><br>of Values                                                                                                    |
|----------------|------------------------------|---------------------------------|------------------------------------------------------|----------------------------------------------------------------------------------------------------|----------------------------------------------------------------------------------------------------|
| $\mathbf{1}$   | Get                          | Vendor ID                       | <b>UINT</b>                                          | Identification of<br>each vendor by<br>number                                                                                                 | $01 = \text{Rockwell}$<br>Automation/<br>Allen-Bradley                                                                                                    |
| $\overline{2}$ |                              | Device Type                     |                                                      | Indication of<br>general type of<br>product.                                                                                                  | Instance $1:115=$<br>Rockwell<br>Automation<br><b>Miscellaneous</b><br>$105$ = Returned by<br>Instance #2-5<br>(sub-component)                                                                                                    |
| 3              |                              | Product code                    |                                                      | Identification of a<br>particular product<br>of an individual<br>vendor                                                                       | Instance 1:<br>$06 = 1398 - DDM - 005 - DN$<br>$07 = 1398 - DDM - 009 - DN$<br>$08 = 1398 - DDM - 019 - DN$<br>$09 = 1398 - DDM - 005X - DN$<br>$10 = 1398 - DDM - 009X - DN$<br>$11 = 1398 - DDM - 019X - DN$<br>Instances 2-5:<br>$01 = (Firmware)$ |
| 4              |                              | Revision<br>Major<br>Minor      | <b>STRUCT</b><br>of:<br><b>USINT</b><br><b>USINT</b> | Revision of the<br>item the Identity<br>Object<br>represents.                                                                                 | Major Revision<br><b>Minor Revision</b>                                                                                                    |
| 5              |                              | <b>Status</b>                   | <b>WORD</b>                                          | This attribute<br>represents the<br>current status of<br>the entire device.<br>Its value changes<br>as the state of<br>the device<br>changes. | See table: Identity<br>Object, Status<br>Description of Attribute<br>$ID$ #5                                                                                                    |
| 6              |                              | Serial Number                   | <b>UDINT</b>                                         | Serial number of<br>device                                                                                                    | Unique identifier for each<br>device.                                                                                                    |
| $\overline{7}$ |                              | <b>Product Name</b>             | SHORT<br><b>STRING</b>                               | Readable<br>identification                                                                                                    | Unique identifier for each<br>product.                                                                                                    |

**Identity Object, Attributes of Instances ID 1-5** 

#### **Identity Object, Status Description of Attribute ID #5**

![](_page_95_Picture_261.jpeg)

| Bit(s) | <b>Description</b>           | <b>Semantics of Values</b>                   |
|--------|------------------------------|----------------------------------------------|
| 8      | Minor recoverable<br>fault   | Always $= 0$                                 |
| 9      | Minor unrecoverable<br>fault | Always $= 0$                                 |
| 10     | Major recoverable<br>fault   | TRUE if self diagnosis detects a major fault |
| 11     | Major unrecoverable<br>fault | Always $= 0$                                 |
| 12, 13 |                              | Reserved, set to 0                           |
| 14, 15 |                              |                                              |

**Identity Object, Status Description of Attribute ID #5 (Continued)**

#### **Identity Object, Common Services**

![](_page_96_Picture_133.jpeg)

# **Message Router Object (Class ID 02**H**)**

The Message Router Object provides a messaging connection point through which a Client may address a service to any object class or instance residing in the physical device.

#### **Message Router Object, Attributes of Instance ID = 1**

![](_page_97_Picture_231.jpeg)

#### **Message Router Object, Common Services**

![](_page_97_Picture_232.jpeg)

# **DeviceNet Object (Class ID 03**H**)**

The DeviceNet Object provides configuration and status attributes of a DeviceNet port.

### **DeviceNet Object, Attribute of Instance ID = 0 (Class Attribute)**

![](_page_97_Picture_233.jpeg)

**Type Description** Semantics

| ID             | Rule | <b>Name</b>                           |                                           |                                                                                                    | of Values                                                                                                    |
|----------------|------|---------------------------------------|-------------------------------------------|----------------------------------------------------------------------------------------------------|----------------------------------------------------------------------------------------------------|
| $\mathbf{1}$   | Set  | MAC ID                                | <b>USINT</b>                              | Node Address                                                                                                    | Range 0-63                                                                                                    |
| $\overline{2}$ |      | <b>Baud Rate</b>                      |                                           | Data Rate                                                                                                    | $0 = 125K,$<br>$1 = 250K$ ,<br>$2 = 500K$                                                                                                    |
|                |      |                                       |                                           | "Set" is only supported if the MAC ID and Data Rate are programmable.<br>Refer to Setting rotary DIP switches to node address and data rate on page 4-1 |                                                                                                    |
| 3              | Set  | <b>Bus OFF</b><br>interrupt<br>(BOI)  | <b>BOOL</b>                               | Bus-OFF Interrupt                                                                                                    | Default = $0$                                                                                                    |
| 4              |      | <b>Bus OFF</b><br>Counter             | <b>USINT</b>                              | Number of times<br>CAN went to the<br>bus-OFF state                                                                                                    | Range 0-255                                                                                                    |
| 5              | Get  | Allocation<br>information             | STRUCT of:<br><b>BYTE</b><br><b>USINT</b> | <b>Allocation Choice</b><br>(1 byte)<br>+ Master MAC<br>ID(1 byte)                                                                                      | Refer to the<br>DeviceNet Object<br>definition in the<br><b>DeviceNet</b><br>Specification<br>Range 0-63, 255<br>Modified via<br>Allocate only. |
| 6              |      | MAC ID<br>Switch<br>Changed           | <b>BOOL</b>                               | The Node<br>Address<br>Switch(es) have<br>changed since<br>last power-up/<br>reset.                                                                     | $0 = No$ Change<br>$1 = Change$ since<br>last Reset or<br>power-up                                                                              |
| $\overline{7}$ |      | <b>Baud Rate</b><br>Switch<br>Changed |                                           | The Baud Rate<br>Switch(es) have<br>changed since<br>last power-up/<br>reset.                                                                           | $0 = No$ Change<br>$1 = Change$ since<br>last Reset or<br>power-up                                                                              |
| 8              |      | MAC ID<br>Switch<br>Value             | <b>USINT</b>                              | Actual value of<br>Node Address<br>switch(es) or<br>EEPROM value if<br>programmable.                                                                    | Range 0-63                                                                                                    |
| 9              |      | <b>Baud Rate</b><br>Switch<br>Value   |                                           | Actual value of<br><b>Baud Rate</b><br>switch(es),<br>EEPROM value if<br>programmable, or<br>operating value                                            | Range 0-2                                                                                                    |

**DeviceNet Object, Attributes of Instance ID = 1** 

**Attr. Access Attribute**

after an autobaud was completed.

![](_page_99_Picture_224.jpeg)

#### **DeviceNet Object, Common Services**

#### **DeviceNet Object, Class Specific Services**

![](_page_99_Picture_225.jpeg)

# **Assembly Object (Class ID 04**H**)**

The DeviceNet Specification defines Assembly Objects as objects that "bind attributes of multiple objects to allow data to or from each object to be sent over a single connection." The ULTRA 100 Drive with DeviceNet uses Assembly Objects to send data to and from a Master (scanner) device over an I/O connection. The terms "Input" and "Output" are defined from the scanner's point of view. ULTRA 100 Drive with DeviceNet Output Assemblies are defined as the information that is "output" by the scanner and consumed by the ULTRA 100. Input Assemblies are the status information that is consumed by the scanner or are the scanner's "input." The ULTRA 100 Drive with DeviceNet allows the user to choose between various Input and Output Assemblies, thereby choosing the data format of the messages that are passed back and forth between the ULTRA 100 Drive with DeviceNet and the scanner on the  $I/O$  connection.

In addition, the user can send explicit messages to the Input and Output Assemblies. "Explicit message writes" to an Output Assembly, can perform control functions. Therefore, "explicit message writes" are only allowed when the Master (scanner) is not actively controlling the drive via  $I/O$  messaging and the "message write" is done through a connection with a time-out value not equal to zero. After a write, any time-out or closure of the connection may cause the drive to fault. Refer to Using Explicit Messaging to Control the ULTRA 100 on page D-22. This manual may refer to "Input and Output Assemblies" as "response" and "command" Assemblies respectively.

| Attr. ID | <b>Access</b><br>Rule | <b>Attribute</b><br><b>Name</b> | <b>Type</b> | <b>Description</b>                                                                                       | <b>Semantics</b><br>of Values                                                           |
|----------|-----------------------|---------------------------------|-------------|----------------------------------------------------------------------------------------------------|-----------------------------------------------------------------------------------------|
|          | Get                   | Revision                        | <b>UINT</b> | Revision of this<br>object.                                                                              | The current value<br>assigned to this attribute<br>is two (02).                         |
| 2        |                       | Max<br>Instance                 |             | Maximum instance<br>number of an<br>object currently<br>created in this<br>class level of the<br>device. | The largest instance<br>number of a created<br>object at this class<br>hierarchy level. |

**Assembly Object, Attributes of Instance ID = 0 (Class Attributes)** 

The following Assembly Objects are implemented in the drive and buffer I/O in the following fashion ( $RO = Read Only, R/PW = Read/Write$  Protected).

#### **Assembly Object, Instance ID = 1 - 6**

![](_page_100_Picture_199.jpeg)

#### **Assembly Object, Attribute of Instances ID 1 - 6**

![](_page_100_Picture_200.jpeg)

### **Assembly Object, Common Services**

![](_page_100_Picture_201.jpeg)

Parameter DNet I/O Format (Parameter 283 - Index Drive, Parameter 179 -Non-indexing Drive) must be programmed to select the appropriate assemblies to be sent over an I/O connection. The choice of which Input and Output Assembly to use should be based on what sort of information is appropriate in a particular system. The Assembly Object, I/O Format Type Selection Table lists the input and output assemblies exchanged over an I/O messaging connection.

#### **Assembly Object, I/O Format Type**

![](_page_101_Picture_237.jpeg)

Refer to the Parameter Objects for more information about the DNet I/O Format parameter.

**IMPORTANT** If the DNet I/O Format parameter is modified, the user has to either power cycle the Drive, reset the Drive, or remove and reapply DeviceNet power for the Drive to use the modified value.

The following tables describe the data format of the Output (command) data Assemblies.

#### **Assembly Object, Output (command) Assembly for Instance ID = 1**

![](_page_101_Picture_238.jpeg)

#### **Assembly Object, Output (command) Assembly for Instance ID = 3**

![](_page_101_Picture_239.jpeg)

![](_page_102_Picture_242.jpeg)

### **Assembly Object, Output (command) Assembly for Instance ID = 5**

#### **Assembly Object, Output (command) Assembly for Instance ID = 6**

![](_page_102_Picture_243.jpeg)

Additional information regarding configuration, application, and use of the Drive can be found in the ULTRA 100 Series Drives Installation Manual (Pub 1398-5.2).

# **Logic Command**

The first 16-bits in the Output (command) Assemblies are referred to as the logic command. The logic command bits correspond to functions available via the hardware digital inputs on the ULTRA 100 Drive with DeviceNet. The ENABLE bit in the logic command is 'OR'ed or 'AND'ed with the hardware ENABLE input as specified by the Enable Behavior parameter (Parameter 185 - Non-indexing Drive, Parameter 289 - Indexing Drive). If a function has not been assigned to any of the hardware inputs, the corresponding logic command bit exclusively controls the function. If a function has been assigned to a hardware input, the corresponding logic command bit is 'OR'ed with the hardware input. Bits in the logic command can be masked off by using the

Logic Command Mask parameter (Parameter 183 - Non-indexing Drive, Parameter 287 - Indexing Drive). If a bit in the Logic Command Mask is zero (0), then the corresponding bit in the logic command will be set to zero inside the ULTRA 100. All of the logic command bits will be masked off (set to zero) unless the Logic Command Mask parameter is changed from the default value of zero  $(0)$ .

**IMPORTANT** A transition on a logic command bit will not be recognized if the corresponding hardware input is active. Refer to the description for the ENABLE bit for more information regarding the interaction between the logic command ENABLE bit and the hardware Enable input. **IMPORTANT** Toggling more than one bit at one time may produce indeterminate behavior. For example, changing the Presets and transitioning the Start Index from 0 to 1 may cause the previously selected Index Preset to be executed.

#### **Torque Override**

This bit is used to force the drive into Torque Mode.

 $1$  = Torque Mode

 $0 =$  Torque Override Input is low

#### **Integrator Inhibit**

This bit is used zero the velocity loop integrator.  $1 =$  Inhibit Integrator  $0 = \text{Non-Inhibit Integrate}$ 

#### **Follower Enable**

This bit is used to allow the position loop to track the Position Command when the Drive is set to a Position Follower Mode.

### **Operation Mode Override**

- $1 =$  The Override Command Source (Parameter 114) is selected as the command source and the Override Drive Mode (Parameter 115) is selected as the drive mode.
- $0 =$  Command Source (Parameter 112) and Drive Mode (Parameter 113) are selected as the command source and drive mode.

## **Selection Table of Presets**

![](_page_104_Picture_151.jpeg)

These bits are used to select a Velocity Preset, Torque Preset, or Index Select

## **Start Index**

A rising edge (transition from 0 to 1) of the Start Index bit begins an indexing move if the Drive's current Operation Mode is indexing (command source  $=$ indexing). The Drive Mode (Parameter 113) should be set to Velocity Mode or else the velocity loop will be bypassed. A transition will not be recognized if a hardware input configured as a Start Index is already active. This option is only available on an Indexing Drive.

### **Define Home**

A rising edge (transition from  $0$  to 1) causes the present motor position to be selected as Home Position (Parameter 185). This means that the position command is set to the Home Position, and the position feedback is simultaneously set to its appropriate value according to the position error. This option is only available on an Indexing Drive.

## **Disable Serial**

This bit inhibits the serial communications port operation on the Drive.

- $1$  = Serial communications disabled
- $0$  = Serial communications enabled

## **Remove COMMAND Offset**

A rising edge (transition from  $0$  to 1) causes the offset of the Analog COMMAND Input to be measured (after averaging), and the Torque COMMAND Input Offset and Velocity COMMAND Input Offset parameters are set to the negative of this value to help reduce drift.

#### **Start Homing**

A rising edge (transition from  $0$  to 1) causes the Drive to initiate the homing routine. This option is only available on an Indexing Drive.

### **Fault Reset**

A rising edge (transition from  $0$  to 1) will reset any detected Drive faults. If the Drive Enable is high (1) the Drive will enable and unexpected motion may happen.

### **Enable**

The Enable bit enables the Drive  $(1 =$  enable,  $0 =$  disable) depending on the Hardware Enable input and the Enable Behavior parameter (Parameter 185 -Non-index Drive and Parameter 289 - Indexing Drive). The Enable bit can be configured to be 'OR'ed or 'AND'ed with the hardware enable by setting the Enable Behavior parameter. If the Enable Behavior parameter is set to Hardware OR DNet, then only one enable input has to be activated to enable the drive. Otherwise, both enable inputs have to be activated to enable the drive. The Host Control Mode (Parameter 169) can temporarily disable the drive regardless of the hardware enable input and DeviceNet enable bit.

## **Feedback Data Pointer**

The third byte in assemblies 5 and 6 contains a feedback data pointer that selects the feedback data value. Refer to Assembly Object, Input (response) Assembly for Instance ID = 4 on page D-19.

#### **Assembly Object, Feedback Data**

![](_page_105_Picture_137.jpeg)

## **Command Data**

The command data pointer defines which command data should be updated in the drive. The command data pointer selects one of the command data listed in Assembly Object, Command Data table. The Write Command Data bit is used to latch the command data value that is located in the last four bytes of the Output (command) Assembly. A new command data value will be accepted by the drive on the rising edge of the Write Command Data bit (transition from  $0$  to  $1$ ) if the Write Data Busy/Ack bit (located in the Input (response) Assembly - Instance 4) is low:  $1 = \text{busy}, 0 = \text{idle}.$  The Write Data Busy/Ack bit will be cleared when the Write Command Data bit is set to zero  $(0)$  and the ULTRA 100 Drive with DeviceNet is not busy saving the command data. The Write Command Data and Write Data Busy/Ack bits are ignored if the command Assembly is updated via an explicit message.

**IMPORTANT** If Assembly Object Instance ID 6 is updated via an I/O or explicit message, the drive will act on the logic command before reading the command data value. Therefore, the drive will accept the logic command even though the command data value may be invalid. If the Assembly Object is updated via an I/O message, the ULTRA 100 Drive with DeviceNet sets the Write Data Error bit in the Input (response) Assembly if the command data value is invalid. If the Assembly Object is updated via an explicit message, the Drive will return an error response if the command data value is invalid.

![](_page_106_Picture_178.jpeg)

![](_page_107_Picture_259.jpeg)

The following two tables describe the data format of the Input (response) Assemblies.

**Assembly Object, Input (response) Assembly for Instance ID = 2** 

| <b>Byte</b> | Bit 7                   | Bit 6               | <b>Bit 5</b>                  | Bit 4                     | Bit 3                        | Bit 2                | Bit 1                        | Bit 0              |
|-------------|-------------------------|---------------------|-------------------------------|---------------------------|------------------------------|----------------------|------------------------------|--------------------|
| $\mathbf 0$ | <b>Drive</b><br>Enabled | At Speed            | Negative<br><b>ILimit</b>     | Positive<br><b>Ilimit</b> | Within<br>Velocity<br>Window | Zero<br>Velocity     | Within<br>Position<br>Window | In Position        |
|             | <b>Drive Ready</b>      | <b>Brake Active</b> | Axis Homed                    | Reserved                  |                              |                      | Fault<br>Disable             | DC Bus<br>Charged  |
| 2           | Preset<br>Select B      | Preset<br>Select A  | Operation<br>Mode<br>Override | Reverse<br>Clamp          | Forward<br>Clamp             | Follower<br>Enable   | Integrator<br>Inhibit        | Torque<br>Override |
| 3           | Enable<br>Active        | <b>Fault Reset</b>  | Registration<br>Detected      | In Dwell                  | In Motion                    | Sequence<br>Complete | At Home                      | Preset<br>Select C |
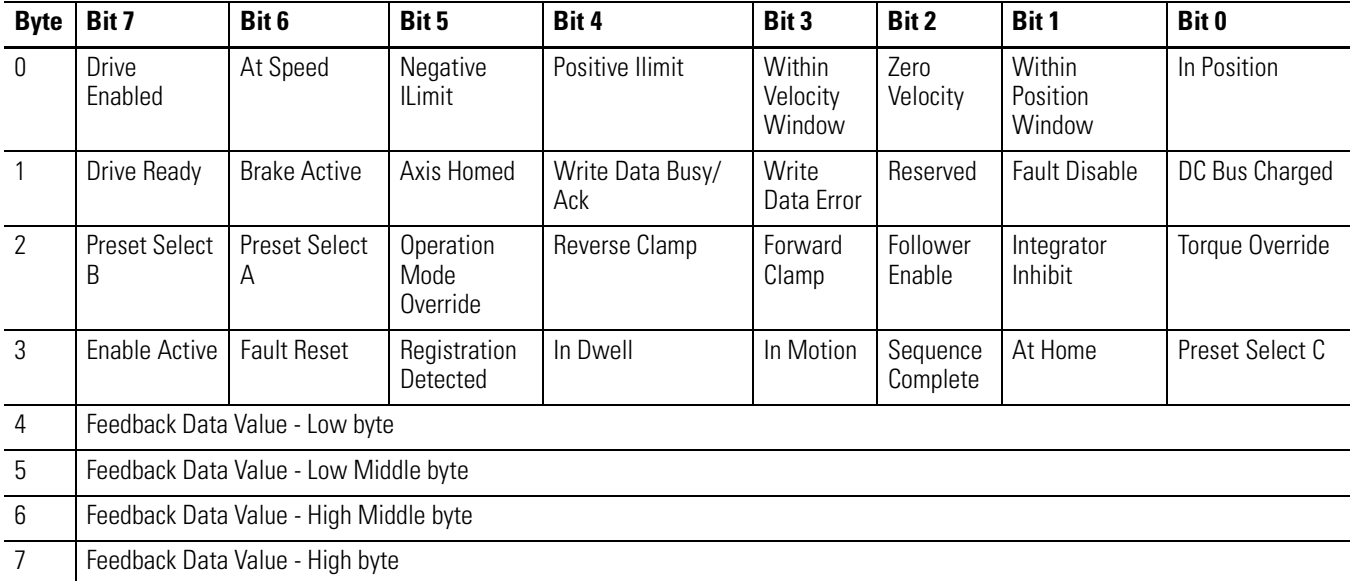

### **Assembly Object, Input (response) Assembly for Instance ID = 4**

# **Logic Status Definitions**

The first four (4) bytes of the Input (response) Assemblies are referred to the logic (or Drive) status

# **Brake Active**

This bit indicates whether the BRAKE relay is closed. When the BRAKE relay is Open, the brake is being applied. When the BRAKE relay is Closed, the brake is released.

# **Drive Ready**

This bit indicates that the drive does not have any disabling faults.  $1 = Drive operational$ 

 $0 =$ Drive faulted

# **Torque Override**

This bit indicates whether the drive mode is in torque override mode.  $1$  = Torque Mode  $0 =$ Normal operation

This bit reflects the state of the Torque Override input bit. Recall that an input bit may be set via an assigned hardware input or a DeviceNet message.

#### **Integrator Inhibit**

This bit indicates whether the velocity loop integrator is inhibited and reflects the state of the Integrator Inhibit input.

#### **Follower Enable**

This indicates whether the follower enable input is active and the position loop is allowed to track the position command when the drive is set to a Position Follower mode. This bit reflects the state of the Follower Enable input.

#### **Operation Mode Override**

- $1 =$ The Override Command Source selects the command source and the Override Drive Mode selects the drive mode
- $0 =$  Command Source and Drive Mode select the command source and drive mode. This bit reflects the state of the Operation Mode Override input.

## **Preset Select A, B, C**

These bits indicate the state of the Preset Select inputs. If the drive is executing an index, these bits do not necessarily indicate which index is executing.

#### **At Home**

This bit indicates that the position command is equal to the Home Position (Parameter 185). This bit does not pertain to a Non-indexing Drive.

#### **Sequence Complete**

This bit indicates that all iterations of an index have been completed. This bit does not pertain to a Non-indexing Drive.

#### **In Motion**

This bit indicates when the motor is moving the commanded index distance or registration distance. This bit does not pertain to a Non-indexing Drive.

#### **In Dwell**

This bit indicates when the motor is holding position and waiting the commanded index dwell time. This bit does not pertain to a non-indexing drive.

## **Registration Detected**

This bit indicates whether the Registration Sensor has been detected and the move has been adjusted, for this iteration of the index. The Registration

Distance must be larger than the deceleration distance or the move will not be adjusted. This bit does not pertain to a Non-indexing Drive.

#### **Fault Reset**

This bit indicates whether the Fault Reset input is high.

### **Enable Active**

This bit indicates whether the drive is enabled.  $1$  = Enabled  $0 = Disable$ 

# **DeviceNet Communication Fault Action**

The user can configure the ULTRA 100 Drive with DeviceNet to perform a specific action if the Output (command) Assembly is not periodically updated after the I/O (or explicit) messaging connection has been established and the DNet I/O Format parameter is configured for Type 2, Type 3, or Type 4. The Output Assembly may not get updated for a several reasons:

- the messaging connection is closed,
- the scanner (Master) is placed into program mode, or the
- DeviceNet cable is unplugged.

By default, the ULTRA 100 Drive with DeviceNet will fault and clear the logic command unless Type 1 has been selected for the DNet I/O format. The user can configure the Drive to take a different action by configuring the following parameters:

- Idle Fault Action Parameter 284 indexing, 180 non-indexing Drive,
- Comm Fault Action Parameter 285 indexing, 181 non-indexing Drive, and
- Fault Config Logic Parameter 286 indexing, 182 non-indexing Drive.

The ULTRA 100 Drive with DeviceNet will execute the Idle Fault Action if the Master (scanner) sends I/O idle messages (zero-length messages). The Comm Fault Action will be invoked if a communication fault occurs such as the DeviceNet cable being unplugged. The Idle Fault Action and Comm Fault Action parameters allow the user to configure the ULTRA 100 Drive with

DeviceNet to take one of the following actions if a communication problem occurs and prevents Output (command) Assembly object from being updated:

- Fault/ Zero Data The ULTRA 100 Drive with DeviceNet faults and the logic command is cleared.
- Fault/ Hold Last The ULTRA 100 Drive with DeviceNet faults and the last logic command received is latched,
- Zero Data The logic command is cleared,
- Hold Last The last logic command received is latched,
- Fault Configure The Fault Config Logic parameter specifies the logic command value. The ULTRA 100 Drive with DeviceNet does not fault. Refer to Using the Fault Configured Input on page D-61

# **Using Explicit Messaging to Control the ULTRA 100**

Explicit messages provide multi-purpose, point-to-point communication paths between two devices. It is possible to control the Drive through explicit messaging on DeviceNet by following particular guidelines and by writing to various Assembly Objects that are buffering the I/O data. Although, it is possible to control the Drive by writing to various parameter objects, the user should consider using the Assembly Objects for controlling the Drive. The guidelines are as follows:

- Write to the various Assembly Objects that are buffering the I/O data.
- Write access to any Assembly Object will not be allowed if the message is passed through a connection whose expected packet rate (EPR) is zero or if I/O data is being sent over an I/O messaging connection.
- The Drive marks any explicit connection after allowing a write to an Assembly Object through it.
- If a marked explicit connection times out based on the EPR, then the I/O fault action will be that configured for Communication Loss over the I/O connection.
- If a marked explicit connection is deleted, then the I/O fault action will be that configured for Idle over the  $I/O$  connection.
- Multiple explicit connections can write/overwrite the control I/O if they meet the guidelines specified. Each connection will be marked individually within the Drive
- If the Drive gets allocated/re-allocated by a controller such that valid I/O data is being sent to the Drive, or if an Idle condition from the allocating controller is transitioned back to valid data, then all marked explicit connections will be reset to unmarked and future writes blocked.
- If a marked connection has its EPR value reset to zero  $(0)$  after being marked, then the connection will become unmarked.

# **DeviceNet Connection Object (Class ID 05**H)

The Connection Object manages the internal resources associated with both I/O and Explicit Messaging Connections. The specific instance generated by the Connection Class is referred to as a Connection Instance or a Connection Object. A Connection Object within a particular module actually represents one of the end-points of a connection.

#### **DeviceNet Connection Object, Instance ID 1 - 10**

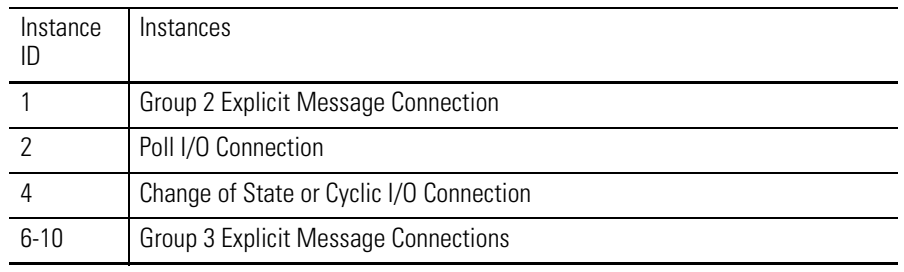

#### **DeviceNet Connection Object, Attributes of Instances ID 1 - 10**

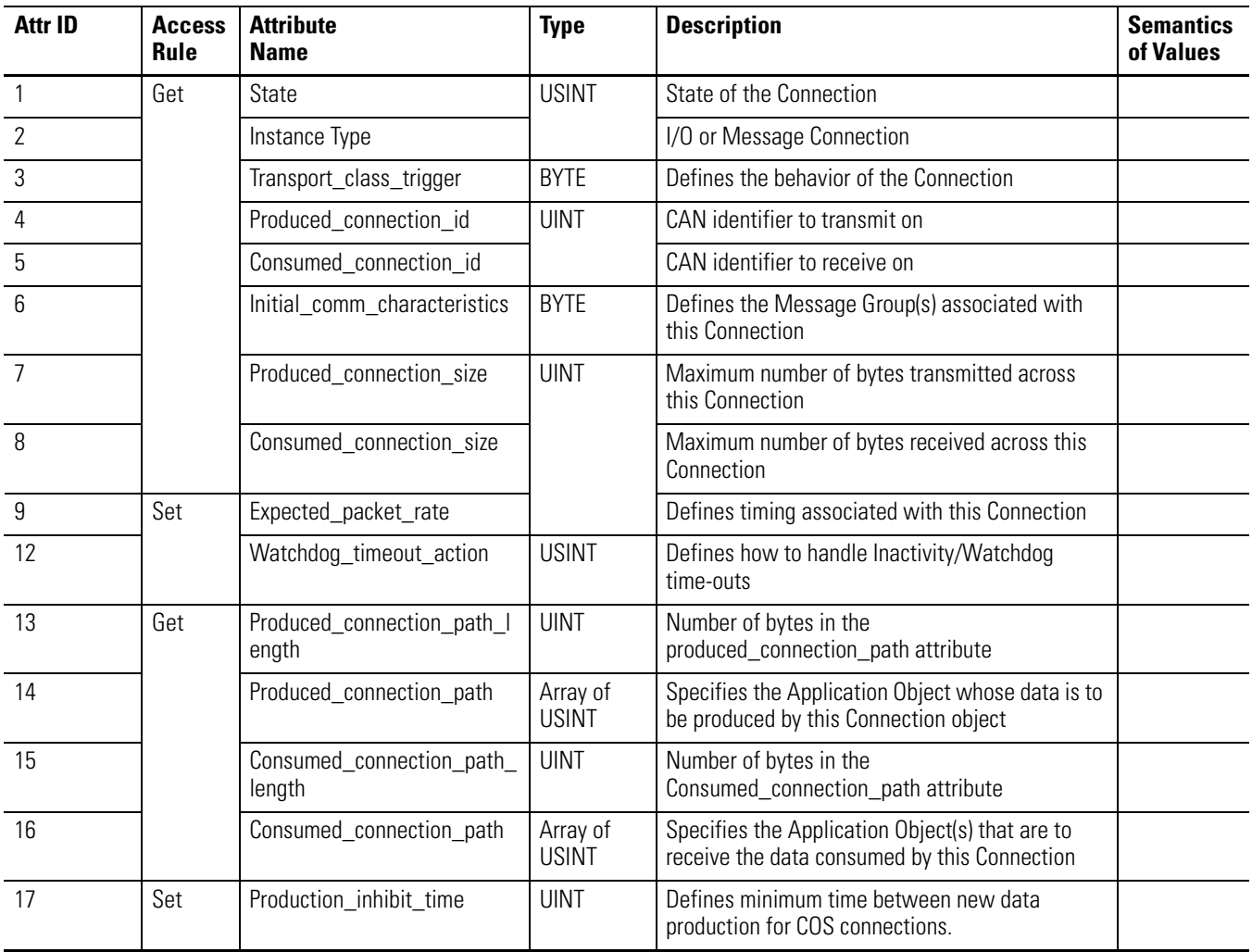

#### **DeviceNet Connection Object, Common Services**

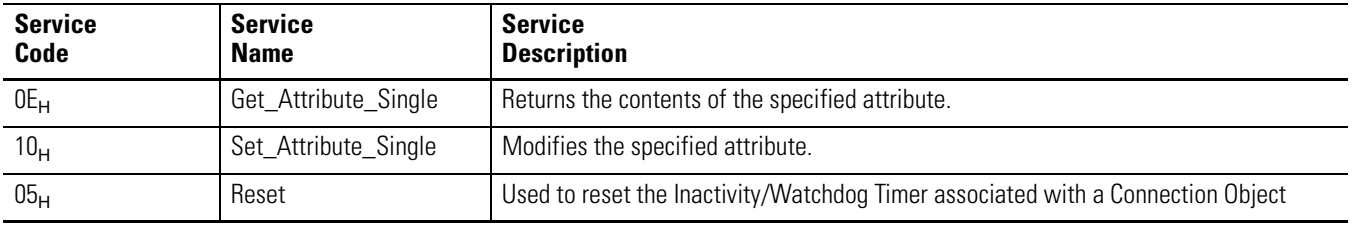

# **Parameter Object (Class ID 0F**H**)**

The DeviceNet Parameter Object provides the interface to the ULTRA 100 Drive with DeviceNet configuration data. It supplies a full description of the parameter, including its min/max values and a readable text string describing the parameter. The instances start at one and increment with no gaps.

### **Parameter Object, Attributes for Instance ID = 0 (Class Attributes)**

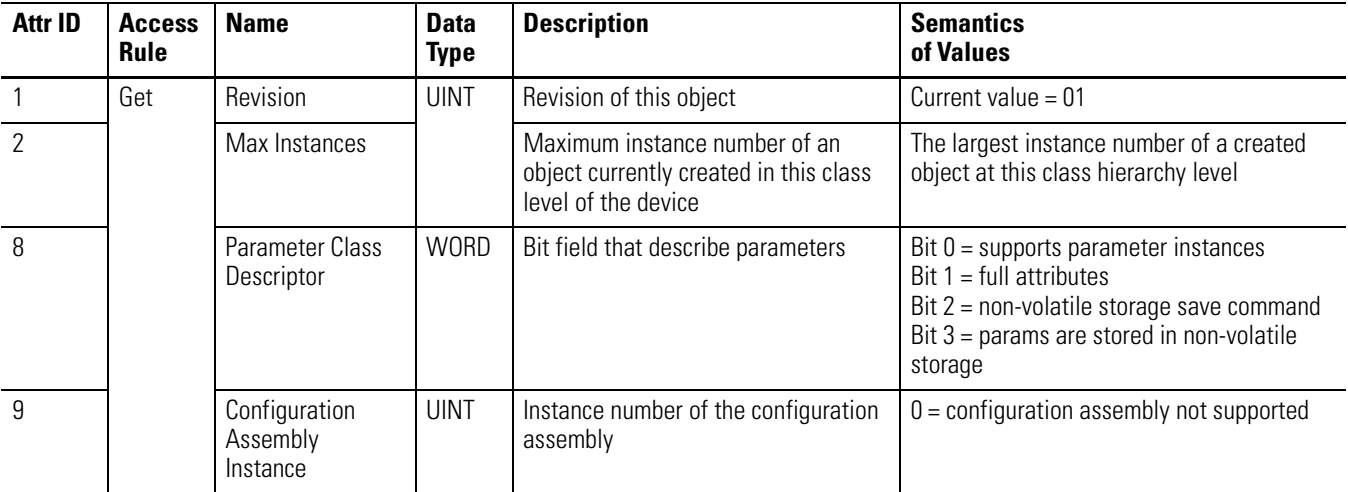

The table "Parameter Object Attributes" on Page D-61 lists the instance attributes of the parameter object. The following table "Parameter Object" Instances" lists the parameter instances implemented in the ULTRA 100 Drive with DeviceNet. A parameter value is accessed via Attribute 1 of a parameter instance. Additional information about the parameter object is located after the table "Parameter Object Attributes."

**IMPORTANT** Some parameters can not be modified while the ULTRA 100 Drive with DeviceNet is enabled. The Drive will return the error code, " $10<sub>h</sub>$  - Device state conflict," if you try to modify one of these parameters while the Drive is enabled.

#### **Parameter Object, Instances ID 1-289**

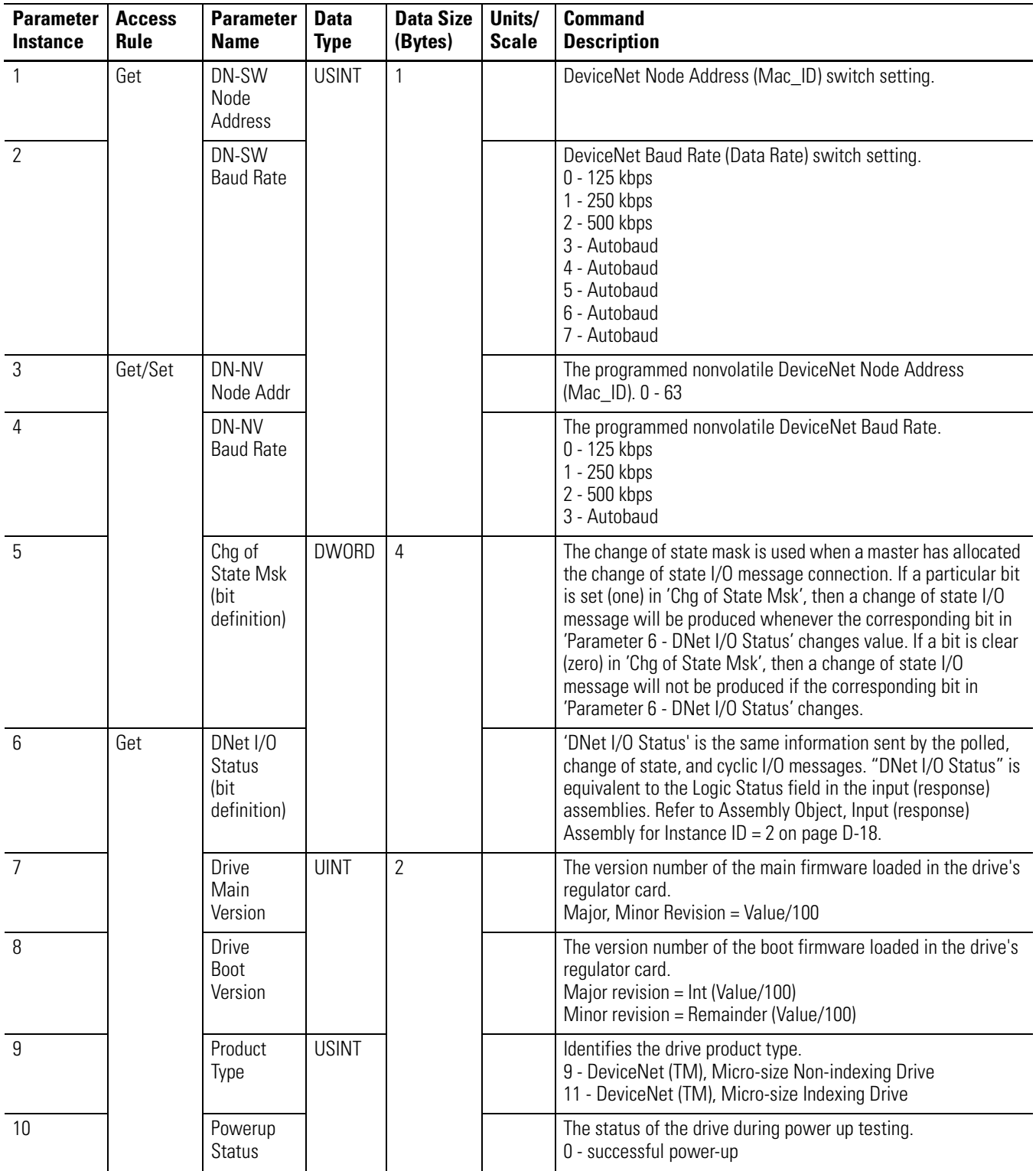

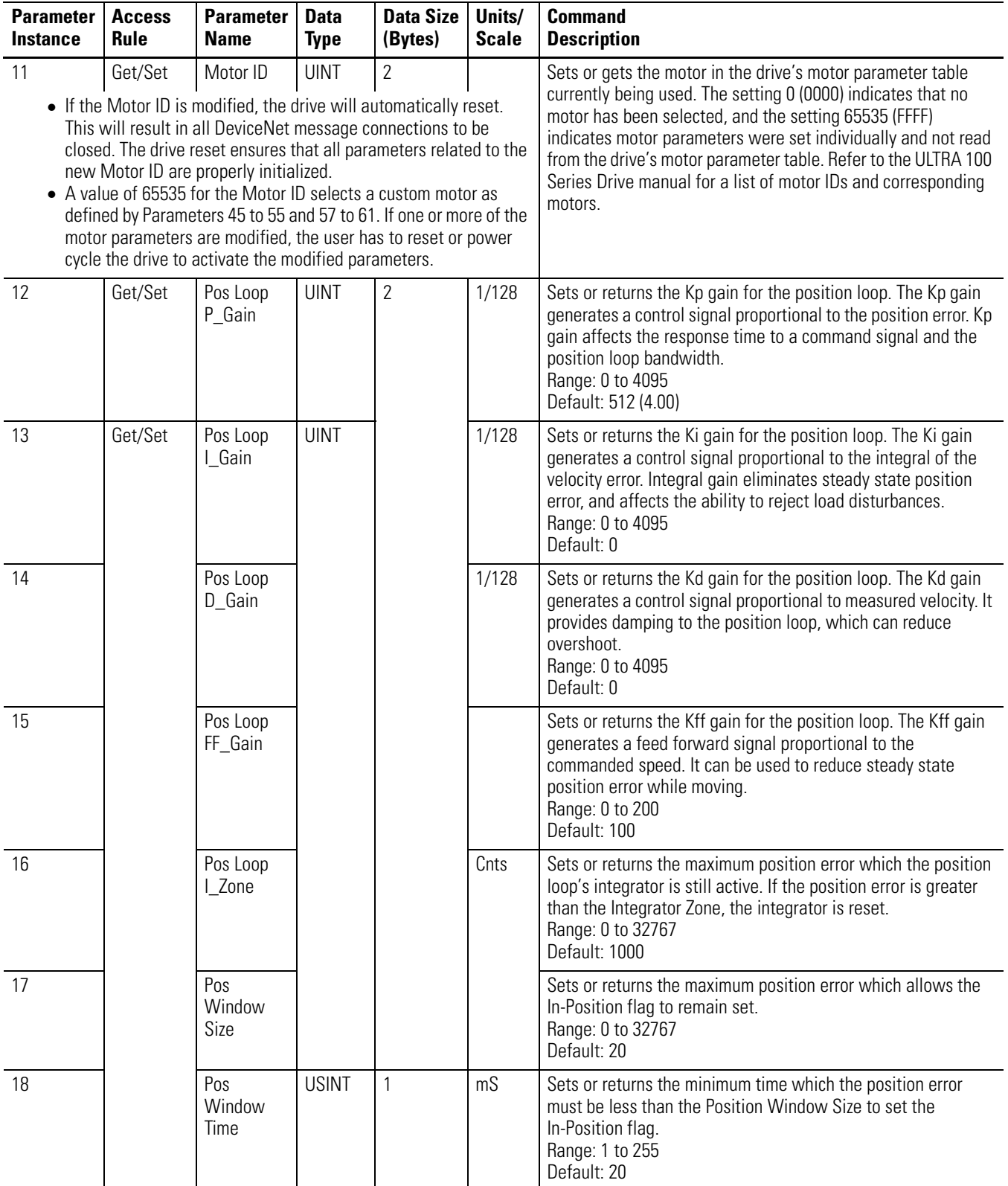

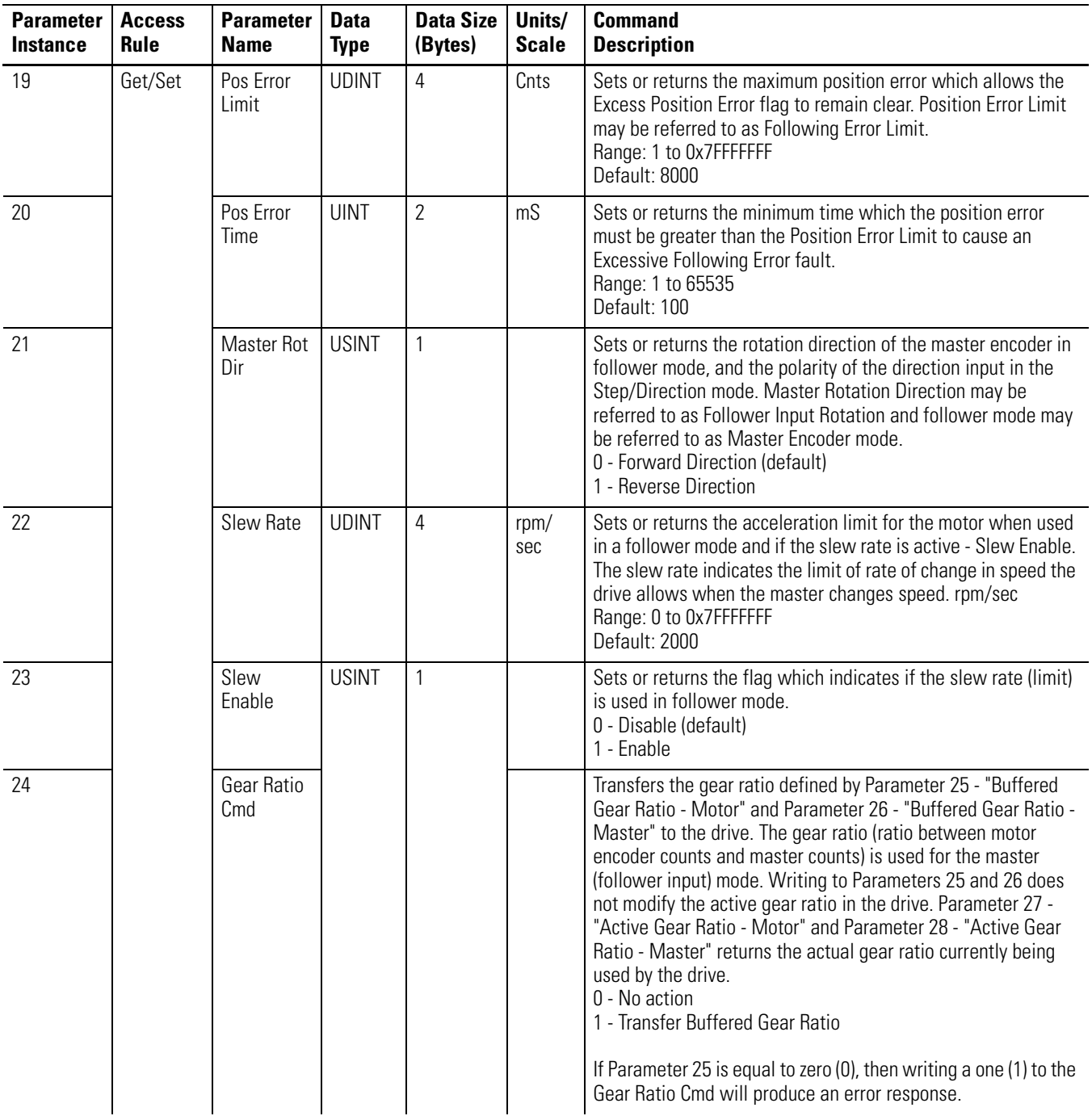

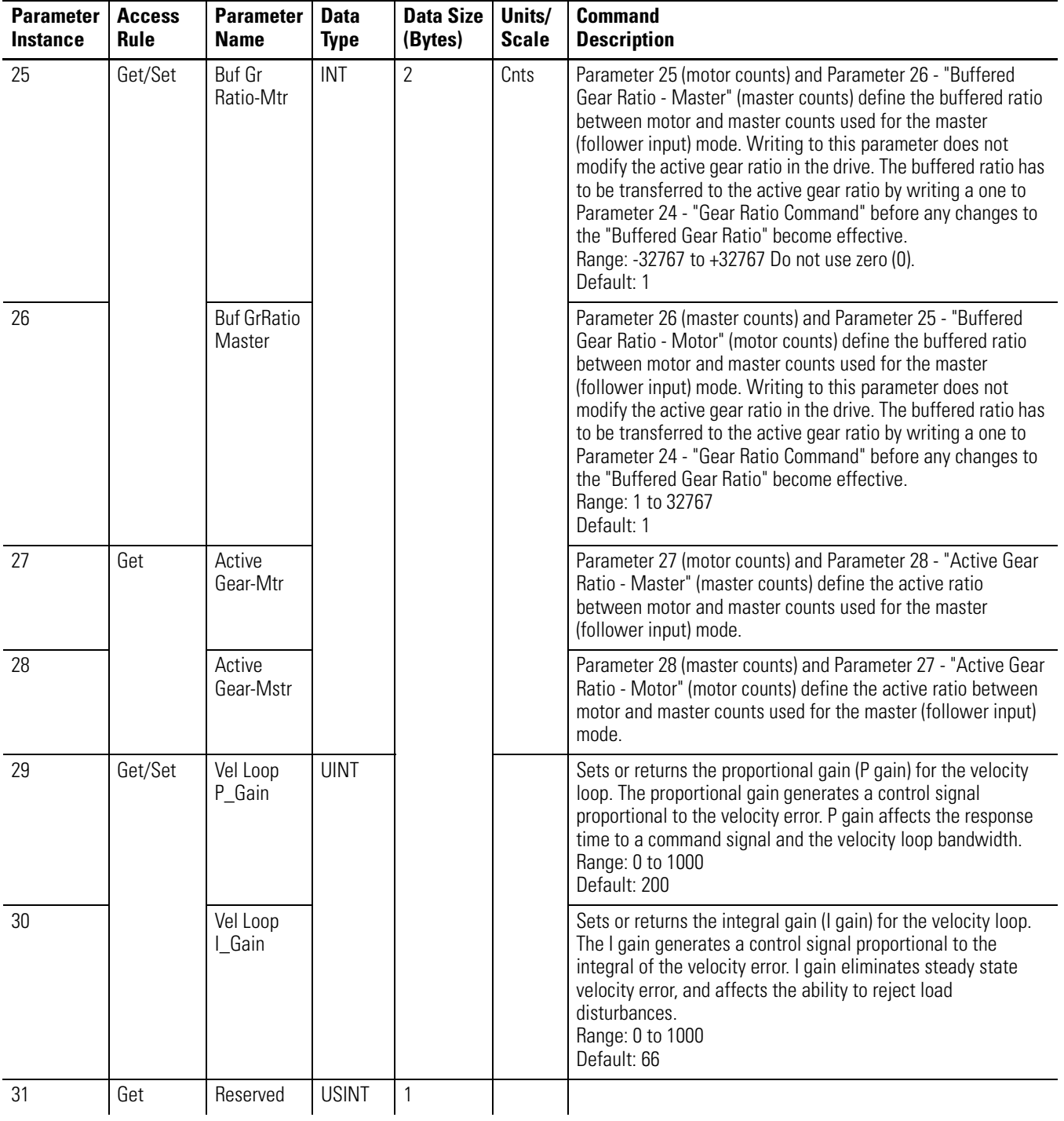

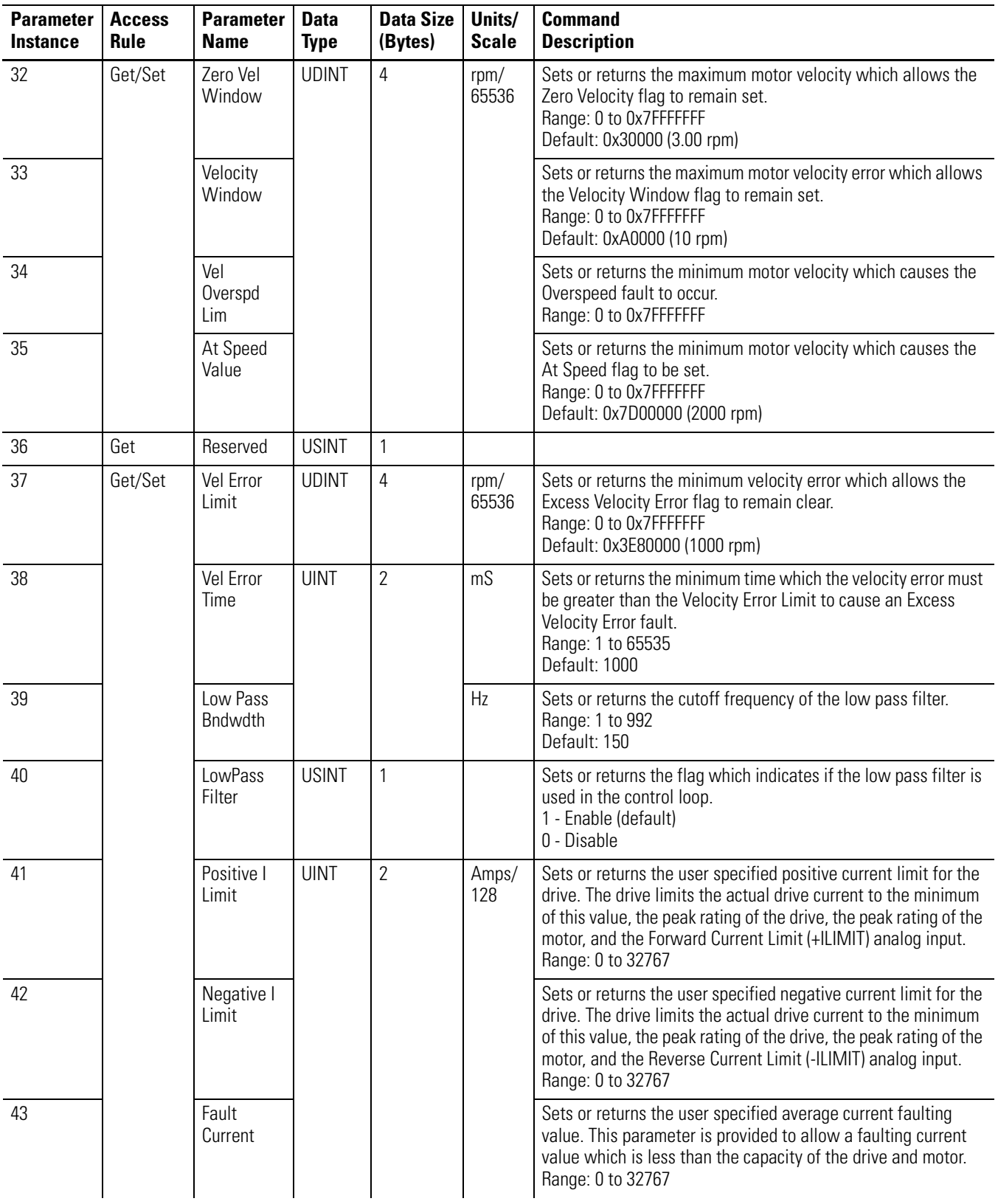

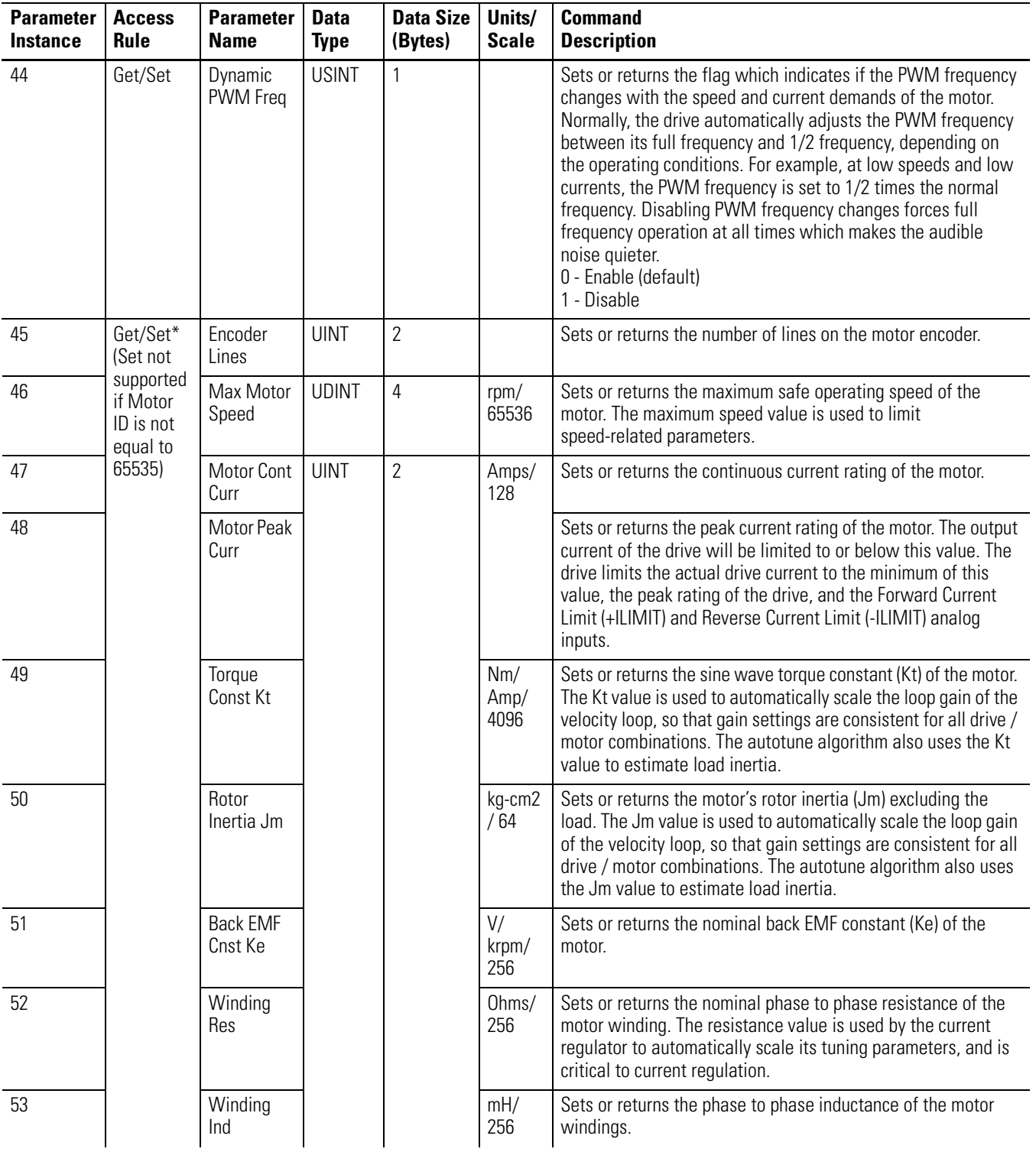

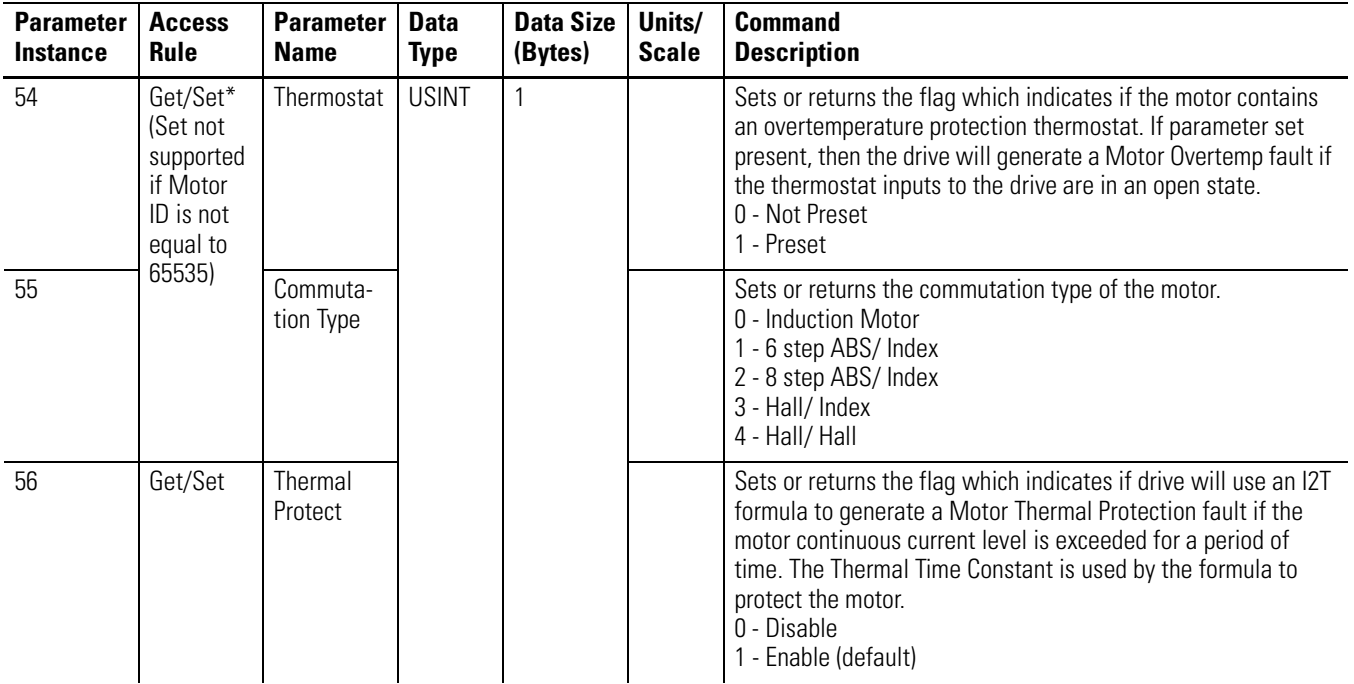

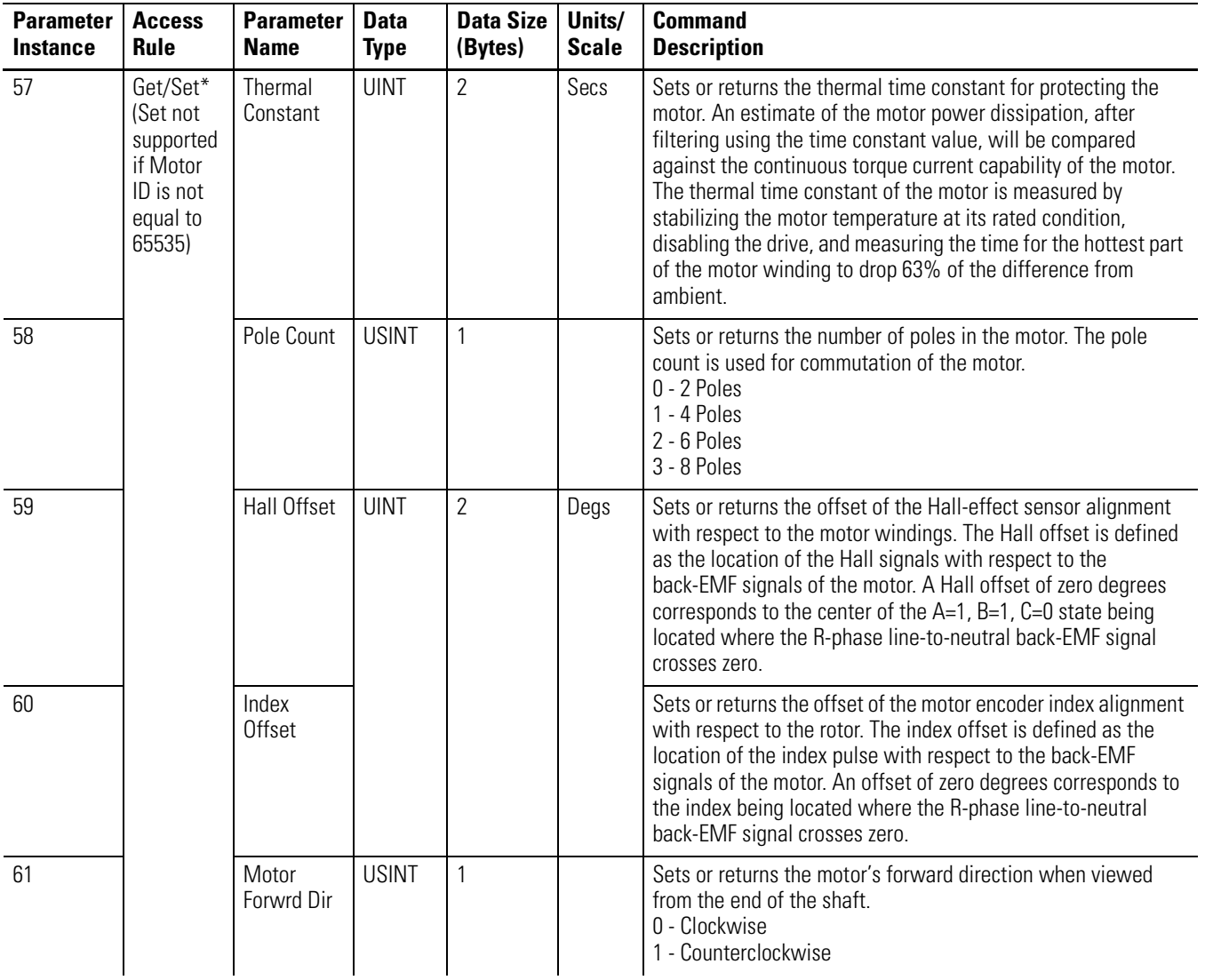

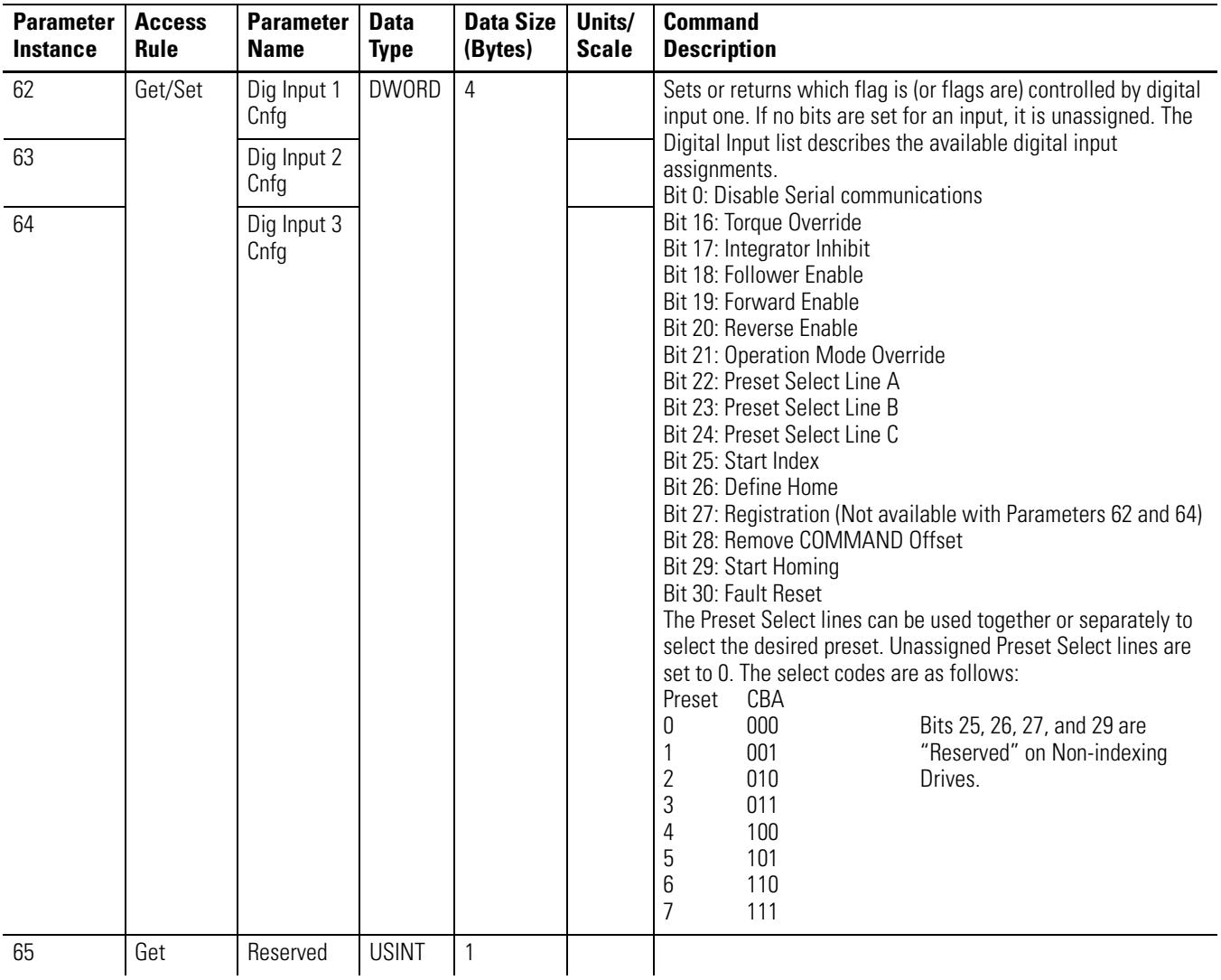

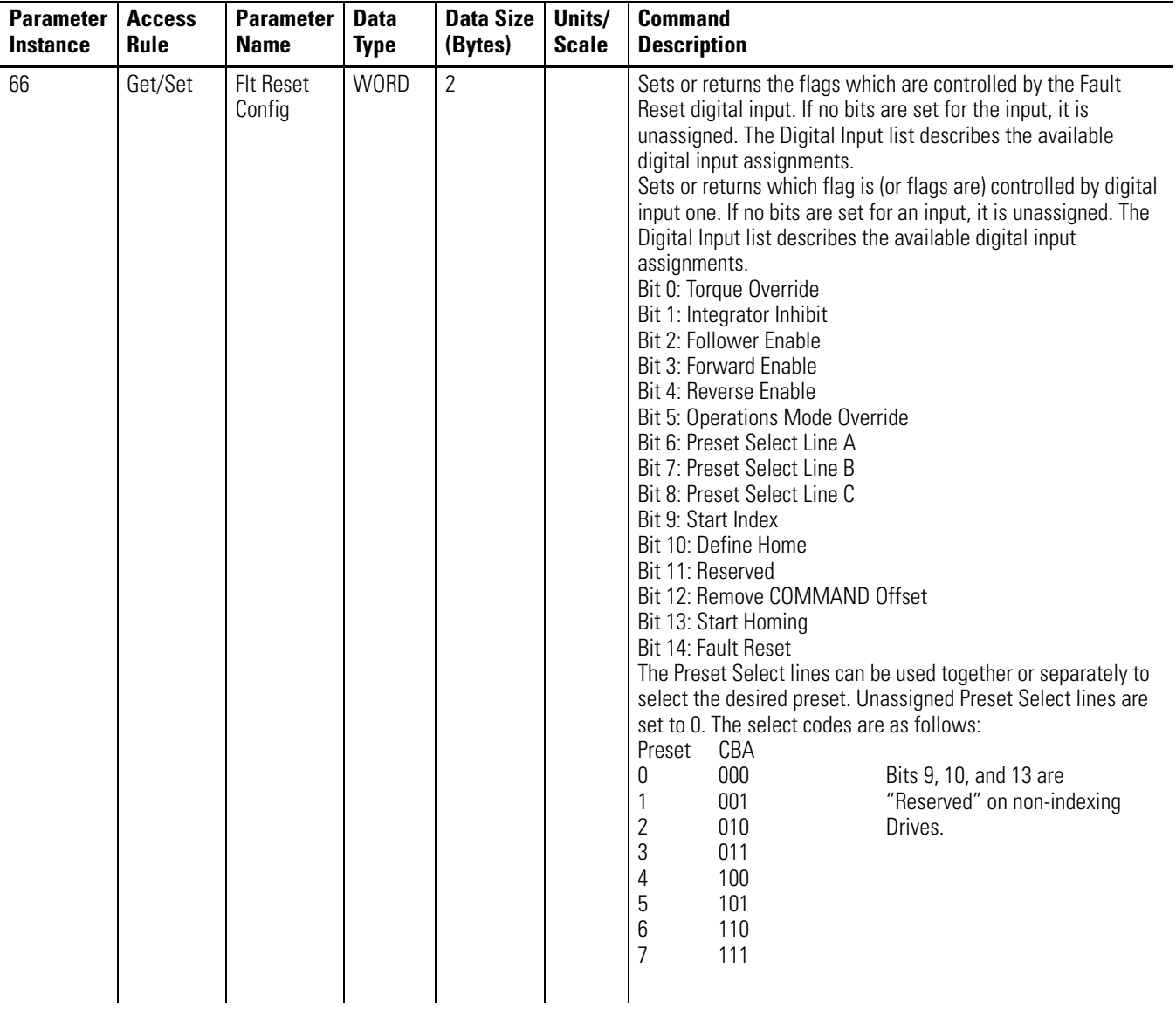

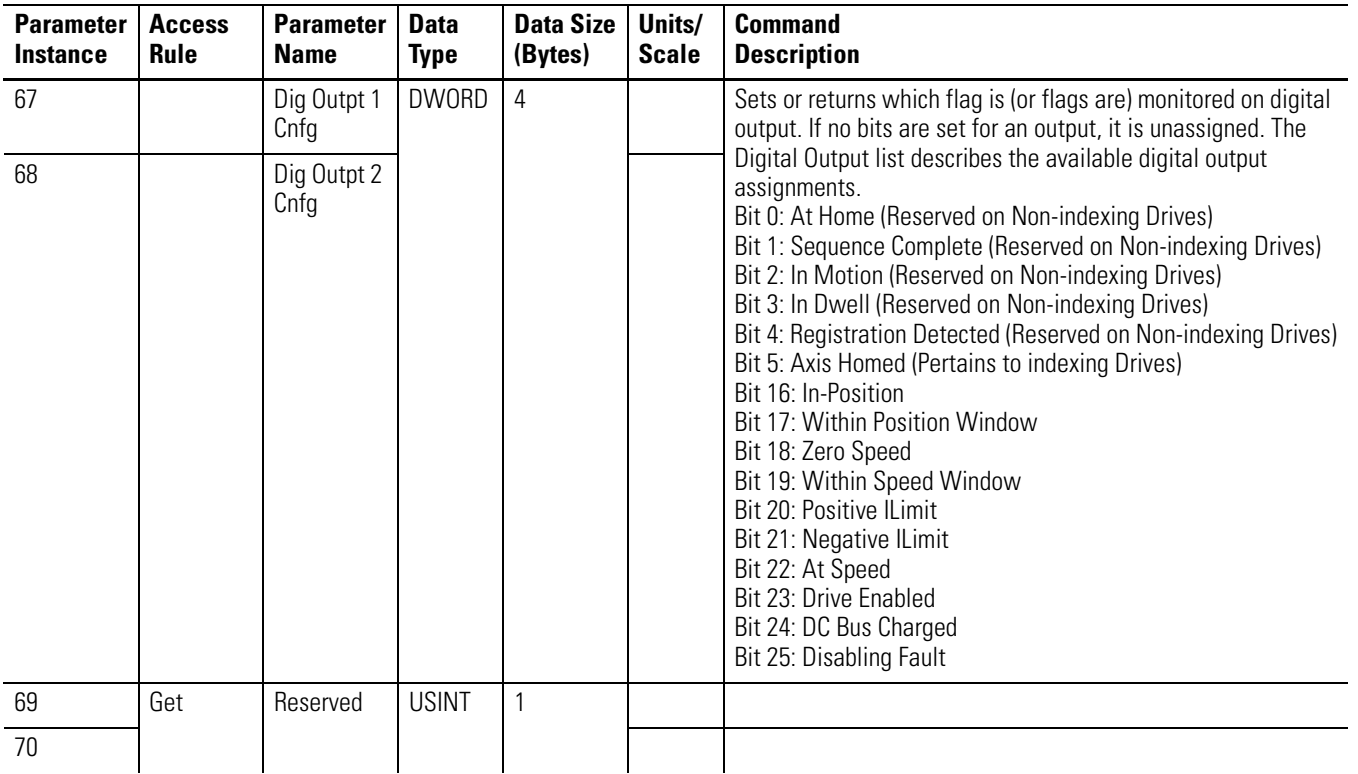

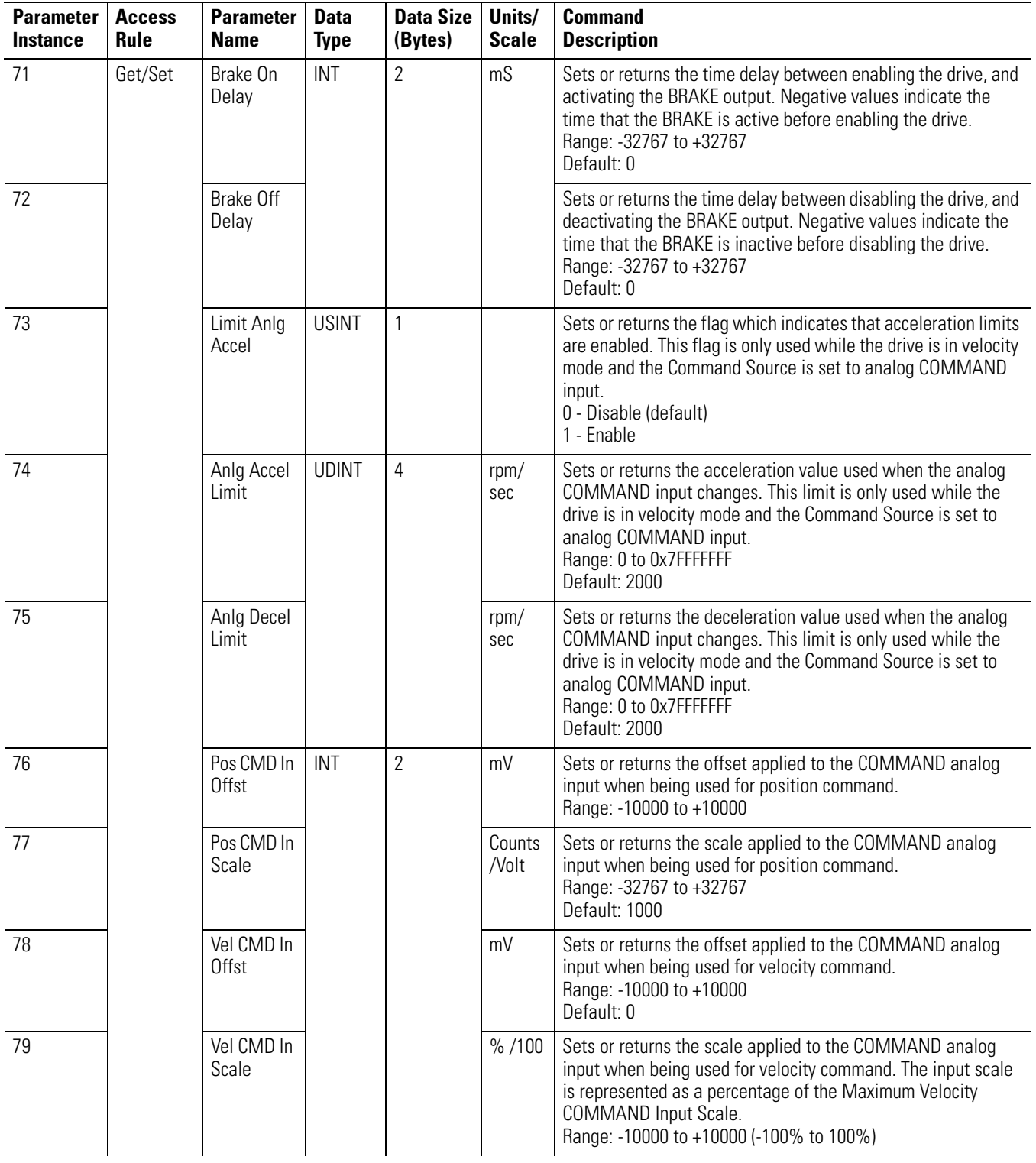

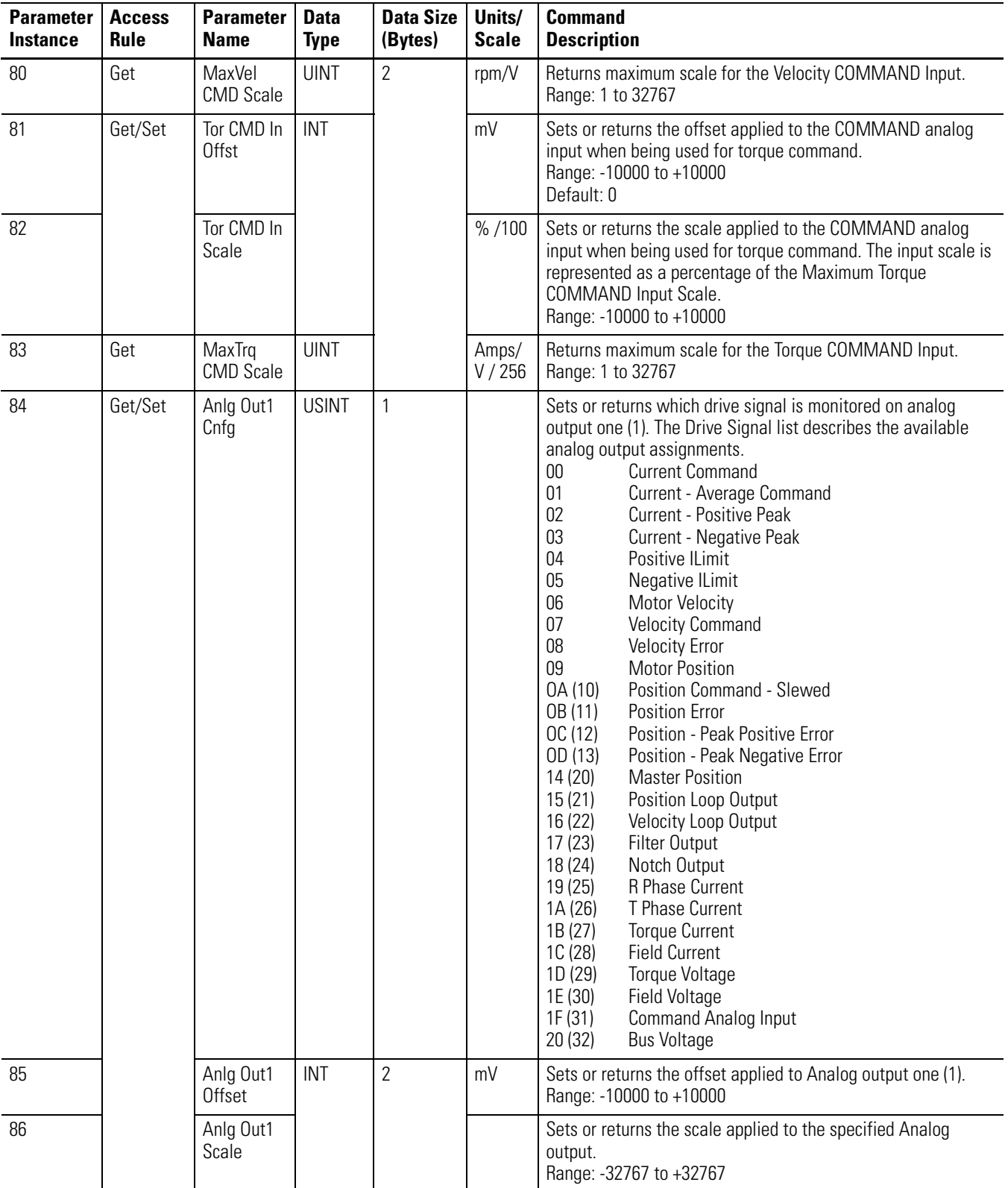

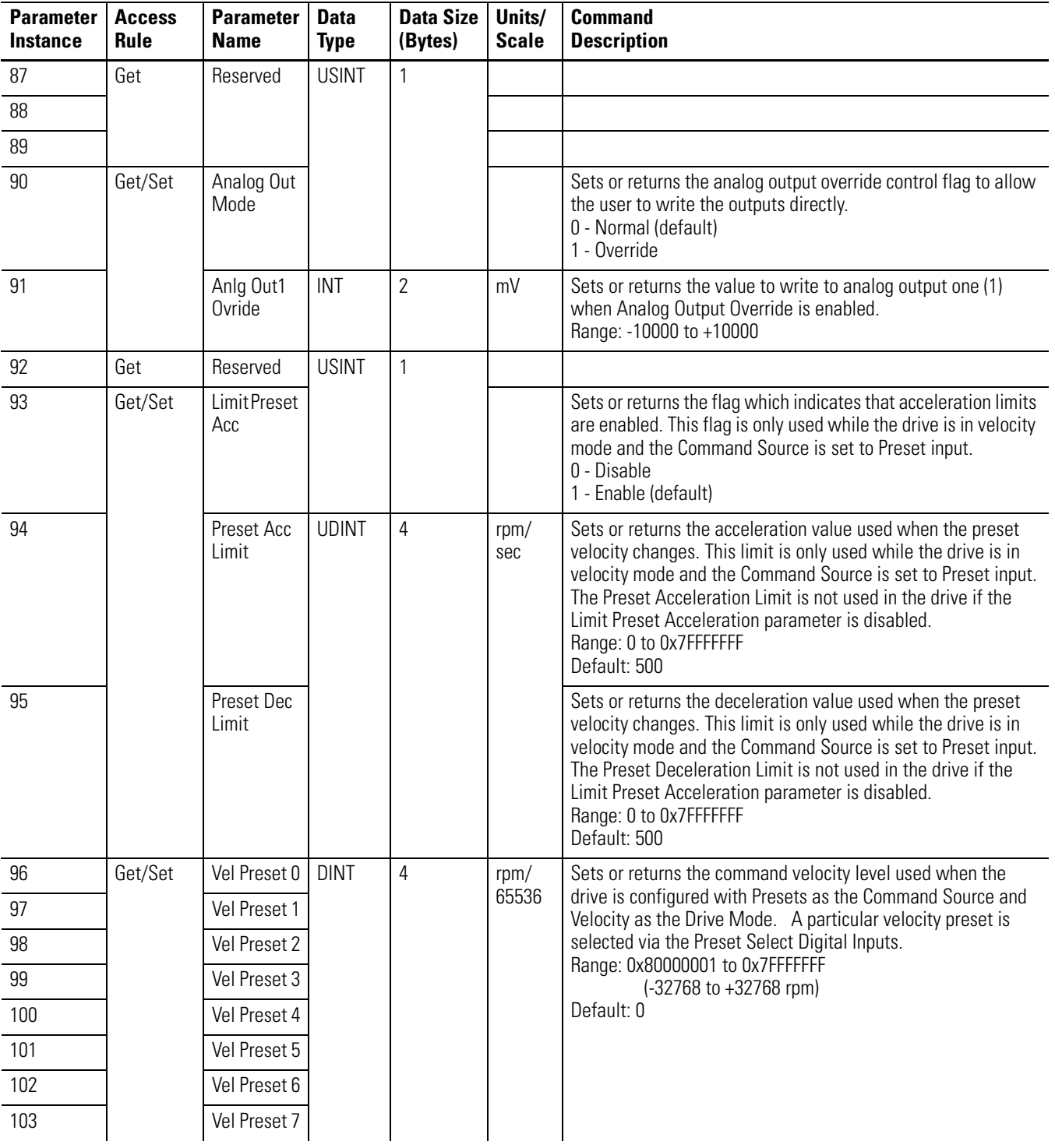

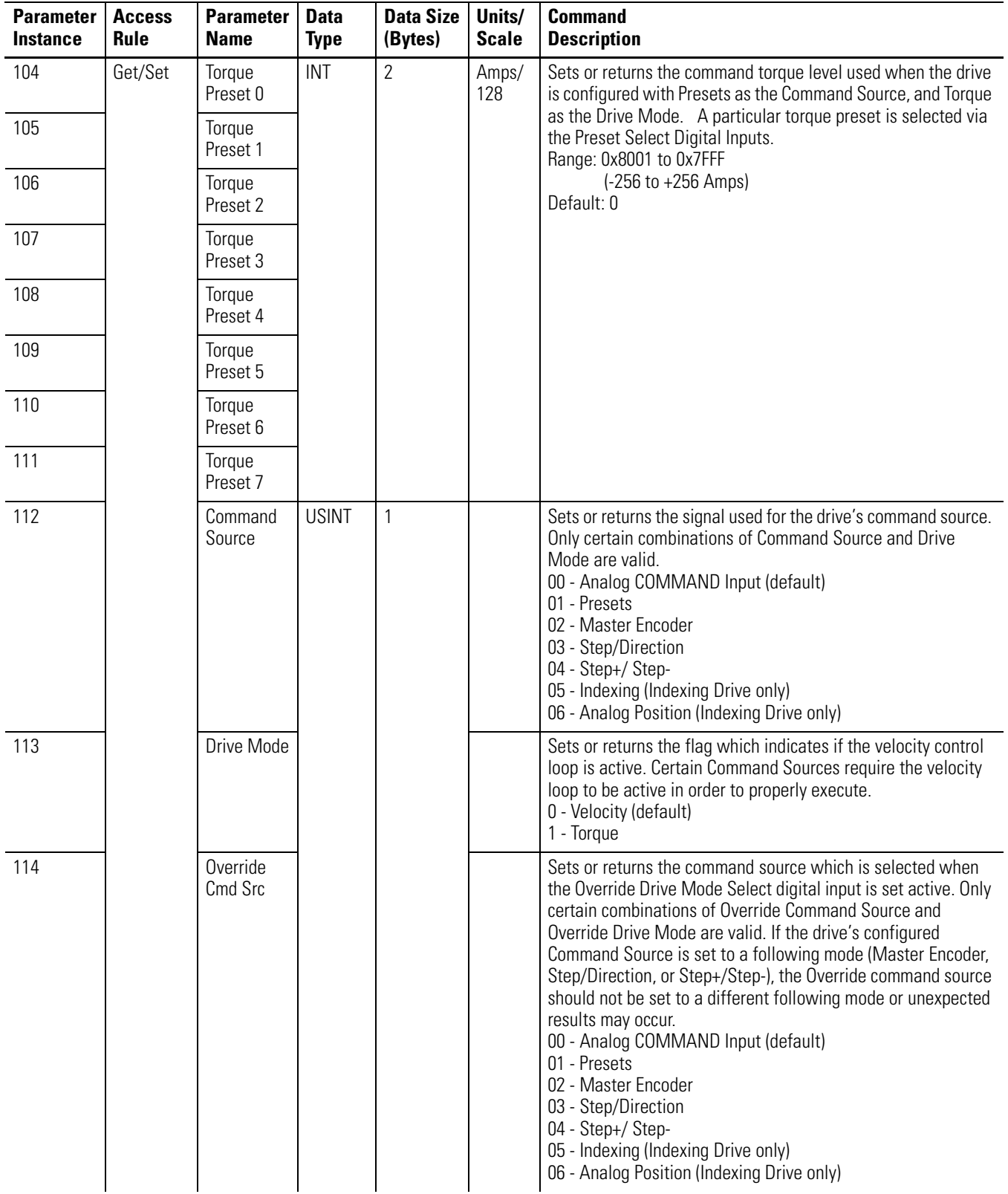

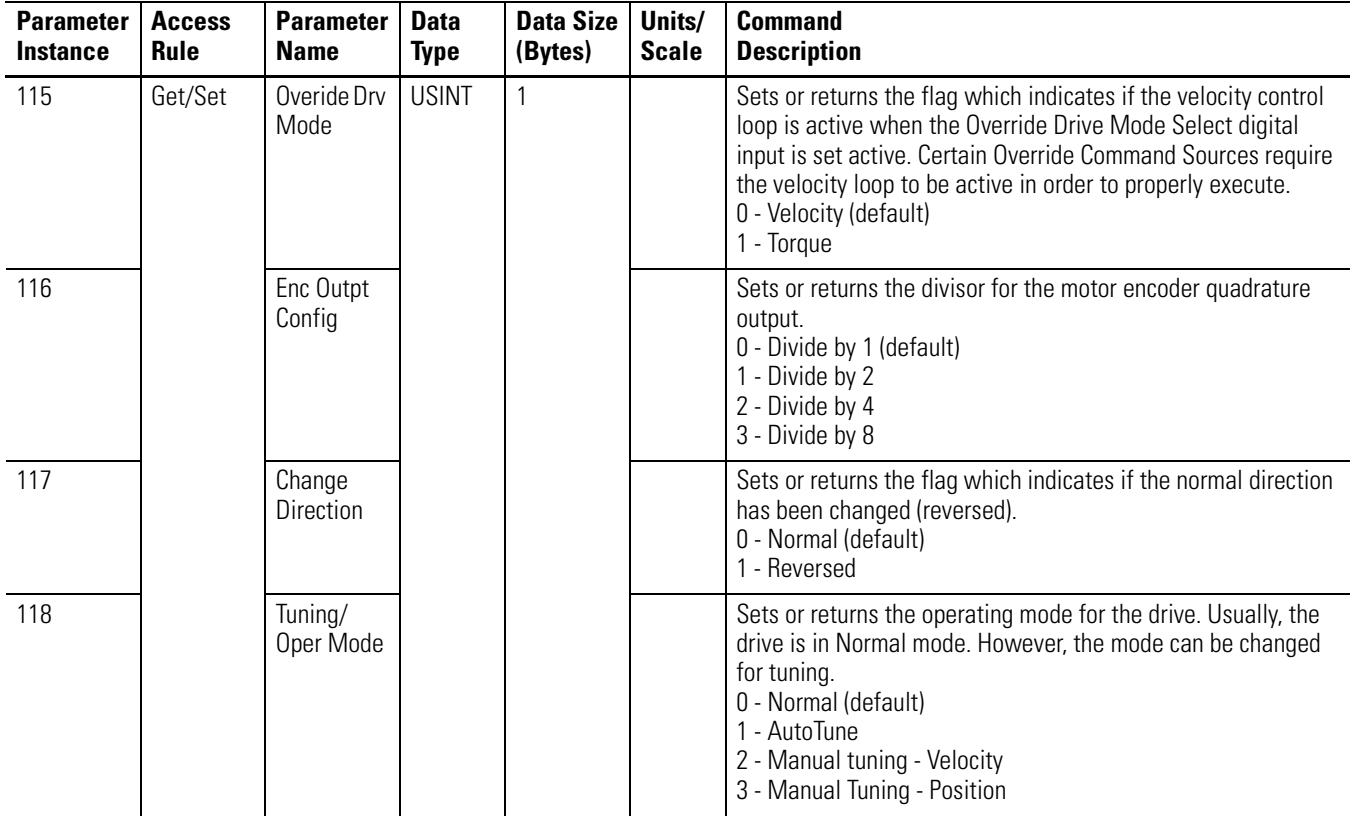

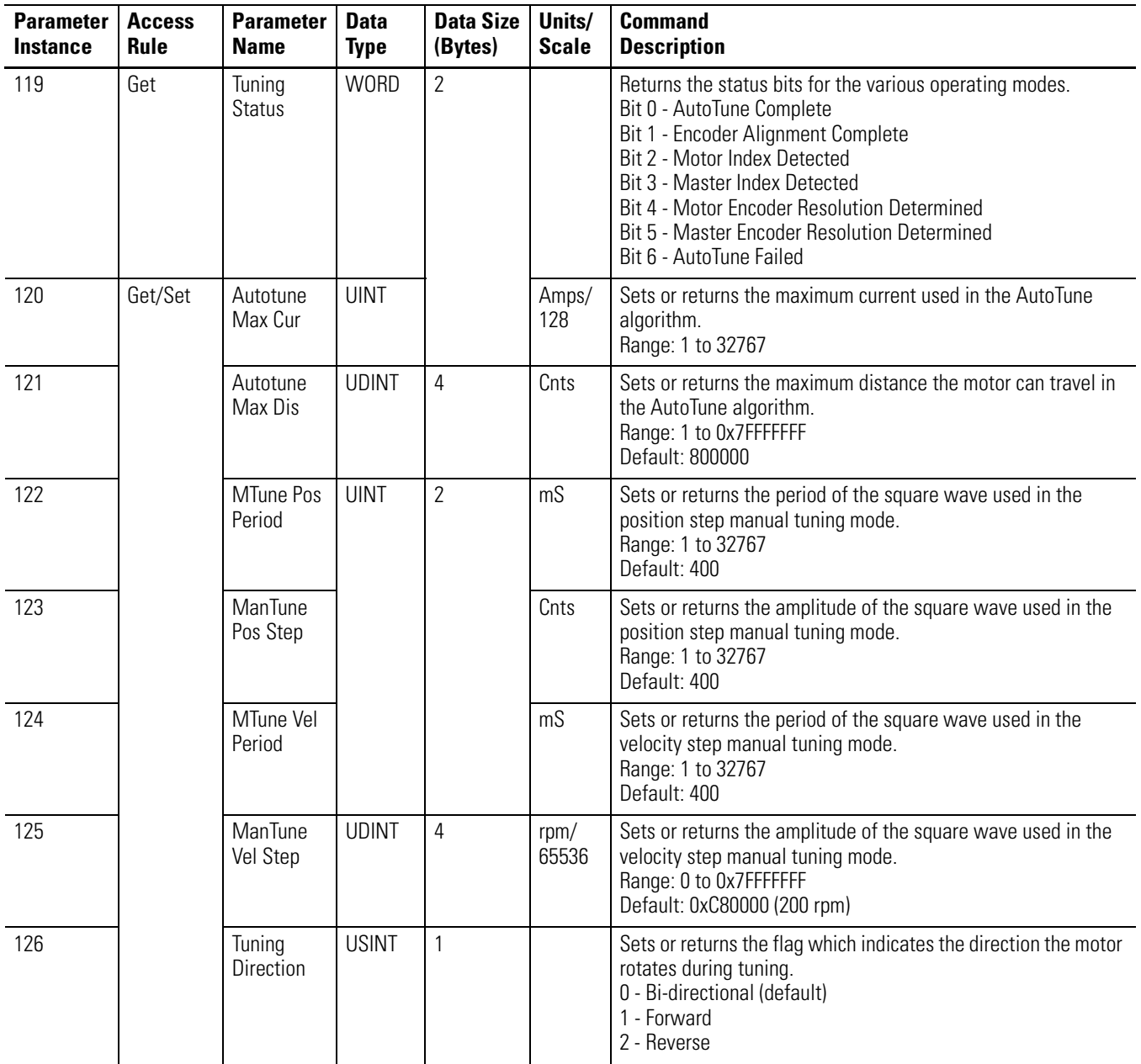

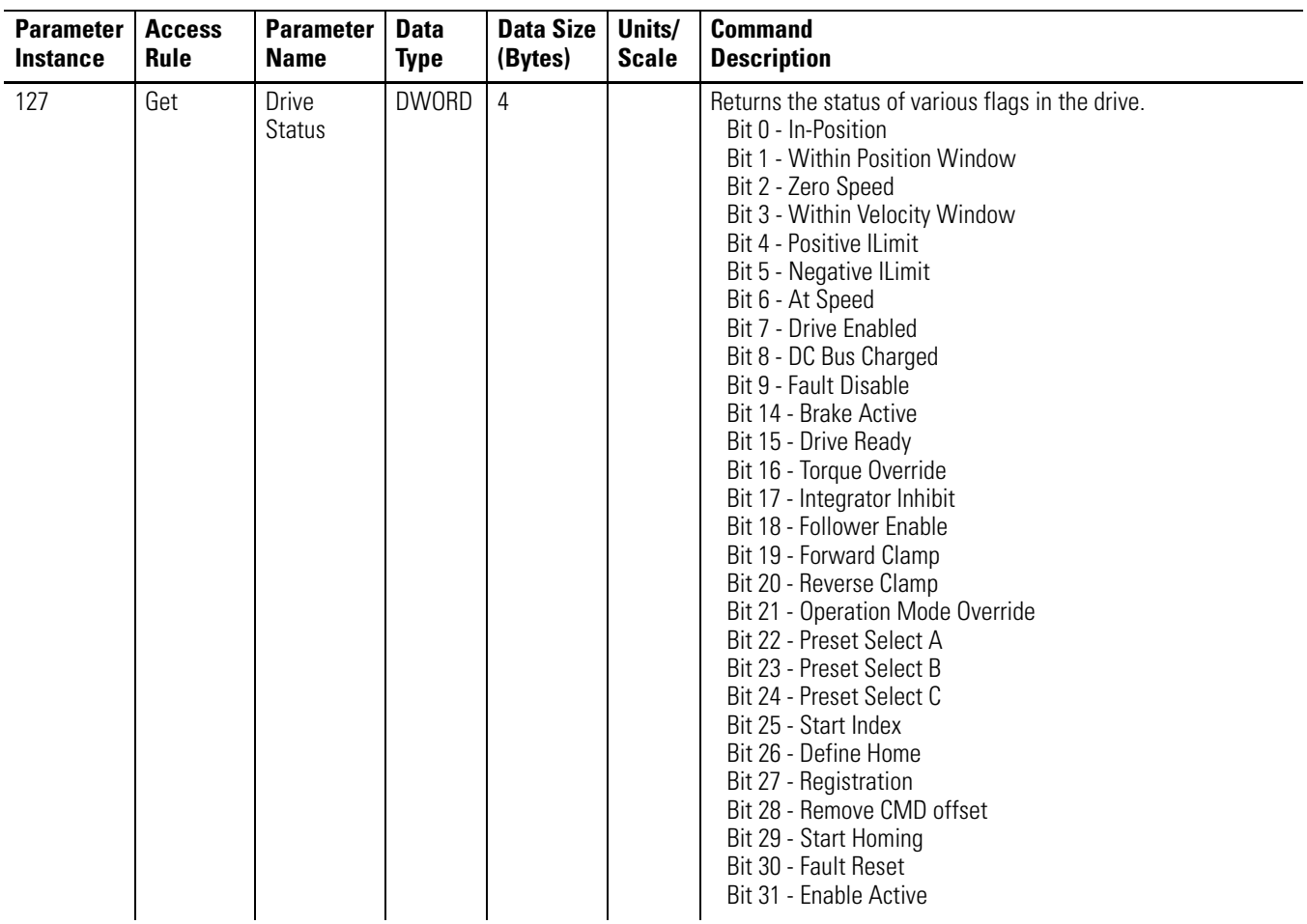

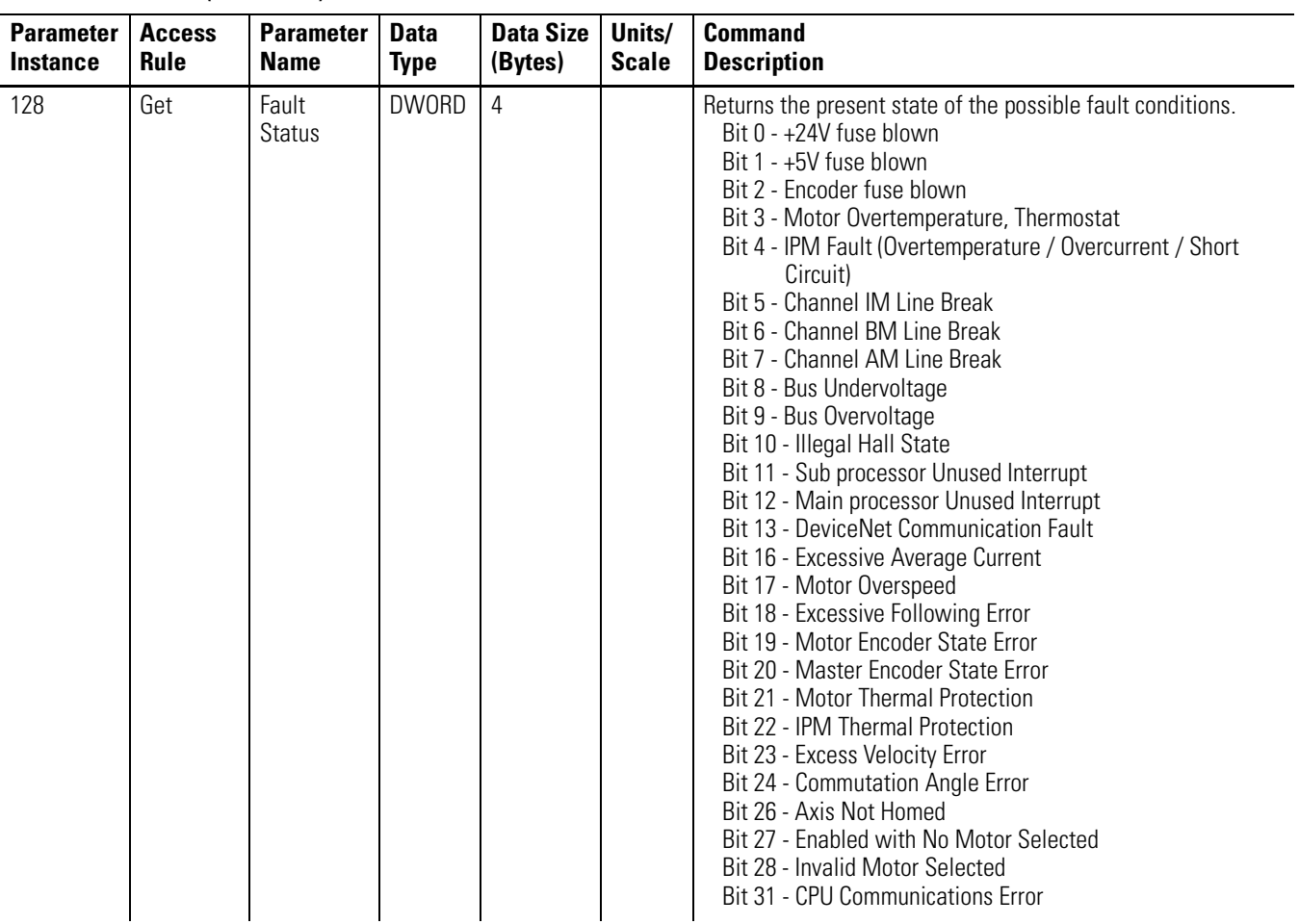

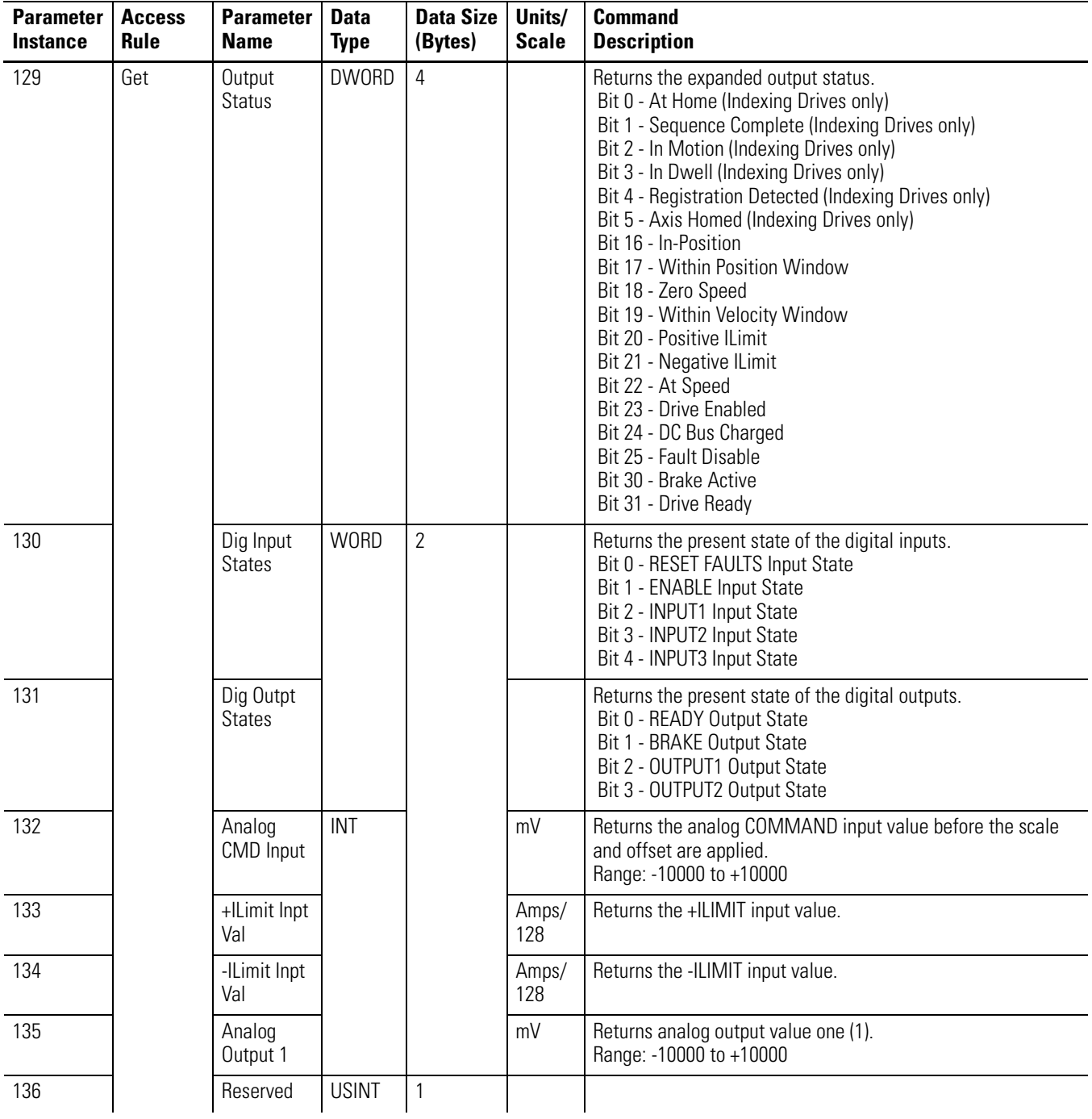

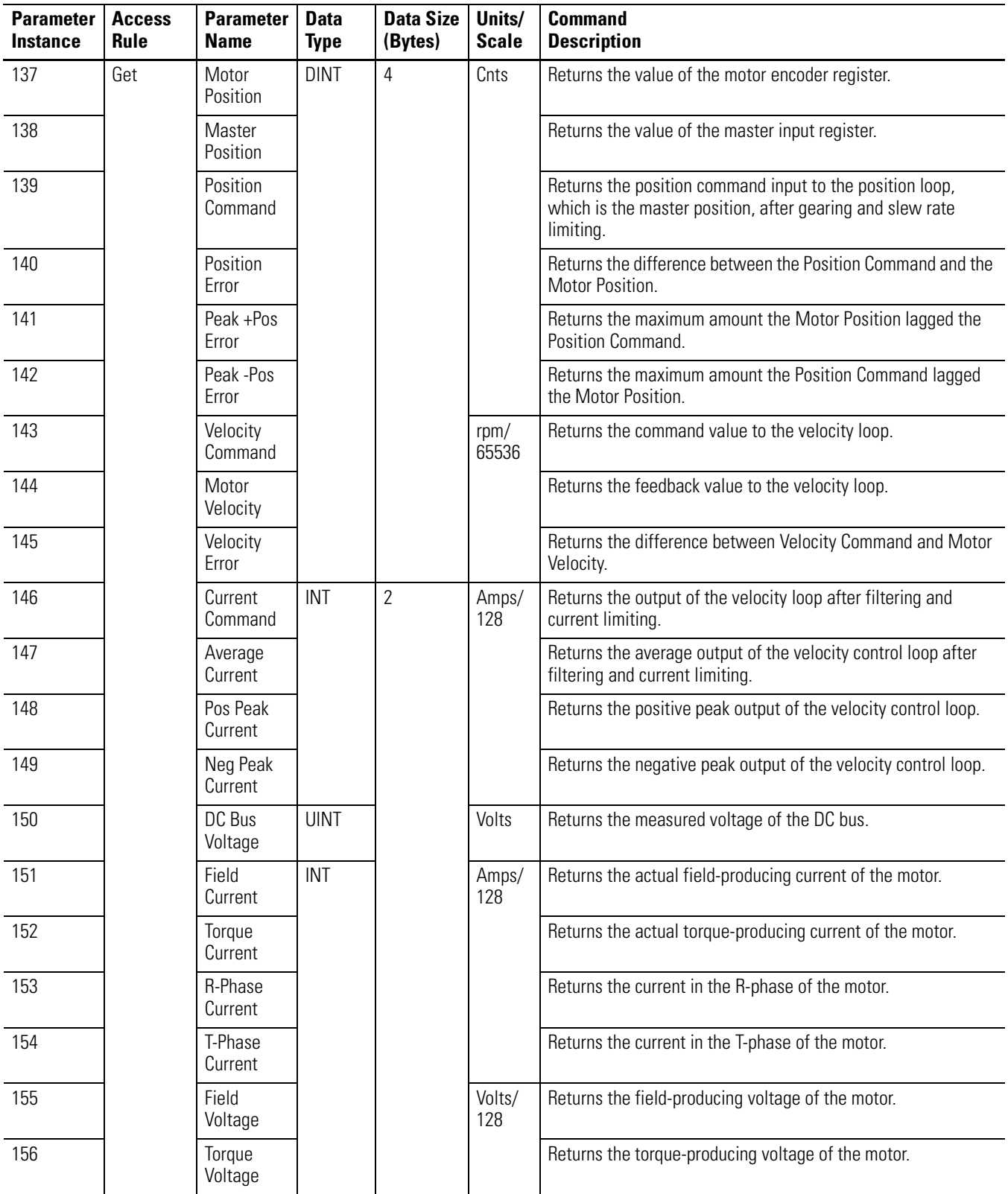

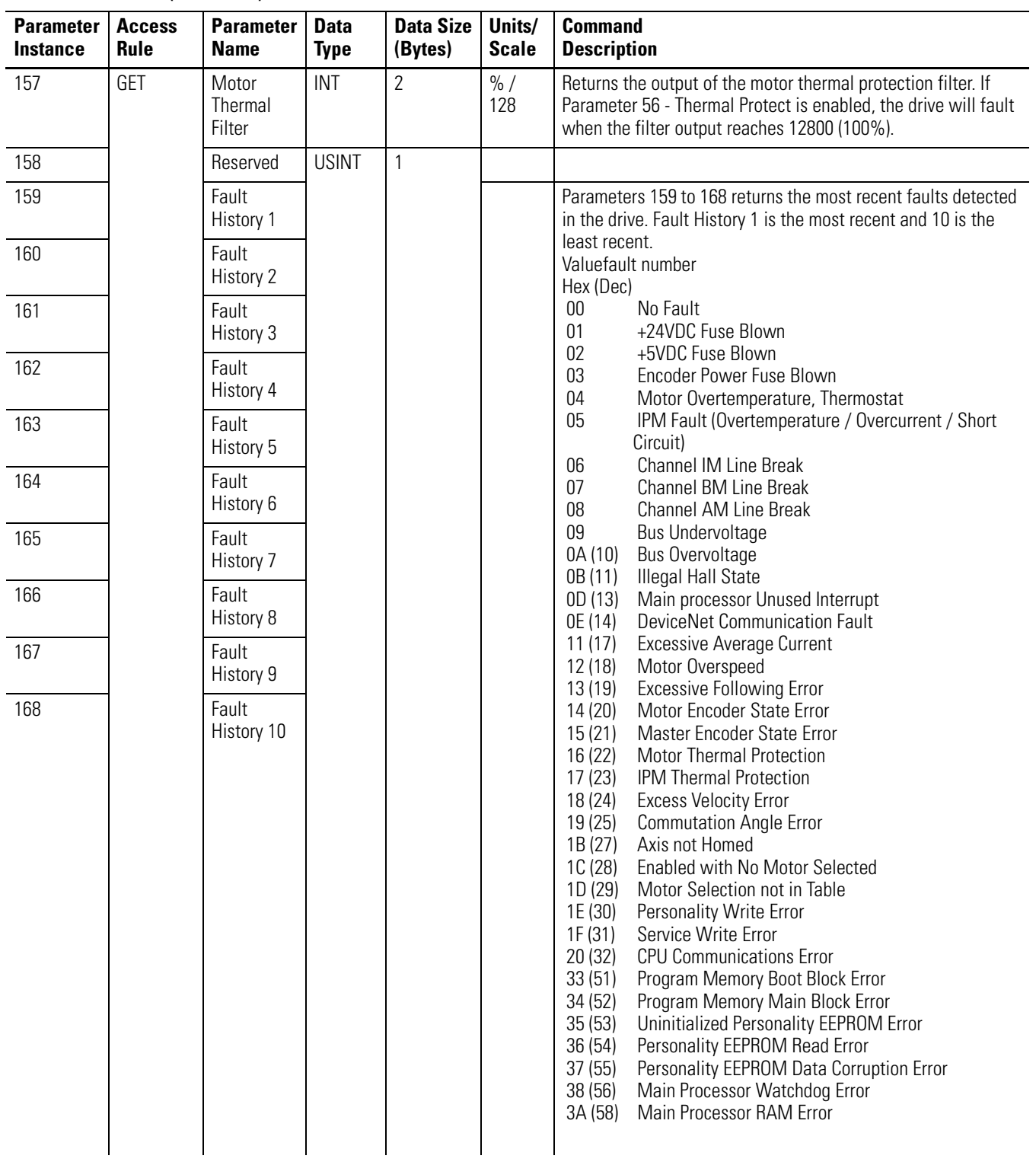

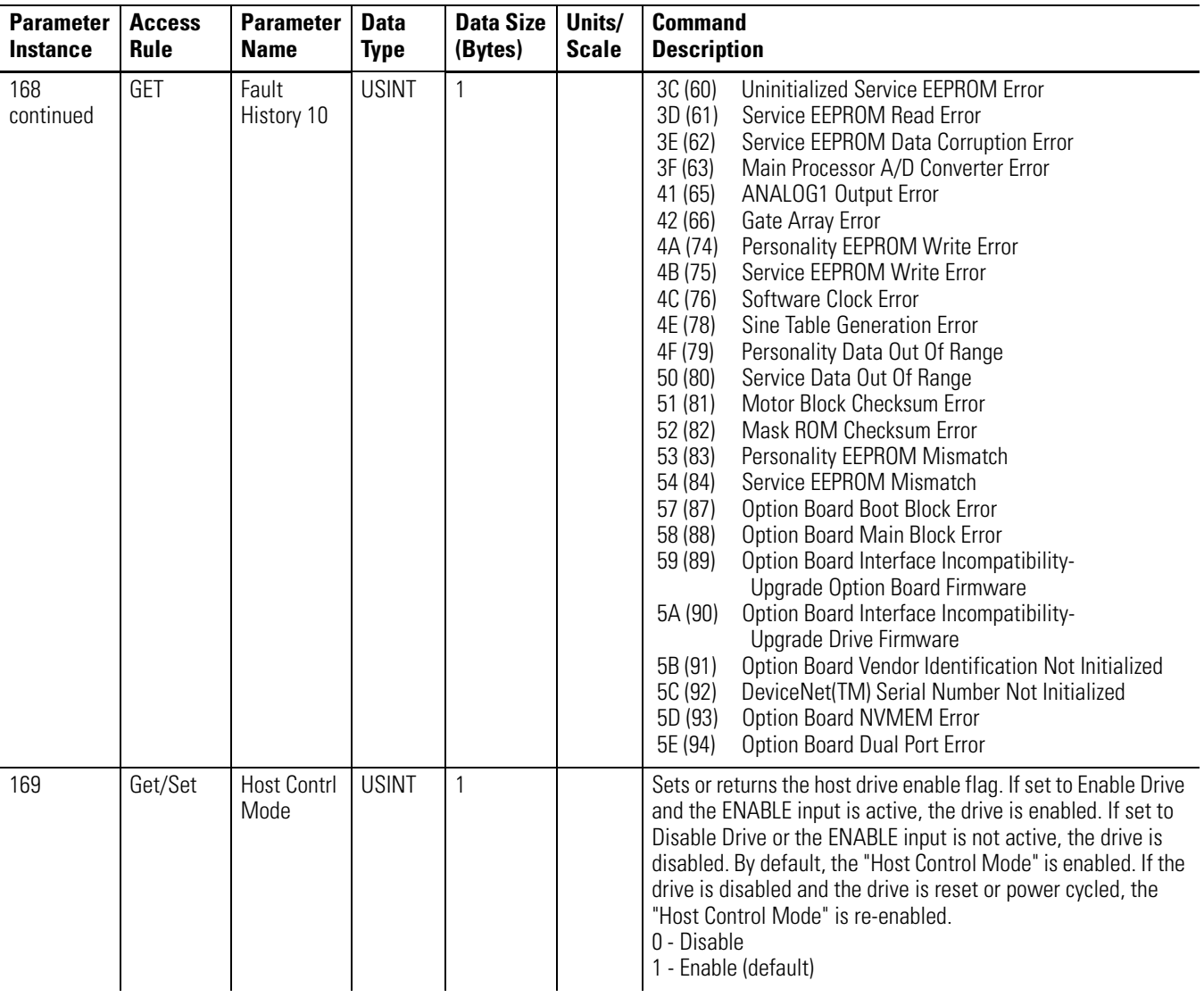

The "Host Contrl Mode" parameter allows the user to enable/disable the drive. In addition, the drive has to be enabled via a hardware digital input or/ and DeviceNet Logic Command for the drive to be enabled. By default, the "Host Contrl Mode" is enabled. If the drive is disabled and the drive is reset or power cycled, the "Host Contrl Mode" is re-enabled. Most of the "Command" parameters 169-181 are intended for initial start up of the drive or for debugging the drive and application.

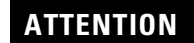

Do not assume that a device will be permanently disabled via the "Host Contrl Mode" parameter.

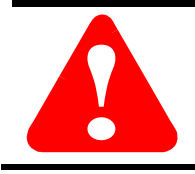

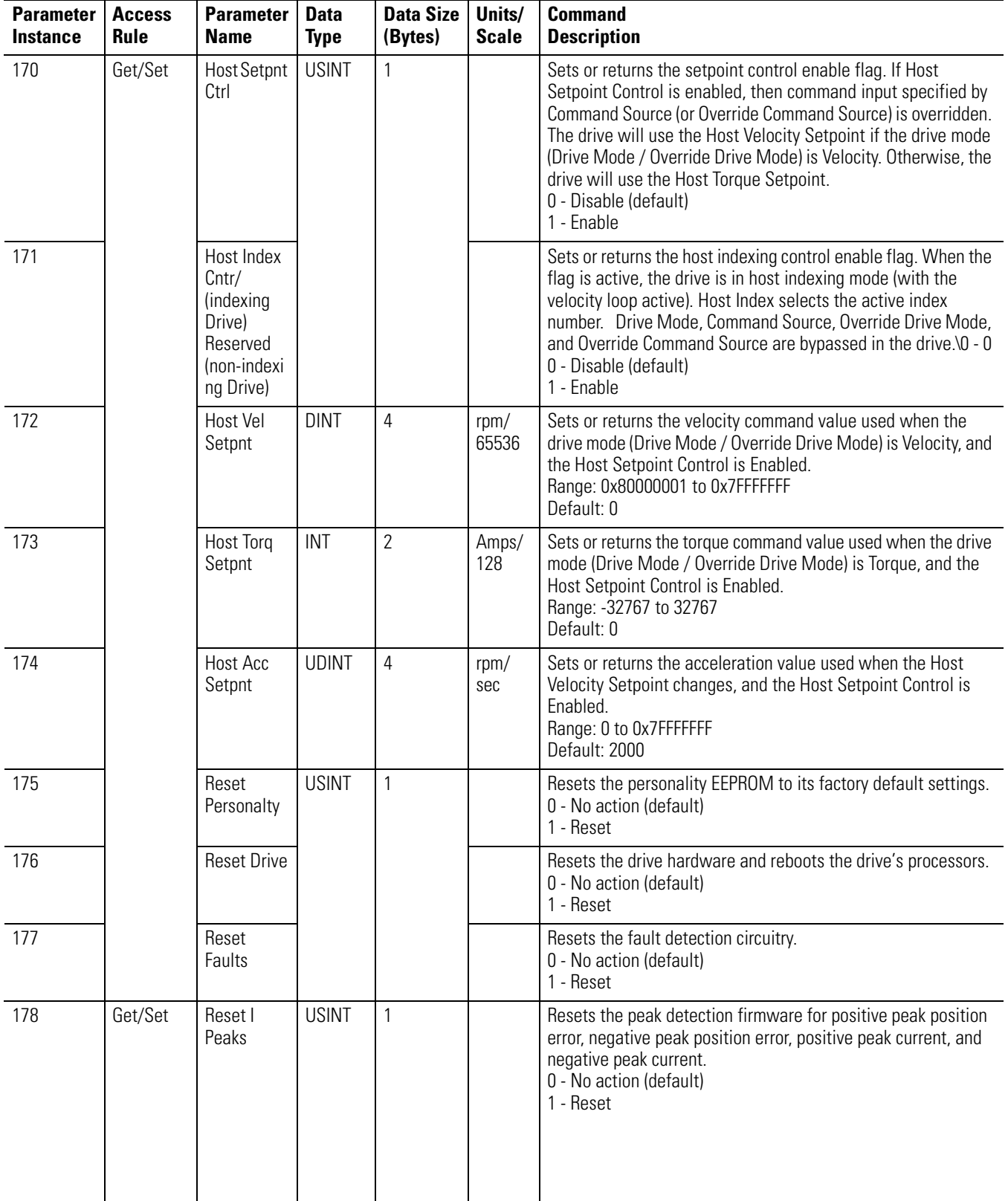

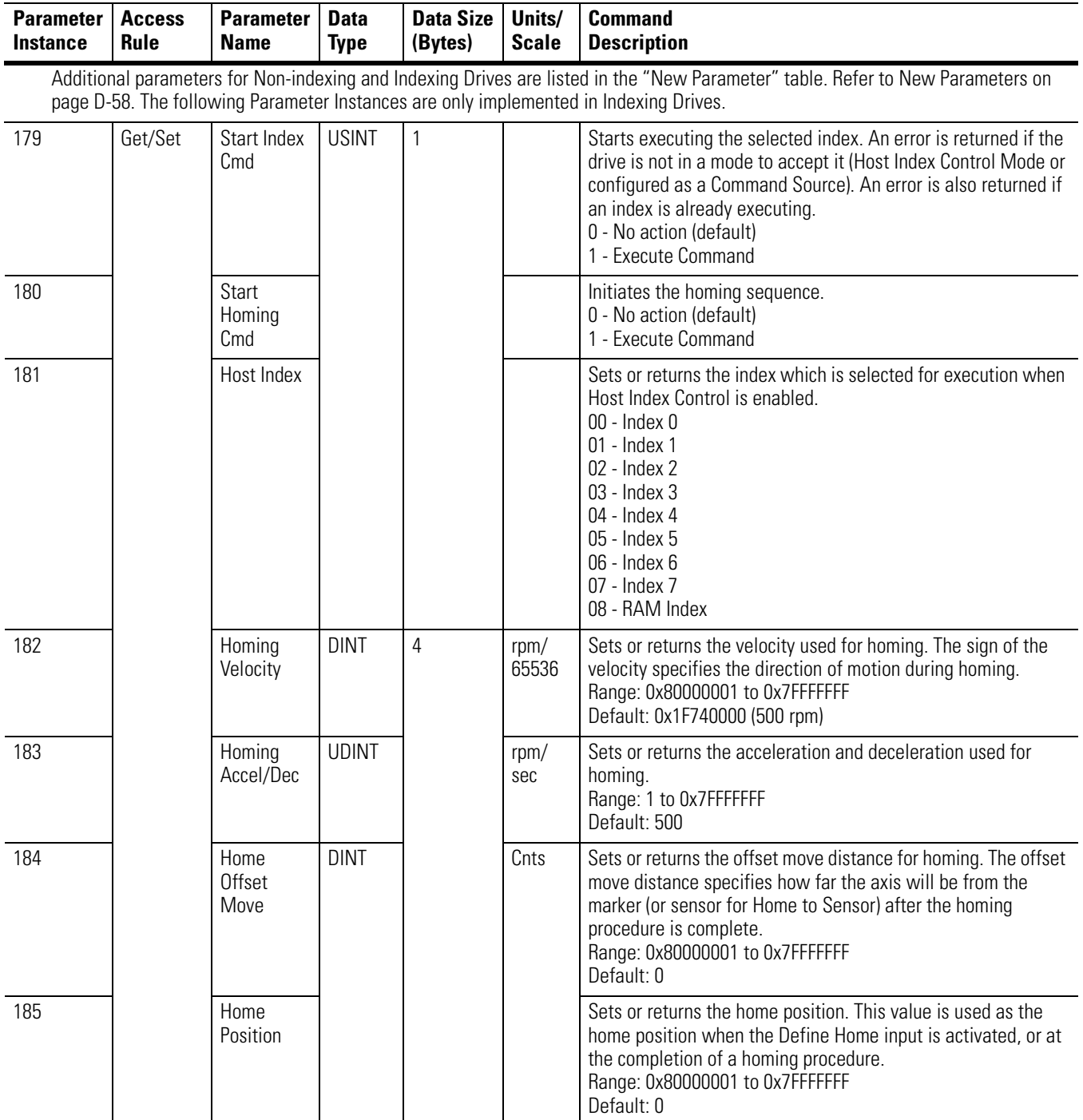

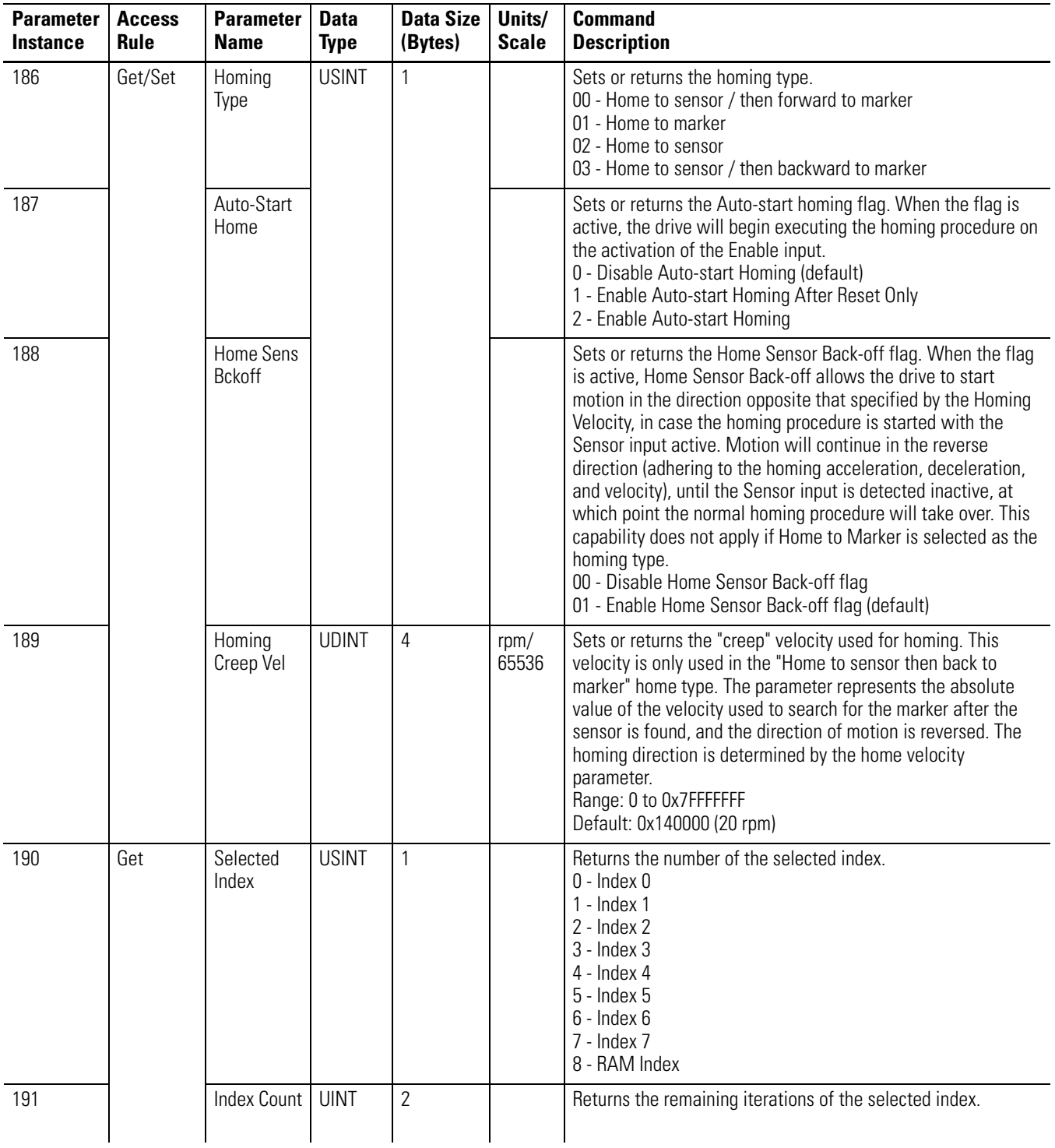

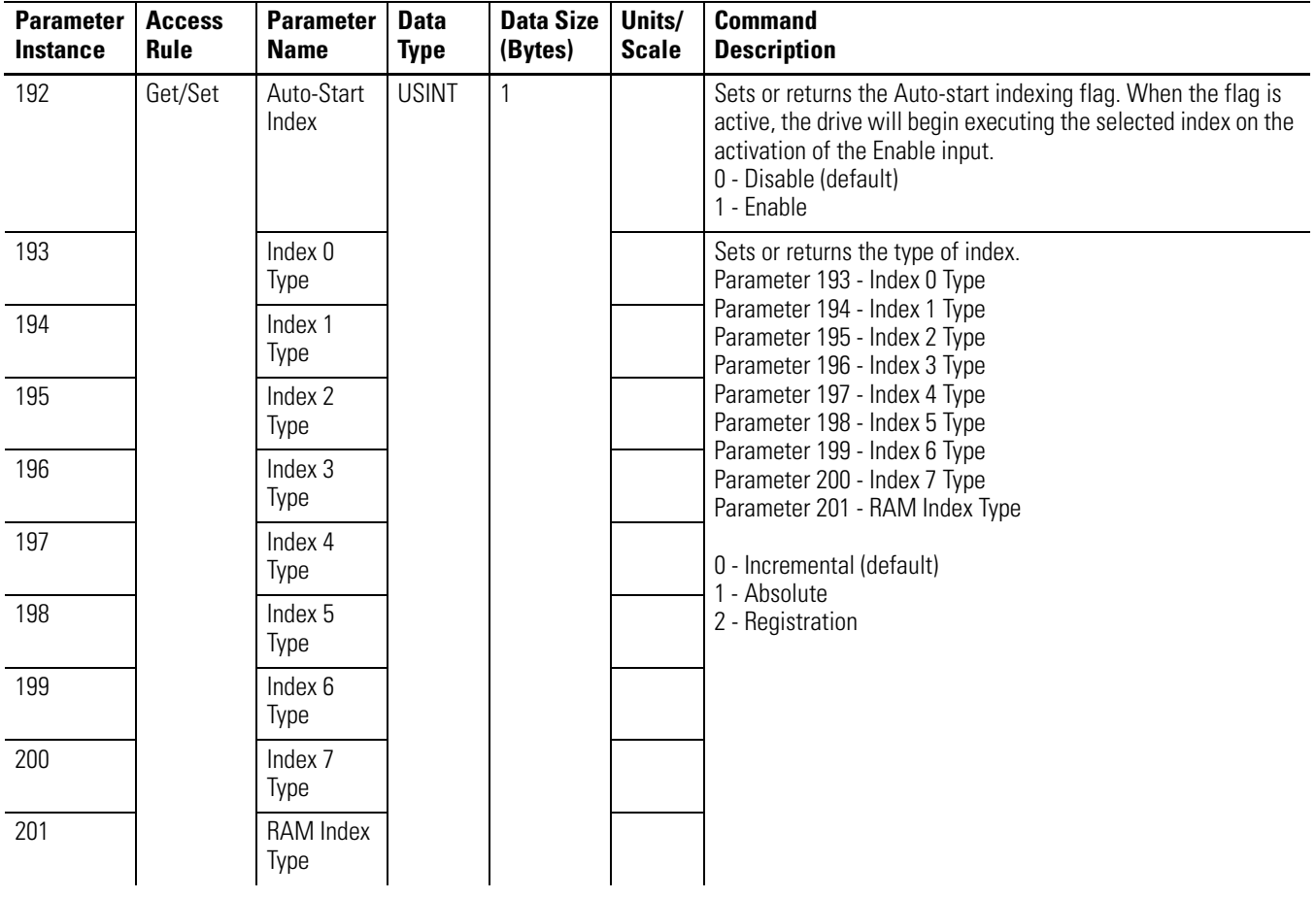

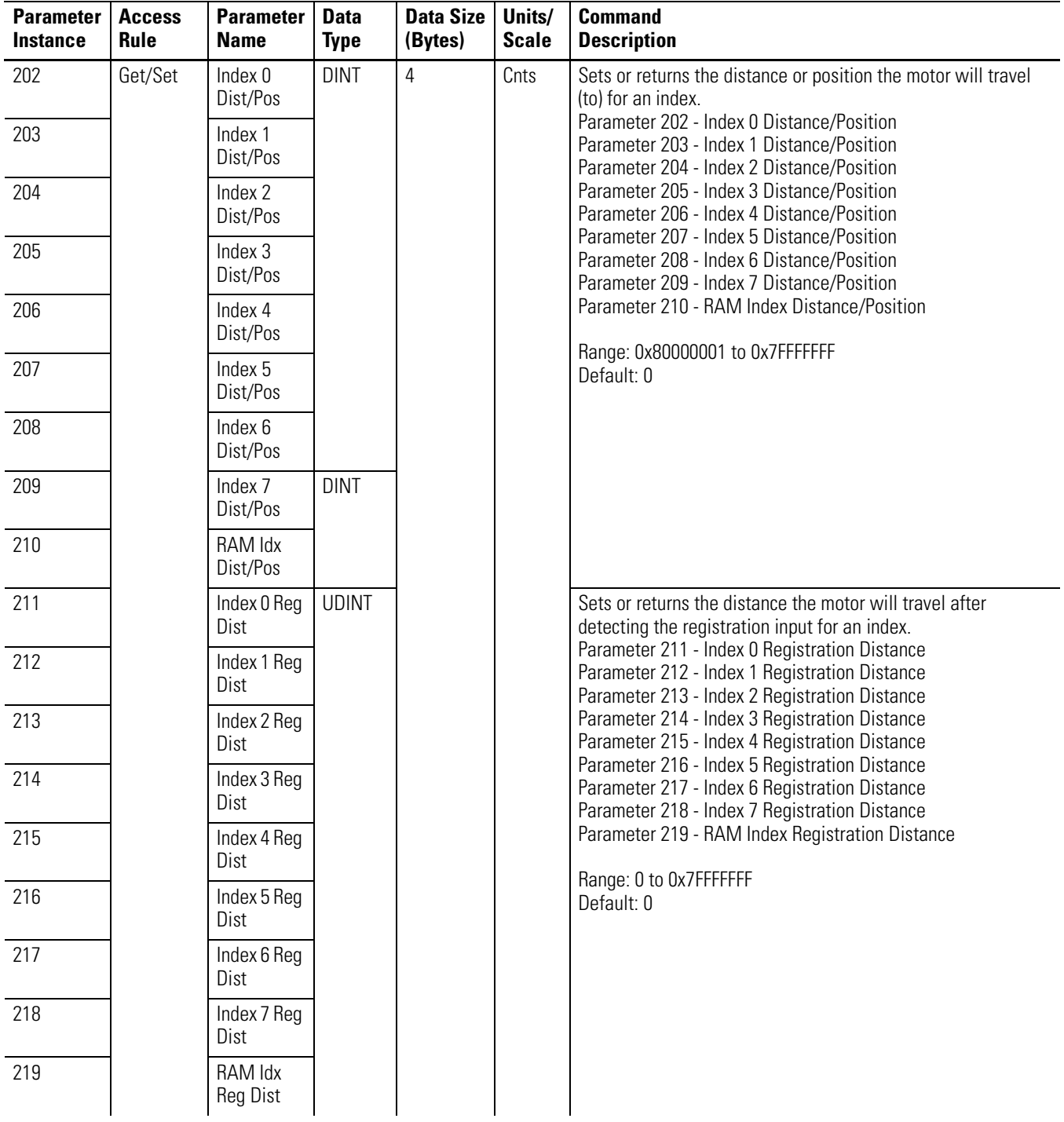

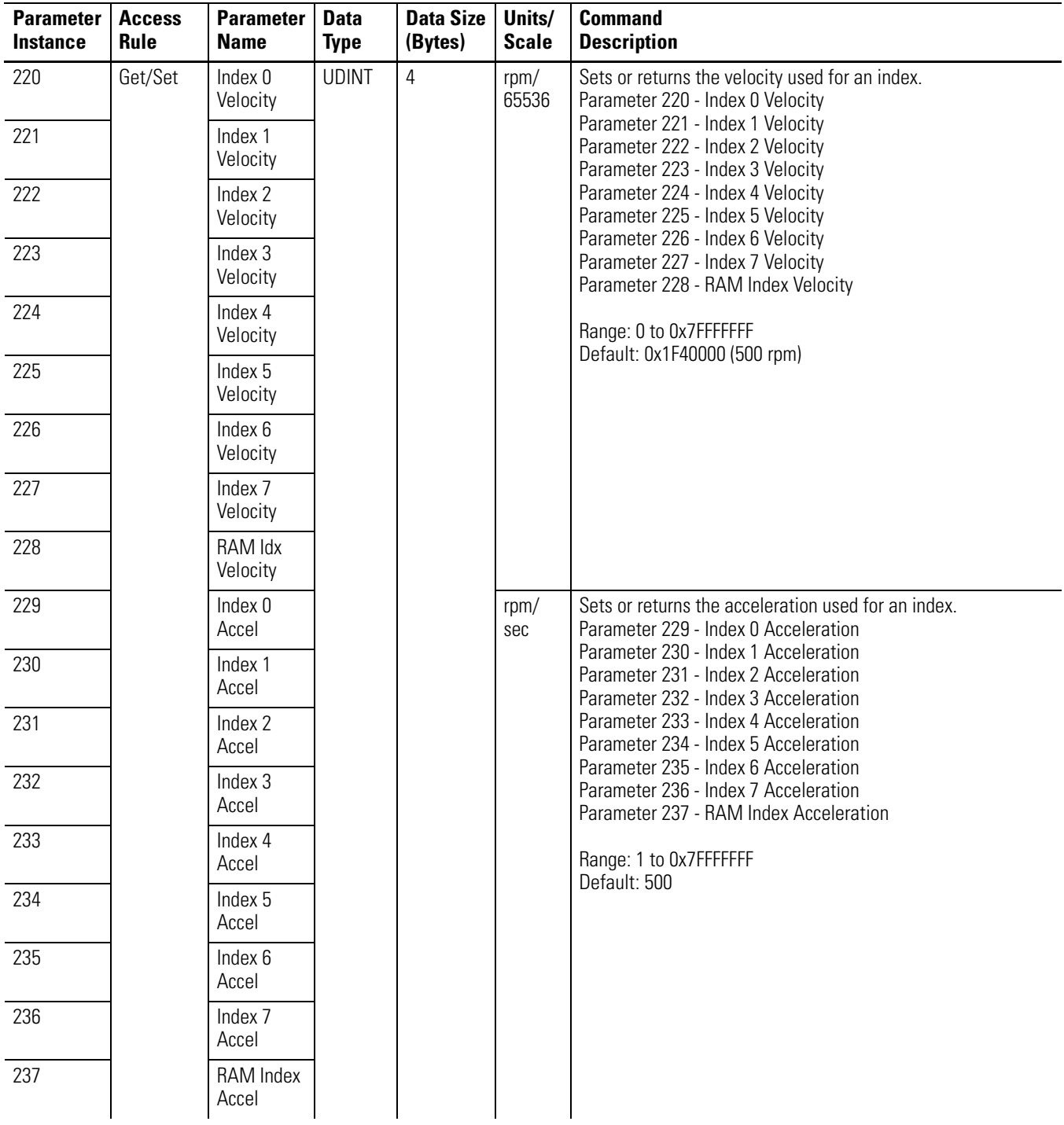

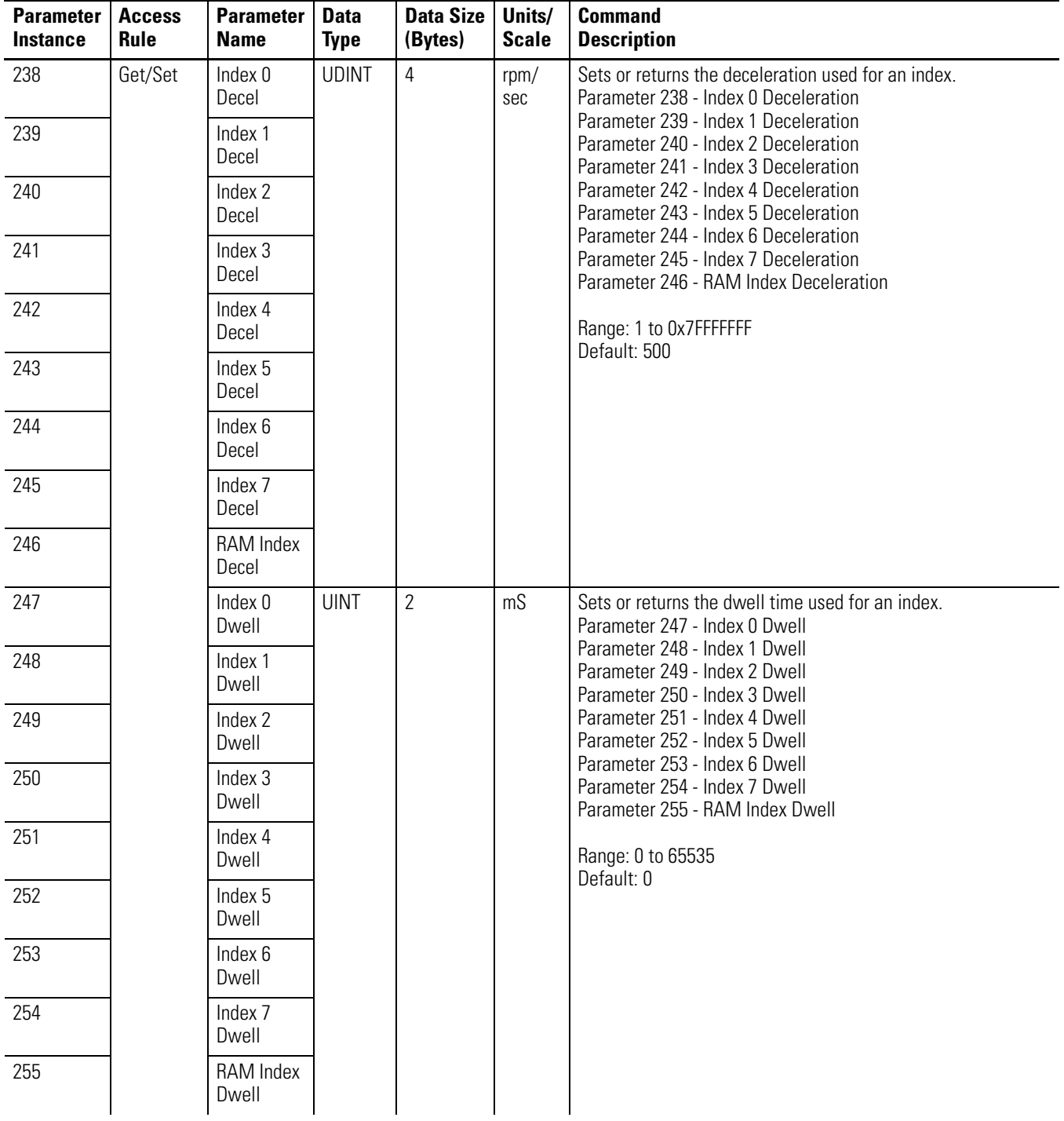
#### **Parameter Object, Instances ID 1-289 (Continued)**

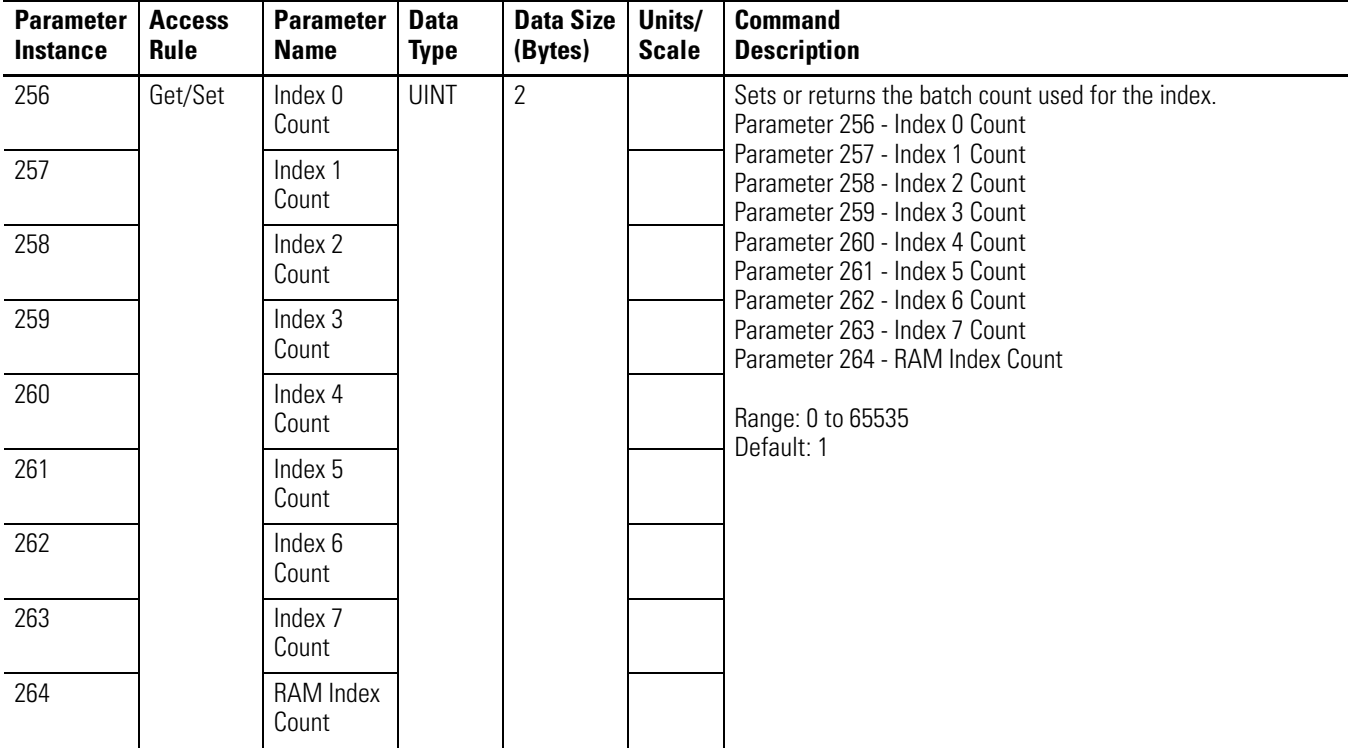

### **Parameter Object, Instances ID 1-289 (Continued)**

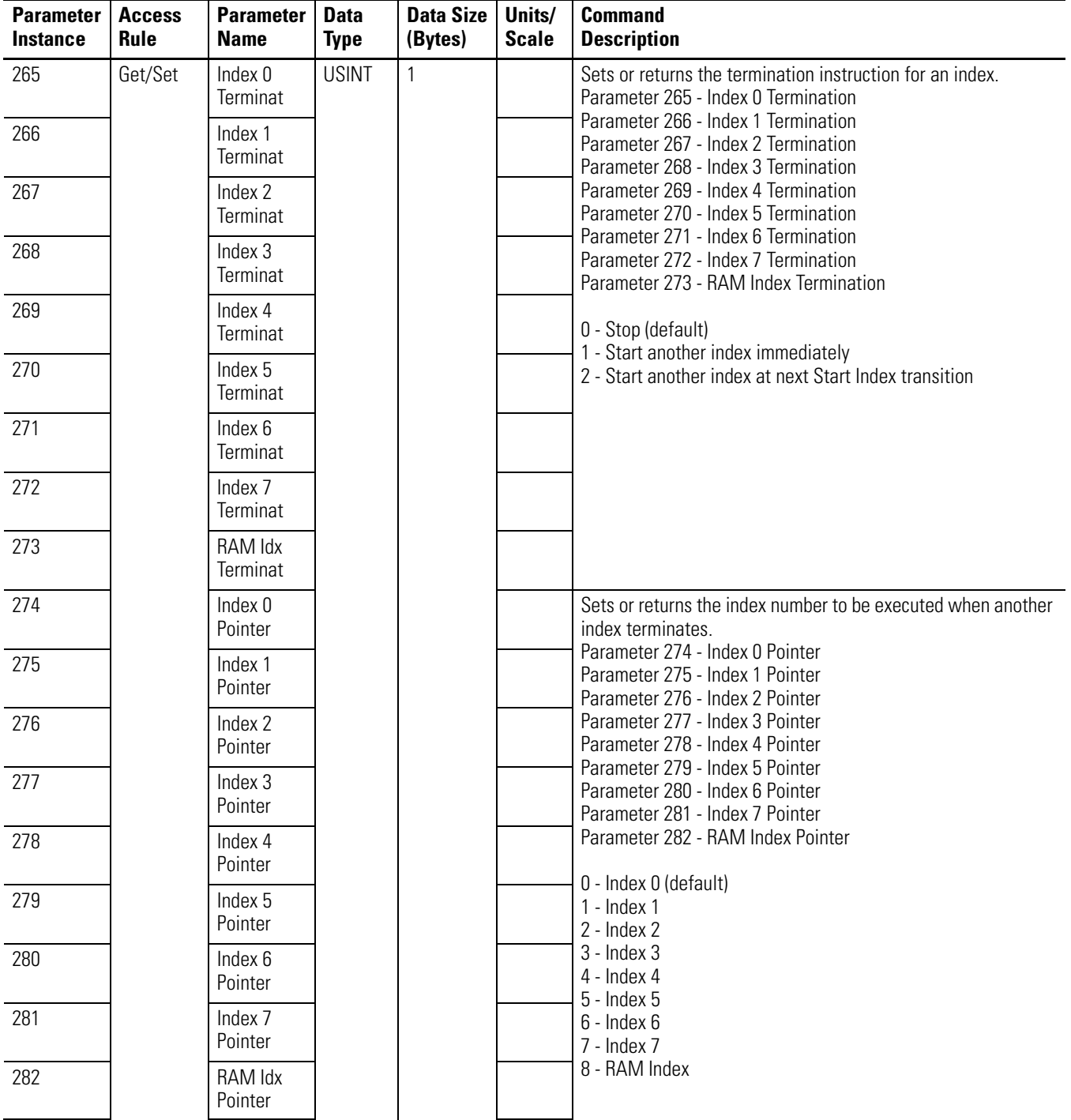

### **New Parameters:**

See the next table for more detailed information. These parameters are numbered 179 to 185 in non-indexing drives.

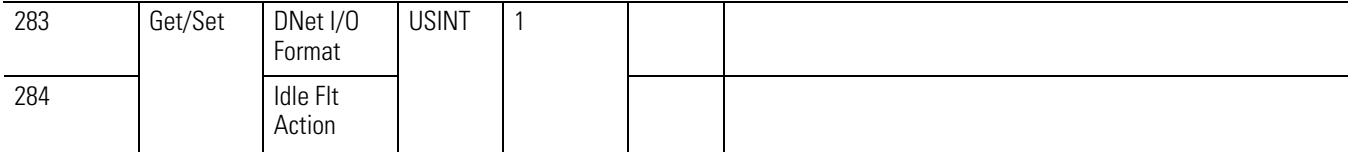

### **Parameter Object, Instances ID 1-289 (Continued)**

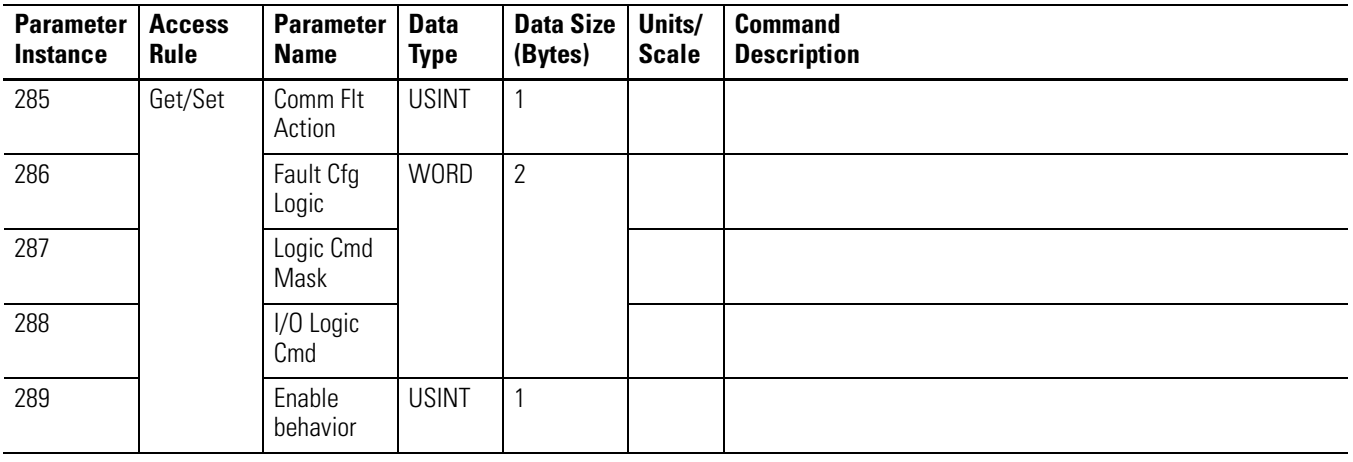

\* Set\_Attribute service not supported if Parameter Instance 11 - Motor ID is not equal to 65535

### **New Parameters**

The following table provides information on the new parameters recently added to the firmware. Two parameter numbers are listed in each row. The first parameter number corresponds to the indexing version of the drive and the second number within parenthesis corresponds to the non-indexing version of the drive.

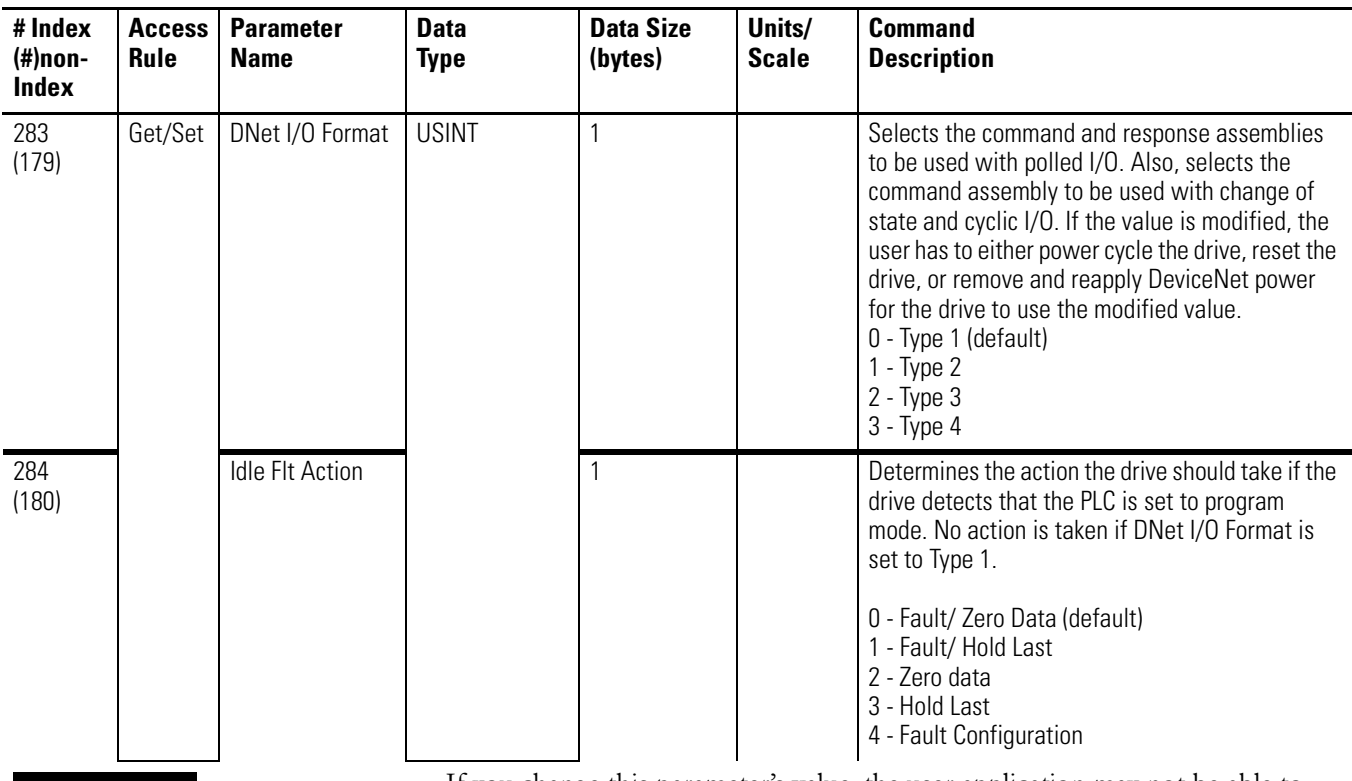

### **ATTENTION**

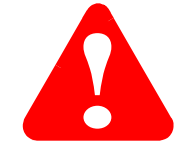

If you change this parameter's value, the user application may not be able to control the product after a fault.

Risk of severe bodily injury or equipment damage exists. The "Idle Flt Action" parameter allows the user to change the default configuration that would allow the module and associated drive to continue to operate if communication is lost.

Precautions should be taken to assure that your settings for these parameters and your application do not create bodily injury or equipment damage. Refer to Using the Fault Configured Input on page D-61.

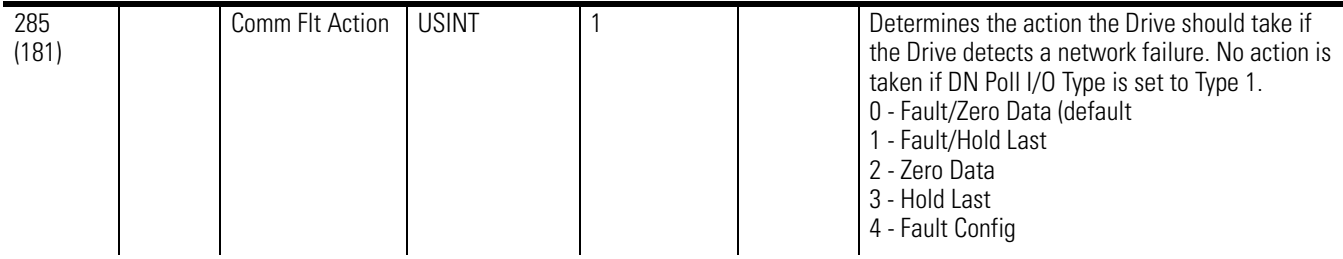

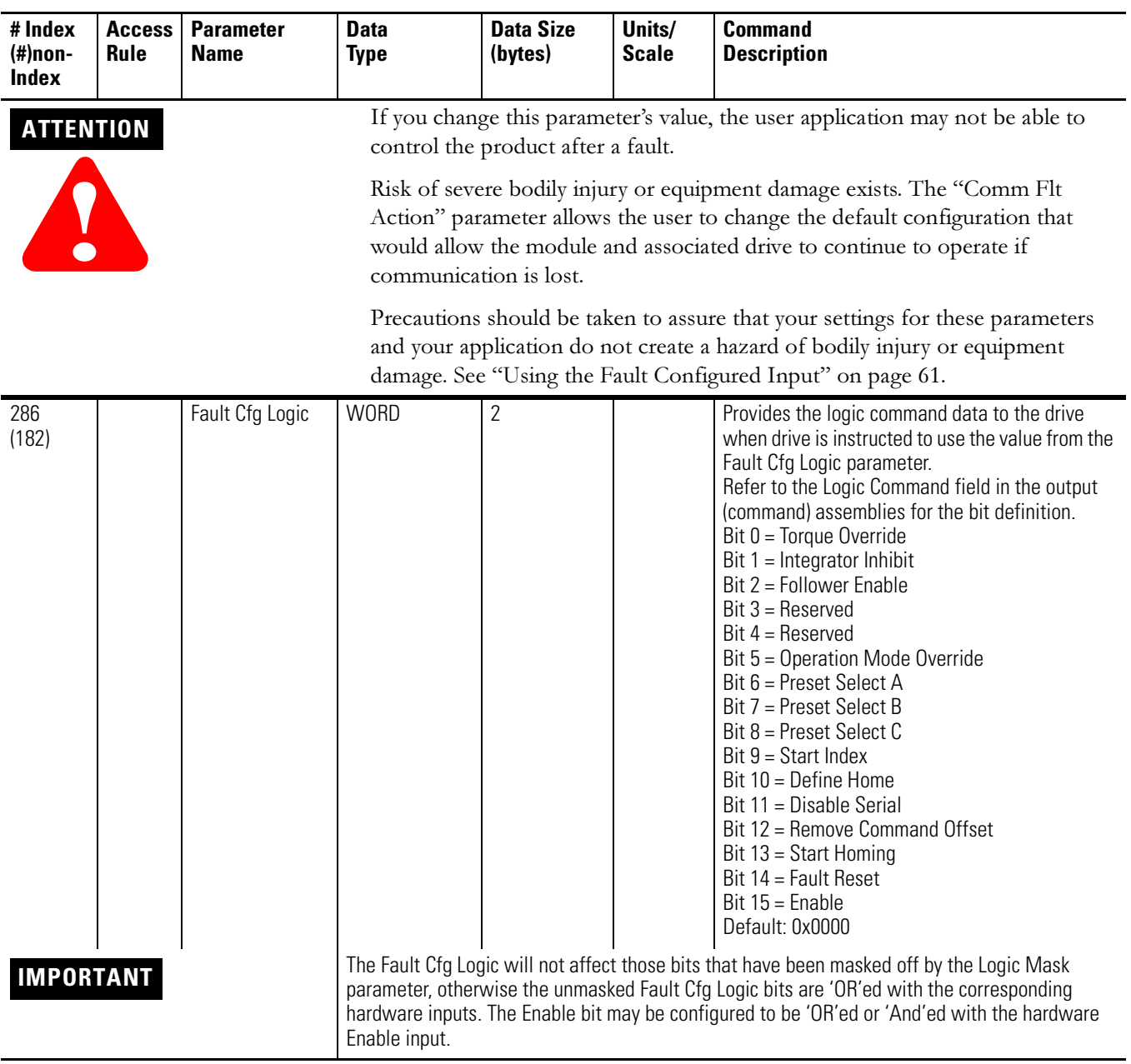

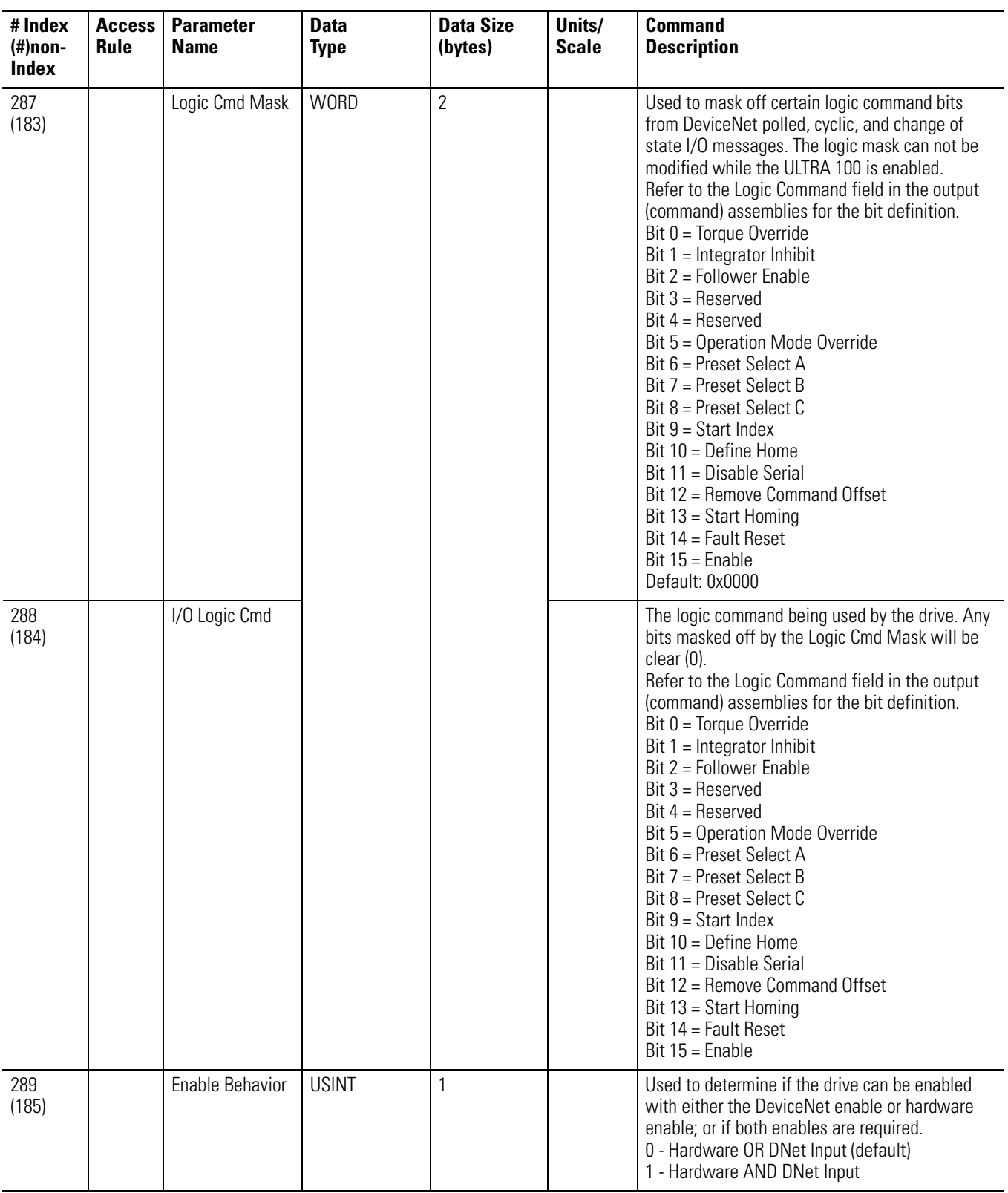

### <span id="page-150-0"></span>**Using the Fault Configured Input**

You can select a constant value for the logic command in the event of a controller (scanner) mode change or error. This constant value is referred to as Fault Configured input. When the controller is placed in program mode or a DeviceNet network fault occurs, the logic command to the drive can be set to automatically switch to the constant value set in the Fault Cfg Logic parameter.

If you intend to use the Fault Configured Input, you must do the following:

- 1. Set the desire value for the Fault Cfg Logic parameter.
- 2. Set the Idle Flt Action parameter and/or the Comm Flt Action parameter to Fault Cfg.

| <b>Attr ID</b>  | <b>Access</b><br>Rule | Stub/<br><b>Full</b> | <b>Name</b>          | <b>Data Type</b>                                                | <b>Description</b>                                                                                                    |
|-----------------|-----------------------|----------------------|----------------------|-----------------------------------------------------------------|----------------------------------------------------------------------------------------------------|
| $\overline{1}$  | $\circ$               | Stub                 | Parameter<br>Value   | Data type specified in Descriptor, Data type<br>and Data Size   | Actual value of parameter. It can be read<br>from or written to. This attribute is<br>read-only if bit 4 of Attribute #4 is TRUE. |
| $\overline{2}$  | Get                   |                      | Link Path Size       | <b>USINT</b>                                                    | Size of Link Path attribute. If this attribute<br>is 0, then no link is specified. Number of<br>BYTEs in attribute 3.             |
| 3               |                       |                      | Link Path            | ARRAY of path segments                                          | Path to the object from where this<br>parameter value is retrieved.<br>The link path is limited to 255 BYTEs.                     |
|                 |                       |                      | Segment<br>type/port | <b>BYTE</b>                                                     |                                                                                                    |
|                 |                       |                      | Segment<br>Address   | Path (format depends on data contained in<br>segment type/port) |                                                                                                    |
| $\overline{4}$  |                       |                      | Descriptor           | <b>WORD</b>                                                     | Descriptor of parameter. "Parameter Object<br>Bit Definitions for Instance Attribute 4" on<br>page 63                             |
| $5\phantom{.0}$ |                       |                      | Data Type            | <b>USINT</b>                                                    | Data type code. "Parameter Object Data<br>Types for Instance Attribute 5" on page 63                                              |
| $6\phantom{1}$  |                       |                      | Data Size            | <b>USINT</b>                                                    | Number of BYTEs in attribute 1, Parameter<br>Value                                                                                |

**Parameter Object Attributes for Instance ID = 1 - 289** 

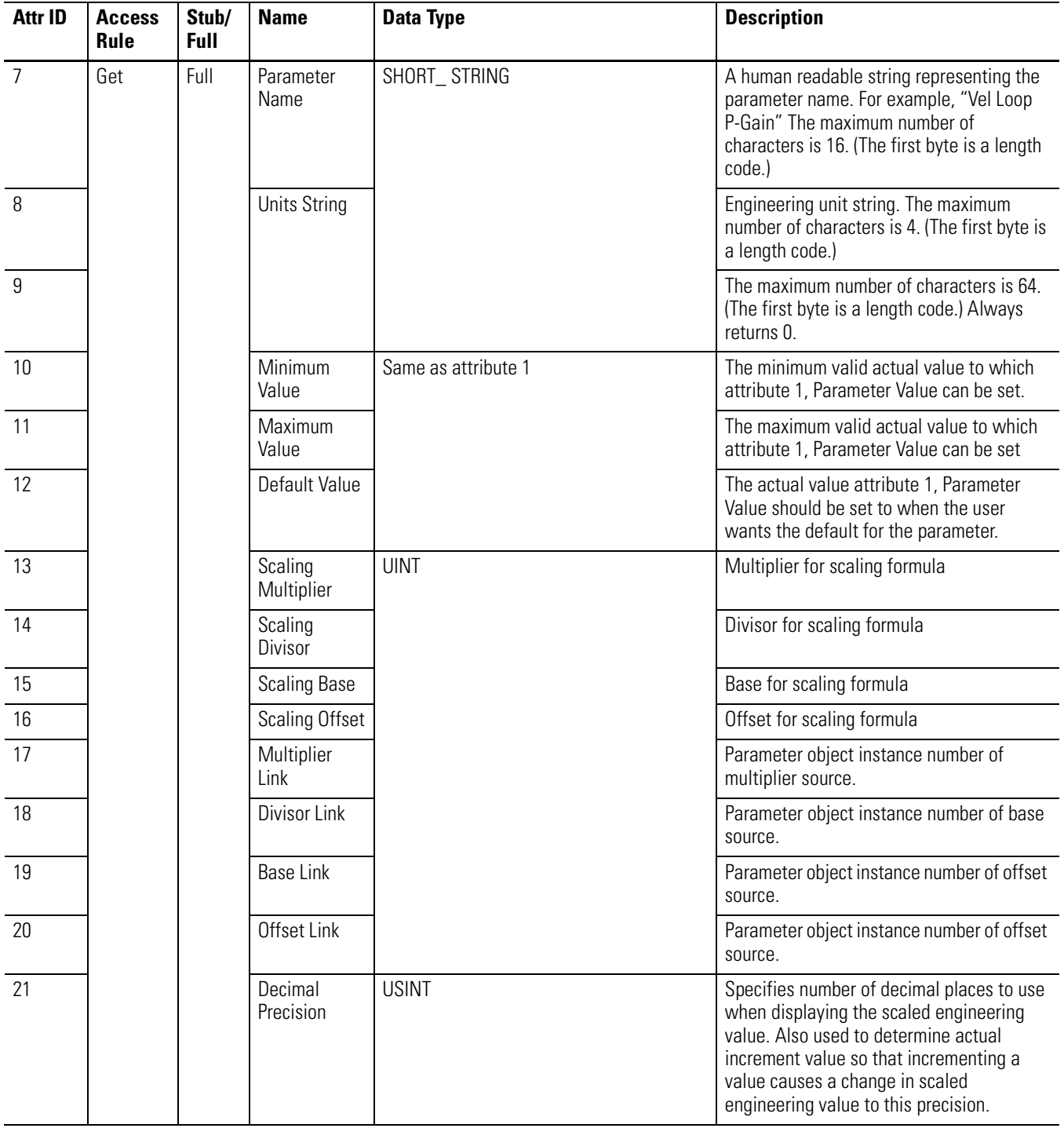

### **Parameter Object Attributes for Instance ID = 1 - 289 (Continued)**

➀ The access rule is defined in bit 4 of instance attribute 4, the Descriptor. If bit 4 is 0 the access rule is Set and the Parameter Value can be read and written. If bit 4 is 1, the access rule is Get and the Parameter Value can only be read.

➁ Data type specified in instance attributes 4 (Descriptor), 5 (Data Type) and 6 (Data Size).

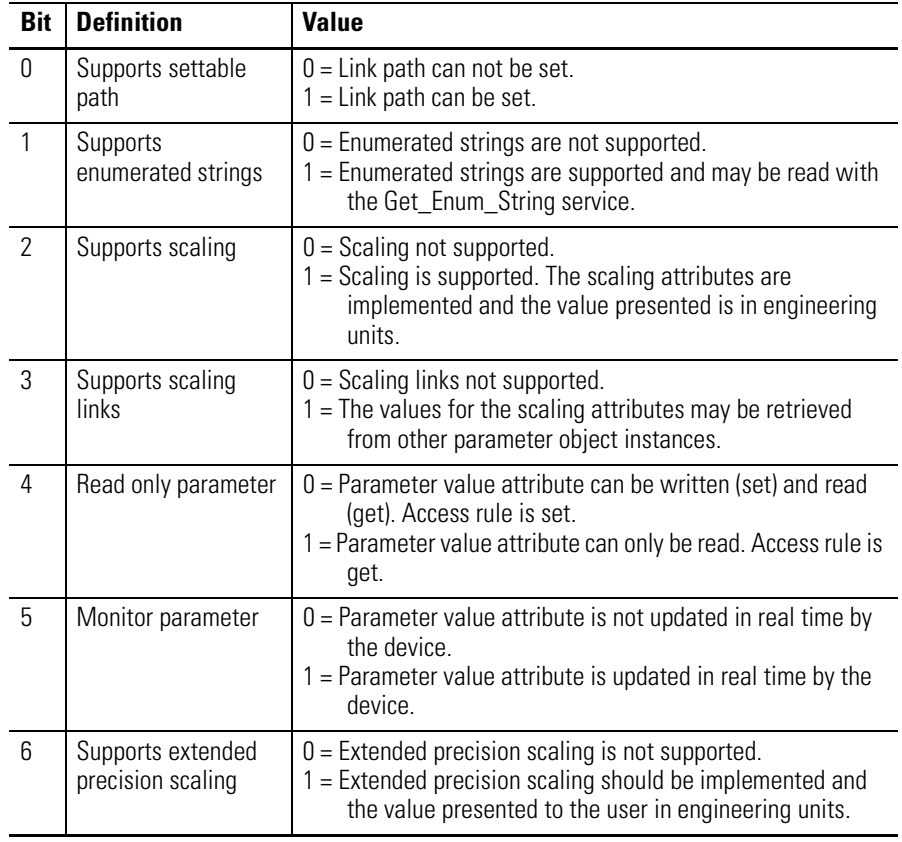

#### <span id="page-152-0"></span>**Parameter Object Bit Definitions for Instance Attribute 4**

#### **Parameter Object Data Types for Instance Attribute 5**

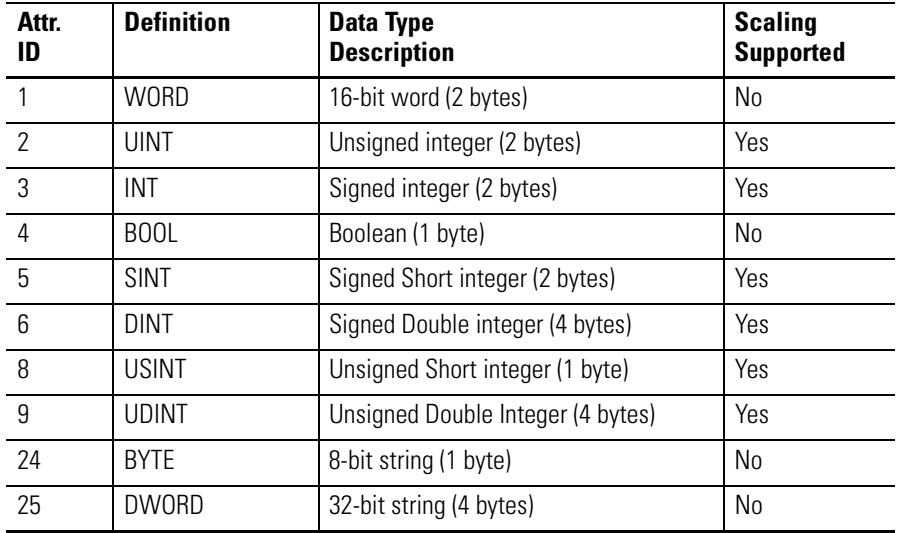

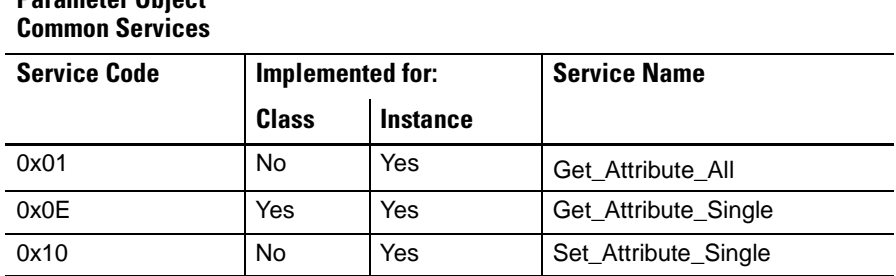

# **Parameter Object**

# **Get\_Attribute\_All Response**

At the instance level, the order of attributes returned in the Get\_Attributes\_All response is as follows:

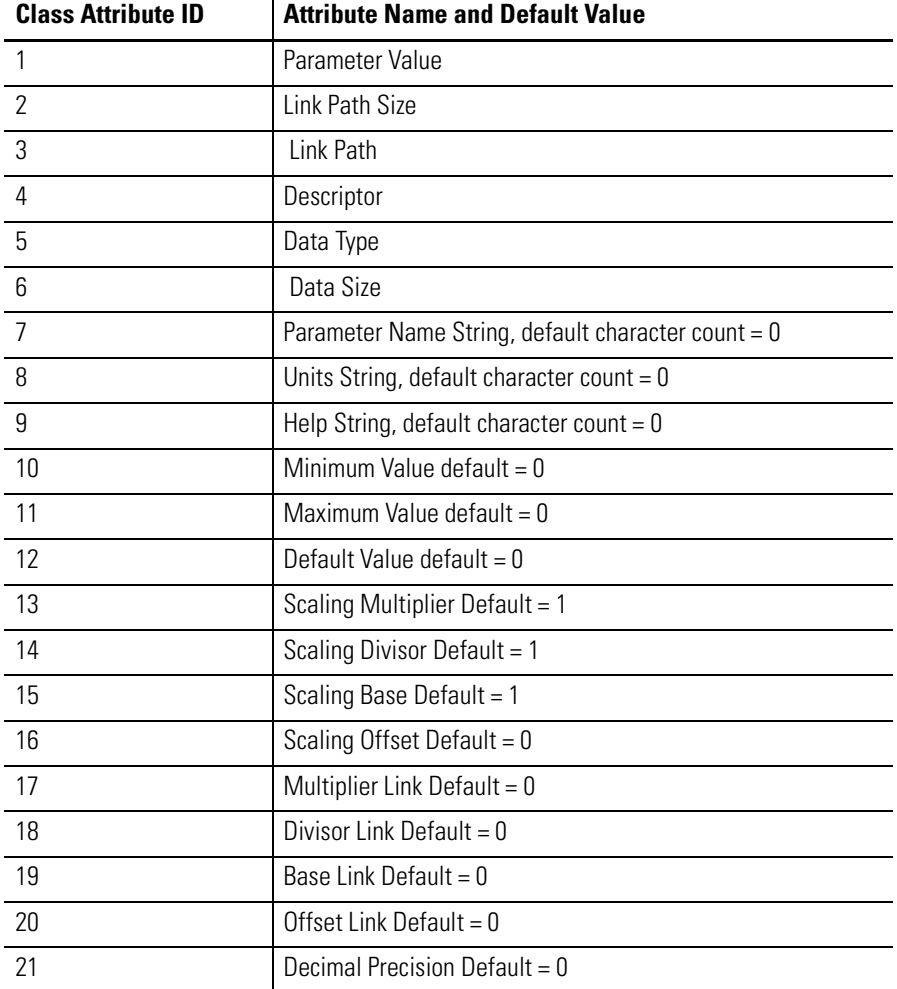

| <b>Service</b> | <b>Service</b>  | <b>Service</b>                                                                                                    |
|----------------|-----------------|----------------------------------------------------------------------------------------------------|
| Code           | <b>Name</b>     | <b>Description</b>                                                                                                    |
| $4B_H$         | Get_Enum_String | Use this service to read enumerated strings from<br>the Parameter Instance. See DeviceNet<br>Specification Vol 2: Object Library, Parameter<br>Object. |

**Parameter Object Specific Services**

Enumerated strings are human-readable strings that describe either a bit or a value depending on the data type of instance attribute 1, the Parameter Value. If the data type is a BYTE, WORD, or DWORD the enumerated string is a bit enumerated string. If the data type is INT, USINT, or UINT the enumerated string is a value enumerated string. Any other data type does not have enumerated strings.

The table below describes the Get\_Enum\_String request service attribute.

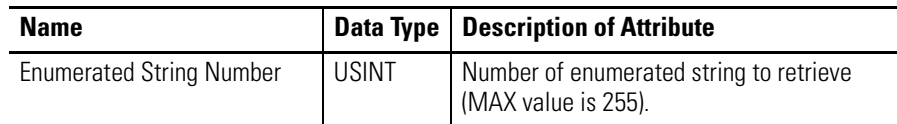

- If the string to be returned is a bit enumerated string, then the enumerated string number represents a bit position and the Get\_Enum\_String service returns a string from that bit.
- If the string to be returned is a value enumerated string, then the enumerated string number represents a value and the Get\_Enum\_String service returns a string for that value.

The enumerated string is returned in the form of a SHORT\_STRING with a maximum number of characters of 16.

## **Parameter Group Object (Class ID 10**H**)**

The Parameter Group Object identifies groups of parameters in a device. By grouping parameters, a DeviceNet software tool can provide a convenient access to related sets of parameters. There is one instance for each of the device's parameter groups. This Object is intended primarily to be used by a DeviceNet software tool to create an EDS file.

**IMPORTANT** The Parameter Group object does not return parameter values.

#### **Parameter Group Object Attribute for Instance ID = 0 (Class Attribute)**

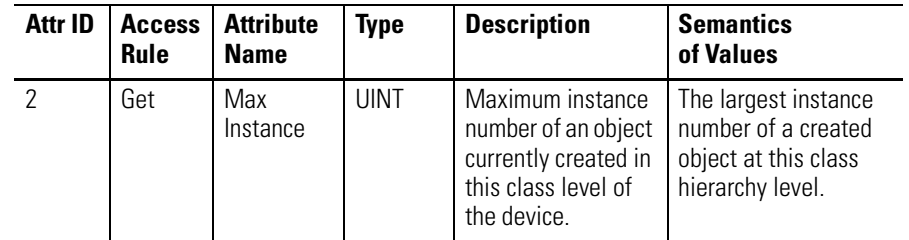

#### **Parameter Group Object Attributes for Instances 1- (n)**

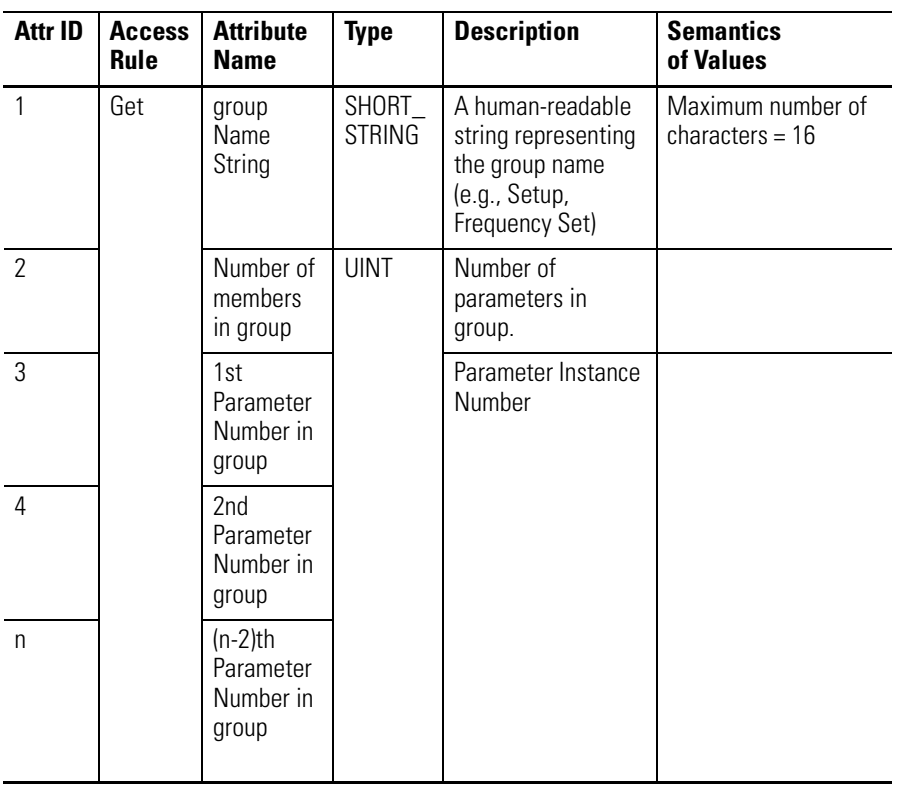

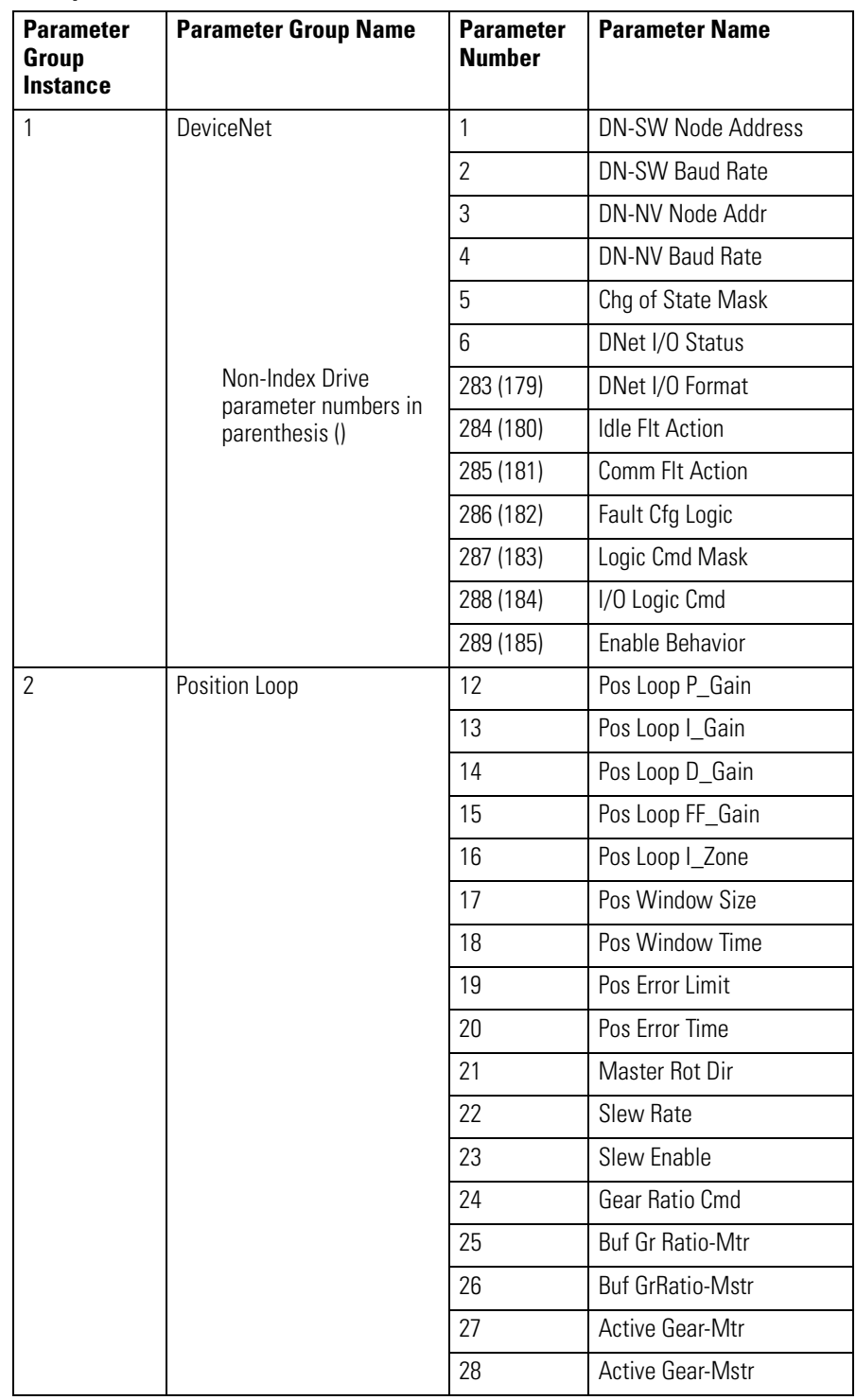

#### <span id="page-156-0"></span>**Parameter Group Object Group Instance ID 1- 25**

<span id="page-157-0"></span>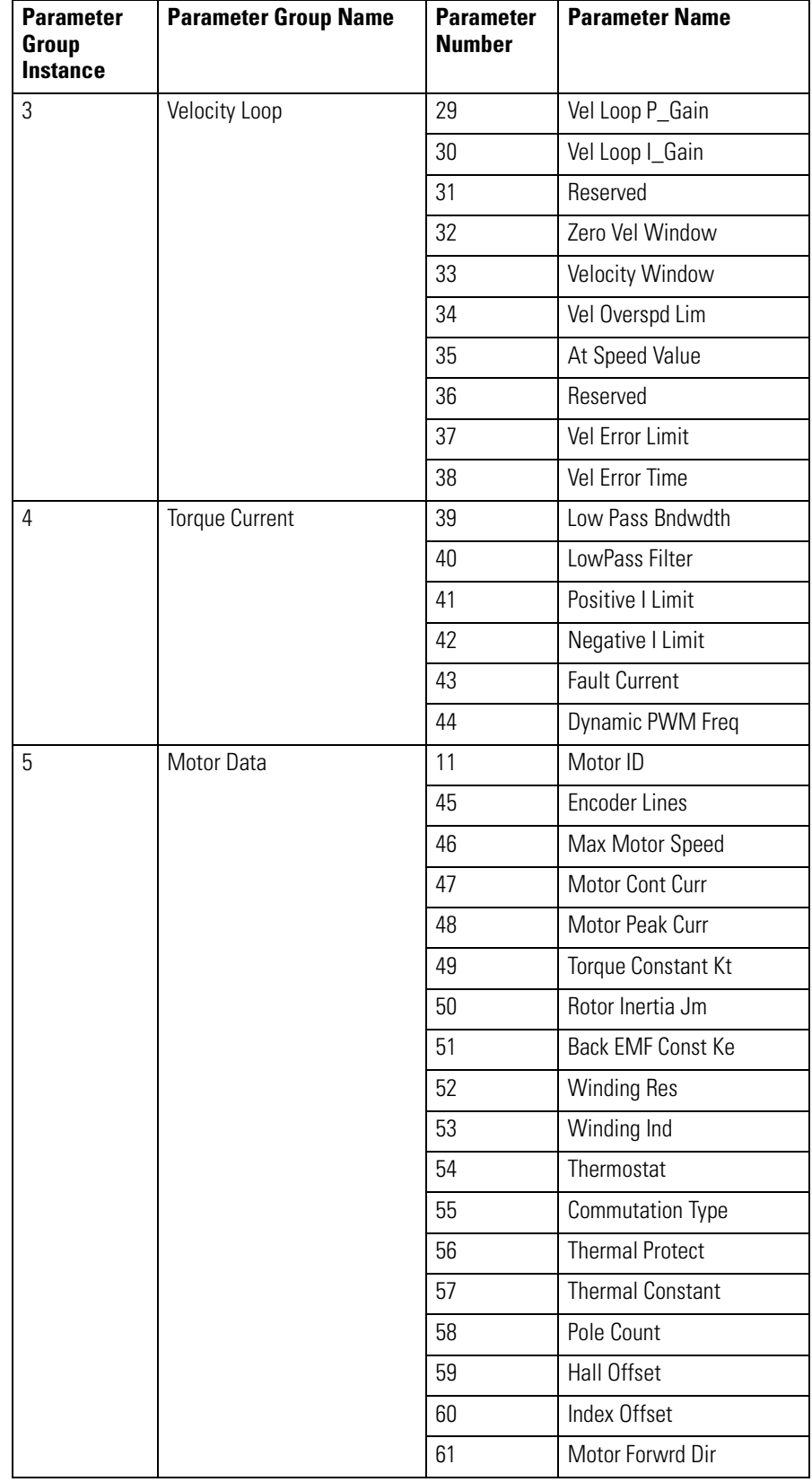

<span id="page-158-0"></span>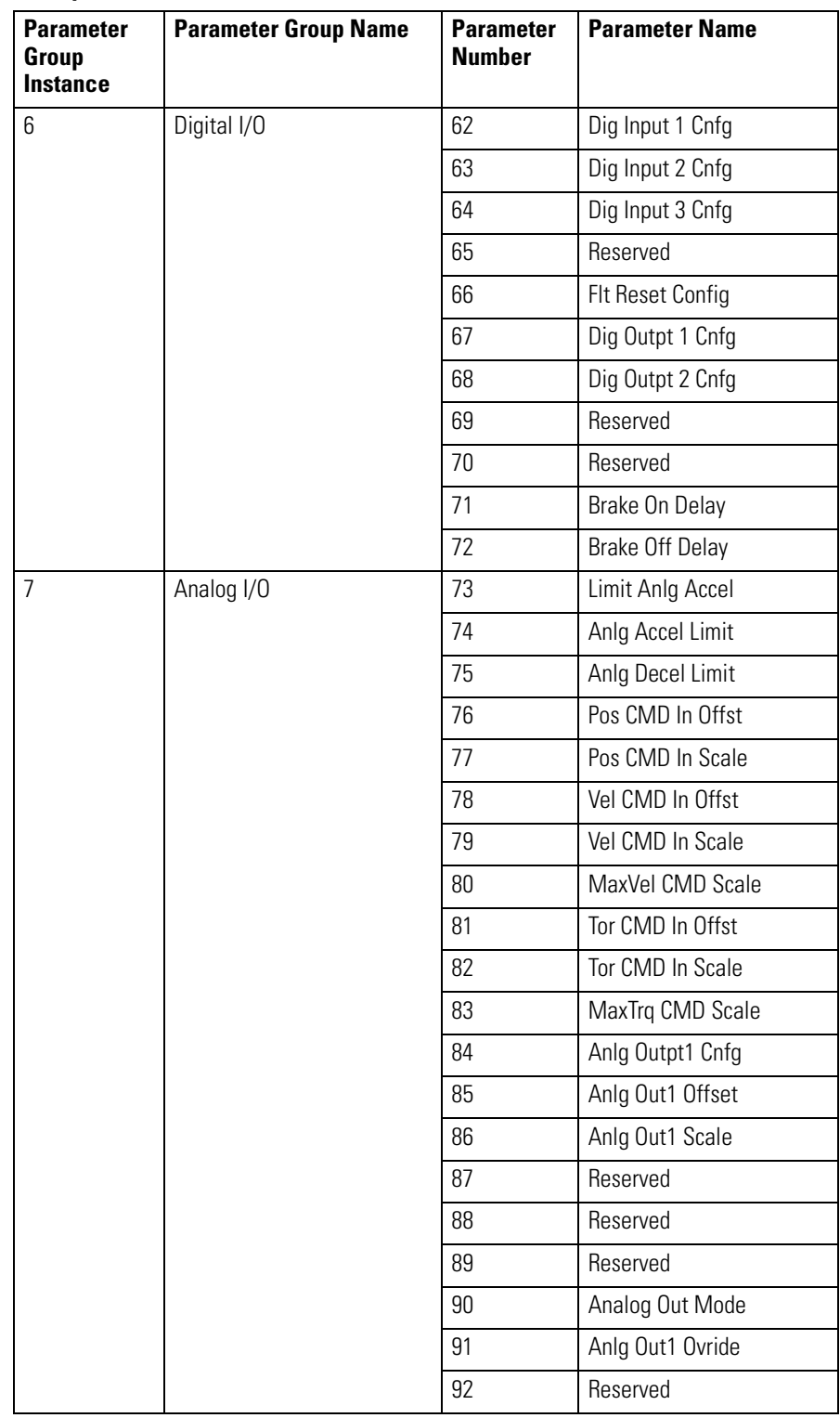

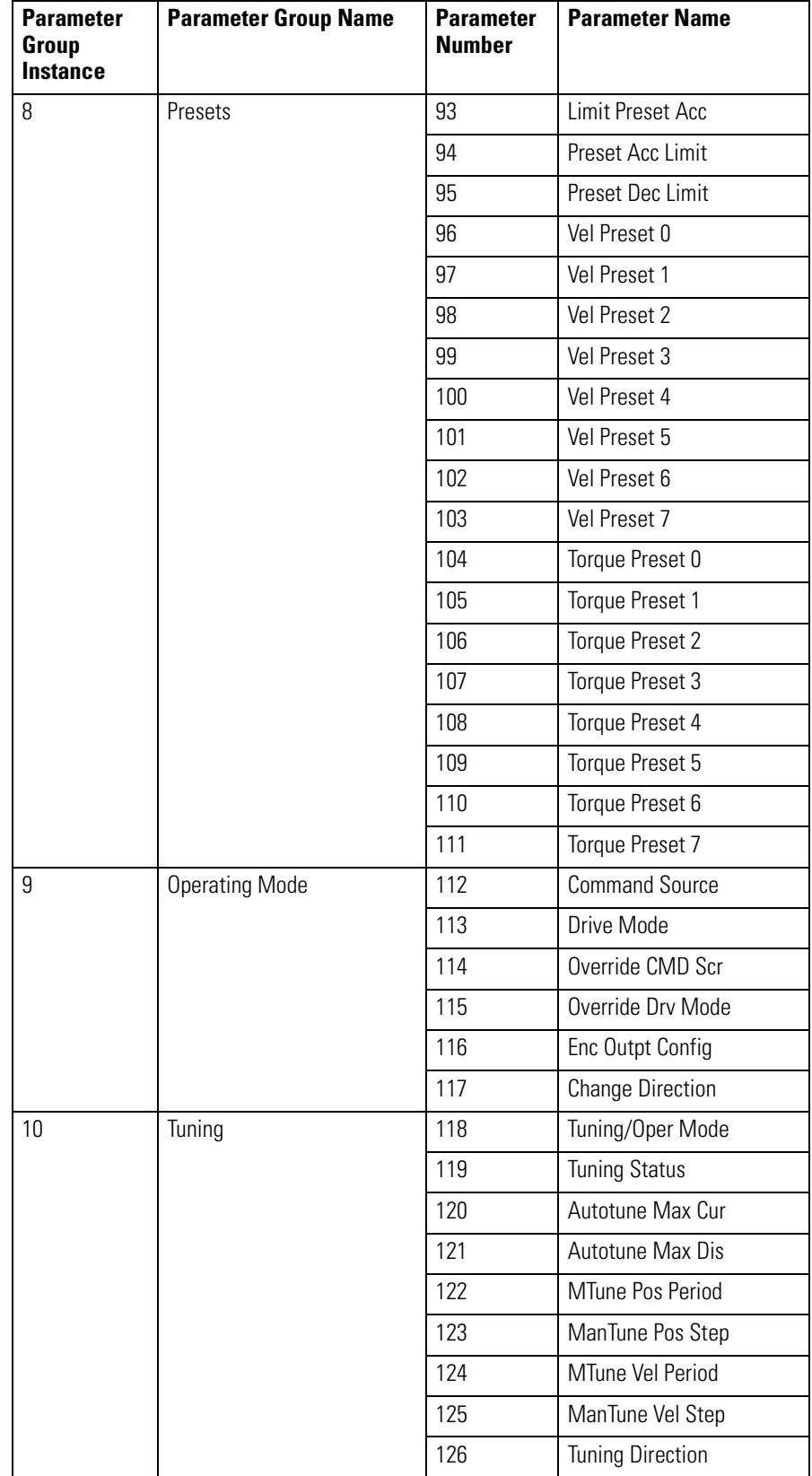

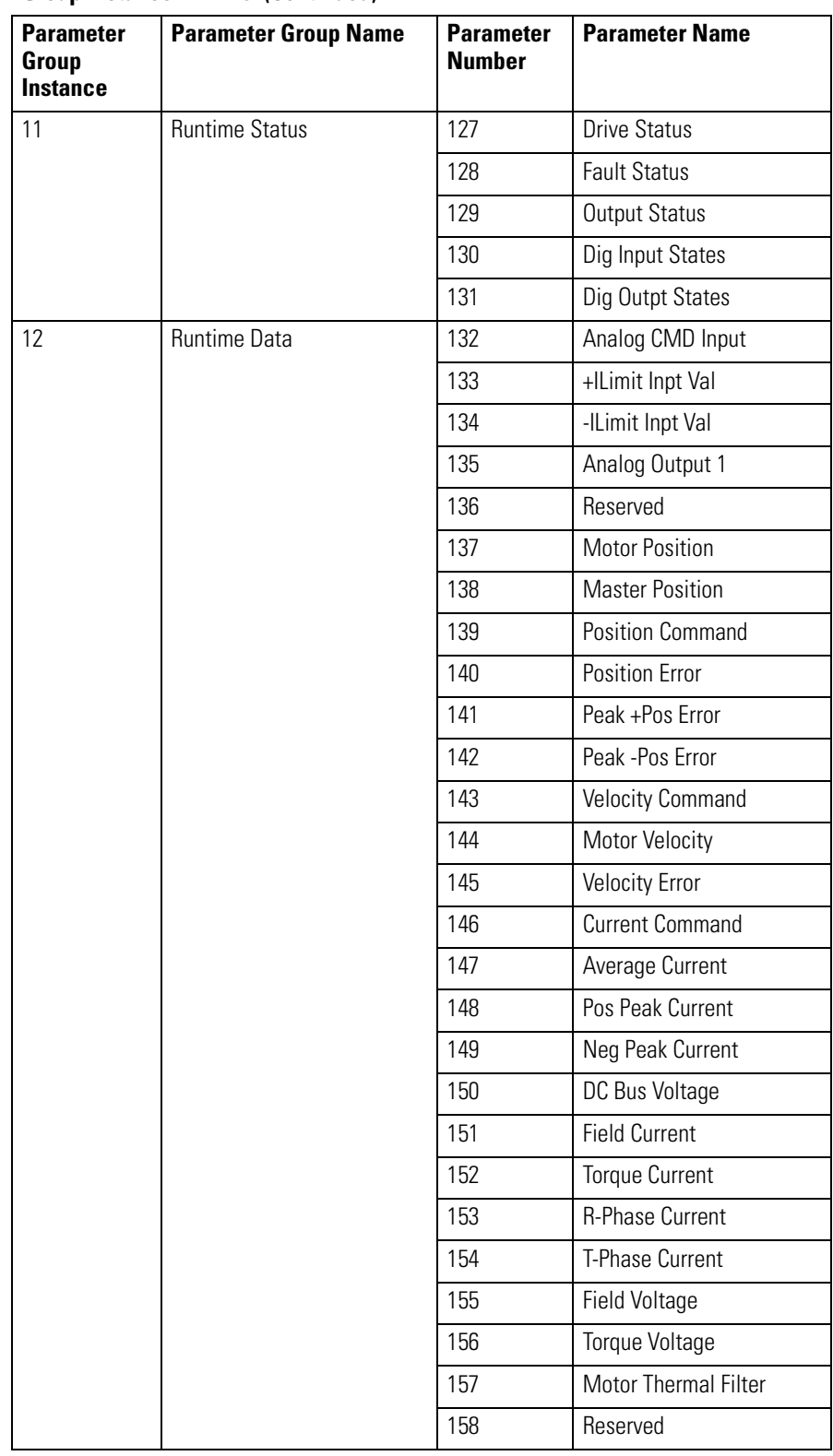

<span id="page-161-0"></span>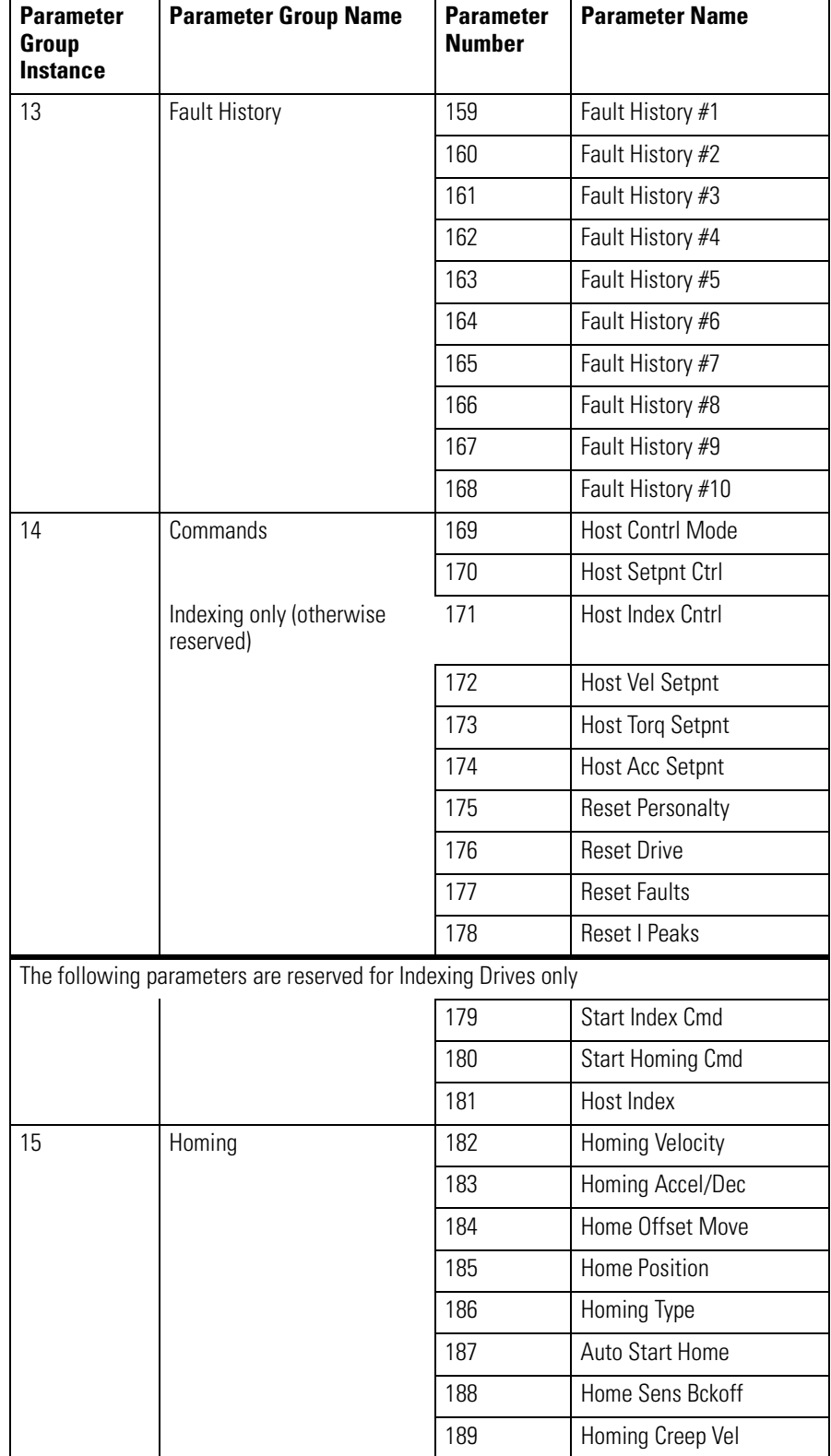

<span id="page-162-0"></span>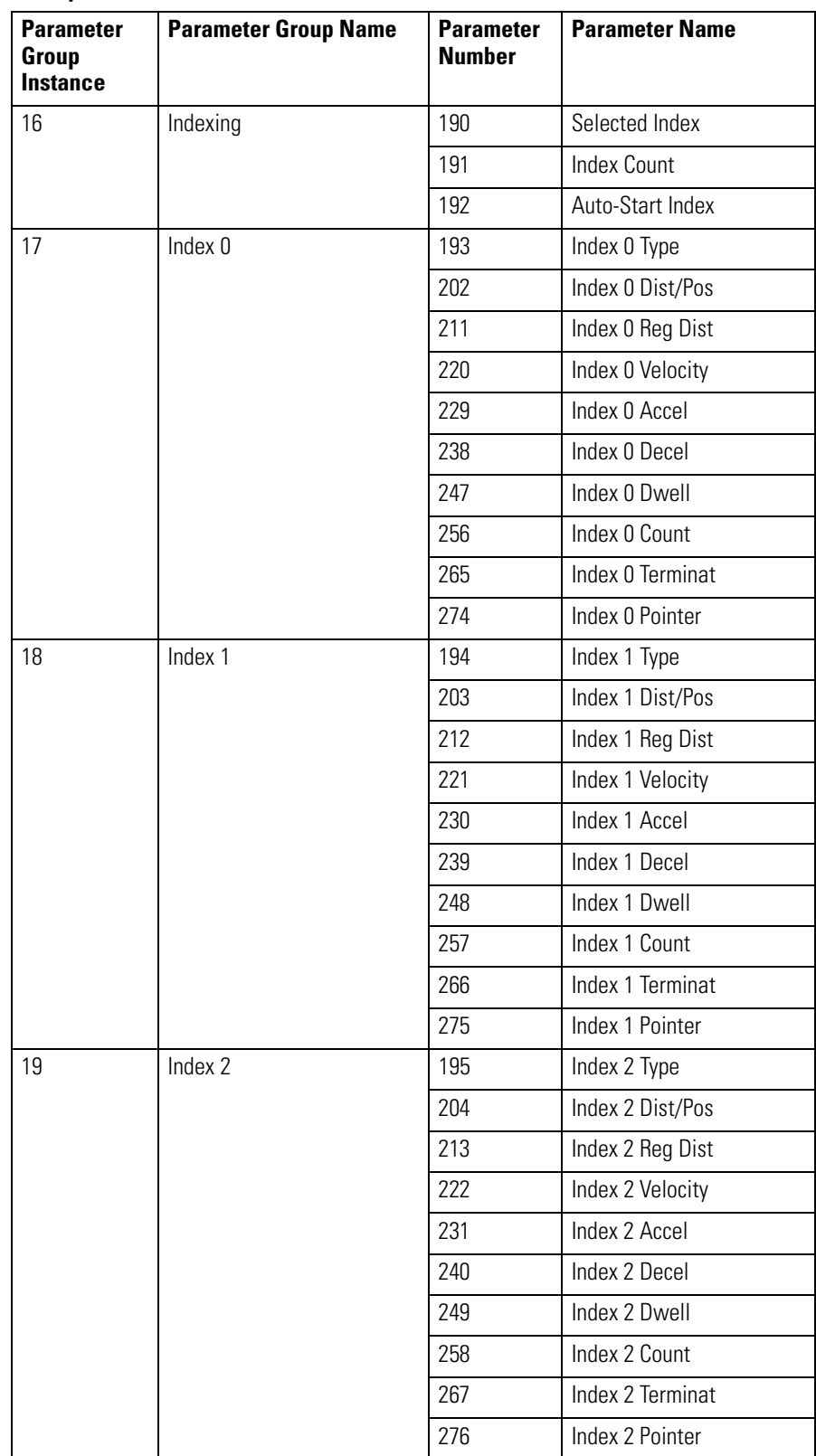

<span id="page-163-0"></span>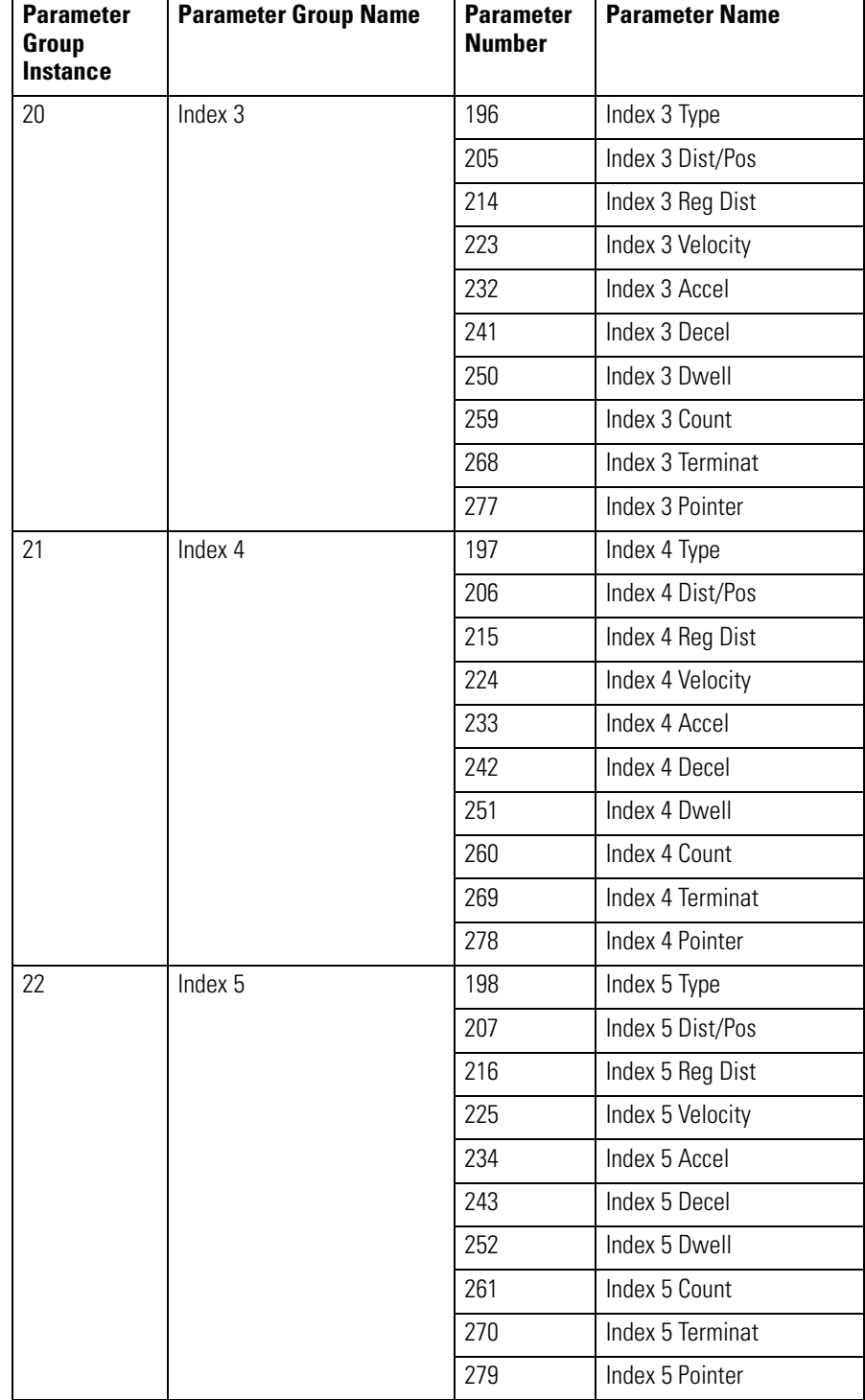

<span id="page-164-0"></span>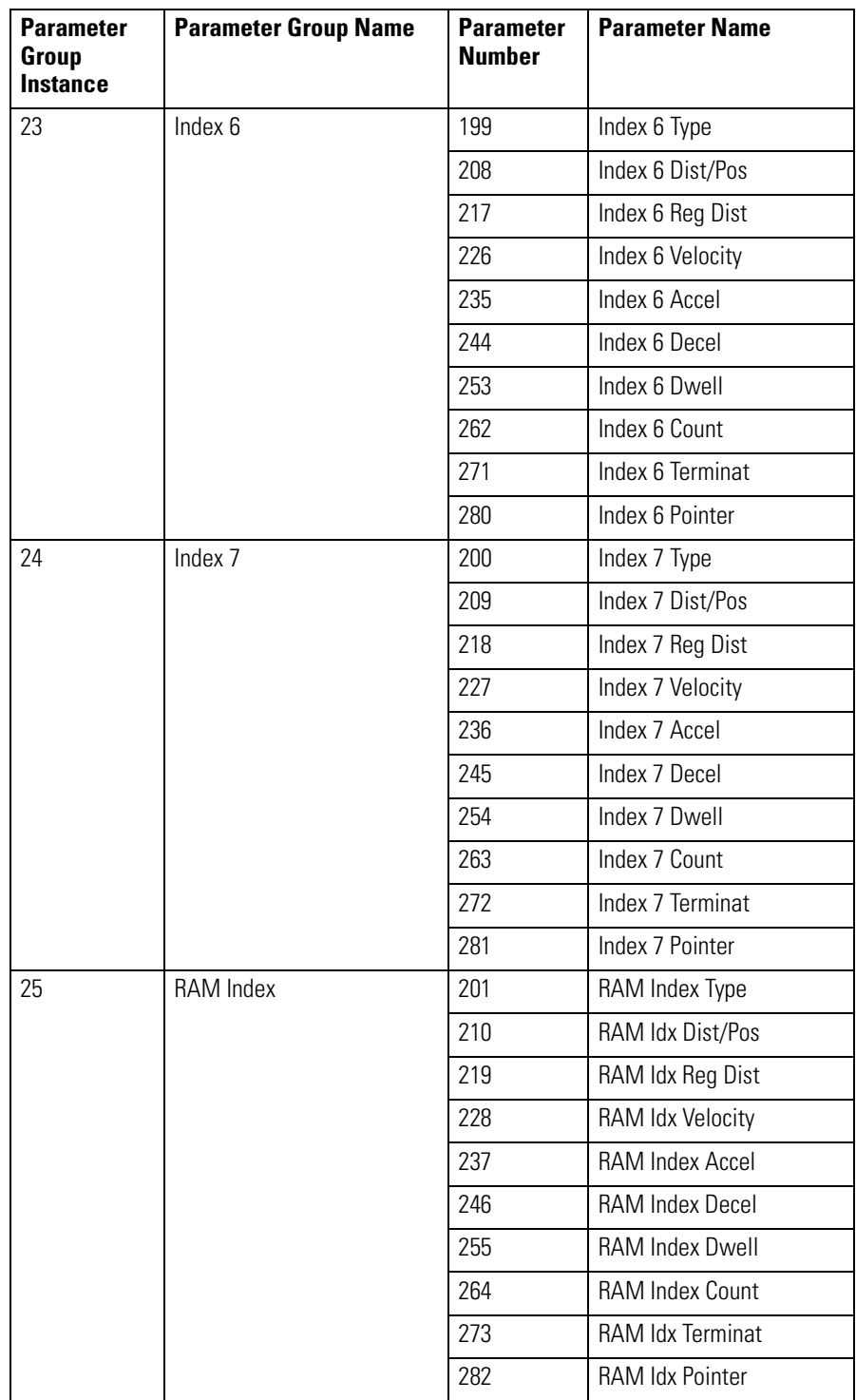

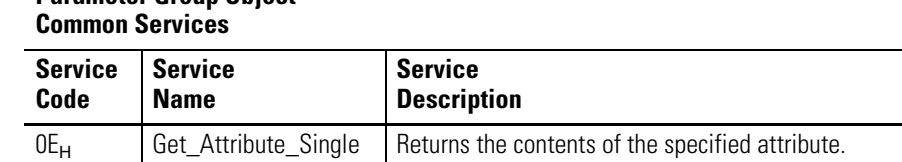

# **Parameter Group Object**

## <span id="page-165-0"></span>**Acknowledge Handler Object (Class ID 2BH)**

The Acknowledge Handler Object is used to manage the reception of message acknowledgments. This object communicates with a message producing Application Object within a device. The Acknowledge Handler Object notifies the producing application of acknowledge reception, acknowledge time-outs, and production retry limit.

#### **Acknowledge Handler Object Attributes for Instance ID = 1**

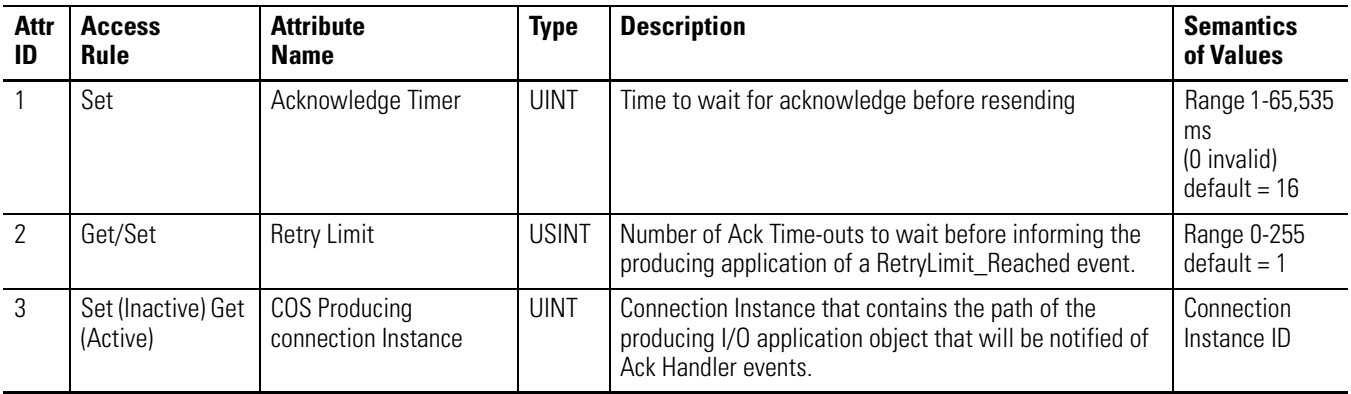

#### **Acknowledge Handler Object Common Services**

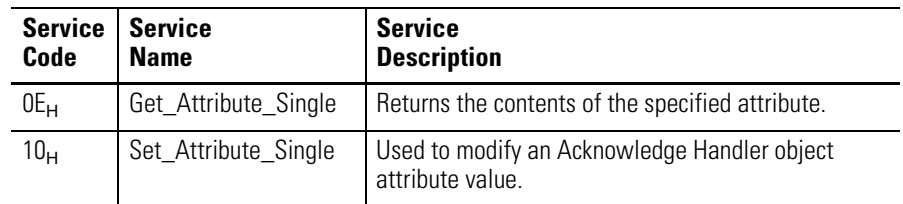

# <span id="page-166-0"></span>**Problem Solving**

To solve problems that can occur, you need to understand:

- the physical DeviceNet layout,
- the devices on the network, and
- how all the pieces work together.

**Operator-level diagnostics** The manuals that belong to devices on the network, can usually isolate any problems to a specific region of the network and then the specific device causing the problem. Diagnostic tools and device indicators help identify the operational state of devices and network communications problems.

### **LED displays**

The following diagram and tables show the meaning of the Module Status LED and Network Status bi-colored LEDs. Use these status indicators at power-up and during operation to check the state of the device and status of the DeviceNet network.

### **Figure E.1 Module Status and Network Status LEDs**

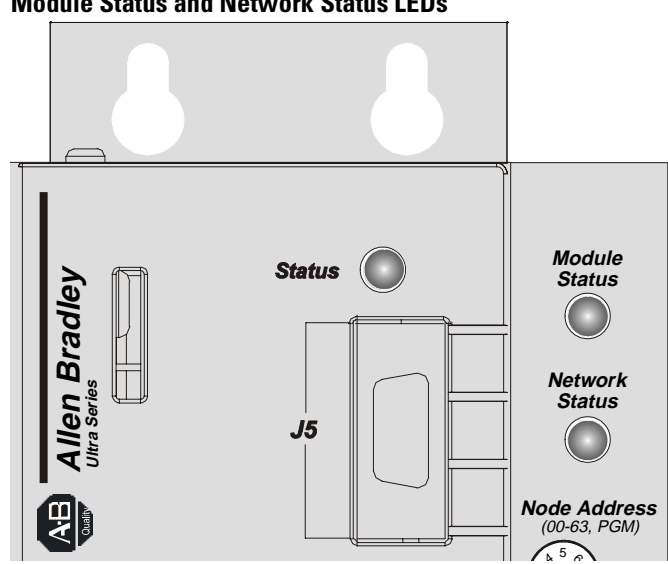

### <span id="page-167-0"></span>**Module Status**

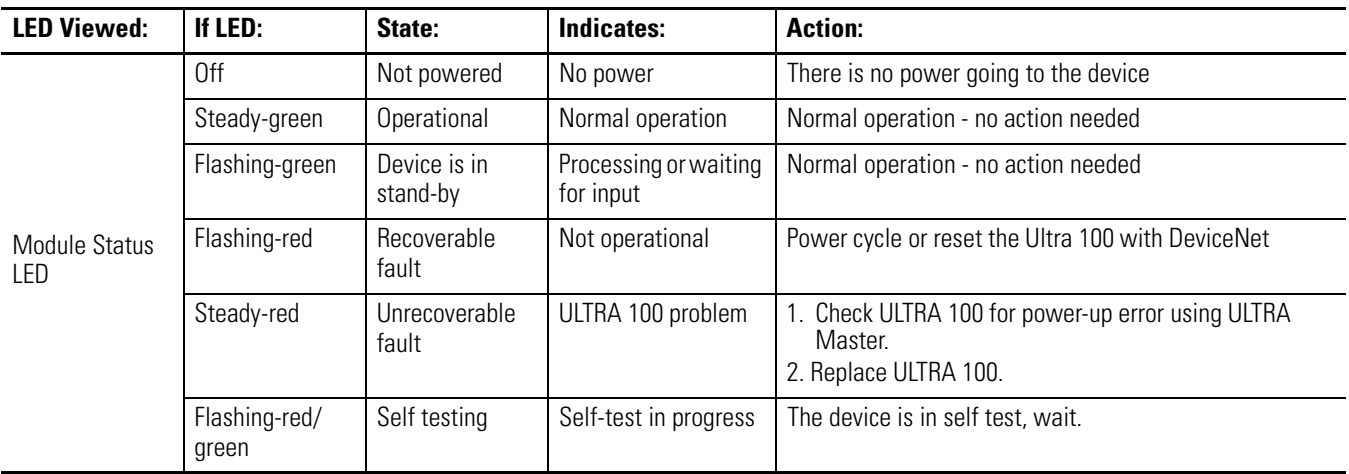

### **Network Status**

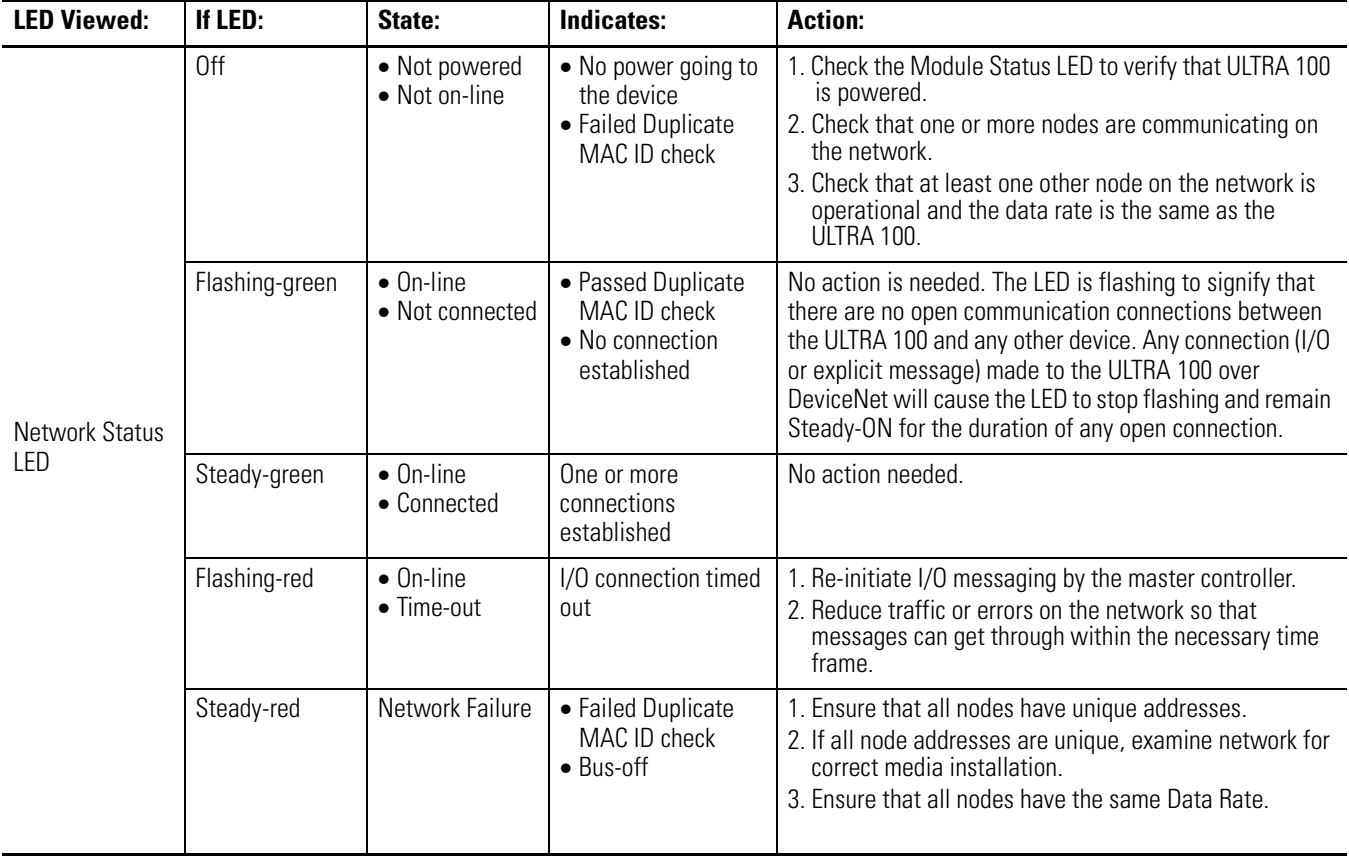

### <span id="page-168-0"></span>**Node Problems**

Particular attention should be given to the task of setting initial addresses and data rates. A survey of the network should be made to ensure all assignments are known. Some nodes can be logically assigned to a group of devices, but physically located away from those devices. One incorrect node can cause other nodes to appear to be Bus-off (Steady-red LED). If a node goes Bus-off and the device is reset only to go Bus-off again, the problem is likely not with the device, but rather the setting of the address, data rate, or a network-wide problem related to topology, grounding, intermittent power/data connections, or electrical noise. If a scanner goes Bus-off, nodes will not reallocate (Flashing-green or red) even if they are functioning correctly.

### **Device Failure - LED Status Check**

A Steady-red Module Status LED can mean an error. If the Network Status LED goes Steady-red at power-up, it could mean there is a Duplicate MAC ID. The user response should be to test all devices for unique addresses. If a Steady-red LED remains on after the Duplicate MAC ID test shows all devices to have a unique node addresses, it means a Bus-off error.

- 1. Check data rate settings.
- 2. If symptom persists, replace node address (with another address and correct data rate).
- 3. If symptom persists, replace tee tap.
- 4. If symptom persists, check topology.
- 5. If symptom persists, check power for noise with oscilloscope or power disturbance analyzer.

### **Scanner Problems**

If using a scanner, check the scan list, data rate and addresses of devices. Verify series and revision of the scanner is the latest. If the scanner is Bus-off, recycle <span id="page-169-0"></span>the 24V supply and then reset the scanner. If the scanner goes Bus-off again, the problem is some combination of:

- defective node device.
- · incorrect node data rate,
- bad network topology,
- faulty wiring,
- faulty scanner,
- faulty power supply,
- $\bullet$  bad grounding, and/or
- electrical noise.

### **Wiring Problems**

Various situations in and around cables can cause problems on the DeviceNet network. Things to check are:

- cables for excessive twisting, tension, or breaks along their span and at connectors.
- cable proximity to extreme temperature
- cable proximity to motors, relays, contactors, solenoids, or power wiring,
- connections at junction boxes for lead dress, and
- connectors for contamination by foreign material.

### **Power Supply Problems**

If a single power supply is used, add up the current requirements of all devices drawing power from the network. This total should be considered the minimum current rating in selecting the power supply used. In addition check:

- length and current level in trunk and drop cables,
- size and length of the cable supplying power to the trunk,
- voltage measured at the middle and ends of the network, and
- noise in network power measured with an oscilloscope.

### <span id="page-170-0"></span>**Cable Installation and Design Problems**

Cable installation and design has to do with the physical layout and connections on the network. Walk the network if possible to determine the actual layout and connections. Network management software displays only a logical record of the network. Ensure that you have a diagram of the physical layout and a record of the following information on the layout.

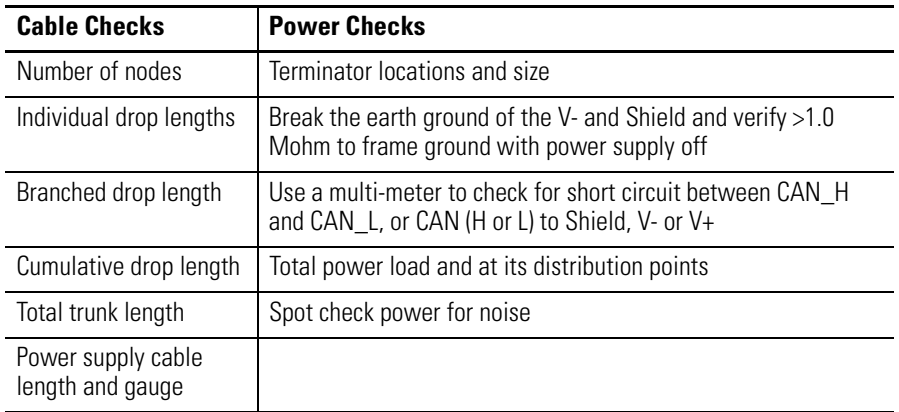

### **Adjusting the Physical Network Configuration**

Some ways to help improve the efficiency of you physical network configuration are:

- shorten the overall length of the cable system,
- move the power supply in the direction of an overloaded cable section,
- move devices from an overloaded cable section to a less loaded section,
- move higher current loads closer to the power supply,
- add another power supply to an overloaded network, and
- move the power supply from the end to the middle of the network.

# <span id="page-172-0"></span>**Specifications**

The ULTRA 100 Drive with DeviceNet has a printed circuit assembly inside that uses a standard DeviceNet 5-pin device connector to accept an open connector off a DeviceNet cable from a DeviceNet network.

**DeviceNet Features** The ULTRA 100 Drive with DeviceNet has its own microprocessor. It also has a watchdog timer that is enabled when power is turned on. The microprocessor must be able to reset the timer within a specified period, or it will shut down the ULTRA 100 Drive with DeviceNet and the bi-color Module Status LED will display steady red. Diagnostics will be run at start-up on the CPU, EPROM, and RAM. If there is a fault during diagnostics the Module Status LED will display a steady red. When all requirements are met, the Module Status LED will display a steady green.

### **DeviceNet data for an ULTRA 100 Drive with DeviceNet**

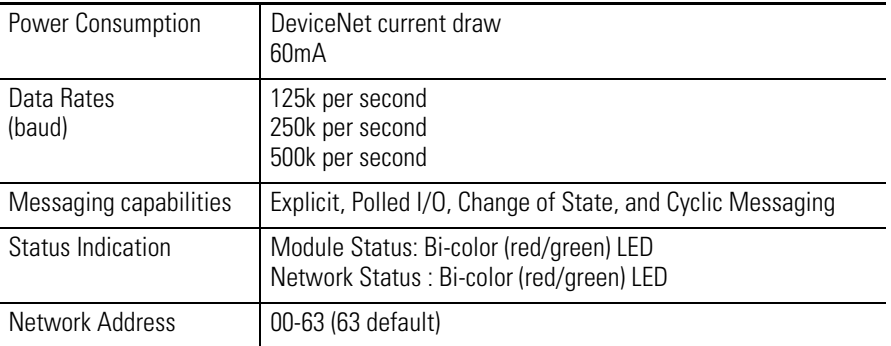

#### **Physical Data for an ULTRA 100 Drive with DeviceNet**

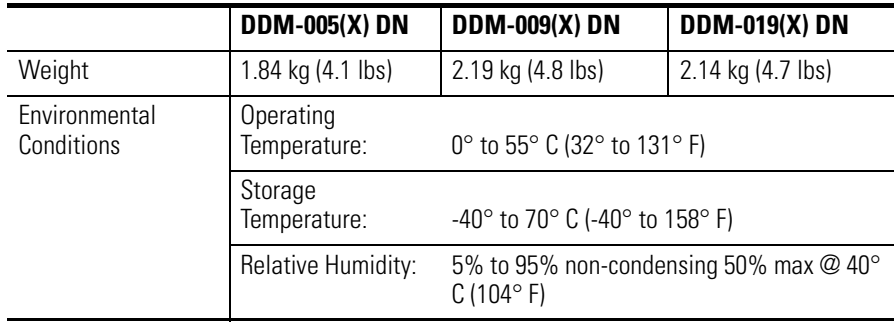

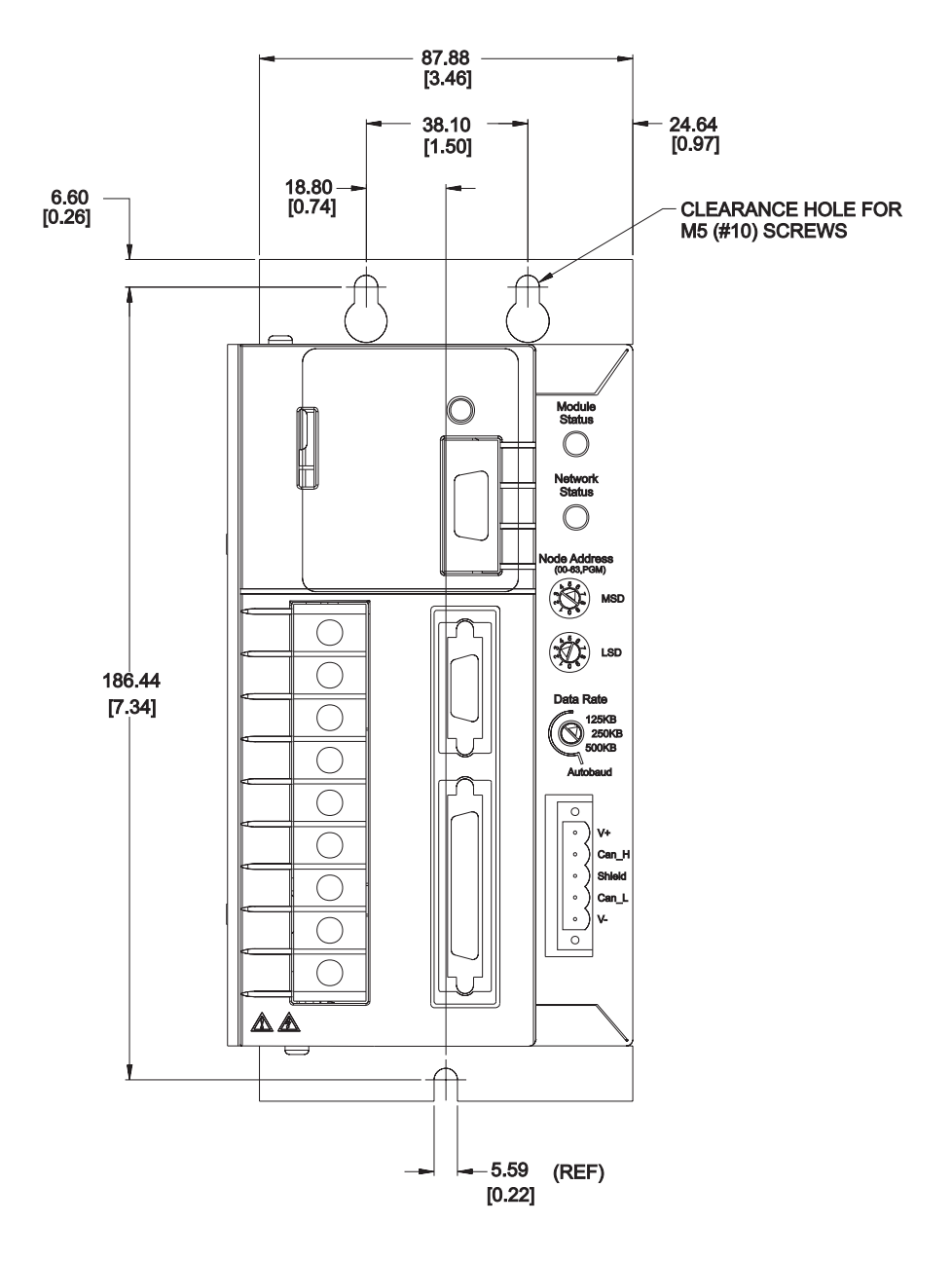

#### **Figure F.1 ULTRA 100 Drive with DeviceNet DDM-005-DN (front)**

NOTES:

- 
- 1. Dimensions are in millimeters with inches in brackets.<br>2. Allow 76.2 mm [3.00] clearance in front of unit for cables.<br>3. Allow 12.7 mm [.50] clearance on both sides of unit.
- 

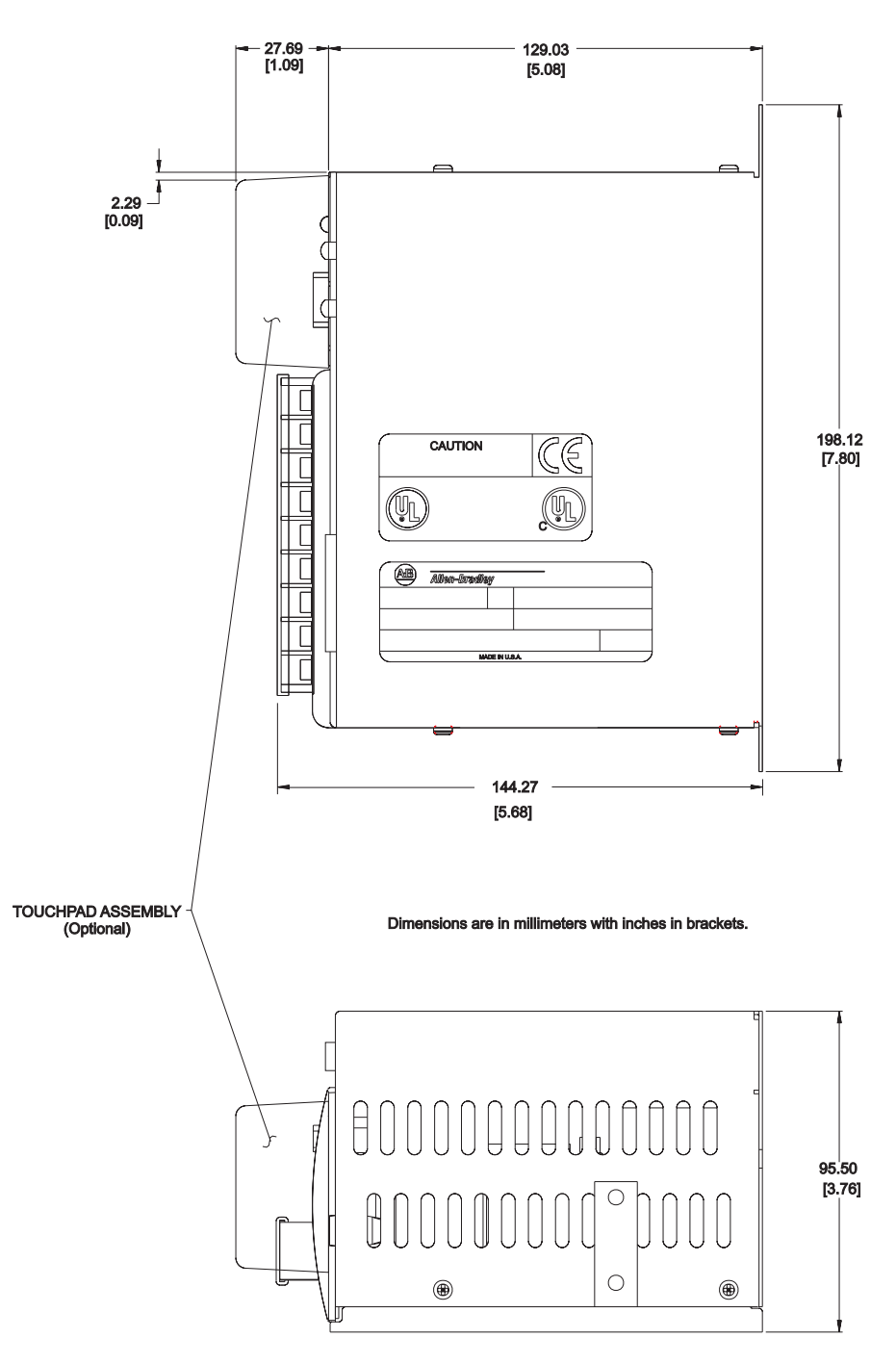

**Figure F.2 ULTRA 100 Drive with DeviceNet DDM-005-DN (side and bottom)** 

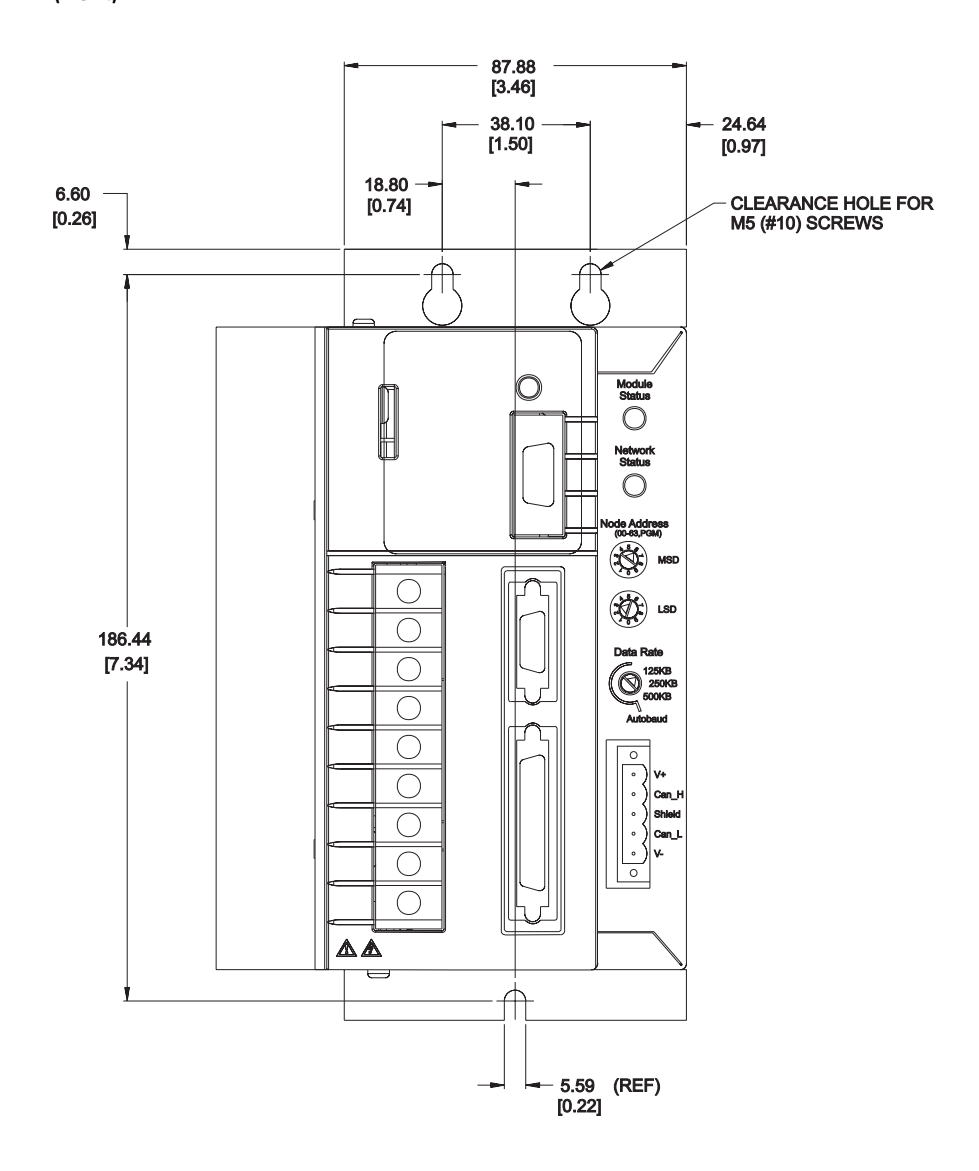

**Figure F.3 ULTRA 100 Drive with DeviceNet DDM-009(X)-DN and DDM-019(X)-DN (front)** 

**NOTES:** 

1. Dimensions are in millimeters with inches in brackets.<br>2. Allow 76.2 mm [3.00] clearance in front of unit for cables.<br>3. Allow 12.7 mm [.50] clearance on both sides of unit.

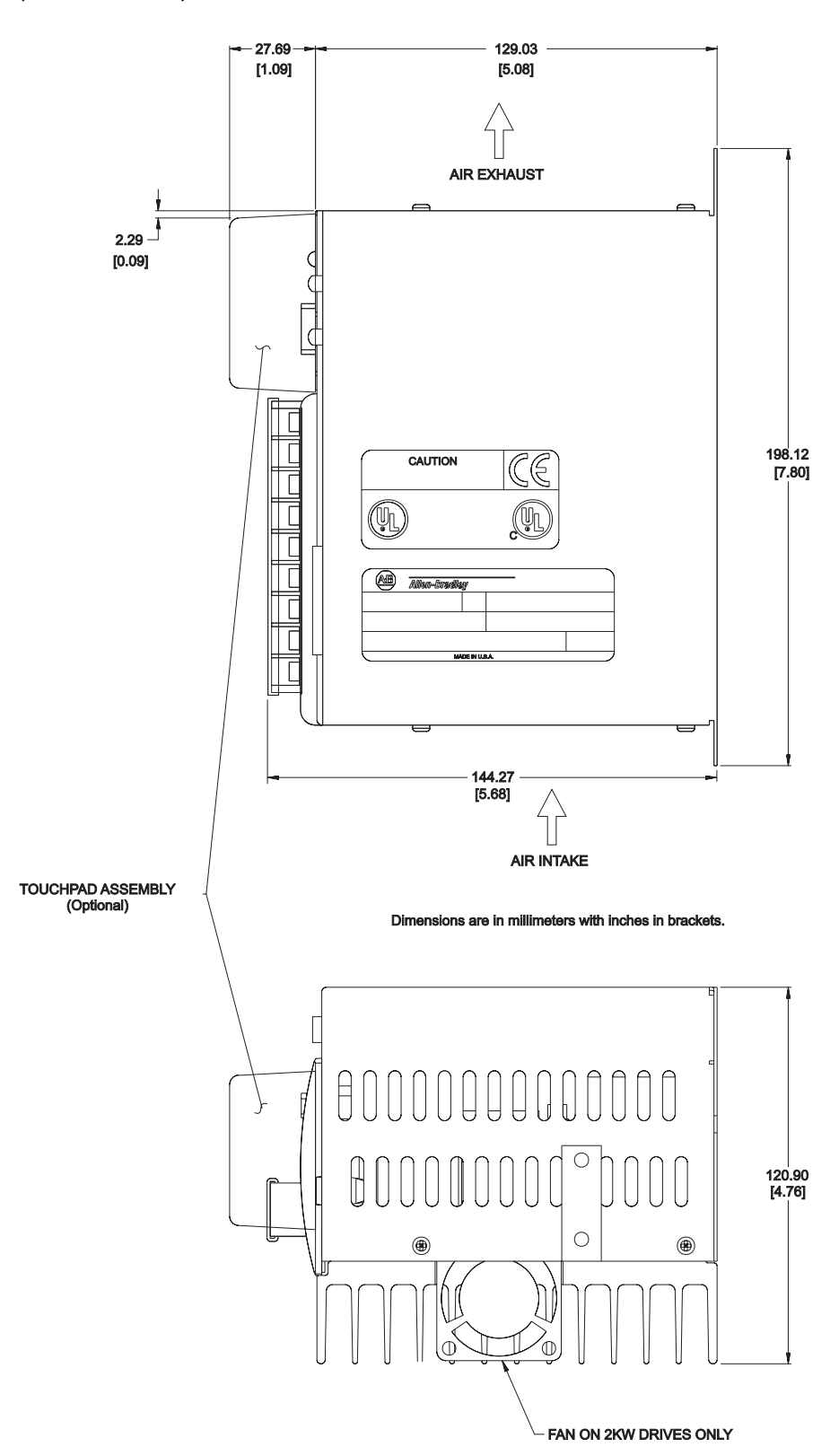

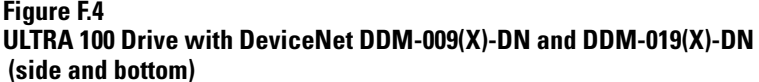

## **A**

Acknowledge Handler Object [D-76](#page-165-0) Analog I/O Parameter Group [D-69](#page-158-0) **Attribute** Definition [D-1](#page-90-0)

### **B**

Bi-colored LEDs [E-1](#page-166-0) BOOL Data type [D-5](#page-94-0) Bus-off LED Red [E-3](#page-168-0) BYTE Data type [D-5](#page-94-0)

## **C**

Cabinet Mechanical hazard protection [1-6](#page-11-0) Cable Installation [E-5](#page-170-0) System planning [3-1](#page-18-0) Change of State Messaging [2-2](#page-15-0) Change of State Messaging [A-2](#page-31-0) Client/Server Transaction Tables [A-5](#page-34-0) Command code [A-8](#page-37-0) Command messages [B-2](#page-39-0) **Commands** Parameter Group [D-72](#page-161-0) Communication Rate Baud rates [F-1](#page-172-0) Configuration data [A-2](#page-31-0) **Connection** Object [D-23](#page-112-0) **Connector** Contamination [E-4](#page-169-0) Cumulative drop length [E-5](#page-170-0) Cyclic Messaging [2-2](#page-15-0) Cyclic Messaging [A-2](#page-31-0)

### **D**

Data type BOOL [D-5](#page-94-0)

BYTE [D-5](#page-94-0) DINT [D-5](#page-94-0) DWORD [D-5](#page-94-0) INT [D-5](#page-94-0) SHORT\_STRING [D-5](#page-94-0) SINT [D-5](#page-94-0) UDINT [D-5](#page-94-0) UINT [D-5](#page-94-0) USINT [D-5](#page-94-0) WORD [D-5](#page-94-0) DC Bus Floating requirement [1-5](#page-10-0) Device Active Table [A-5](#page-34-0) Current draw [3-1](#page-18-0) Failure Table [A-5](#page-34-0) I/O data [A-2](#page-31-0) In standby [E-2](#page-167-0) Input Data Table [A-5](#page-34-0) Output Data Table [A-5](#page-34-0) DeviceNet Interface (drawing) [2-1](#page-14-0) Object [D-8](#page-97-0) Objects organize data [D-1](#page-90-0) Parameter Group [D-67](#page-156-0) Parameter Object [D-24](#page-113-0) Port [A-8](#page-37-0) Scanner Module (Pub 1747-5.8) [A-1](#page-30-0) Scanner Pub 1747-6.5.2 [A-1](#page-30-0) Wiring connectors [3-2](#page-19-0) Diagnostic tools [E-1](#page-166-0) Digital I/O Parameter Group [D-69](#page-158-0) DINT Data type [D-5](#page-94-0) Discrete I/O [A-1](#page-30-0) Discrete input and output [A-2](#page-31-0) Drop length design problems [E-5](#page-170-0) DWORD Data type [D-5](#page-94-0)

## **E**

**Efficiency** Network [E-5](#page-170-0) Electrical noise [E-3](#page-168-0), [E-4](#page-169-0), [E-5](#page-170-0) Electrical shock hazards [1-2](#page-7-0) ENABLE Input [1-8](#page-13-0) Environmental Conditions [F-1](#page-172-0)

Explicit Messaging [2-2](#page-15-0) Explicit Message Program Control [A-7](#page-36-0) Explicit Messaging [A-6](#page-35-0) Extreme temperature [E-4](#page-169-0)

### **F**

Faulty Scanner [E-4](#page-169-0) Fire hazards [1-2](#page-7-0) Floating DC bus [1-5](#page-10-0)

### **G**

**Grounding** Problems [E-3](#page-168-0), [E-4](#page-169-0)

### **H**

Hazards Electrical [1-2](#page-7-0) Fire [1-2](#page-7-0) Mechanical [1-2](#page-7-0), [1-6](#page-11-0) Stored energy [1-2](#page-7-0), [1-7](#page-12-0) Homing Parameter Group [D-72](#page-161-0) Homing routine [C-2](#page-67-0)

### **I**

 $I/O$ Discrete [A-2](#page-31-0) Format Type [B-2](#page-39-0) Idenity object [D-5](#page-94-0) IDLE [B-8](#page-45-0), [B-23](#page-60-0) Index 0 Parameter Group [D-73](#page-162-0) 1 Parameter Group [D-73](#page-162-0) 2 Parameter Group [D-73](#page-162-0) 3 Parameter Group [D-74](#page-163-0) 4 Parameter Group [D-74](#page-163-0) 5 Parameter Group [D-74](#page-163-0) 6 Parameter Group [D-75](#page-164-0) 7 Parameter Group [D-75](#page-164-0) Indexing Parameter Group [D-73](#page-162-0) Indicators Status [E-1](#page-166-0) Industrial environment [1-2](#page-7-0) Installation Safety [1-1](#page-6-0), [1-2](#page-7-0) INT Data type [D-5](#page-94-0) Intermittent power [E-3](#page-168-0)

**L**

LED Bi-colored [E-1](#page-166-0) Status check [E-3](#page-168-0) Logically assigned addresses [E-3](#page-168-0)

### **M**

M0/M1 Transfer File [A-7](#page-36-0) M1/M0 file [A-1](#page-30-0) MAC ID [A-8](#page-37-0), [E-3](#page-168-0) Manuals Using [E-1](#page-166-0) **Master** Protocols [2-2](#page-15-0) Math register [B-15](#page-52-0) Mechanical hazards [1-2](#page-7-0), [1-6](#page-11-0) Message buffer [A-7](#page-36-0) Messages Command and Response [B-2](#page-39-0) Messaging Capabilities [F-1](#page-172-0) Change of State [A-2](#page-31-0) Cylic [A-2](#page-31-0) Polled I/O [A-2](#page-31-0) Protocols [2-2](#page-15-0) Router Object [D-8](#page-97-0) Strobe [A-2](#page-31-0) Minor fault [E-2](#page-167-0) Module Status LED **F-1** Motor Data Parameter Group [D-68](#page-157-0) Multicast data transfer [A-2](#page-31-0)

### **N**

**Network** Baud rate [3-1](#page-18-0) Cable system [3-1](#page-18-0) Efficiency [E-5](#page-170-0) Network Status LED [E-1](#page-166-0), [E-3](#page-168-0) Node Address [F-1](#page-172-0)
Power problems [E-4](#page-169-0) Network traffic [C-3](#page-68-0), [C-6](#page-71-0), [C-10](#page-75-0), [C-14](#page-79-0), [C-18](#page-83-0) No power [E-2](#page-167-0) Node Numbers [E-5](#page-170-0) Non-volatile memory [A-5](#page-34-0)

# **O**

Open-style DeviceNet connector [3-2](#page-19-0) Operating Mode Parameter Group [D-70](#page-159-0)

## **P**

Parameter Index 6 [D-75](#page-164-0) Parameter Group Analog I/O [D-69](#page-158-0) Commands [D-72](#page-161-0) DeviceNet [D-67](#page-156-0) Digital I/O [D-69](#page-158-0) Homing [D-72](#page-161-0) Index 0 [D-73](#page-162-0) Index 1 [D-73](#page-162-0) Index 2 [D-73](#page-162-0) Index 3 [D-74](#page-163-0) Index 4 [D-74](#page-163-0) Index 5 [D-74](#page-163-0) Index 7 [D-75](#page-164-0) Indexing [D-73](#page-162-0) Motor Data [D-68](#page-157-0) Object [D-66](#page-155-0) Operating Mode [D-70](#page-159-0) Position Loop [D-67](#page-156-0) RAM Index [D-75](#page-164-0) Runtime Data [D-71](#page-160-0) Torque Current [D-68](#page-157-0) Velocity Loop [D-68](#page-157-0) Parameter Object [D-24](#page-113-0) PCMCIA interface cards [4-1](#page-22-0) Physically assigned addresses [E-3](#page-168-0) Polled I/O Messaging [2-2](#page-15-0) Polled I/O Messaging [A-2](#page-31-0) Port DeviceNet [A-8](#page-37-0) Position Loop Parameter Group [D-67](#page-156-0) Power DeviceNet current draw [F-1](#page-172-0)

Supply [E-5](#page-170-0) Supply problems [E-4](#page-169-0) Power-up Status [E-1](#page-166-0) Problems Node [E-3](#page-168-0)

# **Q**

Qualified user Definition [1-1](#page-6-0)

## **R**

RAM Index Parameter Group [D-75](#page-164-0) Recycle Power Scanner [E-3](#page-168-0) Response messages [B-2](#page-39-0) Rotary DIP switches [4-1](#page-22-0) RS-232 Device module [4-1](#page-22-0) RSLinx [B-1](#page-38-0), [C-1](#page-66-0) RSLogix 500 [B-1](#page-38-0), [C-1](#page-66-0) RSNetWorx [A-5](#page-34-0), [A-6](#page-35-0), [B-1](#page-38-0), [C-1](#page-66-0) RUN [B-8](#page-45-0), [B-23](#page-60-0) Runtime Data Parameter Group [D-71](#page-160-0)

# **S**

Safety Guidelines [1-8](#page-13-0) Hazards [1-2](#page-7-0) Shutdown [1-8](#page-13-0) Scaling value [B-15](#page-52-0), [C-11](#page-76-0) Scan List Table [A-5](#page-34-0) Scanner Problems [E-3](#page-168-0) Scanner Module [A-1](#page-30-0) Scanner Module Configuration Table [A-5](#page-34-0) Scanner Problems [E-3](#page-168-0) Self testing [E-2](#page-167-0) Service Definition [D-1](#page-90-0) Setting Addresses [E-3](#page-168-0) Baud rate [E-3](#page-168-0) Shield termin[ation](#page-172-0) [1-4](#page-9-0) SHORT\_STRING

Data type [D-5](#page-94-0) SINT Data type [D-5](#page-94-0) Slave Protocols [2-2](#page-15-0) Status [A-2](#page-31-0) Indicators [E-1](#page-166-0), [F-1](#page-172-0) Status code [A-8](#page-37-0) Stored energy hazards [1-2](#page-7-0), [1-7](#page-12-0) Strobe Messaging [A-2](#page-31-0) System Cable planning [3-1](#page-18-0)

### **T**

Tee tap Problems [E-3](#page-168-0) **Temperature** Affecting cables [E-4](#page-169-0) **Termination** Problems [E-5](#page-170-0) **Terminology** Attribute [D-1](#page-90-0) Service [D-1](#page-90-0) Torque Current Parameter Group [D-68](#page-157-0) Transaction body and header [A-7](#page-36-0) Transaction Tables [A-5](#page-34-0) Transfer File [A-7](#page-36-0) Trunk Length requirements [E-5](#page-170-0) Wiring problems [E-4](#page-169-0) TXID [A-8](#page-37-0)

## **U**

UDINT Data type [D-5](#page-94-0) UINT Data type [D-5](#page-94-0) Unrecoverable fault [E-2](#page-167-0) USINT Data type [D-5](#page-94-0)

#### **V**

Velocity Loop Parameter Group [D-68](#page-157-0) Voltage Drop [3-1](#page-18-0)

Voltage potential [1-3](#page-8-0)

#### **W**

**Wiring** DeviceNet Connectors [3-2](#page-19-0) Problems [E-4](#page-169-0) **WORD** Data type [D-5](#page-94-0)

#### www.rockwellautomation.com

#### Power, Control and Information Solutions Headquarters

Americas: Rockwell Automation, 1201 South Second Street, Milwaukee, WI 53204-2496 USA, Tel: (1) 414.382.2000, Fax: (1) 414.382.4444 Europe/Middle East/Africa: Rockwell Automation, Vorstlaan/Boulevard du Souverain 36, 1170 Brussels, Belgium, Tel: (32) 2 663 0600, Fax: (32) 2 663 0600, Fax: (32) 2 663 0640 Asia Pacific: Rockwell Automation, Level 14, Core F, Cyberport 3, 100 Cyberport Road, Hong Kong, Tel: (852) 2887 4788, Fax: (852) 2508 1846

**Publication 1398-5.4 - December 1999 Part Number 0013-1067-003 Rev B**